Для спеціаліста

# Посібник зі встановлення

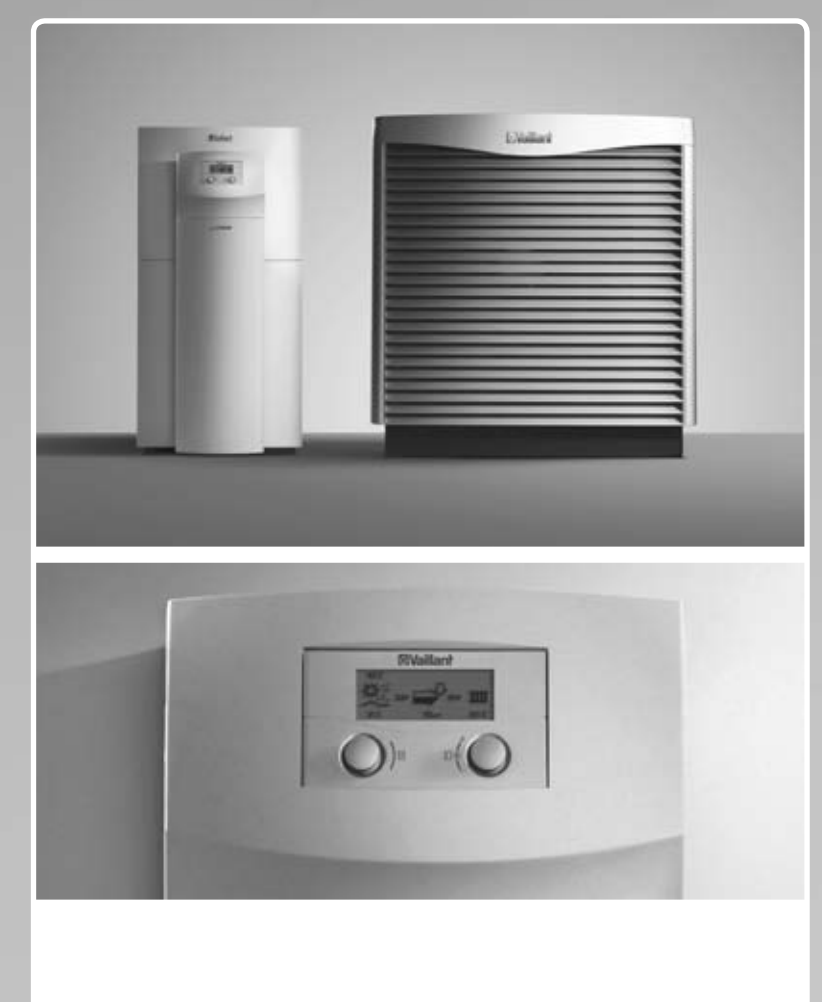

geoTHERM  $VWL / 3 S$ 

**UA** 

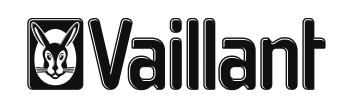

# Зміст

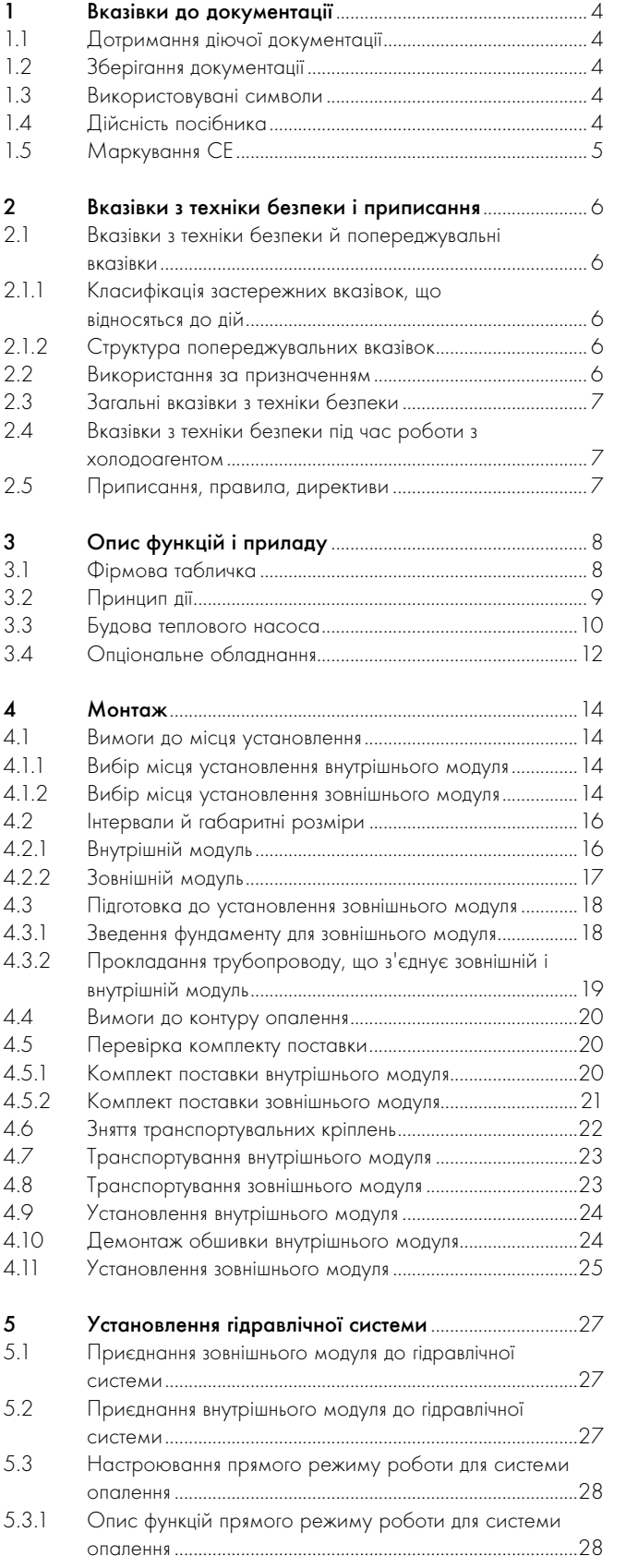

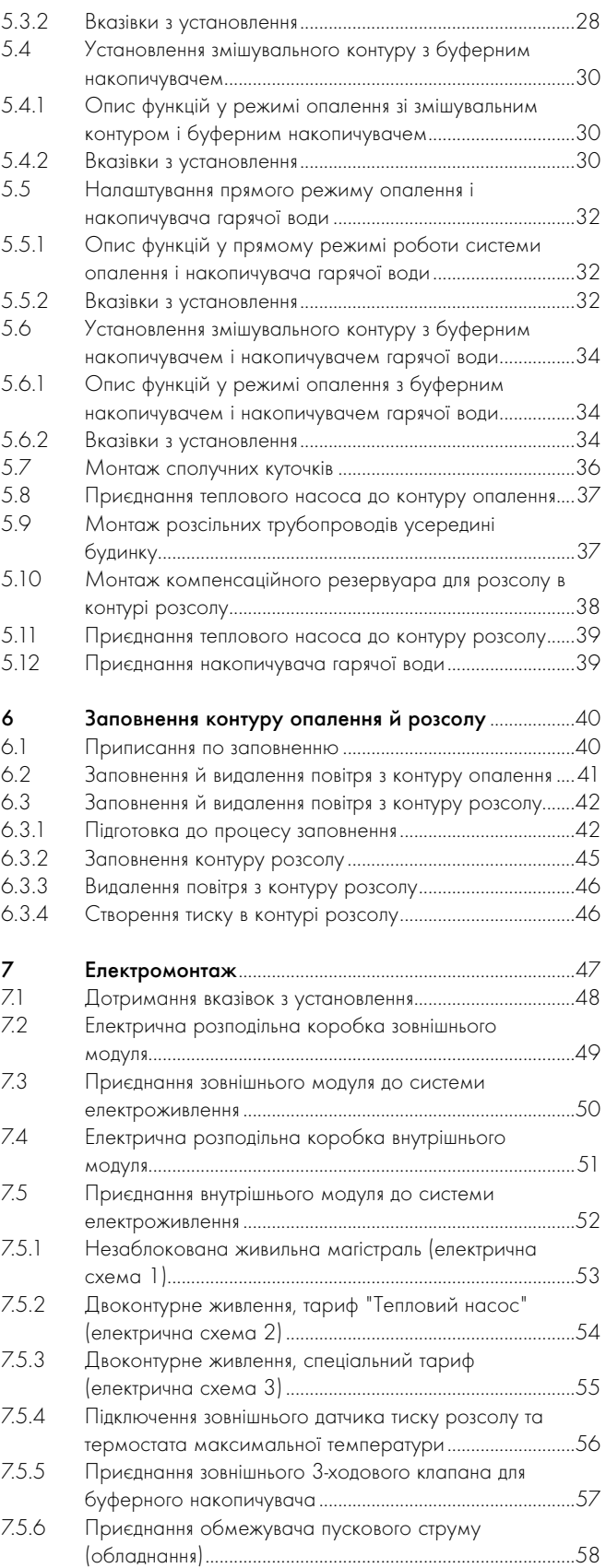

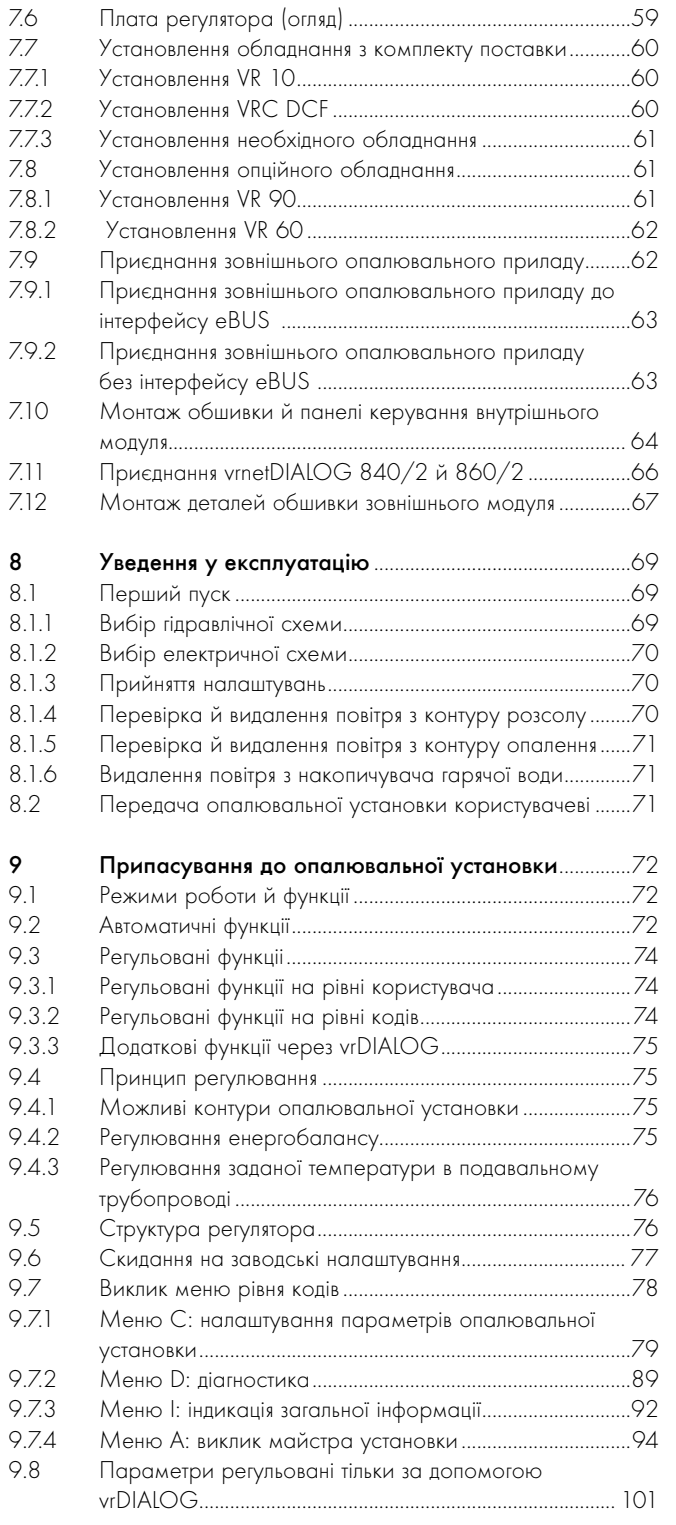

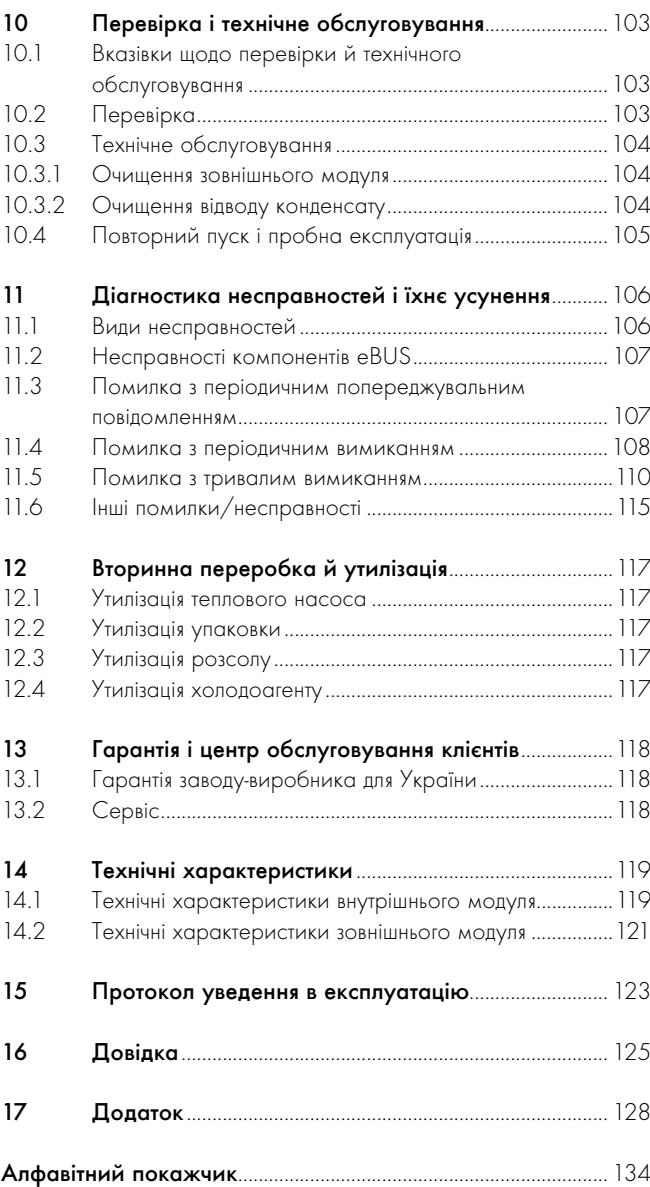

# 1 Вказівки до документації

Наступні вказівки є путівником по всій документації. Разом з цим посібником з установки дійсною є й інша документація. За ушкодження, викликані недотриманням умов даних посібників, ми не несемо ніякої відповідальності.

#### 1.1 Дотримання діючої документації

> При встановленні обов'язково дотримуйтесь вимог всіх посібників зі встановлення частин та вузлів установки. Ці посібники зі встановлення поставляються з відповідними частинами установки, а також - з додатковими вузлами.

> Крім того, дотримуйтесь вимог всіх посібників з експлуатації, що додаються до вузлів установки.

#### 1.2 Зберігання документації

> Передавайте цей посібник зі встановлення, а також - всю спільно діючу документацію і, за наявності - необхідні допоміжні матеріали користувачу установки.

Користувач зберігає посібники та допоміжні матеріали таким чином, щоб за потреби вони були під рукою.

#### 1.3 Використовувані символи

Нижче надається пояснення використаних в тексті символів. Крім цього в даному посібнику використовуються попереджувальні символи для позначення небезпек (**¬** розділ 2.1.1).

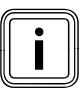

i Символ корисної вказівки та інформації

> Символ для необхідних дій

### 1.4 Дійсність посібника

Цей посібник діє винятково для:

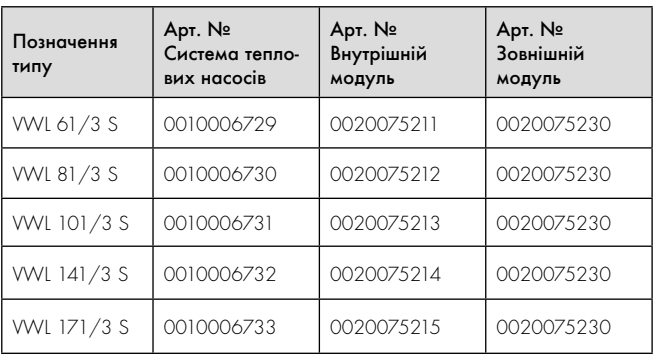

Таблиця 1.1 Позначення типів та артикульні номери

10-значні артикульні номери для внутрішнього й зовнішнього модуля (читати, починаючи із 7 символу серійного номера) вказані на наклейці, що знаходиться на приладі або на фірмовій табличці (**¬** розділ 3.1).

Теплові насоси geoTHERM від Vaillant загалом позначаються в цьому посібнику як система теплових насосів.

### 1.5 Маркування СЕ

Маркування СЕ свідчить про те, що прилади, відповідно з оглядом типів, відповідають основним вимогам наступних директив Ради:

- Директива 2004/108/EG Ради "Директива про електромагнітну сумісність" із класом граничних значень B
- Директива 2006/95/EG Ради

"Директива про електрообладнання для використання в певних межах напруги" (Директива по низьковольтному обладнанню)

Теплові насоси відповідають наступним стандартам:

- DIN EN 55014-1:2007 06, -2:2002 08
- DIN EN 61000-3-2:2007-05, -3-3:2009-06,
- -3-12:2005 09
- DIN EN 60335-1:2007, -2-40:2006 11, -2-34:2003 - 09, помилки 1:2004:10, -2-34/ A1:2006 - 03, -2-51:2005 - 05, -3-11:2001 - 04, -4-2:2009-12, -4-3:2008-06, -4-4:2005-07, -4-5:2007-06, -4-11:2005-02
- DIN EN 60529:2000 09,
- DIN EN 50366:2006 11
- EN 50106:1997
- EN 378:2000
- EN 12735-1:2001
- EN 14276-1:2006,
- EN 12263:1998, -2:2007
- EN 12102:2008
- EN 14511:2007
- EN ISO 9614-1:1995, -2:1996, -3:2002
- ISO 5149

Декларація відповідності стандартам РЄ знаходиться у виробника і при необхідності може бути пред'явлена.

# 2 Вказівки з техніки безпеки і приписання

#### 2.1 Вказівки з техніки безпеки й попереджувальні вказівки

Установлення теплового насоса повинне виконуватись кваліфікованим наладчиком, який є відповідальним за дотримання чинних стандартів і приписань. Ми не несемо відповідальності за ушкодження, що виникли внаслідок недотримання цього посібника.

> Під час установлення системи теплових насосів geoTHERM дотримуйтеся загальних вказівок з техніки безпеки та зважайте на всі попереджувальні вказівки, що стосуються окремих операцій.

#### 2.1.1 Класифікація застережних вказівок, що відносяться до дій

Застережні вказівки, що відносяться до дій, розподілені за допомогою застережних знаків і сигнальних слів за ступенем можливої небезпеки:

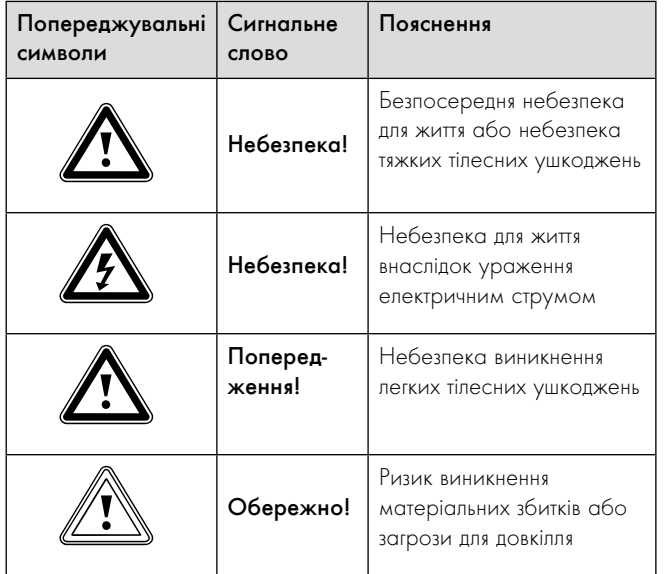

Таблиця 2.1 Значення попереджувальних символів та сигнальних слів

#### 2.1.2 Структура попереджувальних вказівок

Попереджувальні вказівки можна розрізняти за верхньою та нижньою розділовою лінією. Вони побудовані за таким основним принципом:

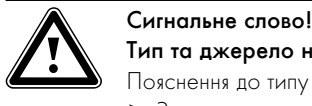

# Тип та джерело небезпеки!

Пояснення до типу та джерела небезпеки.

> Заходи для уникнення небезпеки.

#### 2.2 Використання за призначенням

Воздушні/водяні системи теплових насосів типа geoTHERM від Vaillant сконструйовані відповідно до сучасного технічного рівня й з урахуванням загальновизнаних правил техніки безпеки. Проте, при неналежному використанні або використанні не за призначенням можуть виникнути небезпеки для життя й здоров'я користувача або третіх осіб і/або нанесення шкоди приладам і іншим матеріальним цінностям.

Цей прилад не призначений для експлуатації особами (в тому числі дітьми) з обмеженими фізичними, сенсорними чи психічними можливостями або особами, яким бракує досвіду та/або обізнаності; в такому випадку з метою їх безпеки ще одна особа повинна за ними наглядати або давати вказівки з використання приладу. Необхідно слідкувати, щоб із приладом не гралися діти.

Системи теплових насосів Vaillant geoTHERM призначені винятково для використання в домашніх умовах. Інше використання, зокрема комерційне або промислове використання, вважається використанням не за призначенням.

Дані системи є теплогенераторами і призначені для напольного опалення закритого типу й підігрівання води.

Інше, ніж описане в цьому посібнику використання, або використання, що виходить за межі описаного, вважається використанням не за призначенням. У якості розсолу дозволяється використовувати тільки етиленгліколь. Використання не дозволених теплоносіїв, наприклад, етанолу, також вважається використанням не за призначенням. Використанням не за призначенням вважається також будь-яке безпосередньо комерційне та промислове використання. За пошкодження, що виникли внаслідок використання не за призначенням, виробник/постачальник відповідальності не несе. За ризик виникнення такої ситуації несе відповідальність користувач.

До використання за призначенням належить:

- дотримання інструкцій посібників з експлуатації, встановлення та технічного обслуговування виробу Vaillant, а також - інших деталей та вузлів установки
- дотримання всіх наведених в посібниках умов огляду та технічного обслуговування.

#### Увага

Будь-яке неправильне використання заборонене!

#### 2.3 Загальні вказівки з техніки безпеки

Під час установлення теплового насоса geoTHERM дотримуйтеся наступних вказівок з техніки безпеки та приписань:

- > Ретельно прочитайте посібник з установки.
- > Виконуйте лише дії, що описані в цьому посібнику з установки.

#### Уникнення вибухів і пожеж

Використання не за призначенням у якості теплоносія етанолу може призвести до вибухів та опіків. Етанол у вигляді рідини та пари - легкозаймиста речовина. Можливе утворення вибухонебезпечних парових/повітряних сумішей.

- > Виконуйте установлення на відстані від джерел тепла, іскор, відкритого вогню й гарячих поверхонь.
- > При випадковому витоку подбайте про достатню вентиляцію.
- > Уникайте утворення парових/повітряних сумішей. Тримайте контейнер з розсолом у закритому стані.
- > Дотримуйтеся інформації із паспорта безпеки, що додається до розсолу.
- > Використовуйте тільки розсоли, дозволені до використання компанією Vaillant.
- Деталі теплового насоса можуть дуже нагріватися.
- Не торкайтеся неізольованих трубопроводів системи опалення.
- > Не знімайте обшивку.

#### Уникнення ураження струмом

- > Перед виконанням робіт з електромонтажу та технічного обслуговування завжди відключайте всі лінії подачі струму.
- > Перевіряйте відсутність напруги.
- > Переконайтеся у неможливості випадкового повторного вмикання.

#### Уникнення опіків

Розсіл на основі етиленгліколю шкідливий для здоров'я. Він може викликати подразнення.

- > Уникайте контакту зі шкірою та очима.
- > Не вдихайте й не ковтайте.
- > Надягайте рукавички й захисні окуляри.
- > Дотримуйтеся інформації із паспорта безпеки, що додається до розсолу.

#### Уникнення пошкоджень

Непідходящі засоби захисту від замерзання та корозії можуть пошкодити ущільнення та інші деталі контуру опалення та цим спричинити утворення негерметичності та потрапляння води.

> Додавайте у воду в системі опалення лише дозволені засоби захисту від замерзання та корозії.

#### Уникнення загрози для довкілля

Розсіл, що знаходиться в системі теплових насосів, не повинен потрапити в каналізацію, поверхневі й ґрунтові води.

> Виконуйте утилізацію розсіла, що знаходиться в системі теплових насосів, відповідно до місцевих приписань.

#### 2.4 Вказівки з техніки безпеки під час роботи з холодоагентом

#### Уникнення обмороження

Тепловий насос постачається із заправленим на заводі холодоагентом R 407 C. Це холодоагент, який не містить хлору, не впливає на озоновий шар Землі. R 407 C - не є вибухо- та вогненебезпечною речовиною.

При нормальному використанні та нормальних умовах холодоагент R 407 C не є джерелом небезпеки. При невідповідному використанні, проте можуть виникати ушкодження.

Дотик до місця витікання холодоагенту може привести до обмороження.

- > При витіканні холодоагенту не доторкайтеся до деталей теплового насоса.
- > Не вдихайте пари або гази, які виходять із контуру холодоагенту при наявності негерметичностей.
- > Уникайте контакту холодоагенту зі шкірою або очама.
- > У випадках контакту холодоагенту зі шкірою або очама викличте лікаря.

#### Уникнення загрози для довкілля

Тепловий насос містить холодоагент R 407 C. Холодоагент не повинен потрапляти в атмосферу. R 407 C - це зареєстрований у Кіотському протоколі фторований газ, який викликає парниковий ефект з GWP 1653 (GWP = потенціал глобального потепління). Якщо він потрапляє в атмосферу, то "1653" діє як природний газ CO2, що викликає парниковий ефект.

Перед утилізацією теплового насоса холодоагент, що знаходиться в ньому, необхідно повністю злити через обслуговуючі клапани в пляшку, придатну для вторинної переробки. У випадку технічного обслуговування новий холодоагент (обсяг вказано на фірмовій табличці **¬** розділ 3.1) дозволяється заливати тільки через обслуговуючі клапани. Якщо заливається інший дозволений холодоагент, але не рекомендований фірмою Vaillant холодоагент R 407 C, то свою дійсність втрачають не тільки всі гарантії, але й не гарантується експлуатаційна безпека.

- > Потурбуйтеся про те, щоб роботи з техобслуговування та втручання проводилися лише кваліфікованим службовим персоналом у відповідних засобах протихімічної безпеки.
- > Холодоагент, що міститься в тепловому насосі, повинен повторно використовуватися або утилізуватися фахівцями відповідно до приписань.

#### 2.5 Приписання, правила, директиви

При розташуванні, встановлені та експлуатації теплового насосу та накопичувача теплої води необхідно дотримуватися наступних місцевих приписів, норм, правил та директив

- про електричні підключення
- про користувачів електропостачання
- про підприємства водопостачання
- про використання тепла землі
- про зв'язок джерел тепла та опалювальних установок
- про заощадження електроенергії
- про гігієну.

# 3 Опис функцій і приладу

### 3.1 Фірмова табличка

На внутрішньому модулі теплового насоса geoTHERM фірмова табличка розташована з внутрішньої сторони нижньої обшивки. Позначення типу теплового насоса ви можете прочитати на наклейці (**¬** мал. 3.5, поз. 1), що знаходиться на передній обшивці унизу праворуч, і на фірмовій табличці. На зовнішньому модулі фірмова табличка розташована під верхньою обшивкою й у нижній частині електричної розподільної коробки. Позначення типу знаходиться унизу праворуч на монтажній основі зовнішнього модуля (сторона вентиляції) (**¬** мал. 3.9, поз. 8).

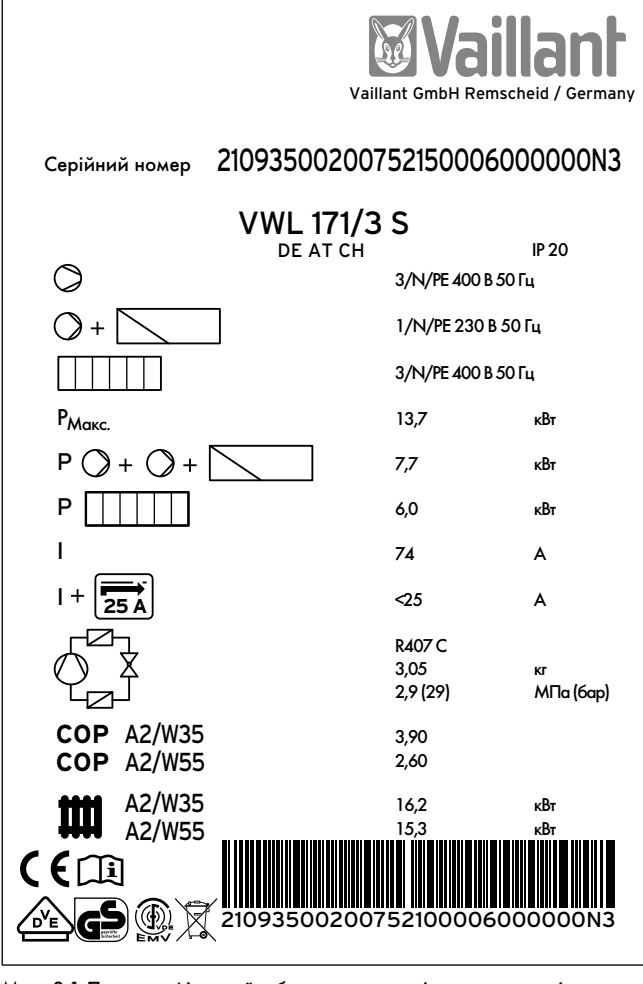

Мал. 3.1 Приклад фірмової таблички на внутрішньому модулі

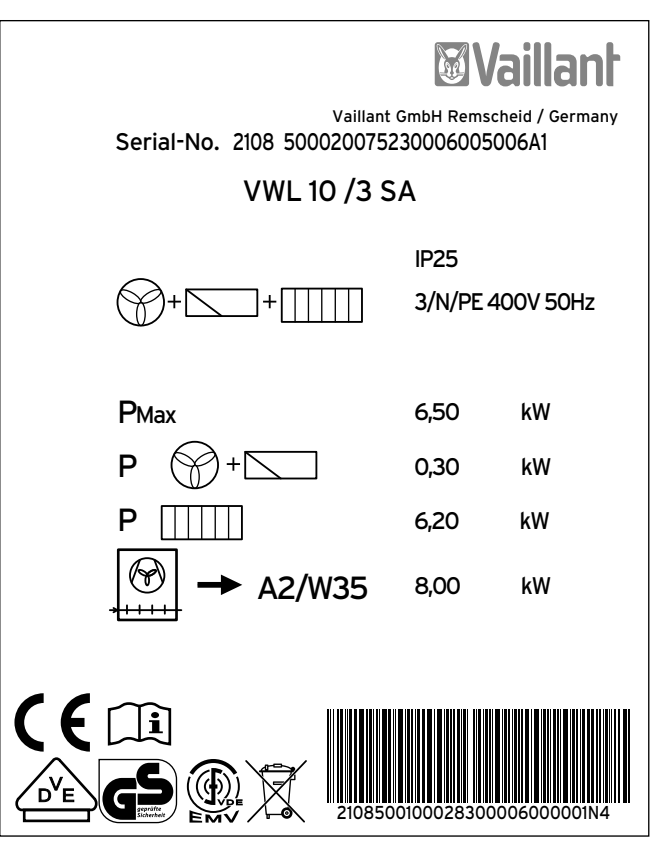

Мал. 3.2 Приклад фірмової таблички на зовнішньому модулі

### Пояснення символів на фірмовій табличці

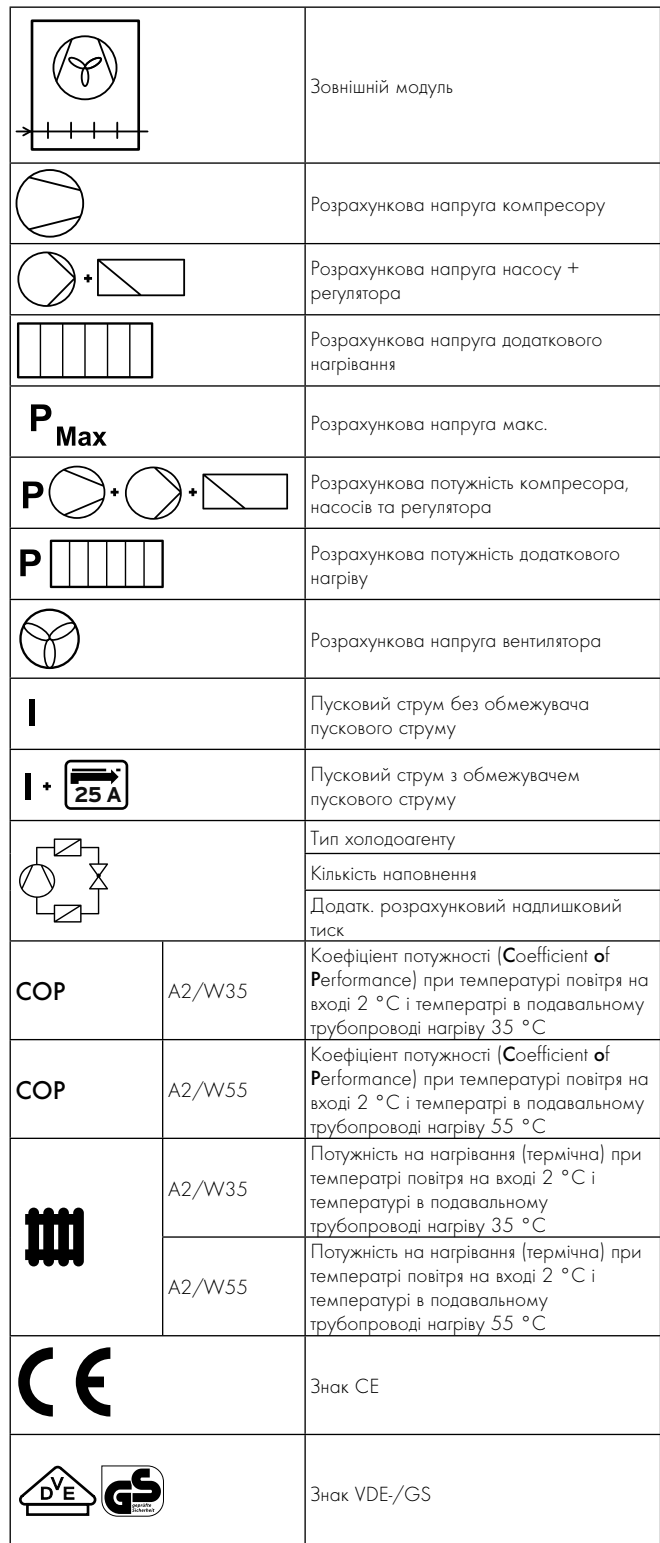

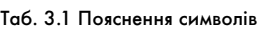

|                          | Ознайомитися з посібниками з<br>експлуатації та встановлення!                               |
|--------------------------|---------------------------------------------------------------------------------------------|
|                          | Знак VDE - електромагнітна сумісність                                                       |
| <b>IP 20 IP 25</b>       | Ступінь захисту - захист від дотику й<br>вологості (IP 20/IP 25)                            |
|                          | По завершенню терміну використання<br>виконати відповідну утилізацію<br>не побутове сміття) |
| 210545001000283000060000 | Серійний номер (Serial Number)                                                              |

Таблиця 3.1 Пояснення символів (продовження)

### 3.2 Принцип дії

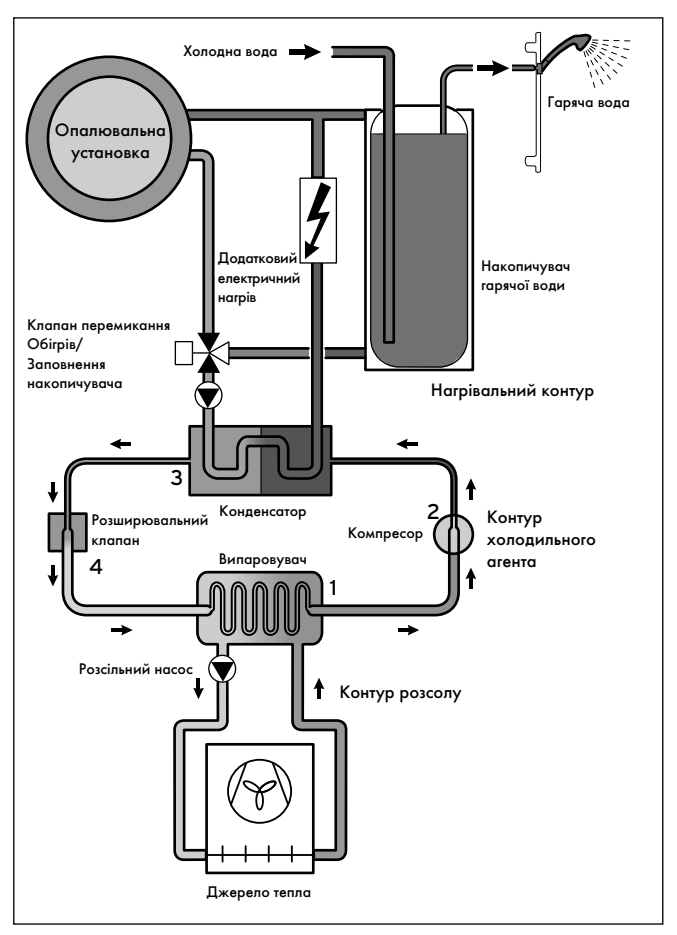

Мал. 3.3 Принцип дії теплового насоса (внутрішній модуль)

Система теплових насосів geoTHERM VWL /3 S від Vaillant використовує у якості джерела тепла зовнішнє повітря. Система теплових насосів може виробляти тепло для опалення при температурі зовнішнього повіря від -20 °C до макс. +35 °C.

Система складається з наступних окремих контурів, поєднаних між собою теплообмінниками. Ці контури:

– Контур розсолу, у якому теплова енергія джерела тепла транспортує повітря в контур холодоагенту.

- Контур холодоагенту, у якому теплова енергія передається в контур опалення шляхом випаровування, конденсації, скраплення й розширення.
- Контур опалення, у якому відбувається живлення системи опалення й підігріву води у накопичувачі гарячої води.

В системі теплових насосів VWL /3 S носій джерела тепла (розсіл) транспортується зовнішнім модулем. Зовнішнє повітря всмоктується за допомогою вентилятора і потрапляє в регістр труб і на поверхню теплообмінника, що складається з алюмінієвих пластин. Теплова енергія, що зберігається в зовнішнім повітрі, передається розсолу. По дорозі назад нагрітий розсіл потрапляє у випаровувач внутрішнього модуля й підвищує холодоагент до такого рівня енергії, при якому знову відбувається передача теплової енергії.

Контур холодоагенту через випаровувач (1) з'єднується із джерелом тепла навколишнього середовища й вбирає його теплову енергію. При цьому змінюється агрегатний стан холодоагенту, він випаровується. Через випаровувач (3) контур холодоагенту з'єднується з системою опалення, де він знову віддає накопичену теплову енергію. При цьому холодоагент знову стає рідким, конденсується.

Оскільки теплова енергія може переходити тільки від елемента з вищою температурою до елементу з нижчою температурою, холодоагент у випаровувачі повинен мати нижчу температуру, ніж джерело тепла навколишнього середовища. Навпроти температура холодоагенту в конденсаторі повинна бути вище температури води-теплоносія, щоб там могла відбуватися передача теплової енергії.

Такі різні температури утворюються в контурі холодоагенту за допомогою компресора  $(2)$  й розширювального клапана  $(4)$ , які розташовані між випаровувачем і конденсатором. Пароподібний холодоагент спрямовується з випаровувача у компресор та стискається там. При цьому сильно збільшується тиск та температура пару холодоагенту. Після цього процесу пар проходить через конденсатор, віддаючи йому свою теплову енергію за рахунок конденсації води-теплоносія. У вигляді рідини вона спрямовується до розширювального клапану, всередині якого сильно розріджується, і при цьому надзвичайно зменшується тиск та температура. Тепер ця температура нижча, ніж температура розсолу, яка проходить через випаровувач. За рахунок цього холодоагент може приймати у випаровувачі нове тепло, причому він знову випаровується та спрямовується до компресору. Циркуляція починається спочатку.

При потребі через інтегрований регулятор можна підключити додатковий електричний нагрів. Його потужність можна зменшувати поступово шляхом певного способу підключення (**¬** розділ 7.5).

Щоб запобігти виходу конденсату всередині приладу внутрішнього модуля, трубопроводи контуру розсолу і контуру холодоагенту мають холодильну ізоляцію. Якщо конденсат все таки з'явиться, то він буде збиратися у ванні для конденсату

(**¬** мал. 3.7, поз. 12 або мал. 3.8, поз. 9), а потім буде спрямований під внутрішній або зовнішній модуль. У зв'язку з цим під внутрішнім модулем можливе утворення крапель. Через відвод конденсату, що знаходиться під зовнішнім модулем, конденсат стікає в ґрунт.

#### 3.3 Будова теплового насоса

Можуть поставлятися теплові насоси geoTHERM нижче наведених типів. Типи теплових насосів відрізняються насамперед потужністю і кількістю підключених зовнішніх модулей.

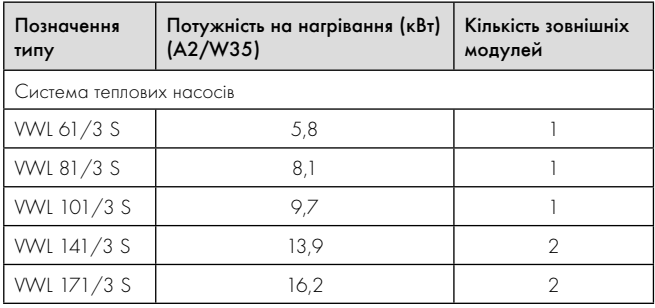

#### Таб. 3.2 Огляд типів

Система теплових насосів може експлуатуватися з усіма розповсюдженими тарифами електроживлення.

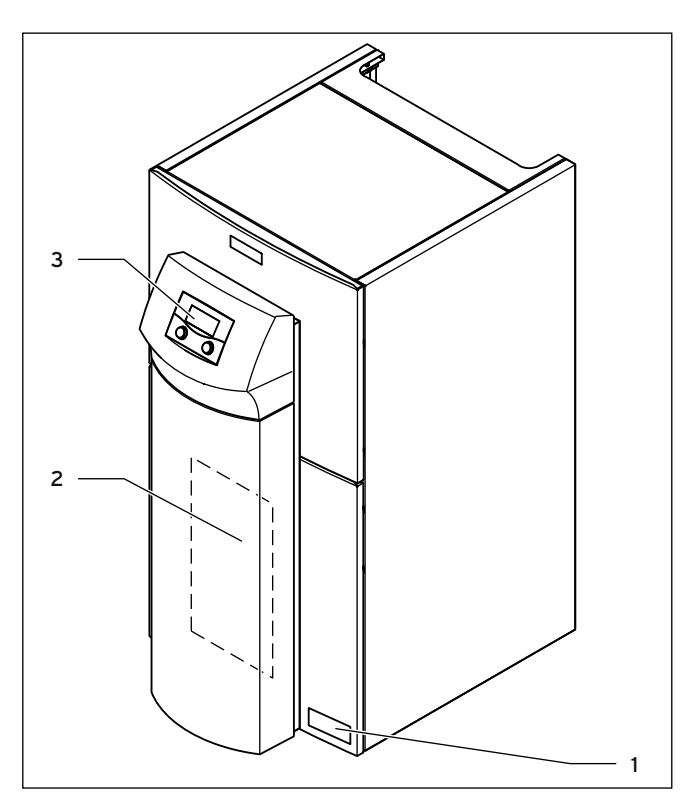

Мал. 3.4 Внутрішній модуль - вид спереду

#### Пояснення

- 1 Наклейка з позначенням типу теплового насосу
- 2 Монтажна панель vrnetDIALOG (під покривною панеллю)
- 3 Панель керування

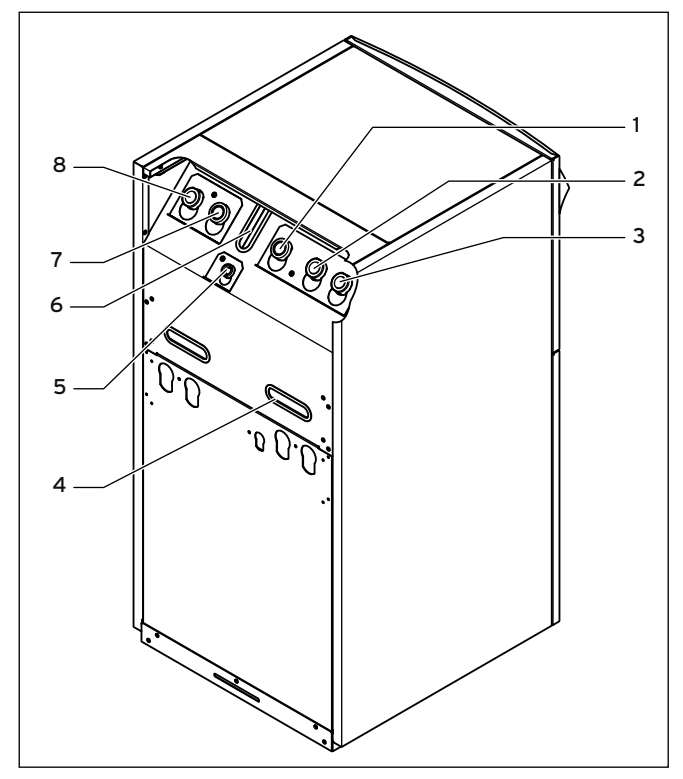

Мал. 3.5 Внутрішній модуль - вид позаду

#### Пояснення

- 1 Патрубок зворотної магістралі накопичувача гарячої води
- 2 Від джерела тепла до теплового насоса (теплий розсіл)
- 3 Від теплового насоса до джерела тепла (холодний розсіл)
- 4 Потайні ручки для транспортування
- 5 Приєднання розширювального бака контуру опалення
- 6 Кабельний увід електропідключення
- 7 Патрубок зворотної магістралі підігріву 8 Патрубок подавальной магістралі підігріву

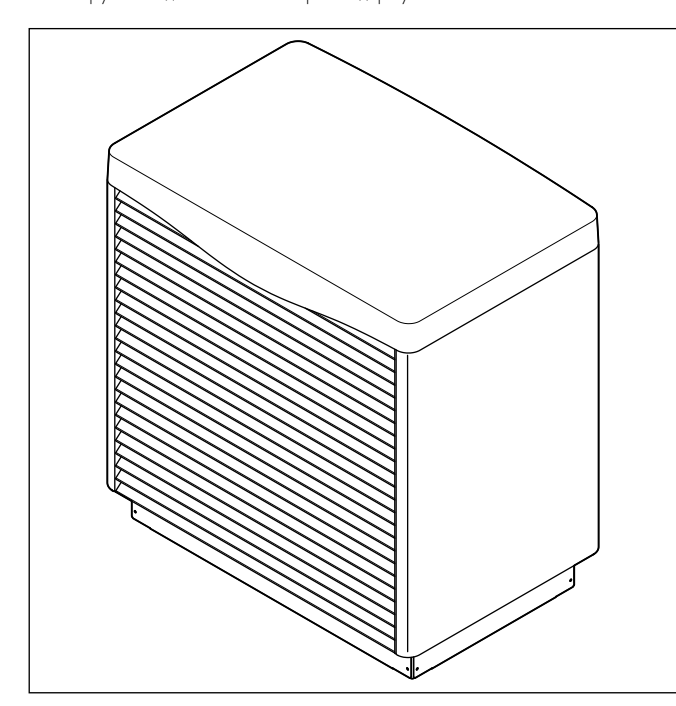

Мал. 3.6 Зовнішній модуль - вид спереду

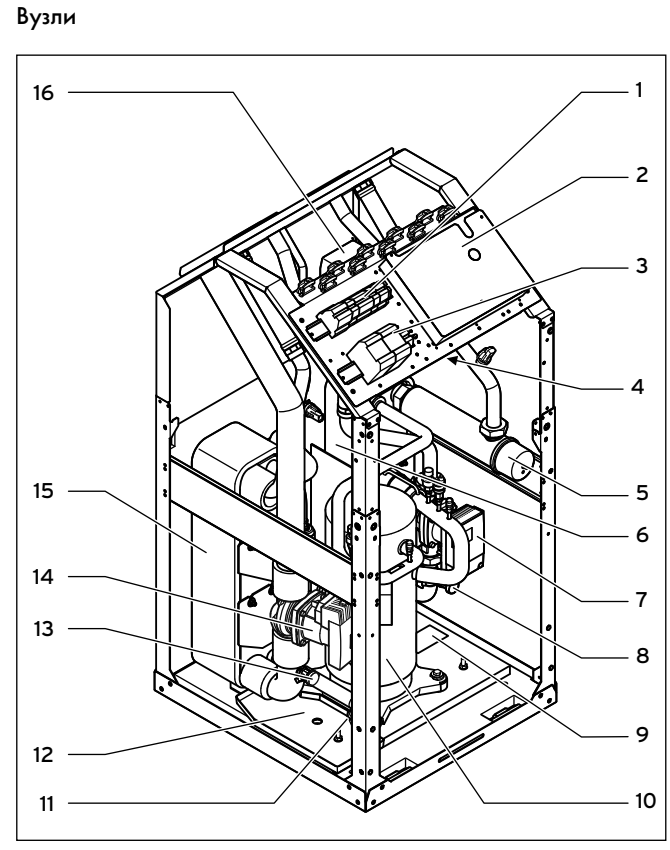

Мал. 3.7 Внутрішній модуль, відкритий - вид спереду

#### Пояснення

- 1 Підключення до електромережі
- 2 Плата регулятора (під плоскою кришкою)
- 3 Контактори
- 4 Запобіжний обмежувач температури додаткового нагріву
- 5 Додатковий електричний нагрів
- 6 Конденсатор<br>7 Високополь
- 7 Високопродуктивний насос контуру опалення
- 8 Наповнювальний і зливальний клапан контуру опалення
- 9 Фірмова табличка
- 10 Компресор
- 11 Розширювальний клапан
- 12 Ванна для конденсату
- 13 Наповнювальний і зливальний клапан контуру розсолу
- 14 Високопродуктивний насос рассола
- 15 Випаровувач
- 16 Перемикаючий клапан Опалення/Заповнення накопичувача

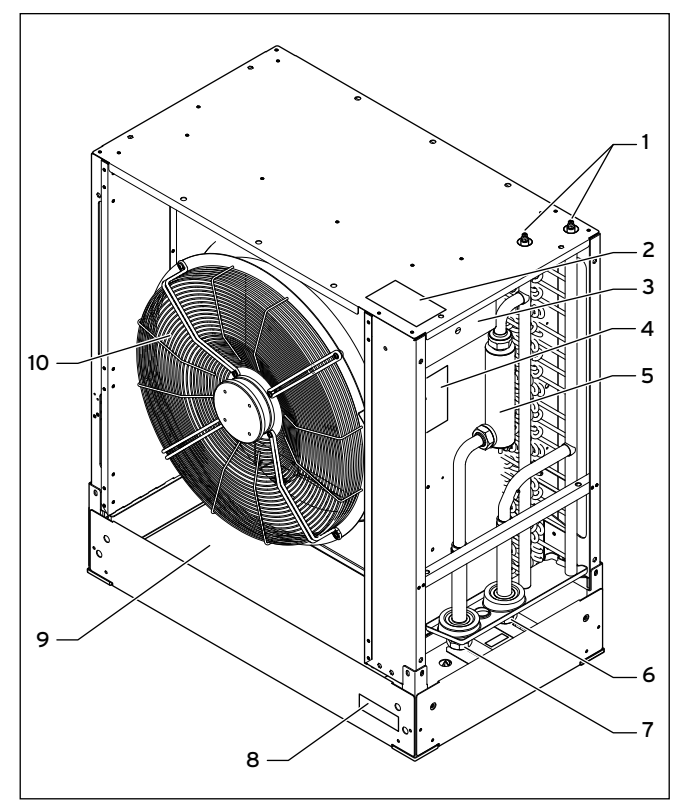

Мал. 3.8 Зовнішній модуль, відкритий - вид спереду

#### Пояснення

- 1 Повітряні клапани
- 2 Фірмова табличка, скорочена
- 3 Блок електроніки
- 4 Фірмова табличка з наклейкою, що містить інформацію про технічне обслуговування
- 5 Дефростер
- 6 Від джерела тепла до теплового насоса (теплий розсіл)
- 7 Від теплового насоса до джерела тепла (холодний розсіл)
- 8 Наклейка з позначенням типу
- 9 Ванна для конденсату
- 10 Вентилятор

### 3.4 Опціональне обладнання

Для розширення установки теплового насоса ви може використовувати наступні прилади Vaillant. Більш детальну інформацію щодо установлення приладів Vaillant ви знайдете в **¬** розділі 7.7.

#### Модуль змішувача VR 60

За допомогою модуля змішувача Ви можете розширити регулювання опалювальної установки на два змішувальних контури. Ви можете підключити до шести змішувальних модулів.

#### Прилад дистанційного керування VR 90

Для кожного з перших шести контурів опалення (КО 4 – КО 15) ви можете приєднати власний прилад дистанційного керування.

#### Стандартний датчик VR 10

Залежно від конфігурації установки можуть знадобитися додаткові датчики, наприклад, для подавальної або зворотної магістралі, колектора або накопичувача.

### vrDIALOG 810/2

vrDialog є пристроєм комунікації з програмним забезпеченням і сполучним кабелем, який дозволяє виконувати діагностику, контроль і параметризацію теплового насоса з одного комп'ютера.

#### vrnetDIALOG 840/2, 860/2

Пристрій комунікації vrnetDIALOG дозволяє вам за допомогою телефонного роз'єму або інтегрованого GSM-модему і незалежно від актуального місця установлення виконувати дистанційну діагностику, контроль і параметризацію теплового насоса з одного комп'ютера.

### Обмежувач пускового струму VWZ 30/2 SV

Обмежувач пускового струму VWZ 30/2 SV служить для обмеження споживання струму, що короткочасно сильно збільшується, при запуску компресора. Він рекомендується або приписується деякими операторами мережі електропостачання (VNB).

#### Буферна ємність опалювальної води VPS

Буферний накопичувач VPS використовується як проміжний накопичувач води-теплоносія й може бути встановлений між тепловим насосом і контуром опалення. Він надає необхідну енергію для покриття періодів блокування оператора мережі електропостачання.

#### Накопичувач гарячої води VIH та VDH

Накопичувач з витим трубопроводом VIH від Vaillant і накопичувач з теплообміном через подвійну стінку VDH від Vaillant спеціально розраховані для комбінації з тепловими насосами і служать для підігріву і накопичення гарячої води.

#### Буферний накопичувач VPS /2

Буферний накопичувач VPS /2 (опціонально зі станцією свіжої води VPM-W або сонячна станція VPM-S) використовується як проміжний накопичувач води-теплоносія й може бути встановлений між тепловим насосом і контуром опалення. Він надає необхідну теплову енергію для покриття періодів блокування оператора мережі електропостачання.

#### Додаткове доступне обладнання Vaillant

- Рідина-теплоносій (готова суміш) каністра 10 і 20 л
- Насос для заповнення контуру розсолу
- Станція заповнення розсолом за допомогою теплових насосів
- Кріплення для установлення на більшу висоту (наприклад для припасування до відповідної висоти сніжного покриву)
- Комплект для установлення на плоскому даху
- Комплект труб, довжина 10 м (DN 32, діаметр труби 40 мм, товщина стінки 3,7 мм)
- Комплект труб, довжина 20 м (DN 40, діаметр труби 50 мм, товщина стінки 4,6 мм)
- Комплект труб, довжина 30 м (DN 40, діаметр труби 50 мм, товщина стінки 4,6 мм)
- Комплект для установлення VWL S для труб 40 x 3,7 (посібник з монтажу містить інформацію щодо прокладки поліетиленових (PE) труб)
- Комплект для установлення VWL S для труб 50 x 4,6 (посібник з монтажу містить інформацію щодо прокладки поліетиленових (PE) труб)
- Допоміжний комплект видалення повітря з розсолу для зовнішнього модуля

### Інше обладнання

- Група безпеки і зливальна лійка для контуру опалення
- Розширювальний бак контуру опалення
- Розширювальний бак контуру гарячої води
- Розширювальний бак контуру розсолу

# 4 Монтаж

#### 4.1 Вимоги до місця установлення

#### 4.1.1 Вибір місця установлення внутрішнього модуля

- > Виберіть сухе приміщення, що повністю захищено від впливу морозу, температура навколишнього повітря в якому не опускається нижче 7 °C і не перевищує макс. 25 °C.
- > Зверніть увагу на те, що приміщення для установлення повинне відповідати мінімальним розмірам. Відповідно до DIN EN 378 T1 розмір мінімального приміщення (V<sub>min</sub>) для установлення теплових насосів, розраховується наступним чином:  $V_{min} = G/c$

G = заправна ємність холодоагенту в кг

 $c =$  практичне граничне значення в кг/м<sup>3</sup>

(для R 407С с = 0,31 кг/м<sup>3</sup>)

Таким чином були отримані такі мінімальні розміри приміщення для установлення:

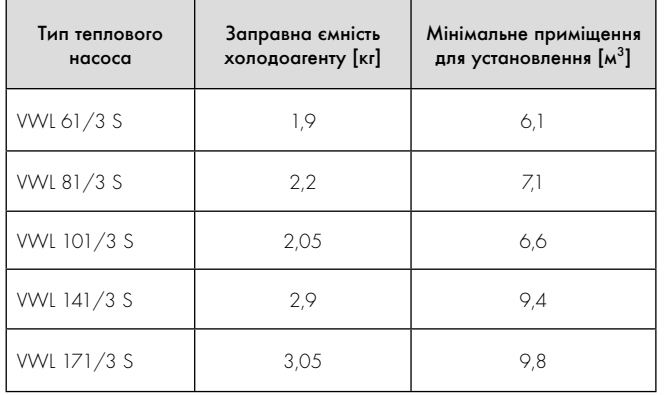

Таб. 4.1 Мінімальні розміри приміщення для установлення внутрішнього модуля

- > Переконайтеся, що дотримання необхідних мінімальних відстаней можливе (**¬** мал. 4.5).
- > При виборі місця установлення врахуйте, що при роботі тепловий насос може передавати коливання підлозі або стінам, що знаходяться поруч.
- > Переконайтеся, що підлога рівна і достатньо міцна, щоб витримати вагу теплового насоса й заповненого і готового до роботи буферного накопичувача.
- > Подбайте про те, щоб можна було виконати зручну прокладку трубопроводу (як для розсолу, гарячої води, так і для опалення).

#### 4.1.2 Вибір місця установлення зовнішнього модуля

#### Небезпека ушкодження через корозію!

**В Обережно!**<br>В Небезпека ушкодження через корозію!<br><sup>|</sup>Джі пари (наприклад метан) можуть викликати ушкодження корозією на зовнішньому модулі.

> > Не встановлюйте зовнішній модуль поруч із тваринницькими приміщеннями й гнойовими ямами.

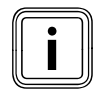

**i Зовнішній модуль повинен бути встановлений поза**<br>приміщеннями на відкритому повітрі. Конденсат<br>випадає залежно від погодних умов і може з'являтися приміщеннями на відкритому повітрі. Конденсат під зовнішнім модулем.

- > Підготуйте досить міцний, морозостійкий і рівний фундамент, що відповідає місцевим вимогам і правилам будівельних технологій.
- > З метою досягнення ефективності підтимуйте відстань між внутрішнім і зовнішнім модулем по можливості невеликою. Відстань в 30 м, тобто загальну довжину труби 60 м, забороняється перевищувати.
- > Якщо відстань між зовнішнім модулем і будинком менше на 3 м, розташуйте прилад таким чином, щоб випускна сторона не була спрямована на будинок.
- > Місце установки повинне бути обране таким чином, щоб люди, що знаходяться із випускної сторони, не одержали ушкоджень. В області випускної сторони не повинні проходити комунальні магістралі.
- > Встановлюйте прилад стороною усмоктування до стіни (рекомендована установка).
- > Дотримуйтеся прийнятих у даній місцевості й установлених законом мінімальних відстаней до:
	- рослинності,
	- стін,
	- навісів,
	- відкритого вогню й жару,
	- дитячих іграшок.

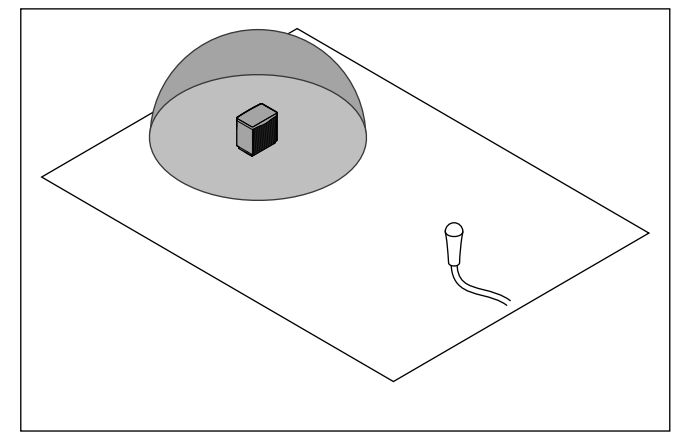

Мал**. 4.1** Форма поширення звуку півкуля

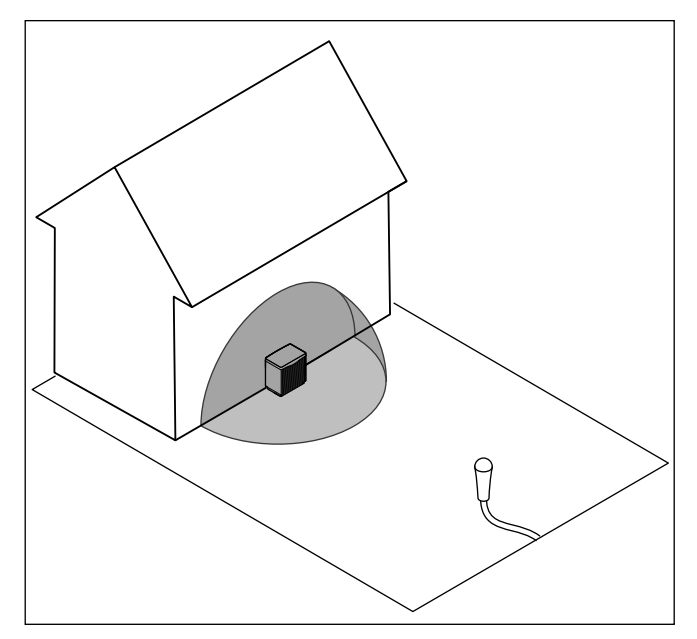

Мал**. 4.2** Форма поширення звуку чверть кулі

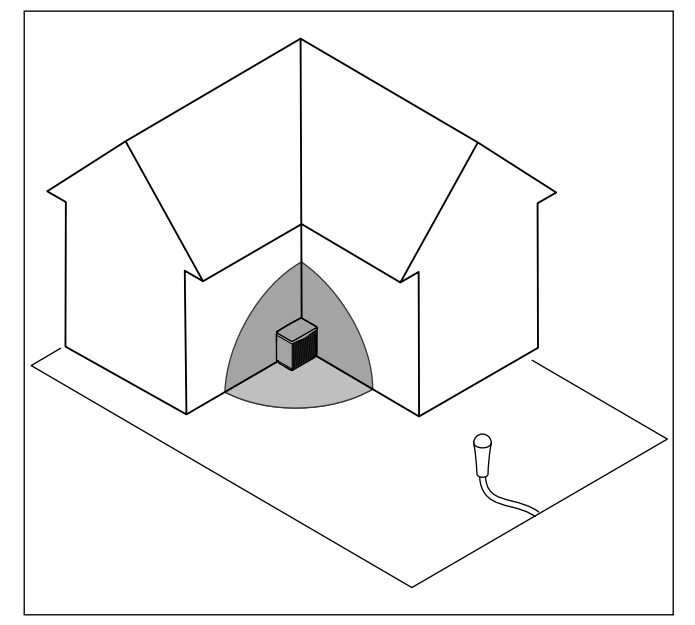

Мал**. 4.3** Форма поширення звуку одна восьма кулі

> При виборі місця установлення врахуйте, що під час експлуатації при повному навантаженні взимку зовнішній модуль створює певний шум (залежно від класу потужності до 68 дБ(A) рівня звукової потужності), що може підсилюватися звуковідбиваючими поверхнями. Дотримуйтеся діючих внутрішньодержавних приписів, а також, додатково регіональних розпоряджень.

> Розрахуйте рівень звукового тиску зовнішнього модуля (модулів), враховуючи відбивання від звуконепроникних поверхонь за допомогою наступної формули:

 $L_{WA} = L_{PFA} - 10$  lg S

LWA = рівень звукового тиску (дБ(A))

- $L_{PFA}$  = рівень акустичної потужності (дБ(А)), (→ Гл. 14, Таб. 14.2)
- S = форма поширення звуку \* (відстань від зовнішнього модуля в  $\mathsf{M})^2$

форма поширення звуку півкуля = 6,28  $\rightarrow$  Мал. 4.1) форма поширення звуку чверть кулі =  $3,14$  ( $\rightarrow$  Мал. 4.2) форма поширення звуку одна восьма кулі = 1,57 ( $\rightarrow$  Мал. 4.3)

#### Приклад:

LPFA = 54 дБ(A), максимальна акустична потужність без зниження рівня шуму (VWL 61/3 S)

форма поширення звуку = півкуля = 6,28 Відстань до зовнішнього модуля = 10 м

LWA = 54 дБ(A) – 10 lg (6,28 \* 102 ) LWA = 54 дБ(A) – 10 lg (628)

 $L_{W4} = 54$  дБ(А) - 28

 $L_{WA} = 26$  д $5(A)$ 

- > Місце установлення необхідно вибирати таким чином, щоб можна було дотримуватися встановлених законом значень щодо емісії шуму поза будинками й без необхідності використовувати функцію зменшення шуму системи теплових насосів (**¬** посібник з експлуатації, розділ 3.1).
- > Пам'ятайте про те, що при певних погодних умовах можливе утворення льоду безпосередньо перед випускною стороною зовнішнього модуля й на вихідному штуцері конденсату.

## 4.2 Інтервали й габаритні розміри

## 4.2.1 Внутрішній модуль

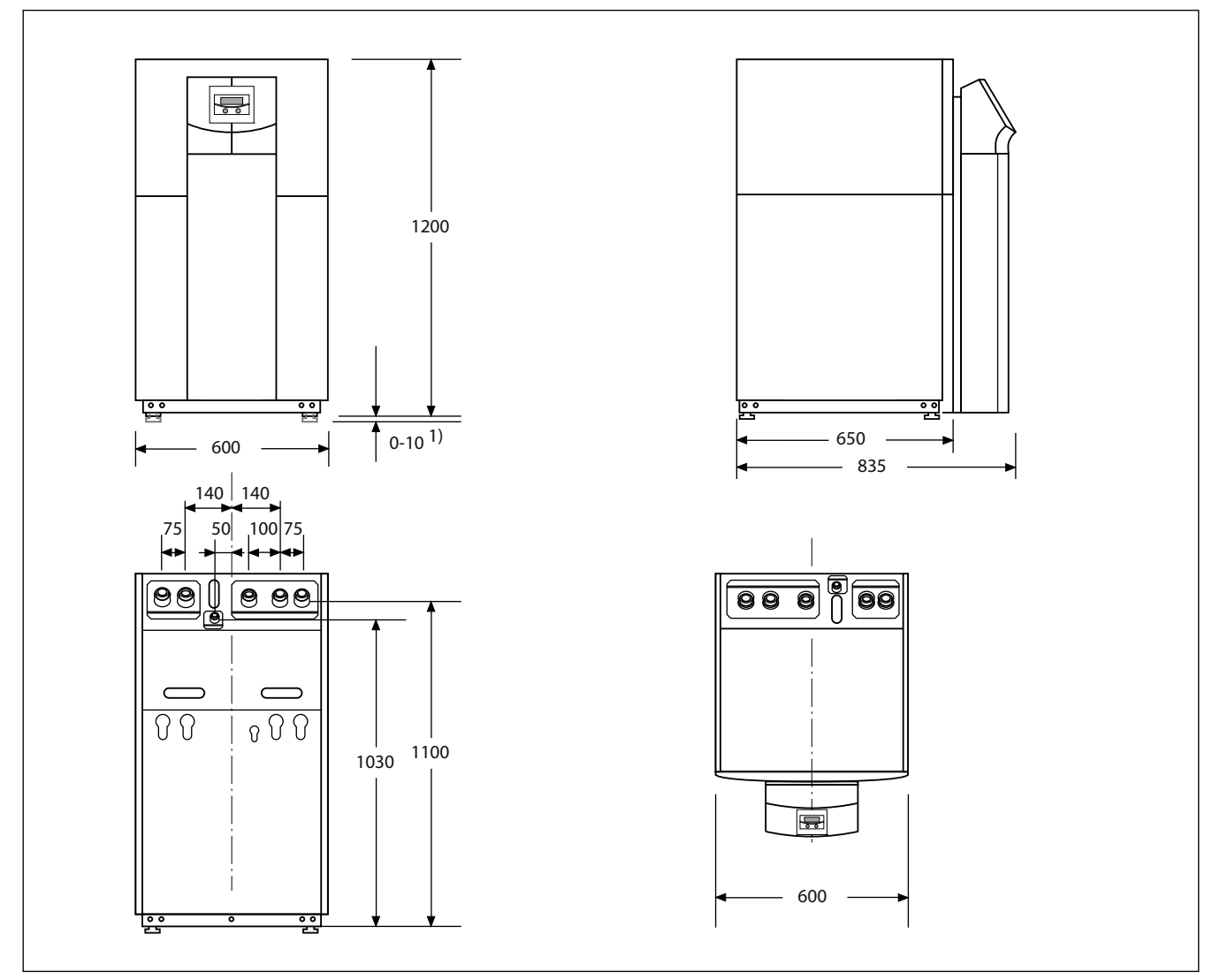

Мал. 4.4 Інтервали й габаритні розміри внутрішнього модуля

1) Ніжки регулюються по висоті на 10 мм

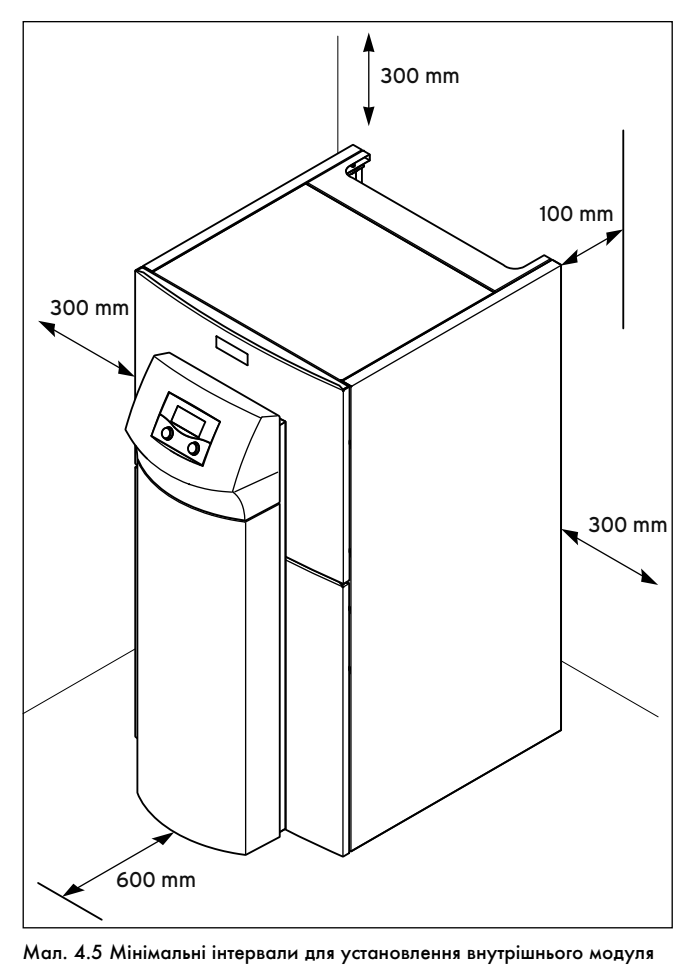

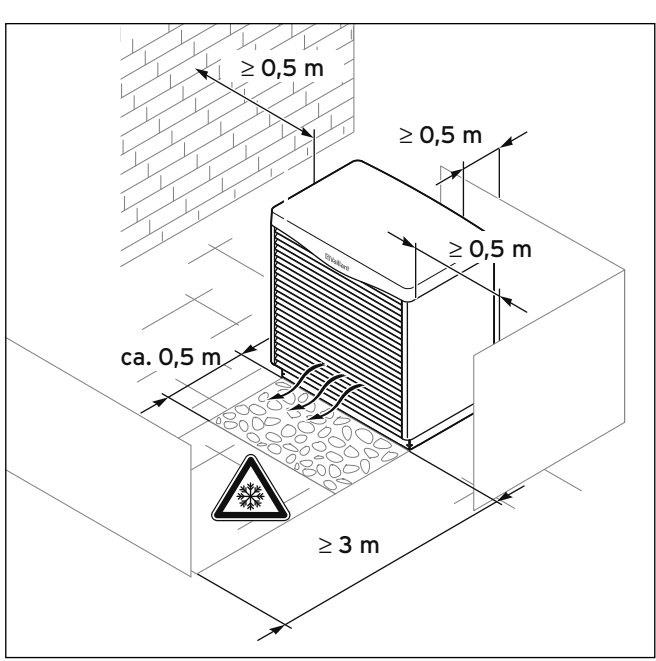

Мал. 4.7 Мінімальні інтервали для установлення зовнішнього модуля

Фірма Vaillant рекомендує мінімальний інтервал в<br>≥ 1 м на стороні гідравлічного підключення для заб<br>печення кращого доступу під час технічного обслуг  $\geq 1$  м на стороні гідравлічного підключення для забезпечення кращого доступу під час технічного обслуговування.

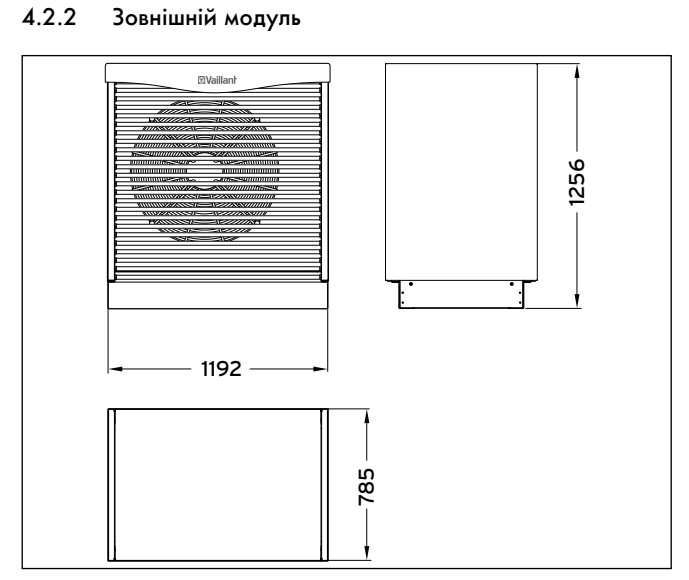

Мал. 4.6 Габаритні розміри зовнішнього модуля

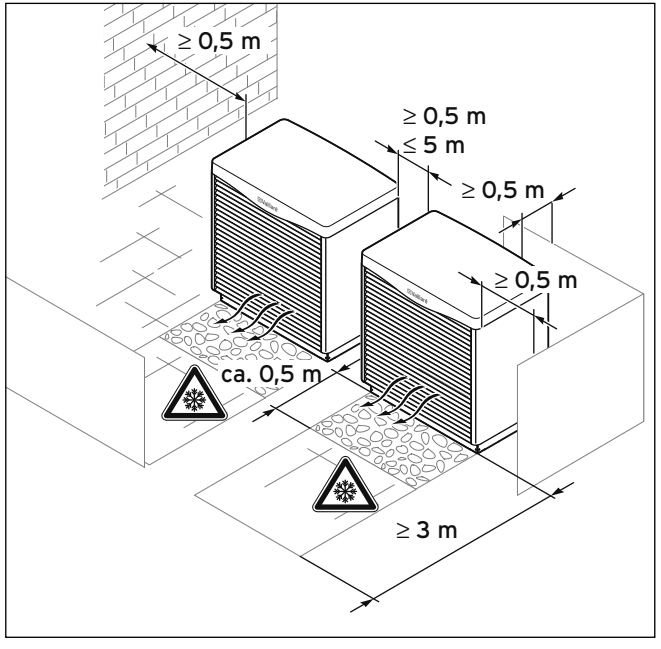

Мал. 4.8 Мінімальні інтервали для установлення двох зовнішніх модулей

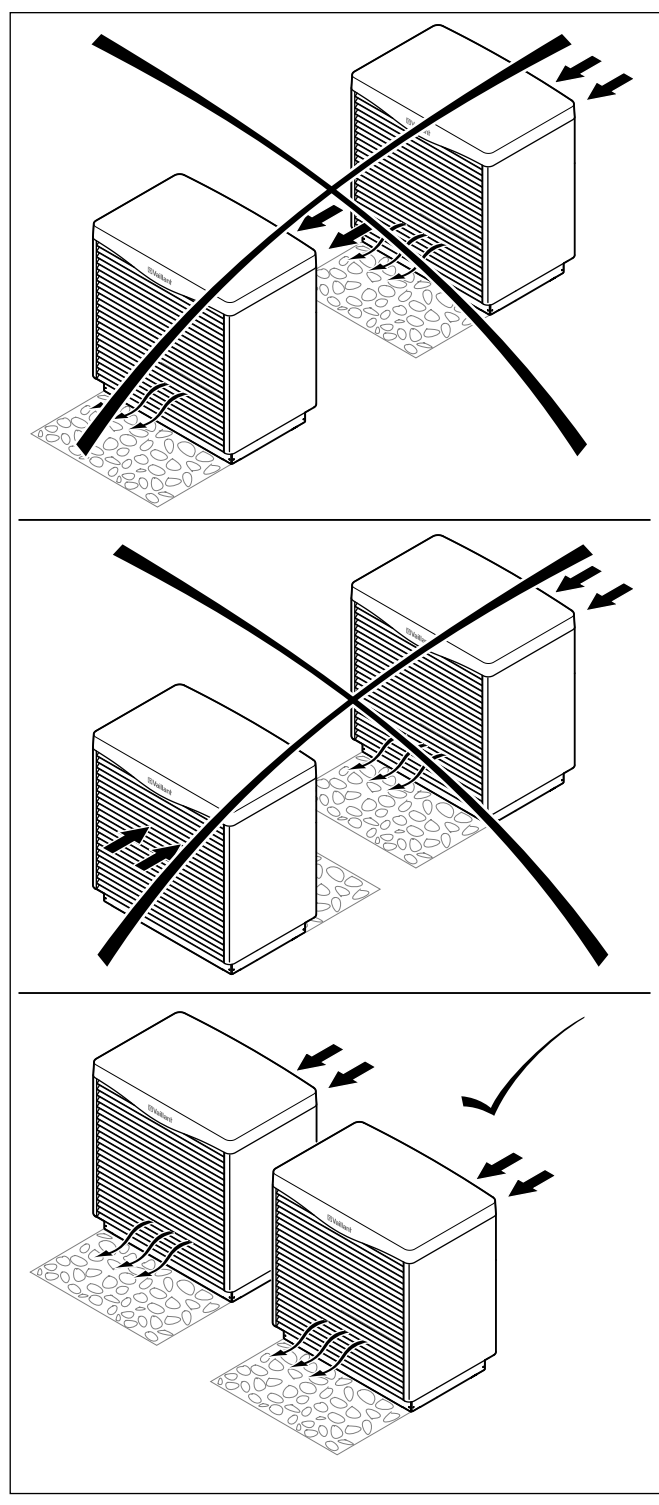

Мал. 4.9 Позиціонування зовнішніх модулей

#### 4.3 Підготовка до установлення зовнішнього модуля

Фірма Vaillant рекомендує наступне обладнання Vaillant:

- Комплект труб для загального інтервалу 10 м між зовнішнім і внутрішнім модулем, діаметр труби 40 x 3,7 мм (загальна довжина труби 20 м)
- Комплект труб для загального інтервалу 20 м між зовнішнім і внутрішнім модулем, діаметр труби 50 x 4,6 мм (загальна довжина труби 40 м)
- Комплект труб для загального інтервалу 30 м між зовнішнім і внутрішнім модулем, діаметр труби 50 x 4,6 мм (загальна довжина труби 60 м)

Треба дотримуватись вказаних для даних загальних інтервалів діаметрів.

- Комплект для установлення VWL S для труб DN 32
- Комплект для установлення VWL S для труб DN 40
- Кріплення для установлення на більшу висоту (наприклад для припасування до відповідної висоти сніжного покриву)

#### 4.3.1 Зведення фундаменту для зовнішнього модуля

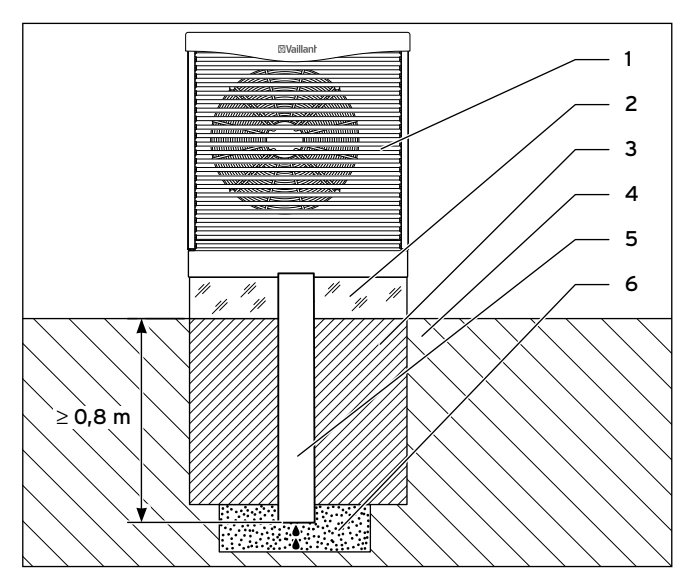

Мал. 4.10 Схема встановлення зовнішнього модуля

#### Пояснення

- 1 Повітря/розсіл теплообмінник (зовнішній модуль)
- 2 Фундамент
- 3 Ущільнений щебінь
- 4 Ґрунт
- 5 Відвід конденсату
- 6 Гравійна подушка в незамерзаючому місці
- > Підготуйте ґрунт для установлення зовнішнього модуля.

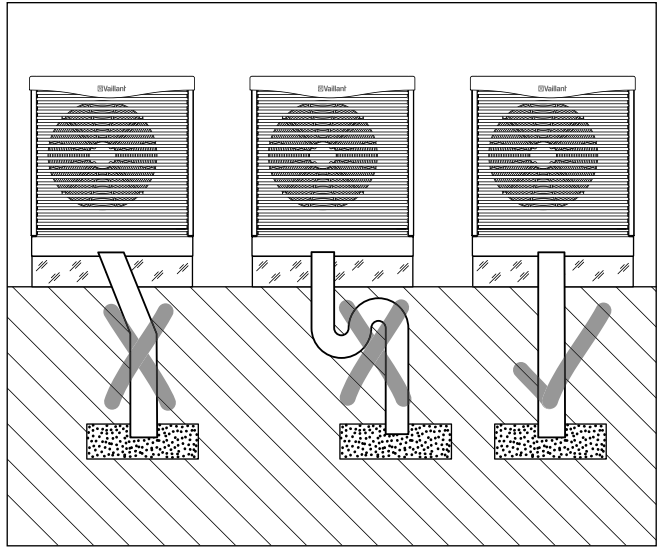

Мал. 4.11 Правильне прокладання стічної труби конденсату

> Прокладіть у якості стічної труби конденсату вертикальну трубу ≥ DN 110 в ґрунт на глибину, де він не промерзає.

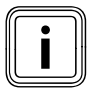

iПереконайтеся, що стічна труба входить строго вертикально, без згинів у ґрунт, і закінчується на глибині, де він не промерзає.

> Зведіть морозостійкий і міцний фундамент. При цьому дотримуйтесь правил будівельних технологій, а також вказівок, що містяться в посібниках, які додаються до рекомендованих комплектів для установлення VWL S для поліетиленових (PE) труб.

Зовнішній модуль може опційно встановлюватися також на тротуарні плити.

#### 4.3.2 Прокладання трубопроводу, що з'єднує зовнішній і внутрішній модуль

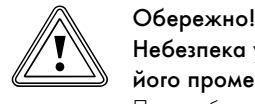

#### Небезпека ушкодження при піднятті ґрунту через його промерзання!

При робочих температурах, наближених до границі замерзання, ґрунт в області поліетиленових труб може замерзати й тому через підняття ґрунту конструкція може бути ушкоджена.

- > Всі поліетиленові труби, які повинні бути прокладені під будинками, терасами, тротуарами й т. д., заізолюйте герметично, щоб через ізоляцію не міг виходити пар.
- > Прокладайте поліетиленові труби в ґрунті по можливості на відстані 70 см друг від друга й від сусідніх інженерних комунікацій (за винятком електропроводки).

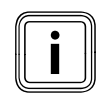

i Тримайте відстань між зовнішнім і внутрішнім модулем як можна меншою і скоротите використання колін і відводів, тому що виникаюча через це втрата тиску знижує продуктивність.

- > Прокладайте поліетиленові труби відповідно до діючих технічних директив.
- > Для загальної довжини лінії < 20 м використовуйте поліетиленову трубу з DN 32 (наприклад, PE 80/100, зовнішній діаметр 40 мм, товщина стінки 3,7 мм).
- $\blacktriangleright$  Для загальної довжини лінії  $>20$  м та  $\leq 60$  м використовуйте поліетиленову трубу з DN 40 (наприклад, PE 80/100, зовнішній діаметр 50 мм, товщина стінки 4,6 мм.
- > При використанні понад 8 поліетиленових колін, нараховуйте додаткові 2 м трубопроводу на кожне коліно.

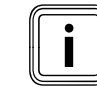

При використанні мідної труби застосовуйте лише<br>мідну трубу з поперечним перерізом  $\geq 35$  мм.<br><sup>И</sup> жщо застосовувати труби з меншим перерізом мідну трубу з поперечним перерізом  $\geq 35$  мм. Якщо застосовувати труби з меншим перерізом (наприклад, мідну трубу 28 мм), це спричинить значні втрати тиску (2 м мідної труби 28 = 8 м мідної труби 35).

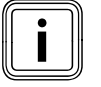

**B** раз**і недотримання рекомендованих значень**<br>**перерізу (→ Гл. 4.3**) відбувається погіршення ефек<br>тивності та зниження річних експлуатаційних показн перерізу (**¬** Гл. 4.3) відбувається погіршення ефективності та зниження річних експлуатаційних показників.

Загальна довжина (сполучний трубопровід від теплового насоса до зовнішнього модуля й від зовнішнього модуля до теплового насоса) повинна складати максимумl 60 м.

> При наземному прокладанні поліетиленових труб подбайте про захист від ультрафіолетового випромінювання.

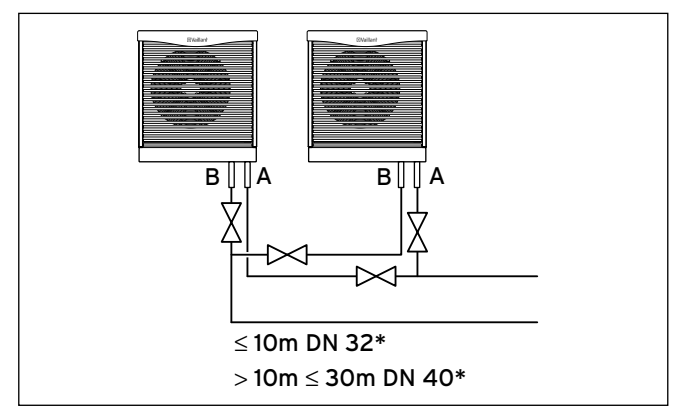

Мал. 4.12 Помилкове з'єднання двох зовнішніх модулів з необхідними запірними пристроями (\*проста магістраль)

- > Якщо необхідно виконати гідравлічне приєднання двох зовнішніх модулів (для типів теплових насосів VWL 141/3 S і 171/3 S), підключіть зовнішні модулі за принципом Тихельмана. При цьому зовнішній модуль з коротшою подавальною магістраллю має більш довгу зворотню магістраль.
- > Встановіть для видалення повітря на кожен окремий зовнішній модуль по 2 запірні пристрої.

#### 4.4 Вимоги до контуру опалення

Тепловий насос підходить лише для підключення до замкнутої установки центрального опалення. Для забезпечення бездоганного функціонування установка центрального опалення повинна бути споруджена авторизованими фахівцями відповідно до діючих приписань.

Тепловий насос рекомендується для низькотемпературних систем опалення. Тому опалювальна установка повинна бути розрахована на низькі температури в подавальній магістралі (в ідеалі прибл. 30 - 35 °C). Внаслідок цього слід переконатися, що неробочі години постачальника електроенергії враховані.

Для запобігання втрат енергії, а також для захисту від замерзання на всіх сполучних трубопроводах повинна бути теплоізоляція. На трубопроводах не повинно бути бруду.

> Якщо необхідно ретельно промийте трубопроводи перед заповненням.

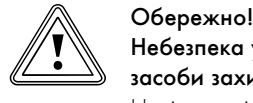

#### Небезпека ушкодження через непідходящі засоби захисту від замерзання та корозії!

Непідходящі засоби захисту від замерзання та корозії можуть пошкодити ущільнення та інші деталі нагрівального контуру та цим спричинити утворення негерметичності та потрапляння води.

- > Додавайте у воду в системі опалення лише дозволені засоби захисту від замерзання та корозії
- > Дотримуйтесь приписань по заповненню (**¬** розділ 6.1).

Для опалювальних установок, які в основному оснащені клапанами з термостатичним або електричним регулюванням, необхідно забезпечити постійне, достатнє протікання в тепловому насосі. Незалежно від вибору опалювальної установки необхідно забезпечити номінальну об'ємну витрату води-теплоносія (**¬** таб. 14.1).

### 4.5 Перевірка комплекту поставки

#### 4.5.1 Комплект поставки внутрішнього модуля

> Перевірте повноту комплекту поставки (**¬** таб. 4.2).

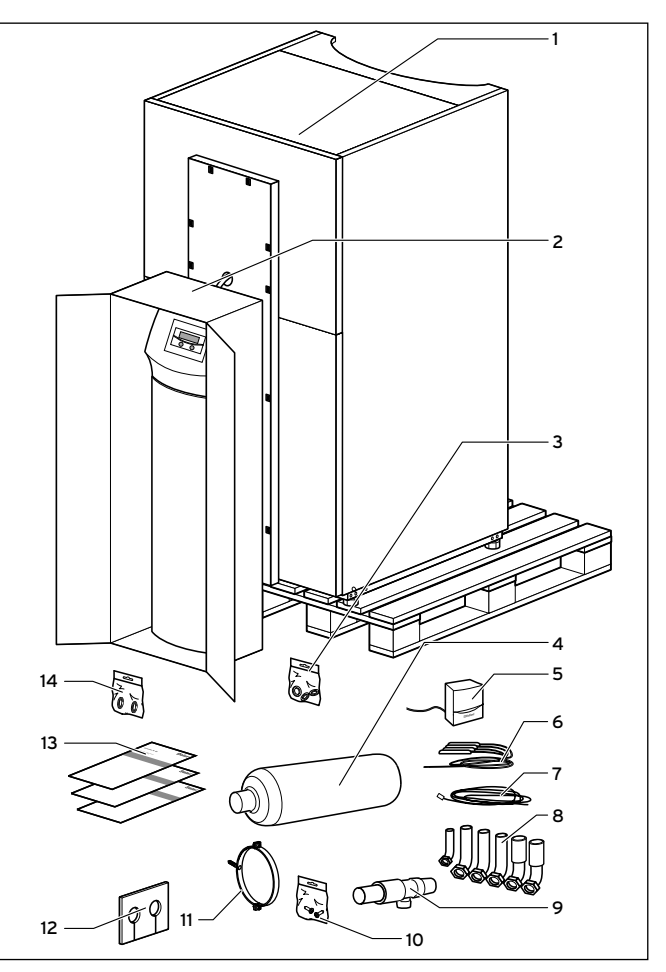

Мал. 4.13 Перевірка комплекту поставки внутрішнього модуля

Тепловий насос постачається встановленим на палету в трьох пакувальних одиницях.

> Перевірте тепловий насос і окремо впаковану панель керування на наявність можливих ушкоджень при транспортуванні.

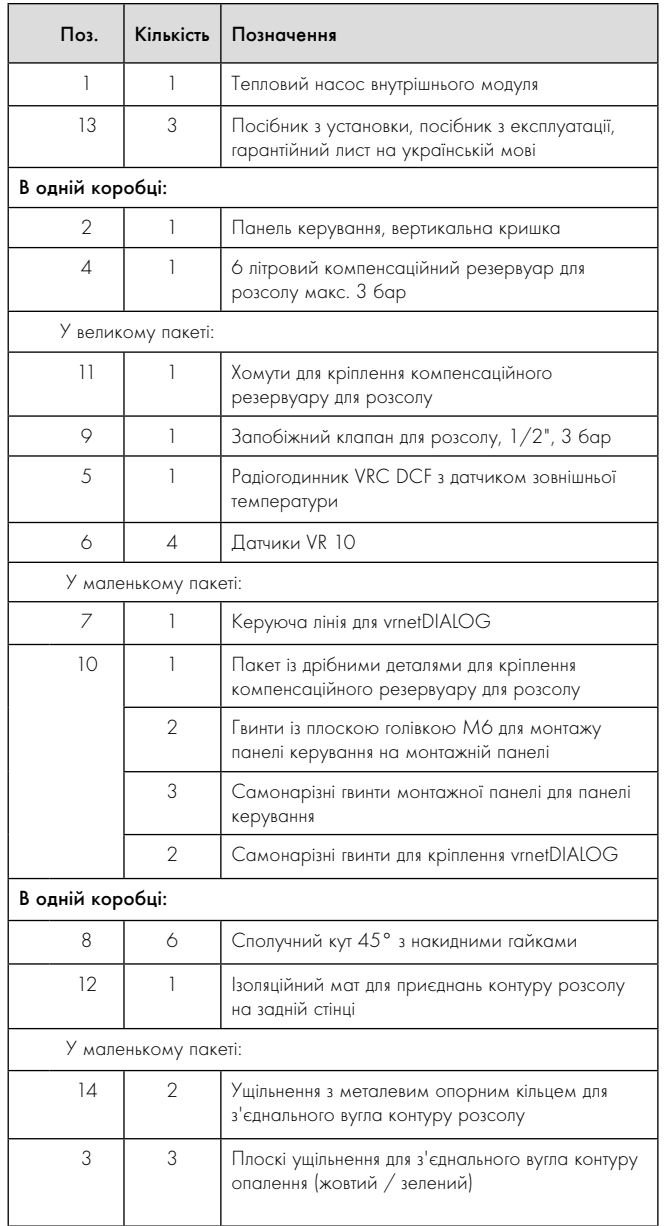

Таблиця 4.2 Комплект поставки внутрішнього модуля

#### 4.5.2 Комплект поставки зовнішнього модуля

Зовнішній модуль постачається встановленим на палету в п'яти пакувальних одиницях.

- > Перевірте повноту комплекту поставки зовнішнього модуля (**¬** таблиця 4.3)
- 

Koмплект поставки систем теплових насосів<br>VWL 61/3 S, VWL 81/3 S і VWL 101/3 S<br>складається з одного зовнішнього модуля. VWL 61/3 S, VWL 81/3 S і VWL 101/3 S складається з одного зовнішнього модуля. Комплект поставки систем теплових насосів VWL 141/3 S і VWL 171/3 S складається з двох зовнішніх модулей.

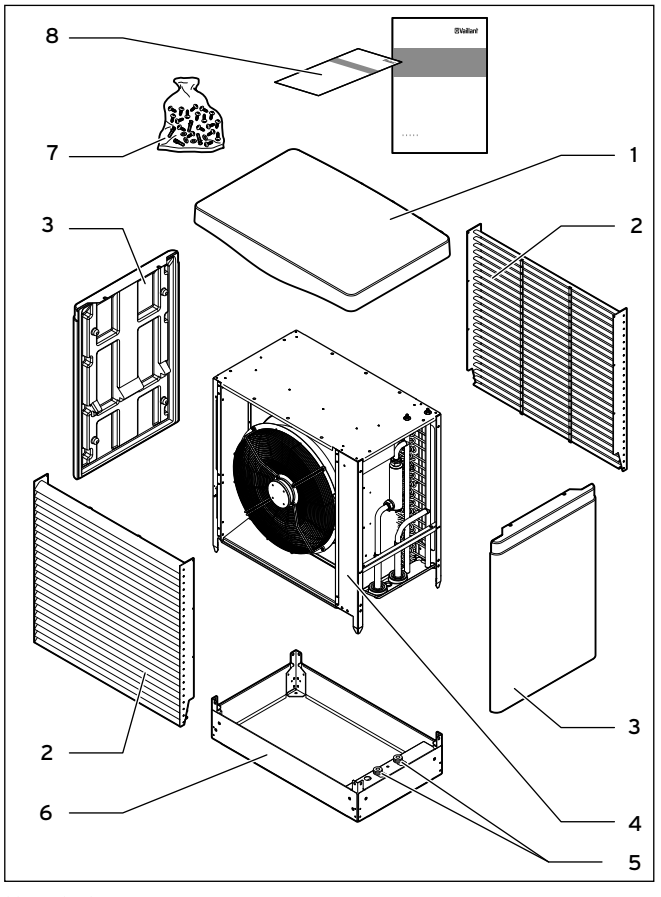

Мал. 4.14 Комплект поставки одного зовнішнього модуля

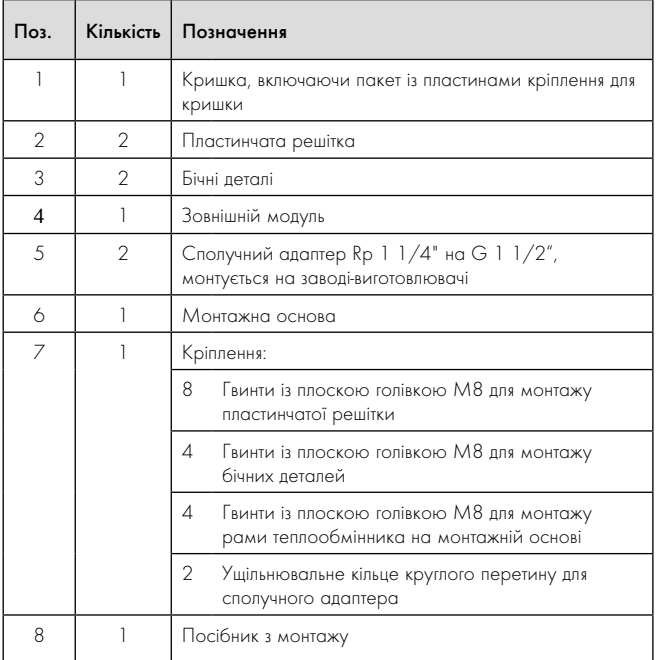

Таблиця 4.3 Комплект поставки одного зовнішнього модуля

### 4.6 Зняття транспортувальних кріплень

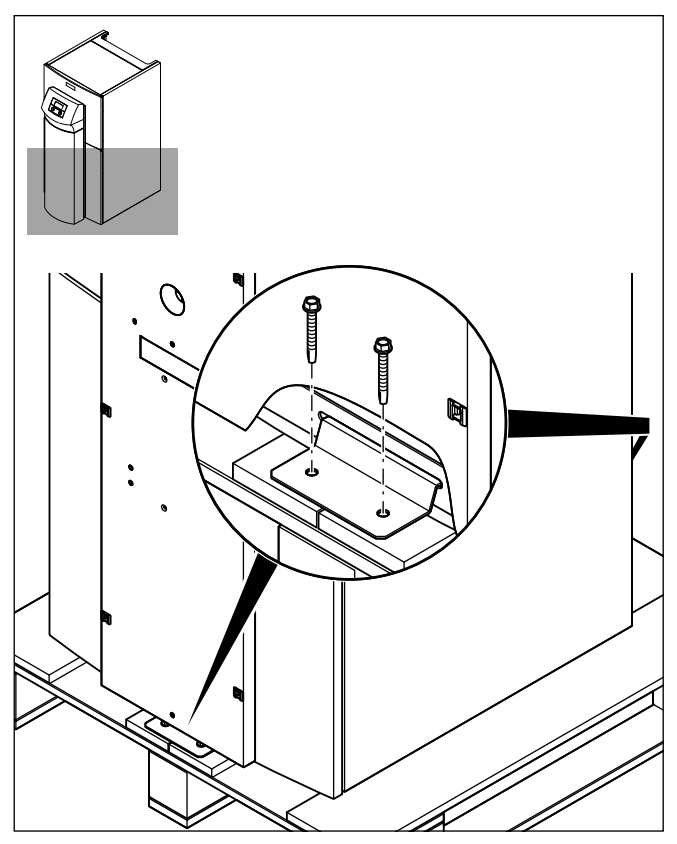

Мал. 4.15 Зняття транспортувальних кріплень на внутрішньому модулі

> Обережно зніміть упаковку і м'яку підкладку, не ушкодивши при цьому деталі приладу.

- > Зніміть транспортувальні кріплення (куточки), за допомогою яких внутрішній і зовнішній модулі були з'єднані з палетою.
- > Належним чином утилізуйте куточки. Вони більше не знадобляться.

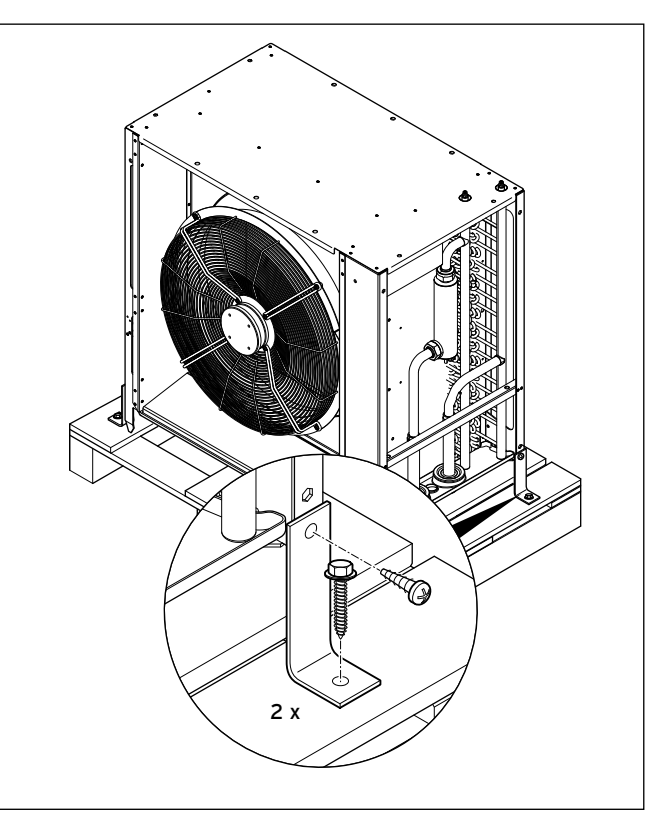

Мал. 4.16 Зняття транспортувальних кріплень на зовнішньому модулі

### 4.7 Транспортування внутрішнього модуля

У якості допоміжних транспортувальних засобів служать потайні ручки на задній стороні приладу (**¬** мал. 3.5, поз. 4).

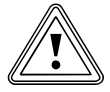

#### Обережно!

#### Неправильне транспортування може завдати шкоди!

Незалежно від виду транспортування внутрішній модуль ніколи не можна нахиляти більше, ніж на 45°. В протилежному випадку при подальшій експлуатації можуть виникнути несправності в контурі холодоагенту. У найгіршому випадку це може привести до ушкодження всієї установки.

> Під час транспортування нахиляйте внутрішній модуль максимум до 45°.

Ми рекомендуємо транспортувати внутрішній модуль за допомогою відповідного возика.

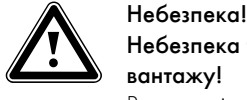

#### Небезпека травмування через підняття важкого вантажу!

Вага зовнішнього модуля становить в незаповненому стані близько 95 кг (без пластинчатої решітки).

> Якщо іншого виходу крім як підняти внутрішній модуль не залишається, то піднімати його потрібно за допомогою кількох людей, щоб уникнути травмування.

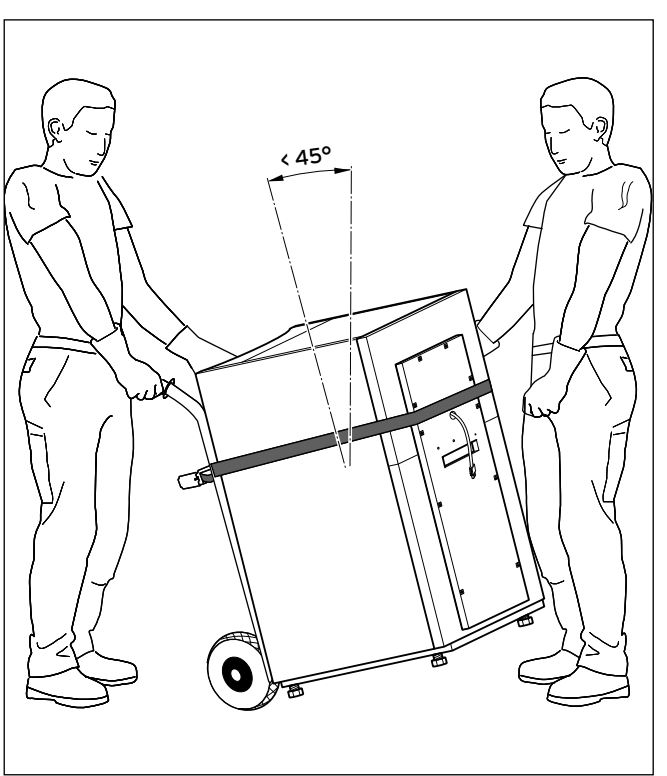

Мал. 4.17 Транспортування внутрішнього модуля (возик)

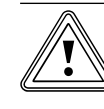

# Обережно!<br>Через використання невідповідног<br>засобу може бути завдана шкода! Через використання невідповідного перевізного

Переконайтеся в тому, що обраний вами перевізний засіб розрахований на таке використання.

> Вага теплового насоса зазначена в технічних характеристиках.

При транспортування на возику зверніть увагу:

- > Підводьте візок тільки до задньої сторони внутрішнього модуля, тому що в цьому випадку розподіл ваги буде оптимальним.
- > Зафіксуйте внутрішній модуль за допопмогою прив'язного ременя.
- Використовуйте рампу, щоб скотити возик з палети, напр., брусок або стійку дошку.

#### 4.8 Транспортування зовнішнього модуля

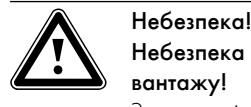

# Небезпека травмування через підняття важкого вантажу!

Залежно від типу незаповнений зовнішній модуль важить близько 95 кг (без пластинчатої решітки).

> Якщо іншого виходу крім як підняти зовнішній модуль не залишається, то піднімати його потрібно за допомогою кількох людей, щоб уникнути травмування.

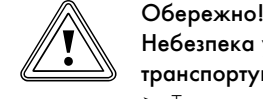

#### Небезпека ушкодження через неналежне транспортування!

- > Транспортуйте зовнішній модуль тільки не в зібраному стані, в протилежному випадку зовнішній модуль може бути ушкоджений.
- > Не транспортуйте зовнішній модуль за допомогую візка.
- > Транспортуйте зовнішній модуль до належного місця установлення.

### 4.9 Установлення внутрішнього модуля

> Під час установлення внутрішнього модуля дотримуйтеся середніх відстаней до стінки (**¬** мал. 4.5).

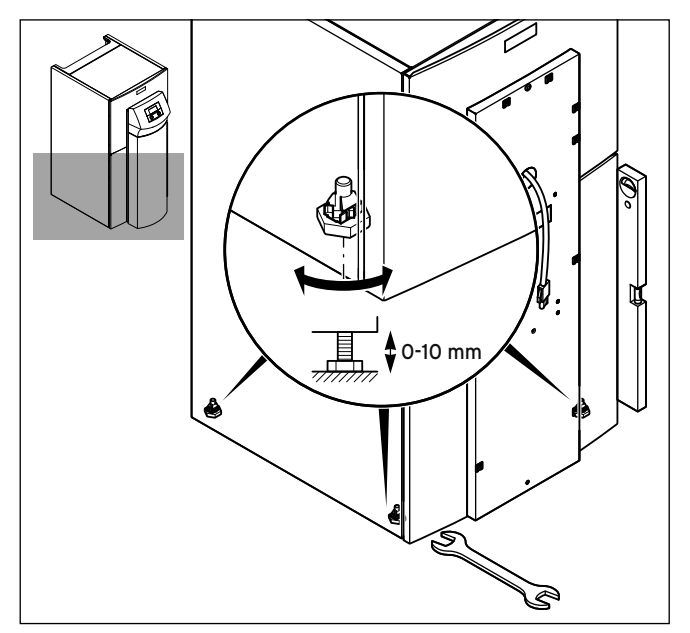

Мал. 4.18 Настроювання опірної ніжки

> Відцентруйте по горизонталі внутрішній модуль шляхом регулювання ніжок.

#### 4.10 Демонтаж обшивки внутрішнього модуля

Обшивка скріплена гвинтами і має додаткові затискні фіксатори.

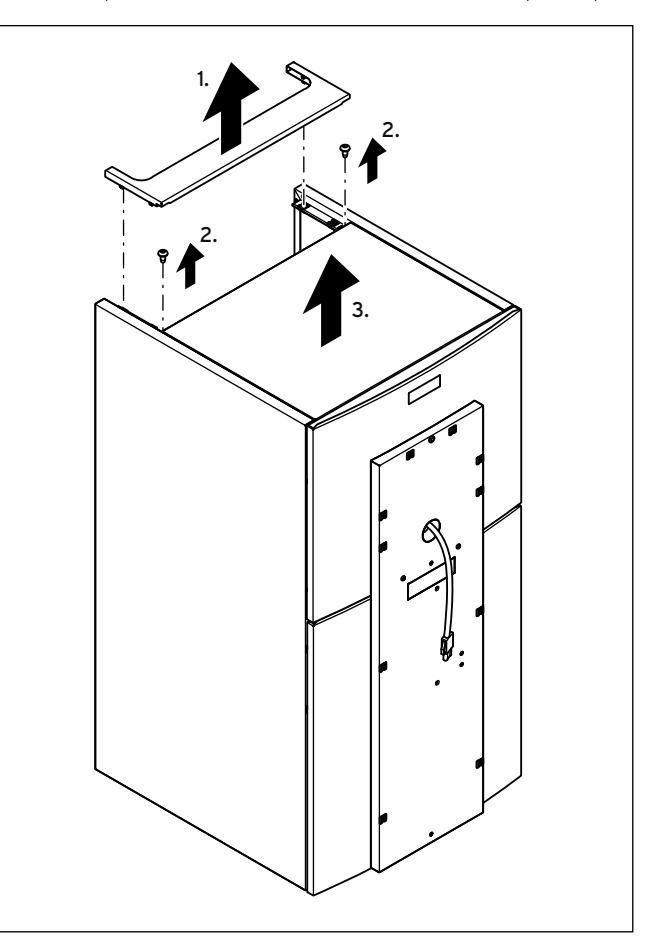

Мал. 4.19 Демонтаж верхніх кришок

- > Зніміть закріплену затискними фіксаторами задню верхню обшивку розведення труб, злегка потягнувши її вгору.
- > Викрутіть заховані під нею гвинти, що втримують передню верхню обшивку.
- > Зніміть передню верхню кришку, потягнувши її вперед.

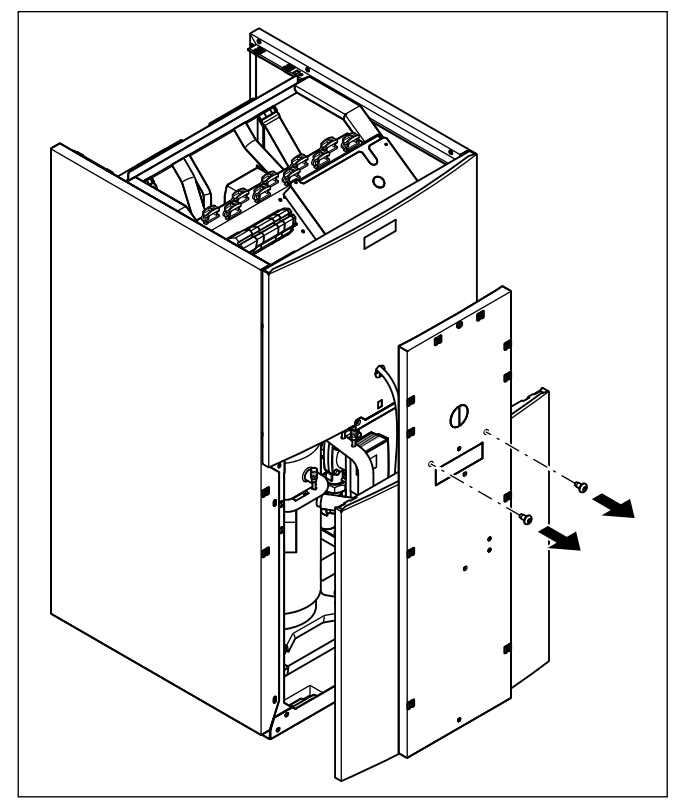

Мал. 4.20 Зняття нижньої частини передньої обшивки

> Викрутіть два гвинти на монтажній панелі й витягніть з корпуса монтажну панель разом з нижньою частиною передньої обшивки.

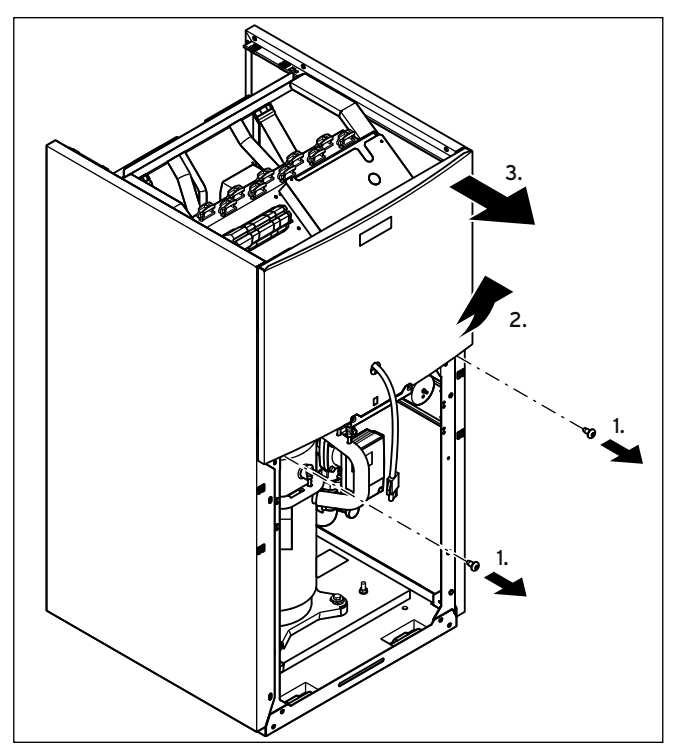

Мал. 4.21 Зняття верхньої частини передньої обшивки

- > Викрутіть два гвинти на монтажній панелі.
- > Зніміть верхню частину передньої обшивки з корпуса знизу і потягніть її вгору.

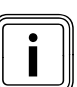

Встановлюйте обшивку тільки після завершення всіх монтажних робіт (**¬** розділ 7.10).

### 4.11 Установлення зовнішнього модуля

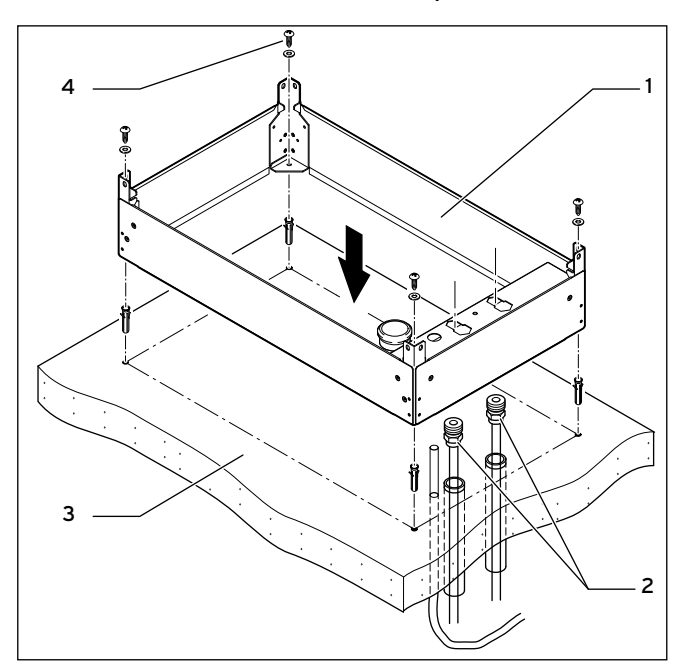

Мал. 4.22 Установлення монтажної основи

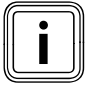

У місцевостях, де трапляються великі снігопади, ми<br>рекомендуємо встановлювати монтажну основу<br>вище, використовуючи для цього кріпення для уста рекомендуємо встановлювати монтажну основу вище, використовуючи для цього кріплення для установлення на більшу висоту (200 мм). Для кожного зовнішнього модуля встановлюйте максимум два кріплення для установлення на більшу висоту.

> Дотримуйтеся вказівок із **¬** посібника з монтажу, що додається до зовнішнього модуля.

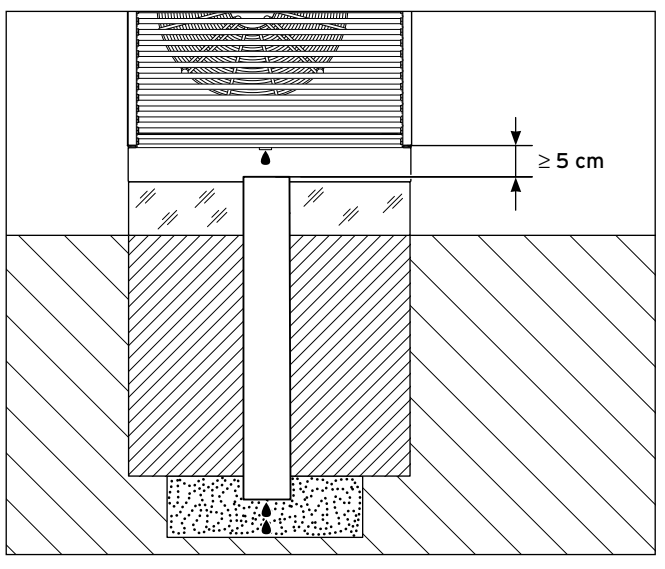

Мал. 4.23 Необхідна відстань між ванною для конденсату та стічною трубою конденсату

- > Переконайтеся, що конденсат вільно стікає краплями з ванни для конденсату до стоку конденсату. Мінімальна відстань між стоком ванни для конденсату й відводом конденсату становить 5 см.
- > Поставте монтажну основу (1) зовнішнього модуля на підготовлений фундамент (3).
- > Переконайтеся, що розсільні трубопроводи і сполучний трубопровід уведені у відповідні отвори в монтажній основі й розташовані в ряд.
- > Намітьте отвори й зніміть монтажну основу.
- > Просвердліть отвори у фундаменті.
- > З'єднайте сполучний адаптер (2) з поліетиленовими трубами для розсолу, що виглядують із фундаменту.
- > Закріпіть монтажну основу на фундаменті за допомогою підходящих і стійких до атмосферних впливів гвинтів/дюбелів (виконує замовник, 4).
- > Зафіксуйте сполучний адаптер на монтажній основі за допомогою засувок.

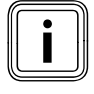

Переконайтеся, що полиетиленові труби встановлені<br>відповідно до іх призначення. Якщо були поплутані<br>місцями трубопроводи для теплого й холодного розвідповідно до іх призначення. Якщо були поплутані місцями трубопроводи для теплого й холодного розсолу, то це приведе до зниження ефективності установки.

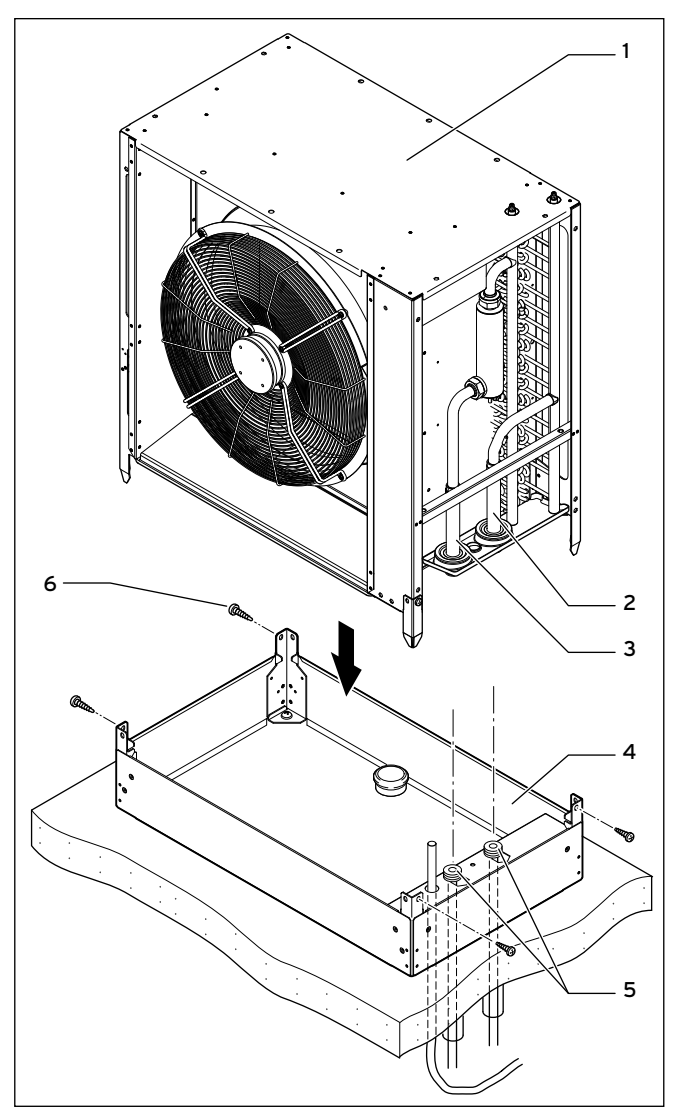

Мал. 4.24 Установлення зовнішнього модуля

#### Пояснення

- 1 Зовнішній модуль
- 2 Від джерела тепла до теплового насоса (A, теплий розсіл)
- 3 Від теплового насоса до джерела тепла (B, холодний розсіл)
- 4 Монтажна основа
- 5 Сполучний адаптер
- 6 Кріпильні гвинти
- > Встановіть зовнішній модуль (1) на монтажну основу.
- $\triangleright$  3 адопомогою чотирьох гвинтів  $\vert 6 \rangle$  закріпіть зовнішій модуль на монтажній основі (4).

Гідравлічне підключення описано у (**¬** розділ 5.1)

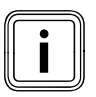

Встановлюйте обшивку тільки після завершення всіх монтажних робіт (**¬** розділ 7.12).

# 5 Установлення гідравлічної системи

5.1 Приєднання зовнішнього модуля до гідравлічної системи

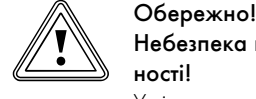

#### Небезпека пошкодження внаслідок негерметичності!

Ущільнювальні кільця у випадку неправильного встановлення під час загвинчування можуть витіснятися назовні або затискатися, внаслідок чого виникає негерметичність.

- > Вкладайте ущільнювальні кільця в розправленому вигляді в накидні гайки патрубків розсолу зовнішнього модуля ( $\rightarrow$  Мал. 4.24, Поз. 2 та 3).
- > Закрутіть накидні гайки зі з'єднувальними перехідниками трубопроводів розсолу "гарячий розсіл" та "холодний розсіл" контуру розсолу (**¬** Мал. 4.24, Поз. 5) до монтажного цоколя.
- > Якщо необхідно виконати гідравлічне приєднання двох зовнішніх модулів (для типів теплових насосів VWL 141/3 S і 171/3 S), підключіть зовнішні модулі за принципом Тихельмана (**¬** мал. 6.5). При цьому зовнішній модуль з коротшою подавальною магістраллю має більш довгу зворотню магістраль.

### 5.2 Приєднання внутрішнього модуля до гідравлічної системи

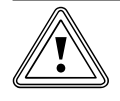

# Двережно!<br>В Небезпека ушкодження через присутність<br>В залишків у подавальній і зворотній магістралі Небезпека ушкодження через присутність підігріву!

Такі залишки як зварювальний грат, окалина, пакля, замазка, іржа, тверді домішки й т. п., що знаходяться в трубопроводах, можуть осаджуватися в тепловому насосі й приводити до несправностей.

> Перед підключенням теплового насоса ретельно промийте опалювальну установку, щоб видалити можливі залишки!

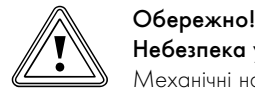

Небезпека ушкодження через негерметичність!

Механічні напруження на сполучних трубопроводах можуть спричинити негерметичність і унаслідок цього викликати ушкодження теплового насоса.

> Уникайте механічних напружень на сполучних трубопроводах!

Установлення повинне виконуватись тільки кваліфікованим наладчиком!

- > Під час монтажу трубопроводів дотримуйтесь креслень з розмірами та монтажних креслень (**¬** мал. 4.4).
- .<br>Під час установлення дотримуйтесь діючих приписань.
- > Щоб уникнути передачі звуку дотримуйтесь наступних вказівок:

Не розташовуйте настінні хомути для кріплення трубопроводу контуру опалення й розсолу занадто близько до теплового насоса, щоб запобігти занадто жорсткого з'єднання. В особливо складних випадках використовуйте рукави з металевою опліткою (армовані гумові шланги).

Використаня гофорованих шлангів зі спеціальної сталі не рекомендується, тому що через хвилясту форму шлангів виникають занадто високі втрати тиску на магістралі води-теплоносія.

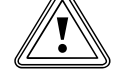

# Обережно!<br>Можливе порушення фу<br>Опалювальній установці! Можливе порушення функцій через повіря в

Повітря в опалювальній установці негативно впливає на її роботу та знижує потужність опалення.

> Установіть у відповідних місцях опалювальної установки повітряні клапани.

#### 5.3 Настроювання прямого режиму роботи для системи опалення

5.3.1 Опис функцій прямого режиму роботи для системи опалення

Опалювальні контури на підлозі підключаються безпосередньо до теплового насоса. Регулювання виконується за допомогою регулювання енергобалансу (**¬** розділ 9.4.2).

#### 5.3.2 Вказівки з установлення

- > Установлюйте гідравлічні компоненти відповідно до місцевих вимог за аналогією з наступною гідравлічною схемою, що наводиться у якості приклада.
- > Якщо ви не використовуєте опціональне обладнання "станція заповнення розсолом за допомогою теплових насосів" для теплових насосів (56), то установлюйте окремі гідравлічні компоненти відповідно до **¬** мал. 6.4.
- > Приєднайте максимальний термостат, щоб забезпечити захисну функцію підлоги теплового насоса.
- > Приєднайте датчик температури в подавальному трубопроводі VF2, щоб забезпечити інтегральну функцію споживаної енергії.
- > При уведенні в експлуатацію користуйтеся гідравлічною схемою 1.
- > Переконайтеся, що забезпечується мінімальна кількість циркулюючої води (не менше 30% від нормальної номінальної об'ємної витрати).

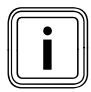

Икщо ви встановили гідравлічний роздільник між<br>подачі від гідравлічного роздільника до системи опа-<br>подачі від гідравлічного роздільника до системи опатепловим насосом і системою опалювання, то в лінії лювання необхідно вмонтовувати датчик температури VF2.

#### Увага: принципова схема!

В цьому прикладі гідравлічної схеми показані не всі потрібні для монтажу запірні арматури і запобіжні пристосування.

> Дотримуйтеся відповідних норм та директив!

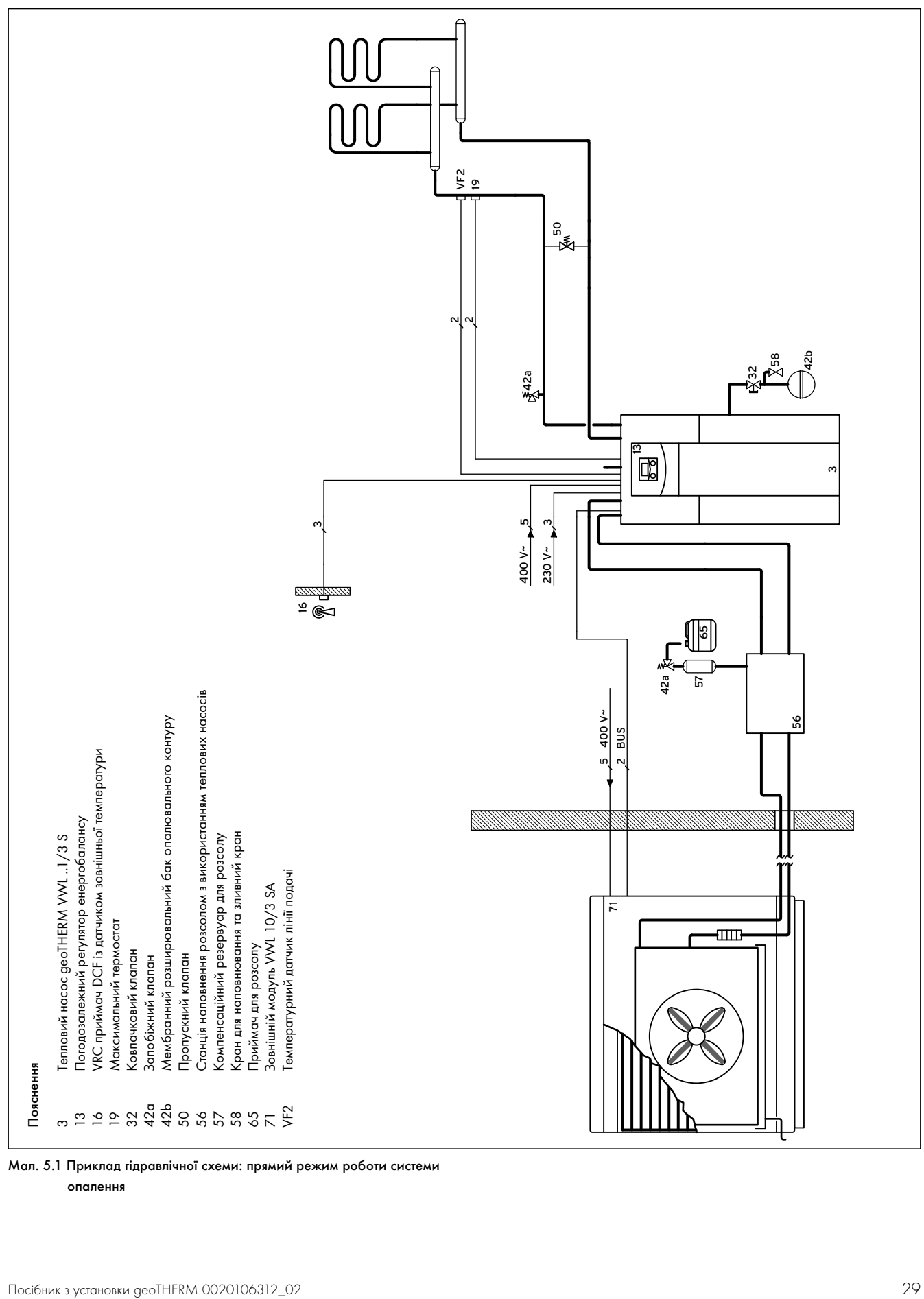

Мал. 5.1 Приклад гідравлічної схеми: прямий режим роботи системи

опалення

#### 5.4 Установлення змішувального контуру з буферним накопичувачем

### 5.4.1 Опис функцій у режимі опалення зі змішувальним контуром і буферним накопичувачем

Контури опалення приєднуються до теплового насосу через буферний накопичувач, що працює як розділовий накопичувач. Регулювання виконується за допомогою регулювання заданої температури в подавальному трубопроводі (**¬** розділ 9.4.3). Датчик температури в подавальному трубопроводі VF2 розташований за зовнішнім насосом контуру опалення (схема захисту підлоги).

Тепловий насос реагує на тепловий запит буферного накопичувача.

### 5.4.2 Вказівки з установлення

- > Установлюйте гідравлічні компоненти відповідно до місцевих вимог за аналогією з наступною гідравлічною схемою, що наводиться у якості приклада.
- > Якщо ви не використовуєте опціональне обладнання "станція заповнення розсолом за допомогою теплових насосів" для теплових насосів (56), то установлюйте окремі гідравлічні компоненти відповідно до **¬** мал. 6.4.
- > Приєднайте максимальний термостат, щоб забезпечити захисну функцію підлоги теплового насоса.
- > Приєднайте датчик температури в подавальному трубопроводі VF2, щоб забезпечити інтегральну функцію споживаної енергії.
- > При уведенні в експлуатацію користуйтеся гідравлічною схемою 2.

#### Увага: принципова схема!

В цьому прикладі гідравлічної схеми показані не всі потрібні для монтажу запірні арматури і запобіжні пристосування.

> Дотримуйтеся відповідних норм та директив!

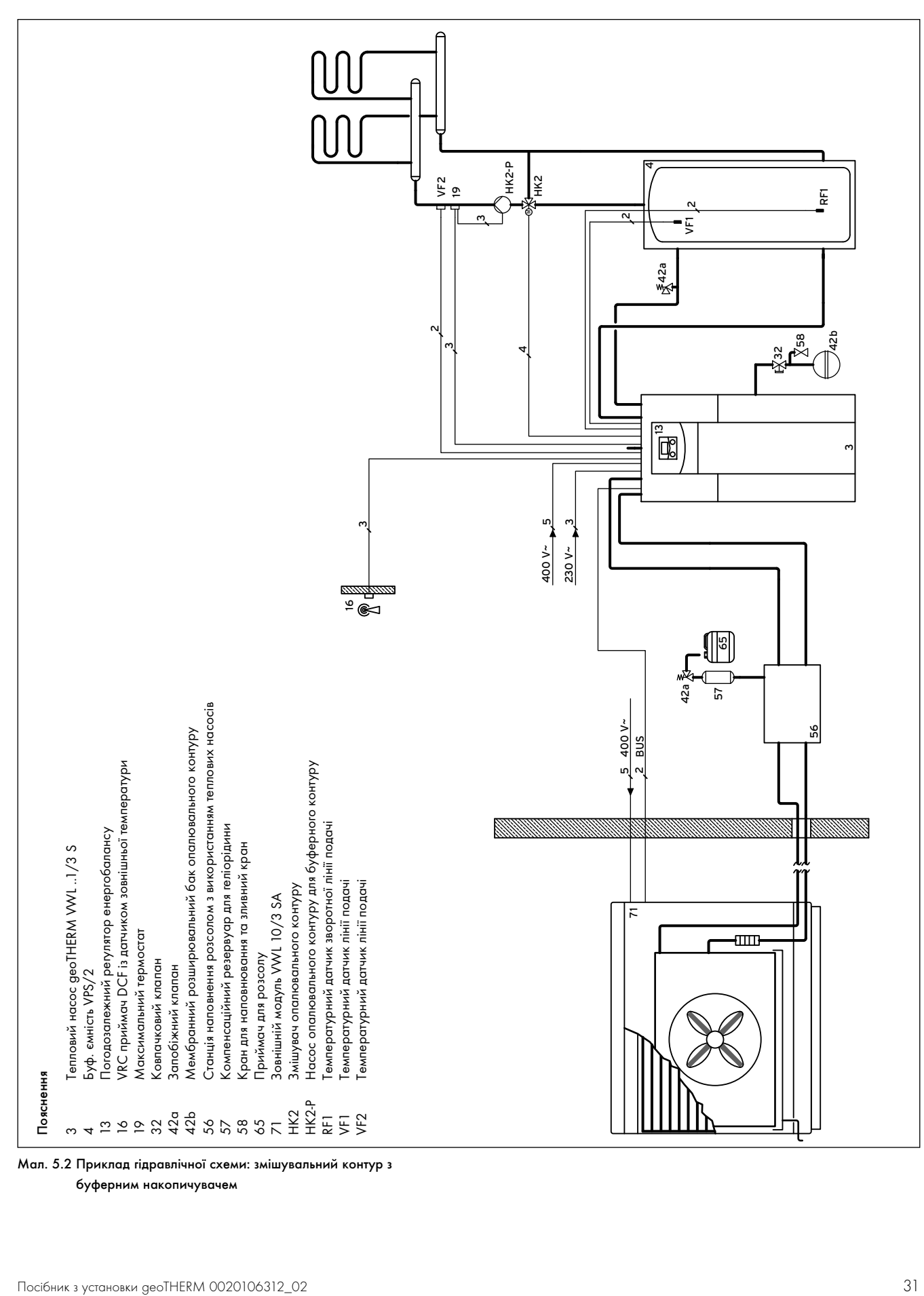

Мал. 5.2 Приклад гідравлічної схеми: змішувальний контур з

буферним накопичувачем

#### 5.5 Налаштування прямого режиму опалення і накопичувача гарячої води

### 5.5.1 Опис функцій у прямому режимі роботи системи опалення і накопичувача гарячої води

Опалювальні контури на підлозі підключаються безпосередньо до теплового насоса. Регулювання виконується за допомогою регулювання енергобалансу (**¬** розділ 9.4.2). Крім того, від теплового насоса працює накопичувач гарячої води. Тепловий насос реагує на тепловий запит оплювального контура підлоги і накопичувача гарячої води.

#### 5.5.2 Вказівки з установлення

- > Установлюйте гідравлічні компоненти відповідно до місцевих вимог за аналогією з наступною гідравлічною схемою, що наводиться у якості приклада.
- > Якщо ви не використовуєте опційне обладнання "станція заповнення розсолом за допомогою теплових насосів" для теплових насосів (56), то установлюйте окремі гідравлічні компоненти відповідно до **¬** мал. 6.4.
- > Приєднайте максимальний термостат, щоб забезпечити захисну функцію підлоги теплового насоса.
- > Приєднайте датчик температури в подавальному трубопроводі VF2, щоб забезпечити інтегральну функцію споживаної енергії.
- > При уведенні в експлуатацію користуйтеся гідравлічною схемою 3.
- > Переконайтеся, що забезпечується мінімальна кількість циркулюючої води (не менше 30% від нормальної номінальної об'ємної витрати).

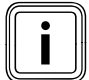

Икщо ви встановили гідравлічний роздільник між<br>
тепловим насосом і системою опалювання, то в<br>
подавальному трубопроводі від гідравлічного тепловим насосом і системою опалювання, то в роздільника до системи опалювання необхідно вмонтовувати датчик температури VF2.

#### Увага: принципова схема!

В цьому прикладі гідравлічної схеми показані не всі потрібні для монтажу запірні арматури і запобіжні пристосування.

> Дотримуйтеся відповідних норм та директив!

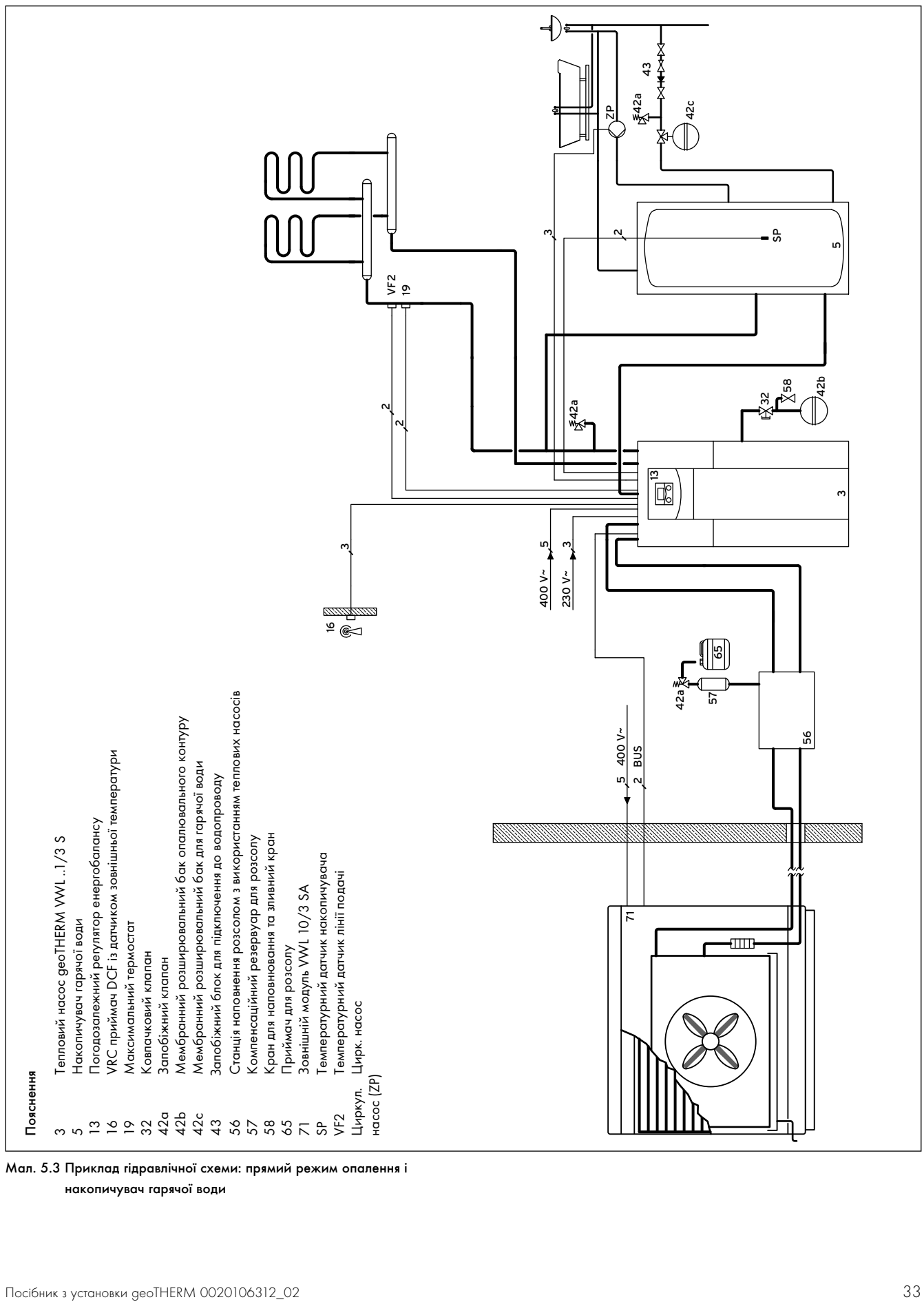

Мал. 5.3 Приклад гідравлічної схеми: прямий режим опалення і

накопичувач гарячої води

#### 5.6 Установлення змішувального контуру з буферним накопичувачем і накопичувачем гарячої води

### 5.6.1 Опис функцій у режимі опалення з буферним накопичувачем і накопичувачем гарячої води

Контури опалення приєднуються до теплового насосу через буферний накопичувач, що працює як розділовий накопичувач. Регулювання виконується за допомогою регулювання заданої температури в подавальному трубопроводі (**¬** розділ 9.4.3). Датчик температури в подавальному трубопроводі VF2 розташований за зовнішнім насосом контуру опалення (схема захисту підлоги).

Тепловий насос реагує на теплові запити буферного накопичувача і накопичувача гарячої води.

### 5.6.2 Вказівки з установлення

- > Установлюйте гідравлічні компоненти відповідно до місцевих вимог за аналогією з наступною гідравлічною схемою, що наводиться у якості приклада.
- > Якщо ви не використовуєте опціональне обладнання "станція заповнення розсолом за допомогою теплових насосів" для теплових насосів (56), то установлюйте окремі гідравлічні компоненти відповідно до **¬** мал. 6.4.
- > Приєднайте максимальний термостат, щоб забезпечити захисну функцію підлоги теплового насоса.
- > Приєднайте датчик температури в подавальному трубопроводі VF2, щоб забезпечити інтегральну функцію споживаної енергії.
- > При уведенні в експлуатацію користуйтеся гідравлічною схемою 4.

#### Увага: принципова схема!

В цьому прикладі гідравлічної схеми показані не всі потрібні для монтажу запірні арматури і запобіжні пристосування.

> Дотримуйтеся відповідних норм та директив!

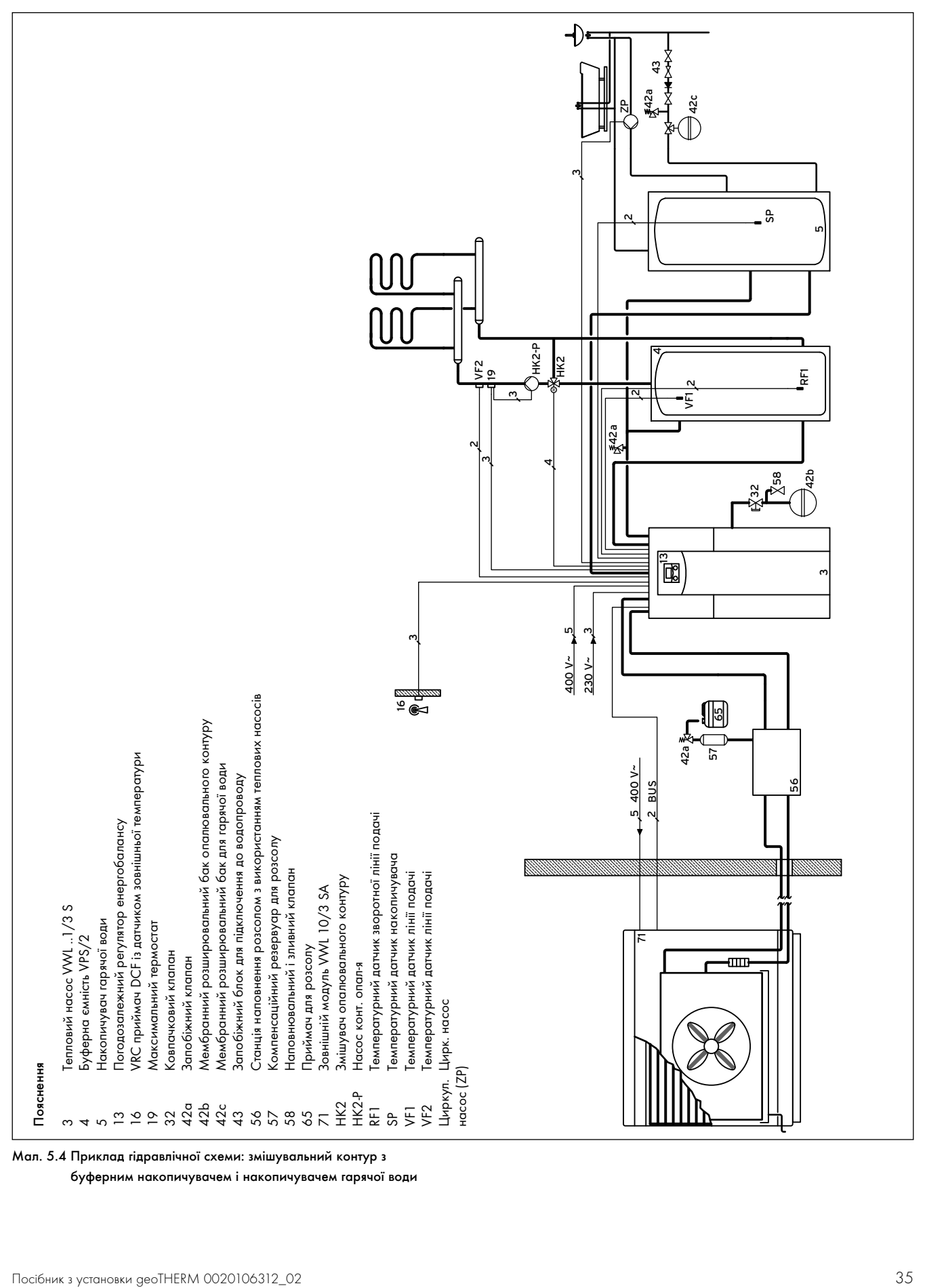

Мал. 5.4 Приклад гідравлічної схеми: змішувальний контур з

буферним накопичувачем і накопичувачем гарячої води

#### 5.7 Монтаж сполучних куточків

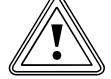

**В Обережно!**<br>В Небезпека ушкодження через негерметичність!<br>Якщо на з'єднаннях контуру розсолу (**→ мал. 5.6,** Небезпека ушкодження через негерметичність!

поз. 6 і 7) не застосовуються ущільнення з металевими опорними кільцями, це може спричинити негерметичності!

- > Слідкуйте за тим, щоб на сполучні куточки надягались відповідні ущільнення!
- Монтаж трубопроводів і використання ущільнень має відбуватись відповідно до **¬** мал. 5.6.
- Установлення повинне виконуватись кваліфікованим наладчиком.
- > Під час установлення дотримуйтесь діючих приписань.

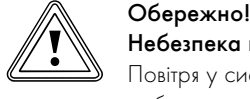

#### Небезпека порушення функцій!

Повітря у системі опалення негативно впливає на її роботу та знижує потужність опалення.

> При необхідності встановіть вентилі для випуску повітря.

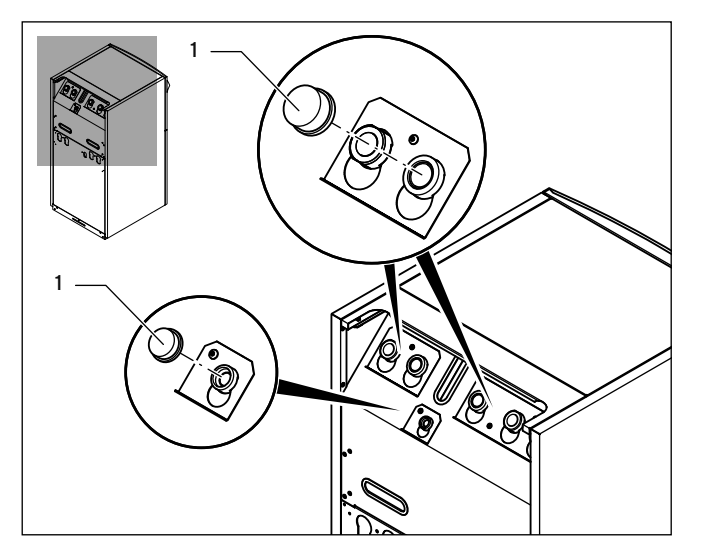

Мал. 5.5 Зняття заглушок

> Зніміть заглушки (1) з місць приєднання до приладу. Вони більше не потрібні, їх можна утилізувати відповідним чином.

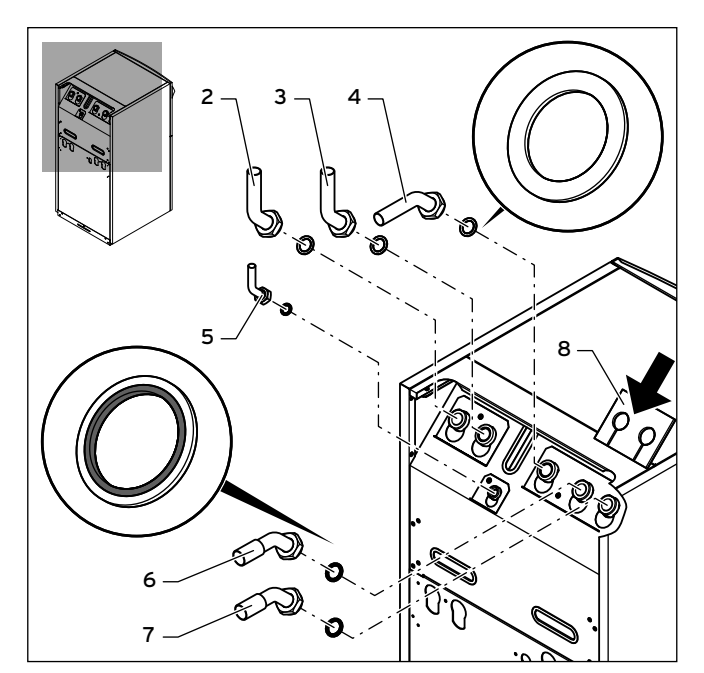

Мал. 5.6 Монтаж сполучних куточків

#### Пояснення

- 2 Патрубок подавальной магістралі підігріву
- 3 Патрубок зворотної магістралі підігріву
- 4 Патрубок зворотної магістралі накопичувача гарячої води
- 5 Приєднання мембранного розширювального бака контуру опалення
- 6 Від джерела тепла до теплового насоса (A, теплий розсіл)
- 7 Від теплового насоса до джерела тепла (B, холодний розсіл)
- 8 Ізоляційний мат
- $\blacktriangleright$  Встановіть три сполучних куточки  $(2 4)$  з жовтими/зеленими плоскими ущільненнями із додаткової упаковки.
- > Встановіть менший сполучний куточок з жовтим/зеленим плоским ущільненням на приєднання для розширювального бака контуру опалення (5).
- > Встановіть два сполучних куточки (6 і 7) з ущільненнями з металевими опорними кільцями із додаткової упаковки.
- > Для теплоізоляції приєднувального щитка в додатковій упаковці є спеціальний ізоляційний мат. Встановіть цей ізоляційний мат (8) на обидва різьбові з'єднання праворуч.
#### 5.8 Приєднання теплового насоса до контуру опалення

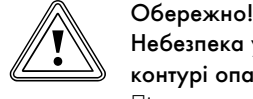

### Небезпека ушкодження через надмірний тиск у контурі опалення!

Під час експлуатації можливе утворення надмірного тиску у контурі опалення.

> Встановіть розширювальний бак і запобіжний клапан у контурі опалення, як це зазначено внизу.

Для монтажу опалювальної установки відповідно до EN 12828 необхідно наступне:

- Наповнювальний клапан для можливості наповнювати опалювальну установку водою або зливати її (монтується на приладі на заводі-виготовлювачеві).
- Мембранний розширювальний бак на зворотньому трубопроводі контуру опалення,
- Запобіжний клапан високого тиску (щонайменше DN 20, тиск відкриття 3 бар) з манометром (група безпеки) в подавальному трубопроводі контуру опалення відразу за тепловим насосом,
- Віддільник повітря і грязеуловлювач в зворотньому трубопроводі контуру опалення.

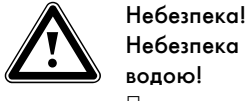

#### Небезпека одержати опік паром або гарячою водою!

При утворенні надмірного тиску пар і/або гаряча вода випускається через продувочний трубопровід запобіжного клапана.

- > Встановіть продувочний трубопровід, що підходить за розміром до вихідного отвору запобіжного клапана, таким чином, щоб під час випуску люди не були травмовані паром і/або гарячою водою.
- > Встановлюйте продувочний трубопровід у місці, що не замерзає, таким чином, щоб до нього завжди зберігався доступ і при необхідності його можна було оглянути.

Ми рекомендуємо встановлювати групу безпеки Vaillant й зливальну лійку.

- > Встановіть подавальні і зворотні магістралі підігріву з усіма деталями.
- > Під'єднайте подавальну магістраль (**¬** мал. 5.6, поз. 2).
- > Під'єднайте зворотню магістраль (**¬** мал. 5.6, поз. 3).
- > Під'єднайте розширювальний бак контуру опалення (**¬** мал. 5.6, поз. 5).

#### 5.9 Монтаж розсільних трубопроводів усередині будинку

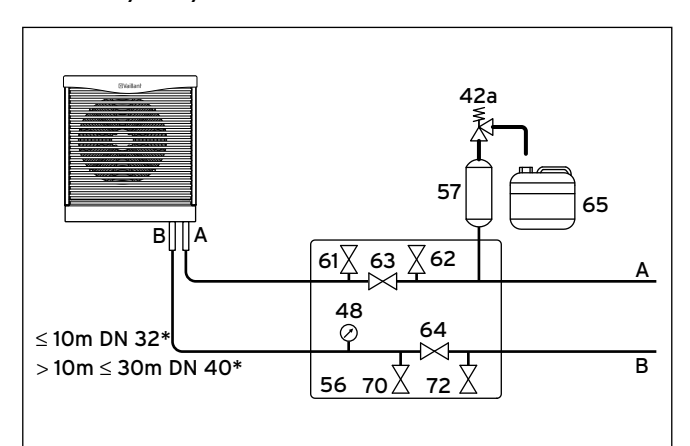

Мал. 5.7 Арматура у контурі розсолу(\*проста магістраль)

#### Пояснення

42a Запобіжний клапан

48 Манометр

- 56 Станція заповнення розсолом за допомогою теплових насосів
- 57 Компенсаційний резервуар для геліорідини
- 61 Запірний клапан
- 62 Запірний клапан
- 63 Запірний клапан
- 64 Запірний клапан
- 65 Приймальний бак для розсолу
- 70 Запірний клапан
- Запірний клапан
- A Від джерела тепла до теплового насоса (гарячий розсіл)
- Від теплового насоса до джерела тепла (холодний розсіл)

Фірма Vaillant рекомендує встановлювати станцію заповнення розсолом за допомогою теплових насосів Vaillant. Це надає можливість виконувати часткову вентиляцію контуру розсолу, наприклад подавальної і зворотної магістралі, що веде до приладу.

> Під час установлення дотримуйтесь вказівок із **¬** посібника з монтажу станції заповнення розсолом за допомогою теплових насосів.

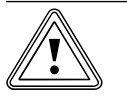

# Небезпека выходу з ладу!

**В Обережно!**<br>В Небезпека выходу з ладу!<br>В Засмічені очисні фільтри можуть порушити пропускну здатність й привести до зменшення залишкової висоти подачі насоса розсолу.

> Частіше міняйте очисний фільтр в контурі розсолу! Під час заповнення відбувається очищення розсолу.

### Обережно!<br>Небезпека г<br>конденсату! Небезпека пошкодження через утворення конденсату!

Утворення конденсату на не заізольованих розсільних трубопроводах усередені будинку може привести до ушкодження конструкції.

> Обов'язково заізолюйте усі розсільні трубопроводи герметично, щоб через ізоляцію не міг виходити пар.

> Встановіть розсільні трубопроводи між зовнішнім і внутрішнім модулем усередині будинку зі всіма необхідними компонентами відповідно до діючих технічних директив.

### 5.10 Монтаж компенсаційного резервуара для розсолу в контурі розсолу

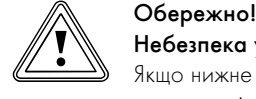

Небезпека ушкодження через витікання розсолу! Якщо нижне різьбове з'єднання на компенсаційному резервуарі для розсолу (2) має ущільнення у вигляді тефлонової стрічки або подібного ущільнення, то це може спричинити течі в контурі розсолу.

> Це різьбове з'єднання слід ущільнювати за допомогою паклі.

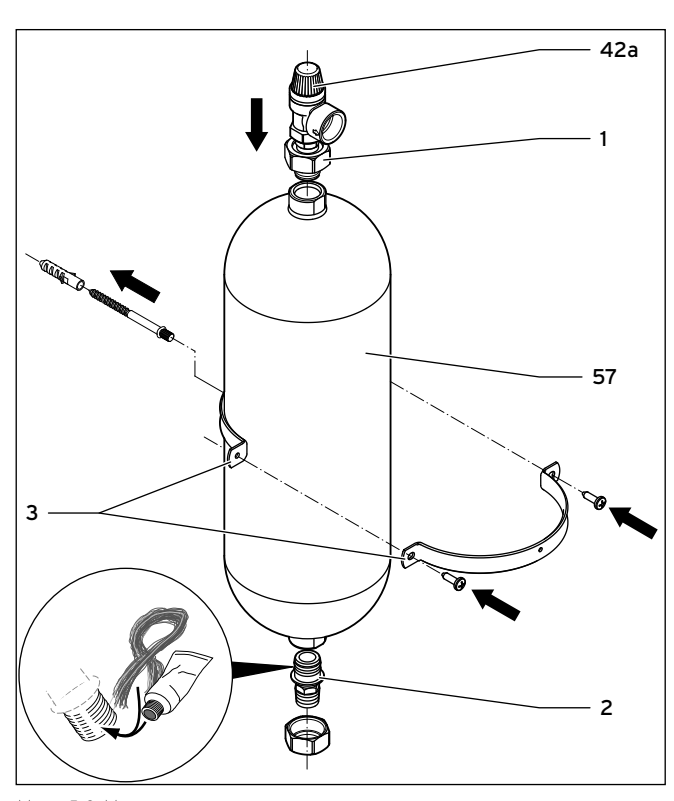

Мал. 5.8 Монтаж компенсаційного резервуару розсолу

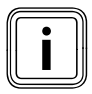

Обсяг компенсаційного резервуару для розсолу з<br>податкової упаковки складає прибл. 6 літрів та, тим<br>самим, резервуар є достатнім для контурів розсол додаткової упаковки складає прибл. 6 літрів та, тим самим, резервуар є достатнім для контурів розсолу макс. до 500 літрів.

- $\rightarrow$  Закріпіть тримач  $(3)$  компенсаційного резервуару для розсолу на стіні за допомогою дюбеля і гвинта.
- $\triangleright$  Викрутіть попередньо встановлені сполучні деталі  $(1 i 2)$  з компенсаційного резервуару для розсолу (57).
- $\blacktriangleright$  Намотайте паклю на зовнішню різьбу сполучної деталі  $(2)$ .

 $\blacktriangleright$  Під'єднайте нижню сполучну деталь  $(2)$  компенсаційного резервуара для розсолу (57) до трубопроводу, що веде від джерела тепла до теплового насоса.

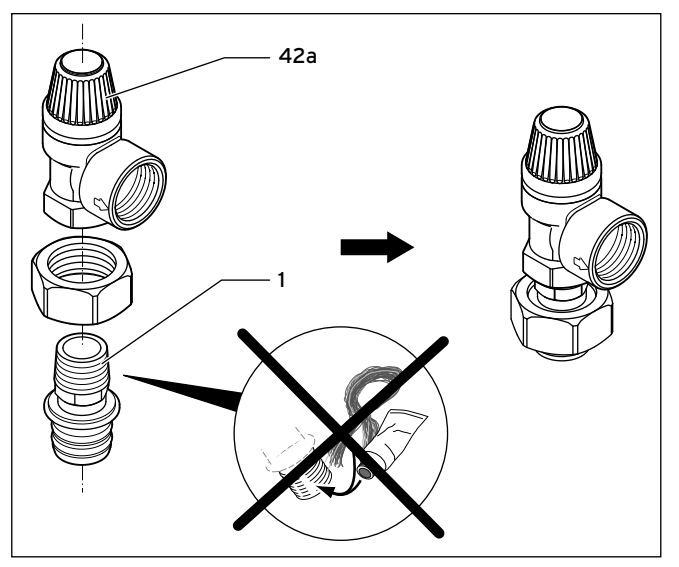

Мал. 5.9 Монтаж запобіжного клапана

- $\blacktriangleright$  Для ущільнення зовнішньої різьби верхньої сполучної деталі  $(1)$ використовуйте герметик для сухого ущільнення, наприклад тефлонова стрічка.
- > З'єднайте верхню сполучну деталь з запобіжним клапаном 3 бар (42a), що додається до теплового насоса.
- > Встановіть верхню сполучну деталь з запобіжним клапаном на компенсаційний резервуар для розсолу (**¬** мал. 5.8, поз. 57).
- > За допомогою тримача зафіксуйте компенсаційний резервуар для розсолу.
- > Під'єднайте шланг/рубопровід до запобіжного клапана. Опустіть вільний кінець у компенсаційний резервуар для розсолу.

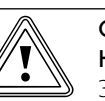

# Небезпека выходу з ладу!

**В Обережно!**<br>В Небезпека выходу з ладу!<br>Запобіжний клапан не може функціонувати, якщо компенсаційний резервуар для розсолу герметично закрит.

> > Під'єднуйте компенсаційний резервуар для розсолу (**¬** мал. 5.7, поз. 65) до запобіжного клапана (42a) при відсутності тиску.

#### 5.11 Приєднання теплового насоса до контуру розсолу

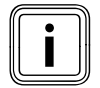

Шоб уникнути замерзання, для приєднання<br>розсільних трубопроводів до теплового нас<br>ристовуйте хомути для кріплення труб холо, розсільних трубопроводів до теплового насоса використовуйте хомути для кріплення труб холодної води.

- > Під'єднайте розсільні трубопроводи до теплового насоса (**¬** мал. 5.6, поз. 6 і 7).
- > Встановіть ізоляційний мат, пердбачений для теплоізоляції приєднувального щитка (**¬** мал. 5.6, поз. 8).

#### 5.12 Приєднання накопичувача гарячої води

- > Якщо необхідно під'єднати зовнішній накопичувач гарячої води, під'єднайте зовнішню магістраль накопичувача гарячої води (**¬** мал. 5.6, поз. 4).
- > Якщо зовнішній накопичувач гарячої води не встановлюється, то треба герметично закрити це приєднання.

### 6 Заповнення контуру опалення й розсолу

Перш ніж можна буде вводити тепловий насос в експлуатацію, необхідно наповнити контур опалення й розсолу.

#### 6.1 Приписання по заповненню

Додавання до води в системі домішок може призвести до матеріальних збитків. Під час використання за призначенням наступних продуктів не було встановлено жодної несумісності з приладами фірми Vaillant.

> Під час використання дотримуйтеся посібника виробника домішок.

За сумісність будь-яких присадок з рештою системи опалення та за їхню ефективність компанія Vaillant не несе жодної відповідальності.

#### Домішки очишення (потрібне промивання)

- Fernox F3
- Sentinel X 300
- Sentinel X 400

#### Домішки для довготривалого перебування в установці

- Fernox F1
- Fernox F2
- Sentinel X 100
- Sentinel X 200

#### Домішки для захисту від замерзання для довготривалого перебування в установці

- Fernox Antifreeze Alphi 11
- Sentinel X 500
- > Проінформуйте користувача про необхідні заходи, якщо Ви використовуєте ці домішки.
- > Проінформуйте користувача про необхідні заходи для захисту від замерзання.
- > Під час підігріву води для заповнення та доливання дотримуйтесь чинних державних припиань та технічних правил.

Якщо державні приписання та технічні норми не ставлять більш високих вимог, то діє наступне:

- > Ви повинні підготувати воду для системи,
	- якщо загальна кількість води для заповнення та доливання впродовж терміну використання установки перевищує номінальний об'єм опалювальної установки у три рази або
	- якщо не витримуються граничні значення, що наведені у наступній таблиці.

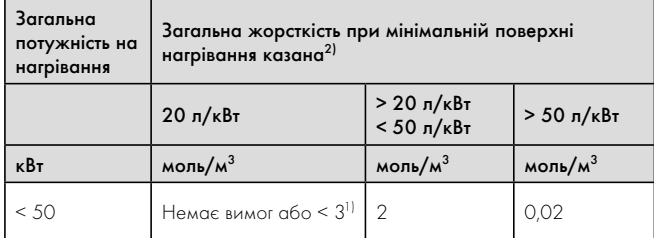

1) в установках з настінними опалювальними приладами та для систем з електричними елементами опалювання

2) спеціальний об'єм установки (номінальна ємністьу літрах/потужність на нагрівання; на баготокотельних установках треба використовувати найменшу потужність на нагрівання). Ці дані розраховані тільки на трикратний об'єм установки для води для заповнення та доливання. Якщо трикратний об'єм установки перевищено, воду необхідно обробити (пом'якшення, знесолення, стабілізація жорсткості води або видалення шламу) так само, як описано в таблиці 6,2 у разі перевищення встановленого граничного значення згідно з постановою VDI.

#### Таблиця 6.1 Орієнтовні дані для води-теплоносія: жорсткість води

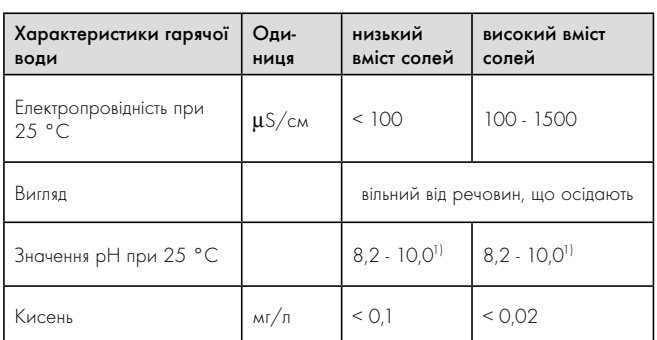

1) Під час використання алюмінію та сплаву алюмінію значення pH обмежено від 6,5 до 8,5.

#### Таблиця 6.2 Орієнтовні дані для води-теплоносія: вміст солей

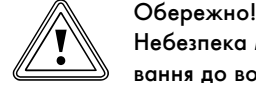

Небезпека матеріальних збитків у разі додавання до води у системі невідповідних засобів для захисту від замерзання або корозії!

Засоби захисту від замерзання та корозії можуть викликати зміни в ущільненнях, шум в режимі опалення та можливі подальші негативні наслідки.

> Не використовуйте невідповідні засоби захисту від замерзання та корозії.

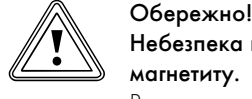

Небезпека пошкодження внаслідок відкладання магнетиту.

В опалювальних системах зі стальними трубами, статичних опалювальних поверхнях та/чи установках буферних накопичувачів при роботі з великими об'ємами води може відбуватися утворення магнетиту. В таких випадках ми рекомендуємо використовувати магнетитовий фільтр для захисту вбудованого в прилад насоса.

> Обов'язково встановіть фільтр безпосередньо на ділянці лінії зворотної подачі до теплового насоса.

### 6.2 Заповнення й видалення повітря з контуру опалення

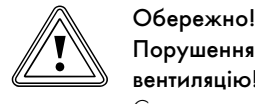

### Порушення функцій через недостатню вентиляцію!

Скупчення повітря може привести до недостатнього протікання і шумів у контурі опалення.

- > Слідукйте за тим, щоб також була забезпечина вентиляція накопичувального контура підключеного накопичувача гарячої води.
- > Відкрийте всі термостатні вентилі опалювальної установки, а також всі інші запірні клапани.

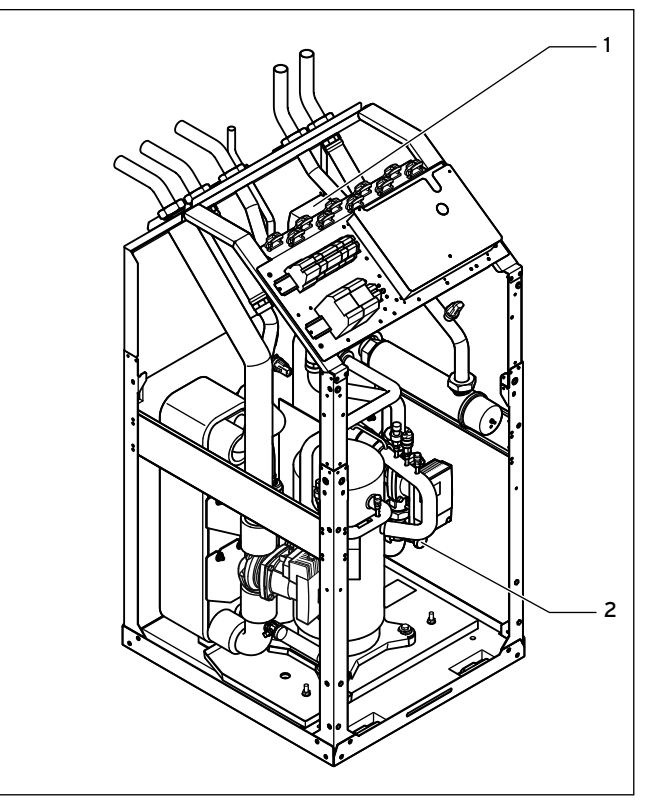

Мал. 6.1 Перемикаючий клапан Нагрів/Заповнення накопичувача та наповнювальний і зливальний клапан контуру опалення

> Якщо накопичувач гарячої води пидключений, встановіть перемикаючий клапан Нагрів/Заповнення накопичувача (1) у середнє положення.

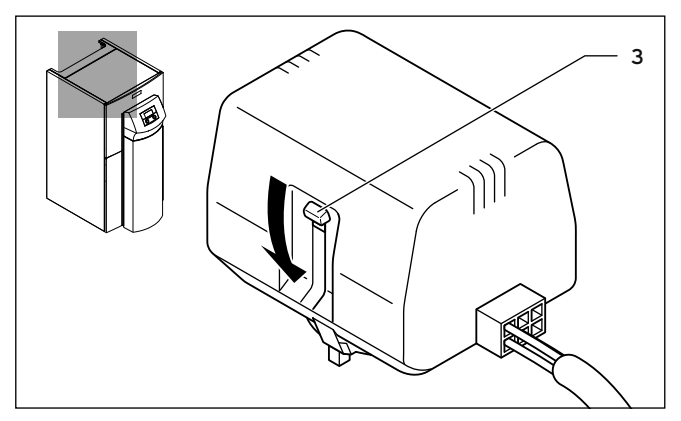

Мал. 6.2 Перемикаючий клапан Опалення/Заповнення накопичувача

 $\blacktriangleright$  Для цього натисніть на білий важіль перемикання  $(3)$  перемикаючого клапана Опалення/Заповнення накопичувача, що розташований у верхній частині двигуна, у середнє положення до фіксації.

Внаслідок цього відкриваються обидва шляхи і процес заповнення покращується, тому що присутнє у системі повітря може бути видалено.

> Під'єднайте шланг для наповнення до водопровідного крана.

- > Для цього зніміть різьбовий ковпачок на наповнювальному і зливальному клапані контуру опалення (**¬** мал. 6.1, поз. 2) і під'єднайте вільний кінець шланга для наповнення.
- > Відкрийте наповнювальний і зливальний клапан контуру опалення.
- > Повільно відкрийте водопровідний кран і заливайте воду до тих пір, поки на манометрі (виконує замовник) не буде досягнутий тиск опалювальної установки приблизно 1,5 бар.
- > Закрийте наповнювальний і зливальний клапан контуру опалення.
- > Видаліть повітря з контуру опалення у відповідних місцях.
- > Потім перевірте ще раз тиск води в контурі опалення (якщо необхідно, повторіть процес заповнення ще раз).
- > Зніміть шланг для наповнення з наповнювального і зливального клапана і знову надягніть різьбовий ковпачок.

Встановіть перемикаючий клапан Опалення/Заповнення накопичувача (1) знову у вихідне положення. При цьому дотримуйтеся наступного порядку дій:

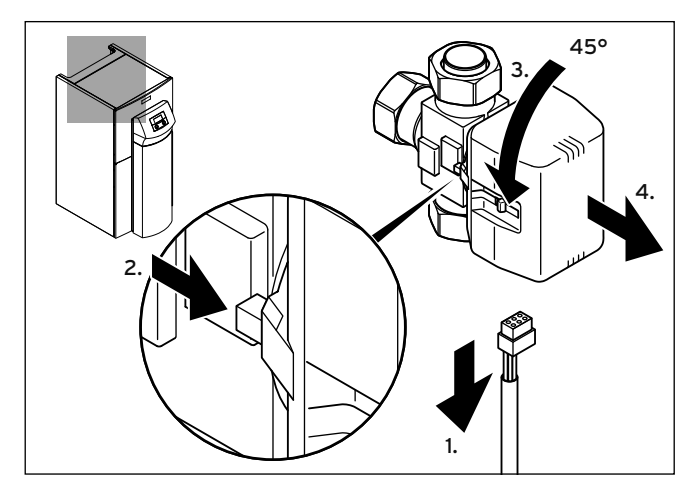

Мал. 6.3 Зняття верхньої частини двигуна перемикаючого клапана

- > Зніміть кабель живлення на верхній частині двигуна перемикаючого клапана.
- > Натисніть на блокувальний важіль.
- $\blacktriangleright$  Поверніть верхню частину двигуна на 45°.
- > Зніміть верхню частину двигуна.

При цьому пружина в корпусі клапана знову буде у вихідному положенні.

> Поверніть верхню частину двигуна на корпусі клапана і знову підключіть кабель живлення.

Білий важіль перемикання на у верхній частині двигуна перемикаючого клапана Нагрів/Заповнення накопичувача тепер повинен бути у вихідному положенні (**¬** мал. 6.2, поз. 3).

#### 6.3 Заповнення й видалення повітря з контуру розсолу

6.3.1 Підготовка до процесу заповнення

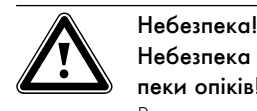

#### Небезпека для життя внаслідок вибухів та небезпеки опіків!

Використання не за призначенням у якості теплоносія етанолу може призвести до вибухів та опіків. Етанол у вигляді рідини та пари - легкозаймиста речовина. Можливе утворення вибухонебезпечних парових/ повітряних сумішей.

- > Виконуйте установлення на відстані від джерел тепла, іскор, відкритого вогню й гарячих поверхонь.
- > При випадковому витоку подбайте про достатню вентиляцію.
- > Уникайте утворення парових/повітряних сумішей. Тримайте контейнер з розсолом у закритому стані.
- > Використовуйте тільки розсоли, дозволені до використання компанією Vaillant.
- > Дотримуйтеся інформації із паспорта безпеки, що додається до розсолу.

#### Небезпека травмування через опіки!

Небезпека!<br>Розсіл на основі етиленгліколю шкідливий для<br>Розсіл на основі етиленгліколю шкідливий для здоров'я. Він може викликати подразнення.

- > Надягайте рукавички й захисні окуляри.
- > Дотримуйтеся інформації із паспорта безпеки, що додається до розсолу.

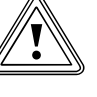

# Обережно!<br>Небезпека пошкодження та функціональні пору<br>шення внаслідок використання не підходящого Небезпека пошкодження та функціональні порурозсолу!

Використання пропіленгліколю (Tyfocor L) не допускається, оскільки воно призводить до стійких пошкоджень в контурі розсолу. Це саме стосується і сумішей з іншими рідинами розсолу.

> Використовуйте тільки вказані типи розсолів.

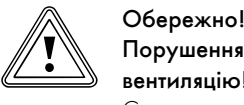

# Порушення функцій через недостатню

вентиляцію! Скопичення повітря в зовнішньому модулі призводить

до суттєвих втрат енергії.

> Слідукйте за тим, щоб була забезпечина достатня вентиляція контура розсолу.

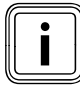

Для того, щоб наповнити контур розсолу, вам знадобиться насос для заповнення, що забезпечує одночасно вентиляцію під час заповнення контура розсолу. Фірма Vaillant рекомендує використовувати насос для заповнення Vaillant.

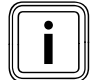

i Завдяки роботі другої людини на зовнішньому модулі можна заощадити багато часу, тому що повітря в зовнішньому модулі не повинне проходити весь шлях назад через поліетиленовий трубопровід за допомогою теплового насоса. Це правило має ще більше значення при використанні двох зовнішніх модулей.

Рідина для геліоустановок складається з води, змішаної з концентратом рідкого теплоносія.

Які рідини для геліоустановок дозволяється використовувати, у великій мірі залежить від регіону. Дізнайтеся про це в компетентних відомствах.

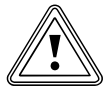

# Обережно!<br>В Небезпека пошкодження та функціональне пору<br>шення внаслідок змішування різних типів рідини Небезпека пошкодження та функціональне порурозсолу!

Суміші різних типів розсолу та однакових типів розсолу різних виробників (внаслідок використання характерних саме для певного виробника захисних інгібіторів корозії) перешкоджають визначенню температури помутніння стандартними рефрактометрами.

> Використовуйте виключено один тип рідини розсолу одного виробника.

Фірма Vaillant рекомендує спеціально для систем теплових насосів VWL /3 S використовувати рідину-теплоносій (готова суміш), що постачається в каністрах 10 л або 20 л.

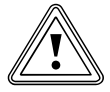

#### b Обережно!

Небезпека викликаних морозом пошкоджень внаслідок недостатнього ступеню захисту від замерзання!

При використанні концентратів рідини розсолу внаслідок неправильних пропорцій суміші або недостатнього перемішування необхідний ступінь захисту від замерзання не досягається. При доливанні чистої води може статися утворення льоду в контурі розсолу внаслідок неоднорідного захисту від замерзання.

- > Заповнюйте і промивайте контур розсолу виключно готовою сумішшю рідини розсолу виробництва Vaillant.
- > Регулярно перевіряйте рідину розсолу за допомогою рефрактометра на достатній ступінь захисту від замерзання.
- > Доливайте лише рідину розсолу того самого типу і того самого виробника у однаковій концентрації.

Експлуатація теплового насосу Vaillant дозволяється тільки з наступним розсолом:

– водяний розчин з 44 % +/- 1 % етиленгліколем (використання етанолу не допускається).

При цьому розсіл має температуру помутніння - 30°C ± 1 K.

При використанні концентрату рідини-теплоносія:

> Використовуйте достатньо великий змішувальний бак.

- > Змішайте воду і засіб для захисту від замерзання в рекомендованій концентрації. Суміш розсолу з етиленгліколю та води повинна відповідати температурі помутніння -30°C ± 1 K.
- > Ретельно змішуйте кожний компонент суміші.
- > Перевірте співвідношення суміші розсолу. Фірма Vaillant рекомендує використовувати для цього рефрактометр.
- > Слідкуйте, щоб зчитування здійснювалося зі шкали рефрактометра, що відповідає використовуваному типу рідини розсолу.
- > Зразу після введення в експлуатацію теплового насоса перевіряйте відповідність виміряної температури помутніння заданому на регуляторі теплового насоса значенню (**¬** Таб. 9.9, меню A4). Якщо визначена за допомогою рефрактометра температура помутніння розсолу не відповідає заданому значенню, змініть відповідним чином концентрацію розсолу. Етиленгліколь-вода: захист від замерзання (меню A4) = виміряна температура помутніння, мінімальне настроюване значення -25°C.

- Обережно!<br>Порушення<br>трубопрово Порушення функцій через забруднення системи трубопроводів розсолу!
	- > Під час заповнення та промивання системи встановіть перед насосом для заповнення очисний фільтр. Таким чином ви будете впевнені, що бруд у вигляді продуктів зношування повністю видаляється з трубопроводу контуру розсолу і забезпечуєтся довготривала справна робота.

#### Необхідна кількість розсолу

- > Розрахуйте необхідну кількість розсолу відповідно до даних, що наводяться в наступних таблицях.
- > До розрахованої кількості додайте ще 10 л, щоб полегшити процес промивання.

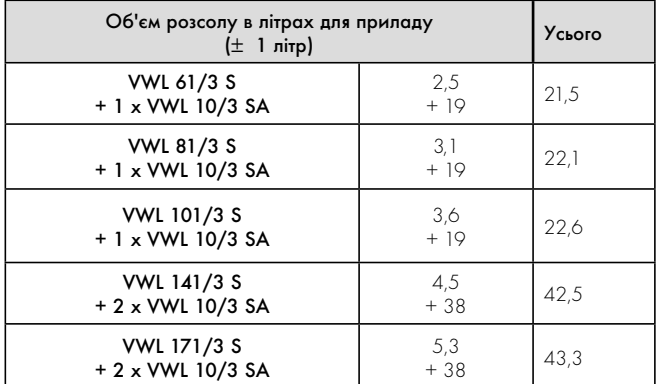

Таблиця 6.3 Об'єм розсолу для різних типів приладу

| Тип з поліетиле-<br>новими трубами | Об'єм розсолу на погонний метр в літрах |
|------------------------------------|-----------------------------------------|
| DN 32                              | 0.8                                     |
| DN 40                              | 1.26                                    |

Таблиця 6.4 Об'єм розсолу для типів з поліетиленовими трубами

#### Приклад розрахунку

VWL 171/3 S з 2 x VWL 10/3 SA і 60 м DN 40 поліетиленова труба має наступну загальну ємність в літрах:

 $5,3 + 2 \times 19 + 60 \times 1,26 + 10$  (резерв) = 129 л.

> Надпишіть кількість рідини розсолу, що залишилася в ємності, із зазначенням її типу та концентрації, і передайте ємність після введення в експлуатацію користувачеві, щоб при виникненні необхідності доливання він мав рідину розсолу.

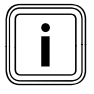

**E**мність для розсолу повинна бути закритою, оскільки<br>рідина розсолу має гігроскопічні властивості і її сту-<br>пінь захисту від замерзання може знижуватися внаслірідина розсолу має гігроскопічні властивості і її студок поглинання вологи.

#### 6.3.2 Заповнення контуру розсолу

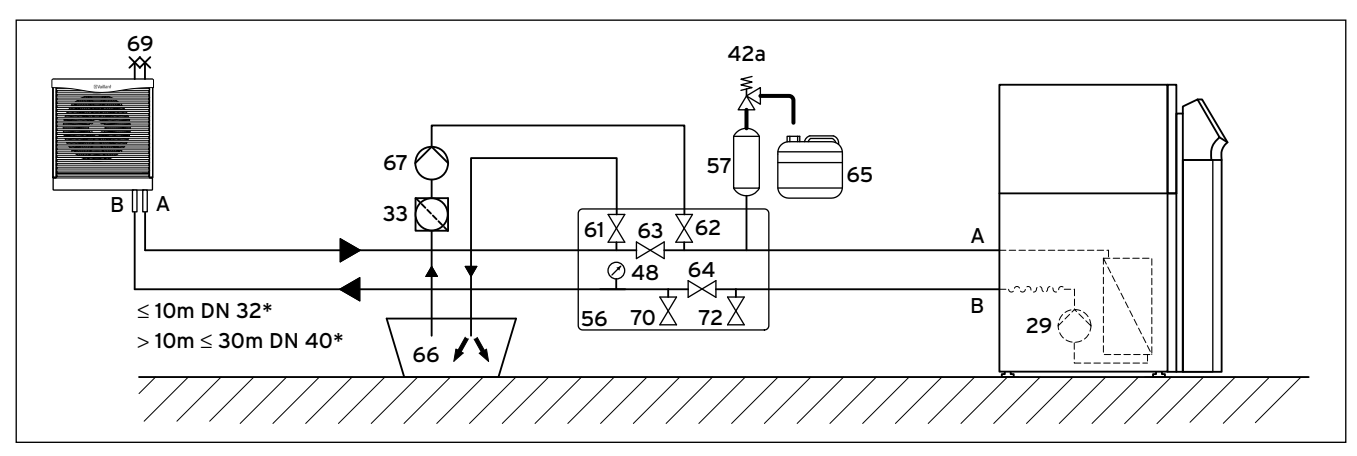

Мал. 6.4 Контур розсолу з одним зовнішнім модулем і станцією заповнення розсолом за допомогою теплових насосів

(\*проста магістраль)

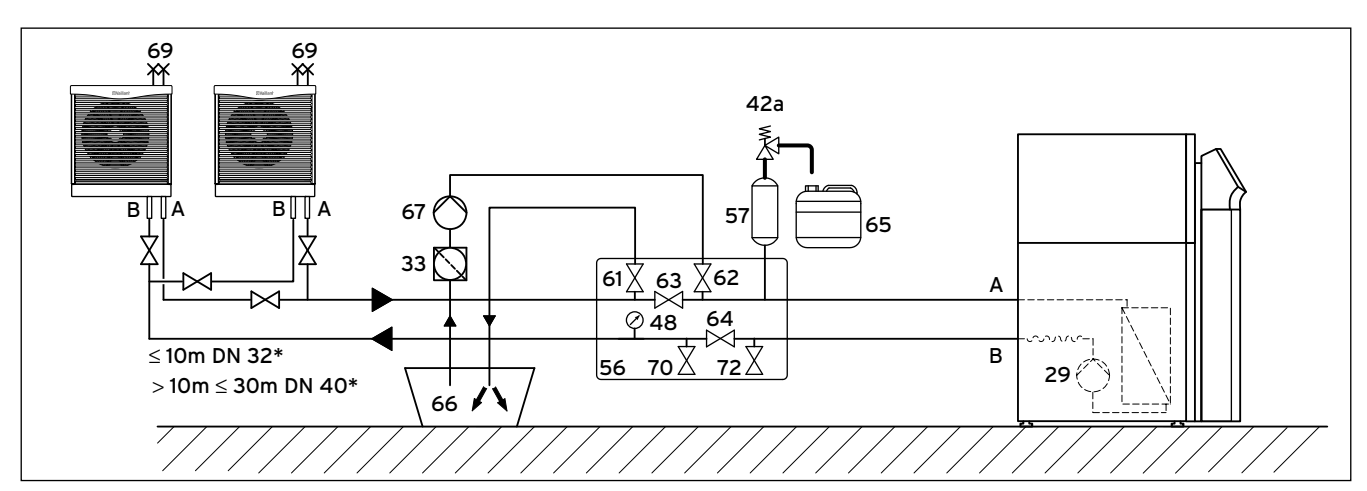

Мал. 6.5 Контур розсолу з двома зовнішніми модулями і станцією заповнення розсолом за допомогою теплових насосів, схема підключення зовнішніх модулей виконана за принципом Тихельмана (\*проста магістраль)

#### Пояснення

- 29 Насос розсолу<br>33 Очисний фільтр
- 33 Очисний фільтр
- 42a Запобіжний клапан
- 48 Манометр
- 56 Станція заповнення розсолом за допомогою теплових насосів
- 57 Компенсаційний резервуар для розсолу
- Повітряний клапан
- 61 Запірний клапан<br>62 Запірний клапан
- .<br>Запірний клапан
- 63 Запірний клапан
- Запірний клапан
- > Для установок з двома зовнішніми модулями (VWL 141/3 S та VWL 171/3 S): Окремо заповнюйте зовнішні модулі і видаляйте з них повітря, перекриваючи встановлені під час монтажу запірні пристрої перед кожним зовнішнім модулем.
- 65 Приймальний бак для розсолу
- 66 Бак для розсолу
- 67 Насос для заповнення
- 69 Повітряні клапани зовнішнього модуля
- 70 Запірний клапан
- 72 Запірний клапан
- A Від джерела тепла до теплового насоса (теплий розсіл),

**¬** мал. 5.6, поз. 6

B Від теплового насоса до джерела тепла (холодний розсіл), **¬** мал. 5.6, поз. 7

- > Під'єднайте напірний трубопровід насоса для заповнення до запірного клапана (62).
- > Закрийте запірні клапани (63), (70) і (72).
- $\blacktriangleright$  Відкрийте запірні клапани  $(62)$  і  $(64)$ .
- > Під'єднайте опущений у розсіл шланг до запірного клапана (61).
- > Відкрийте запірний клапан (61).
- > Заповніть розсолом контур розсолу за допомогою насоса для заповнення (67), що знаходиться в баку для розсолу (66).

#### 6.3.3 Видалення повітря з контуру розсолу

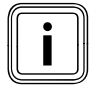

Процес повного видалення повітря і наповнення повинен тривати принаймні 45 - 60 хвилин. Протягом цього часу клапани для видалення повітря зовнішнього модуля(модулів) потрібно відкривати і закривати з інтервалом 5 хвилин. Рекомендується використовувати допоміжний комплект видалення повітря з розсолу для зовнішнього модуля, що дозволяє суттєво спростити роботи з видалення повітря, що виконуються однією людиною.

- > Попросіть помічника стати поруч із зовнішнім модулем/ зовнішніми модулями.
- > Зніміть надягнуті на час поставки прозорі захисні ковпачки з повітряних клапанів на зовнішньому модулі й утилізуйте їх. Вони більше не знадобляться.
- > Відкрийте повітряні клапани (69) зовнішнього модуля/зовнішніх модулей.
- > Включіть насос для заповнення (67), щоб заповнити контур розсолу.
- Нехай насос для заповнення (67) попрацює якийсь час.
- > Закрийте повітряні клапани зовнішнього модуля/зовнішніх модулей, як тільки з повітряних клапанів (69) почне витікати розсіл.
- > При необхідності відкрийте всі інші запірні клапани, що не показані на **¬** мал. 6.4 і 6.5.
- $\blacktriangleright$  Швидко відкривайте й закривайте повітряні клапани  $(69)$ зовнішнього модуля/зовнішніх модулей з інтервалом у 5 хвилин доти, поки не вийде все повітря.
- > Відкрийте запірний клапан (63), щоб вийшло повітря, що знаходиться в трубопроводі між запірним клапаном (61) і (62).
- > Закрийте запірний клапан (61).

#### 6.3.4 Створення тиску в контурі розсолу

Для справної роботи контуру розсолу рекомендований тиск заповнення становить 2,0 бар. Запобіжний клапан відкривається при 3 бар.

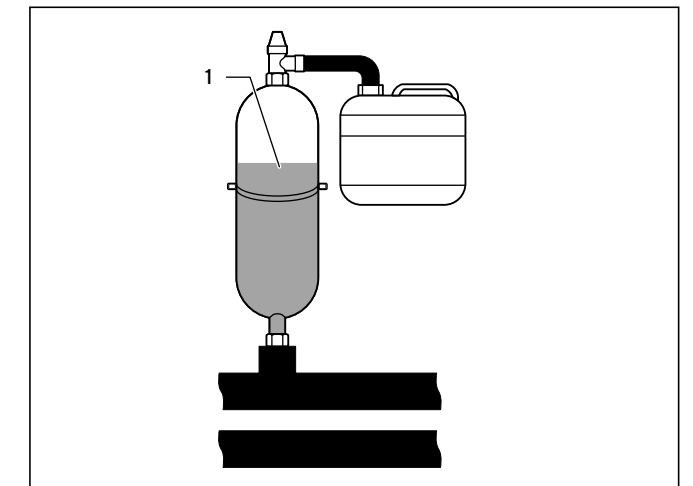

#### Мал. 6.6 Перевірка рівня наповнення компенсаційного резервуару для розсолу

- $\geq$  3 адопомогою насоса для заповнення  $\sim$  3 створіть тиск в контурі розсолу та слідкуйте, щоб при цьому компенсаційний резервуар для розсолу (1) був заповнений не більше ніж на дві третини і тиск в ньому не перевищував 3 бар.
- $\triangleright$  Тепер закрийте також й запірний клапан  $(62)$ .
- > Виключіть насос для заповнення (67).
- > Відкрийте запобіжний клапан (60), щоб спустити можливий надмірний тиск, що перевищує потрібний тиск заповнення 2,0 бар, і що є меншим за тиск, що відкриває запобіжний клапан 3 бар. Компенсаційний резервуар для розсолу повинен бути заповнений рідиною на дві третини.
- > При необхідності повторіть процедуру.
- $\blacktriangleright$  3 німіть обидва шланги на клапанах  $(61)$  і  $(62)$ .

Наступна вентиляція виконується після уведення в експлуатацію теплового насоса (**¬** розділ 8.1.4).

- > Зберігайте залишки россолу у підходящій ємності (наприклад, пластмасова каністра), щоб при необхідності його можна було долити.
- > Вкажіть на ємності інформацію про тип розсолу і його концентрацію.
- > Передайте ємність на зберігання відповідальній за експлуатацію особі.
- > Проінструктуйте відповідальну за експлуатацію особу відносно небезпеки отримання опіків при поводженні з розсолом.

# 7 Електромонтаж

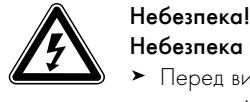

#### Небезпека ураження струмом!

- > Перед виконанням робіт з електроустановки завжди відключайте подачу струму на всіх електричних контурах.
- > Перевіряйте відсутність напруги.
- > Переконайтеся, що випадкове повторне вмикання не можливе через відключену подачу струму.

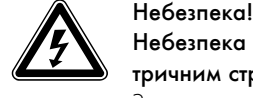

#### Небезпека для життя внаслідок ураження електричним струмом!

З-за електричних процесів розряду, що відбуваються на двигуні вентилятора зовнішнього модуля при дотику до деталей всередині приладу за певних експлуатаційних обставин можливий удар електричним струмом.

- > Відкривайте кришку електричної розподільчої коробки лише через п'ять хвилин після відімкнення струму живлення за всіма полюсами.
- > Знімайте пластинчату решітку зовнішнього модуля лише через п'ять хвилин після відімкнення струму живлення за всіма полюсами. В жодному разі не намагайтеся доторкнутися до вентилятора менш, ніж через п'ять хвилин.

# Небезпека!<br>Небезпека<br>тричним стр

#### Небезпека для життя внаслідок ураження електричним струмом!

> Якщо при підключенні теплового насоса / зовнішнього модуля до мережі живлення від користувача вимагається встановлення захисних вимикачів, що спрацьовують при виникненні струму витоку (FI), то для забезпечення захисту людей та протипожежної безпеки у відповідності до нормативів слід використовувати чутливі до пульсуючих струмів захисні вимикачі FI типу A або чутливі до всіх видів струму захисні вимикачі FI типу B. Інші типи захисних вимикачів FI в певних випадках можуть бути непрацездатними.

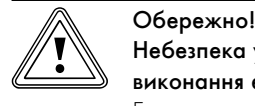

#### Небезпека ушкодження через некваліфіковане виконання електромонтажу!

Електромонтаж дозволяється виконувати тільки кваліфікованим електрикам.

> Правильно виконайте описані роботи зі встановлення.

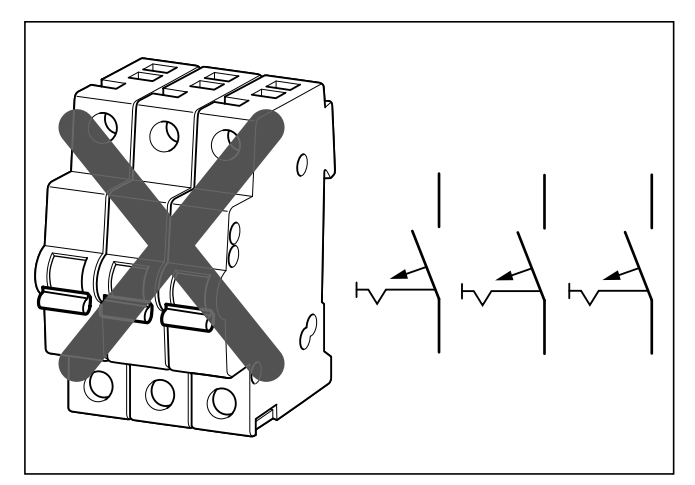

Мал. 7.1 Неправильний розділювальний пристрій

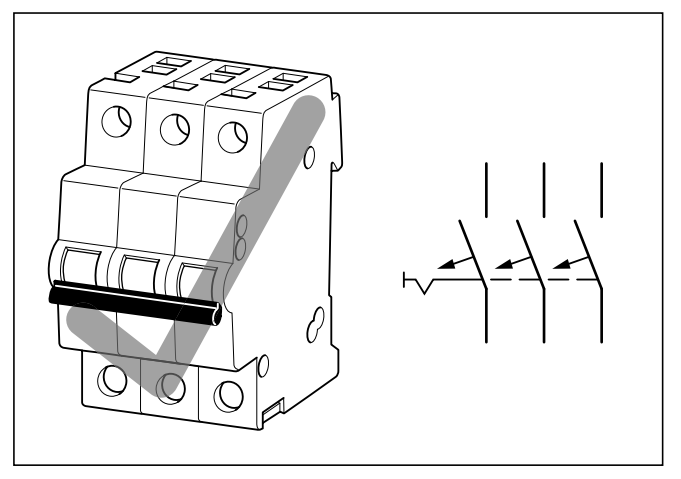

Мал. 7.2 Правильний розділювальний пристрій

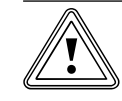

# Обережно!<br>В Небезпека ушкоджи<br>розділовий прилад! Небезпека ушкодження через недостатній

Електропідключення повинне відключатися розділовим приладом, що встановлюється замовником і відключає всі три фази шляхом розмикання контакту щонайменше на 3 мм (наприклад лінійний захисний автомат). У розділовому приладі повинні бути взаємодіючі запобіжники, щоб у разі виходу з ладу одного запобіжника всі інші запобіжники могли б виконати відключеня.

> Переконайтеся, що встановлений відповідний розділовий прилад.

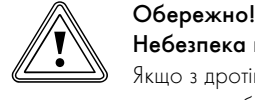

# Небезпека коротких замикань!

Якщо з дротів на внутрішньому модулі знята оболонка довжиною більше ніж 30 мм, то на монтажній платі можуть виникати короткі замикання, якщо дроти не правильно закріплені на штекері.

> З міркувань безпеки максимальна довжина оболонки, знятої з дротів 230 В для підключення до штекера ProE, дорівнює 30 мм; при цьому слід перевірити надійне кріплення дротів в штекері.

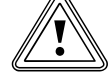

### Обережно!<br>Небезпека<br>монтаж дро Небезпека выходу з ладу через невідповідний монтаж дротів!

Дроти для датчика зовнішньої температури, eBUS і регулятора температури в приміщенні є дротами слабкого струму. Несприятливі умови навколишнього середовища можуть впливати на ланцюги зчитування і на передачу невірної інформації на регулятор теплового насоса.

> Проводьте дроти слабкого струму, наприклад для ланцюгів зчитування, у приміщені замовника і на достатній відстані від дротів сильного струму. При паралельному прокладанні проводів слабкого та сильного струму при довжині від 10 м діє мінімальна відстань 25 см.

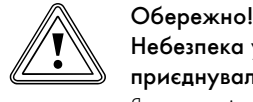

### Небезпека ушкодження через перевантаження приєднувальних клем внутрішнього модуля!

Якщо зовнішній модуль отримує напругу від внутрішнього модуля, то це приводить до втрати допуску до експлуатації.

> Кожний зовнійшній модуль треба підключати до окремого та надійного гнізда приєднання до мережі.

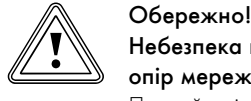

Небезпека выходу з ладу через занадто повний опір мережі!

Повний опір мережі не повинен бути більше, ніж вказано в технічних характеристиках (**¬** розділ 14, таблиця 14.1). В протилежному випадку це може привести до перепадів напруг.

> В такому випадку під'єднайте обмежувач пускового струму (**¬** розділ 7.5.6).

При введенні в експлуатацію регулятор автоматично перевіряє правильність послідовності фаз.

> При появі повідомлення про помилку поміняйте місцями дві фази внутрішнього модуля.

### 7.1 Дотримання вказівок з установлення

> Визначіть необхідні поперечні перерізи дротів відповідно до вказаних в технічних характеристиках даних для максимальної розрахункової потужності.

- > У кожному разі врахуйте всі умови установлення.
- > Підключення системи теплових насосів повинне відбуватися через надійне гніздо приєднання до мережі як для внутрішнього, так і для зовнішнього модуля.
- Встановіть розділові прилади безпосередньо поруч із тепловим насосом (внутрішній модуль).
- > Для підключення внутрішнього модуля і зовнішнього модуля/ зовнішніх модулей до системи електроживлення мережі трифазного струму 400 В використовуйте нульовий і заземлюючий дріт.
- > Забезпечте захист цих приєднань відповідно до даних, що наведені в технічних характеристиках (**¬** таблиця 14.1 і  $14.2$
- > Якщо місцевий постачальник електроенергії повідомляє про те, що тепловий насос повинен керуватися сигналом блокування, то встановіть контактний вимикач, що відповідає вимогам постачальника електроенргії (**¬** розділ 7.5.2 і 7.5.3).
- > Якщо місцева організація, що здійснює експлуатацію мережі живлення, вимагає, щоб управління тепловим насосом здійснювалося за допомогою сигналу блокування, підключіть також зовнішній модуль через лічильник електроенергії теплового насоса, щоб у випадку блокування організацією, що здійснює експлуатацію мережі живлення, обидва прилади одночасно вимкнулися.
- > Слідкуйте за тим, щоб максимальна довжина дротів для ланцюгів зчитування, наприклад приймача VRC DCF, не перевищувала 50 м.
- > Прокладайте сполучні дроти і ланцюги зчитування або дроти шини, починаючи з довжини 10 м, окремо. Якщо це не можливо, використовуйте екранований дріт. Приєднайте екран до корпуса розподільної коробки теплового насоса.
- > Не використовуйте вільні клеми теплового насоса у якості опорних клем для подальшої проводки.

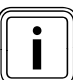

iОгляд всіх електричних схем для внутрішнього і зовнішнього модуля ви знайдете в **¬** додатку.

### 7.2 Електрична розподільна коробка зовнішнього модуля

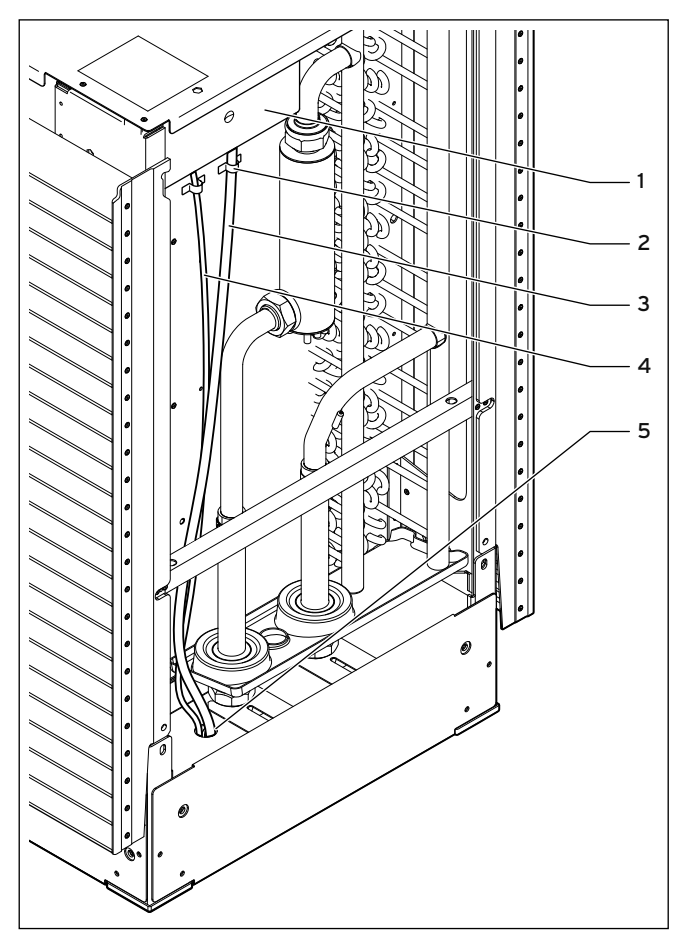

Мал. 7.3 Кабелепровід в зовнішньому модуліt

#### Пояснення

- 1 Електрична розподільна коробка зовнішнього модуля
- 2 Затискач для розвантаження дроту від натягу
- 3 Дріт електроживлення
- 4 Дріт eBUS
- 5 Кабельне уведення

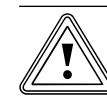

**Вбережно!**<br>Відсутність затискачів для розвантаження дроту від Небезпека коротких замикань! натягу може спричинити короткі замикання при наявності навантаження на дроти при розтяганні!

> Проводьте дроти електроживлення, додаткового нагріву (опційно), а також eBUS через різьбові трубні з'єднання і зафіксуйте їх за допомогою затискачів для розвантаження дроту від натягу.

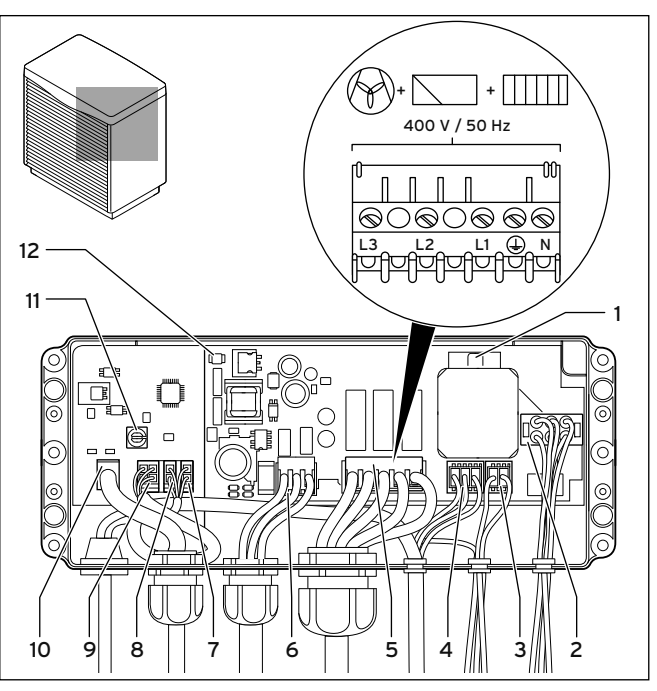

Мал. 7.4 Електрична розподільна коробка зовнішнього модуля

#### Пояснення

- 1 Запобіжник F1 T2 230 В для вентилятора і запобіжного обмежувача температури
- 2 Приєднання дефростера
- 3 Приєднання запобіжного обмежувача температури
- 4 Електроживлення вентилятора
- 5 Клемна колодка електроживлення 400 В / 50 Гц
- 6 Опційні комплектуючі для підключення 200 Вт
- 7 Приєднання датчика T9 (білий)
- 8 Приєднання датчика T10 (рожевий)
- 9 Приєднання керуючий сигнал вентилятора
- 10 Приєднання eBUS
- 11 Адресний перемикач eBUS (заводське налаштування 1)
- 12 Світлодіод режиму роботи

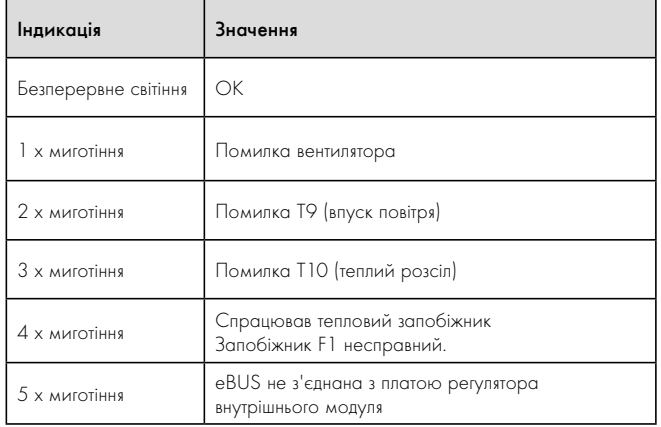

Таблиця 7.1 Значення сигналів світлодіода режиму роботи зовнішнього модуля

Період мигання складає близько 3 - 4 секунд.

### 7.3 Приєднання зовнішнього модуля до системи електроживлення

- > Для підключення зовнішнього модуля/зовнішніх модулей через клему (**¬** мал. 7.4, поз. 5) до системи електроживлення мережі трифазного струму 400 В використовуйте нульовий і заземлюючий дріт.
- > Якщо місцева організація, що здійснює експлуатацію мережі живлення, вимагає, щоб управління тепловим насосом здійснювалося за допомогою сигналу блокування, підключіть також зовнішній модуль через лічильник електроенергії теплового насоса, щоб у випадку блокування організацією, що здійснює експлуатацію мережі живлення, обидва прилади одночасно вимкнулися.
- > Зніміть оболонку з дроту електроживлення, що з'єднується зі штекером (5), довжиною максимум 50 мм. Зніміть ізоляцію довжиною максимум 6 мм. Якщо максимальна довжина буде перевищена, то виникає небезпека коротких замикань на монтажній платі.
- $\triangleright$  3' єднайте приєднання eBUS  $(10)$  з приєднанням eBUS внутрішнього модуля. При прокладанні в ґрунті використовуйте відповідний заземлюючий дріт з мінімальним поперечним перерізом 2 х 1,5 мм<sup>2</sup> (**→ мал. 7.5**).
- > При використанні двох зовнішніх модулей: поруч з внутрішнім модулем встановіть розподільну коробку і під'єднайте до неї дроти eBUS (**¬** мал. 7.6).
- > Настройте при використанні двох зовнішніх модулів адресний перемикач eBUS першого зовнішнього модуля на 1, а адресний перемикач eBUS другого зовнішнього модуля, наприклад, на 10.

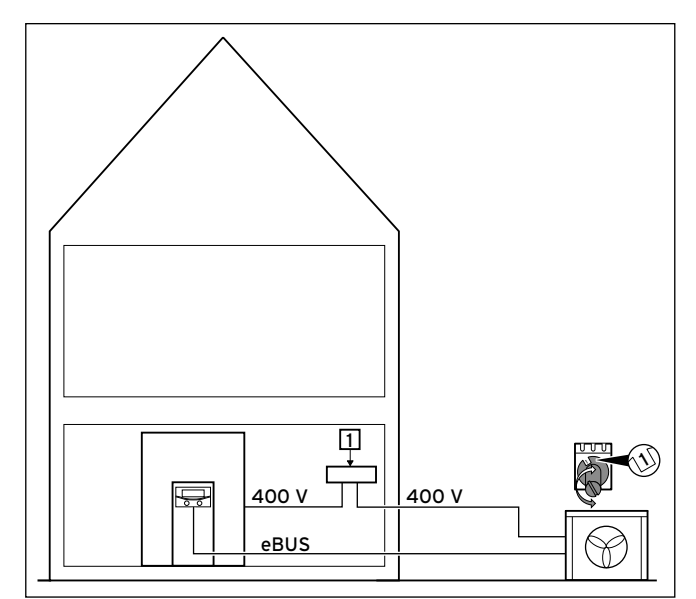

Мал. 7.5 Електропроводка для одного зовнішнього модуля

#### Пояснення

1 Мережа електроживлення 400 В

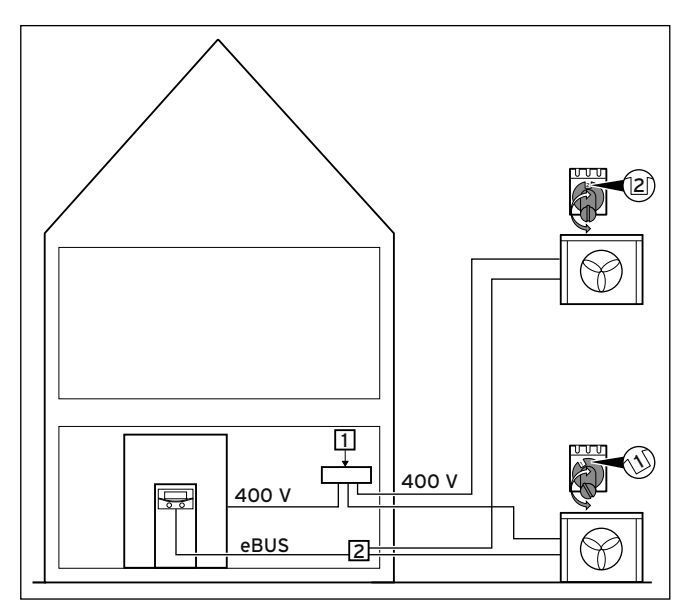

Мал. 7.6 Електропроводка для двох зовнішніх модулей

#### Пояснення

- 1 Мережа електроживлення 400 В
- 2 Розподільник eBUS

### 7.4 Електрична розподільна коробка внутрішнього модуля

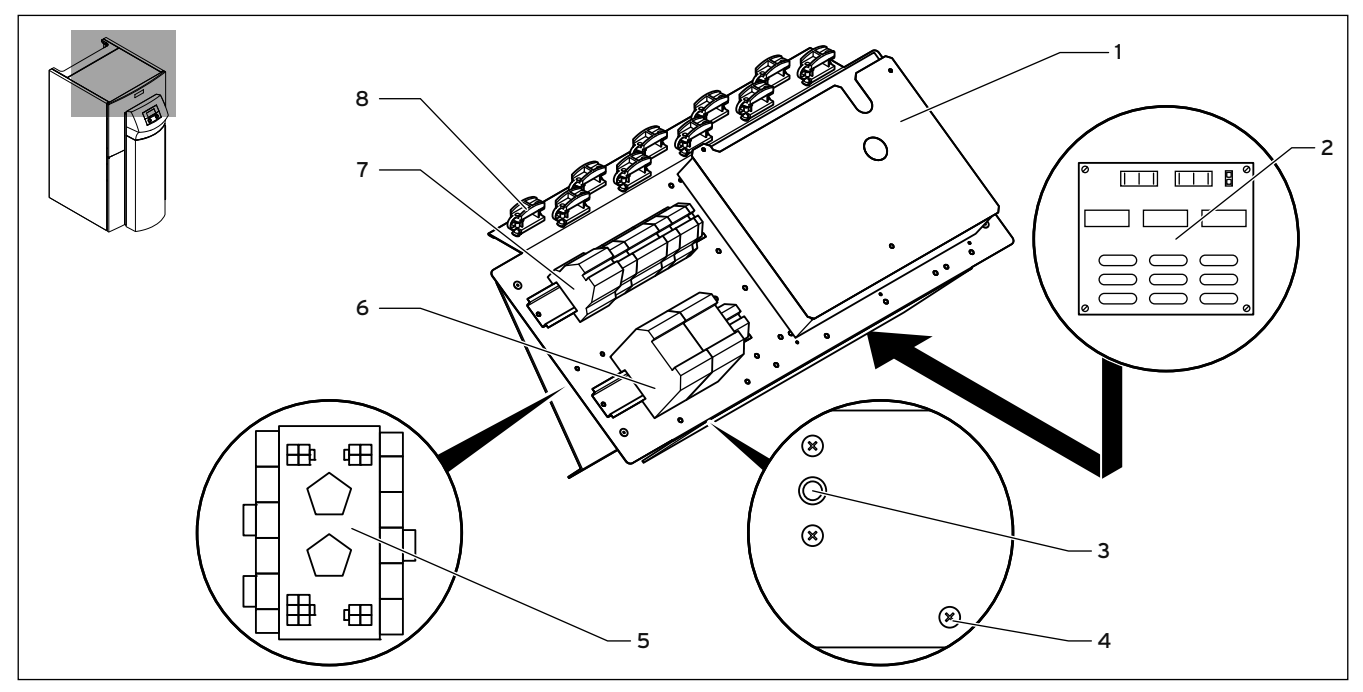

Мал. 7.7 Електрична розподільна коробка внутрішнього модуля

#### Пояснення

- 1 Плата регулятора (під плоскою кришкою) з клемною колодкою для датчиків і зовнішніх компонентів
- 2 Плата обмежувача пускового струму (обладнання), нижня плата розподільної коробки
- 3 Запобіжний обмежувач температури додаткового нагріву
- 4 Гвинт для відкриття нижньої плати розподільної коробки
- 5 Плата мережного фільтра (тільки VWL 141/3 S і VWL 171/3 S)
- 6 Контактор для стрижня додаткового нагрівання і компресора
- 7 Приєднувальні клеми системи електроживлення
- 8 Затискачі для розвантаження дроту від натягу

Інформацію про розподіл клем на платі регулятора (1) ви знайдете в **¬** розділі 7.6. Інформацію про розподіл клем (5) і (6) ви знайдете в **¬** розділі 7.5.

Крім того, на електричній розподільній коробці підвішено дві котушки дротів (тут не зображені):

- маленький двохполюсний штекер: з'єднувальний дріт eBUS для панелі керування
- великий трьохполюсний штекер: система електроживлення 230 В для vrnetDIALOG для встановлення на монтажній панелі під покривною панеллю

Крім того, до комплекту поставки (додаткова упаковка) входить лінія управління vrnetDIALOG.

#### 7.5 Приєднання внутрішнього модуля до системи електроживлення

- > Проведіть дріт/дроти системи електроживлення через поздовжній отвір на задній стінці приладу (**¬** мал. 3.5, поз. 6).
- > Проведіть дроти через прилад, через відповідні затискачі для розвантаження дроту від натягу до клем клемної коробки.
- > Під'єднайте дроти відповідно до монтажних схем (**¬** розділ 7.5.1 - 7.5.6).
- > Сильно затягніть затискачі для розвантаження дроту від натягу.

Постачальники електроенергії мають різноманітні типи для живлення струмом теплових насосів. Тепловий насос може працювати з різними видами подачі мережного живлення. На наступних сторінках описано три види підключення.

#### 7.5.1 Незаблокована живильна магістраль (електрична схема 1)

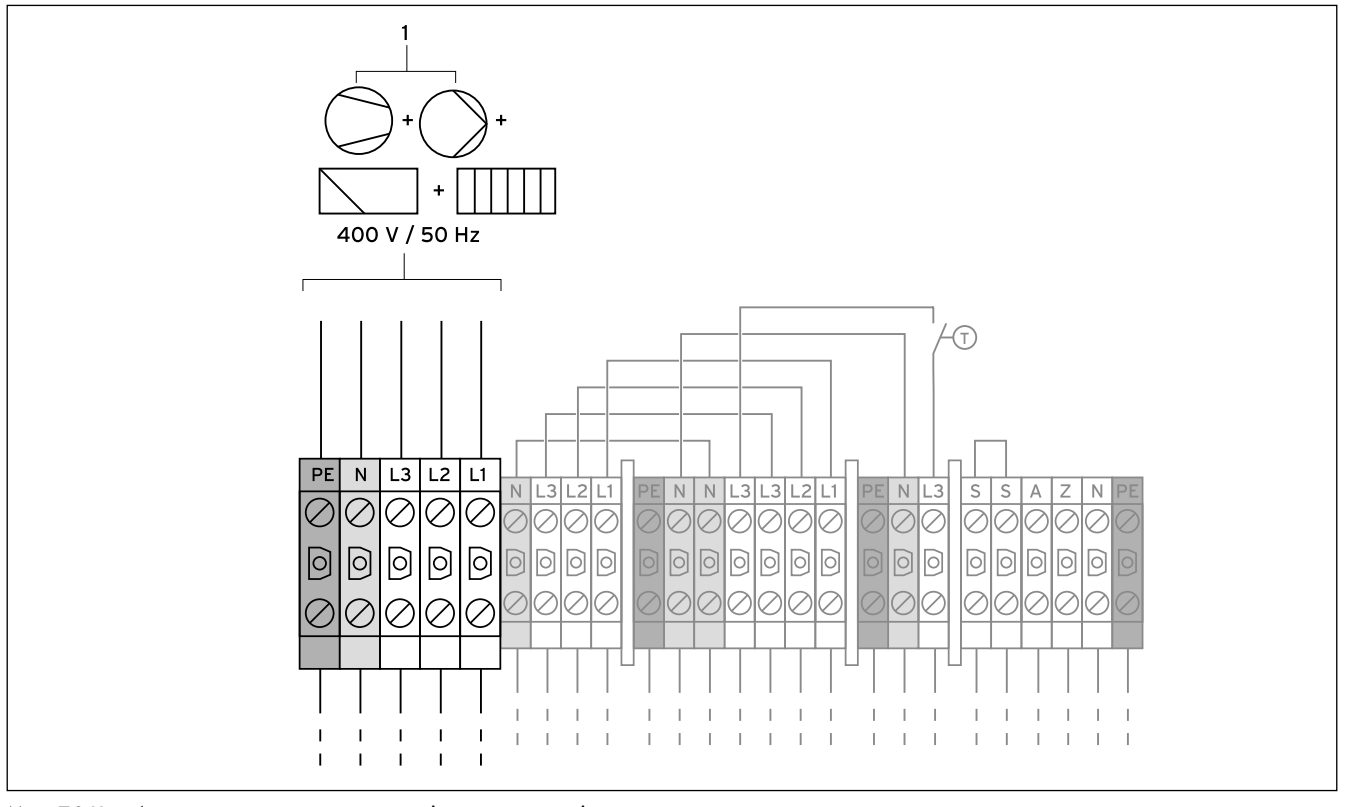

Мал. 7.8 Незаблокована живильна магістраль (стан постачання)

#### Пояснення

Компресор

Насос

Регулятор

Додатковий нагрів

Така електропроводка теплового насоса відповідає стану при поставці.

Тепловий насос під'єднується до мережі елктроживлення відповідно до єдиного тарифу електроенергію (лічільник витрати) (1).

> Підведіть систему електроживлення до головної живильної магістралі (1).

Огляд всієї схеми проходження струму Ви знайдете в додатку.

#### Зменшення потужності додаткового електричного нагріву

Потужність додаткового електричного нагріву можна зменшити з 6 кВт на 3 кВт.

Для зменшення на 3 кВт: > Зніміть дріт-перемичку L1 - L1.

### 7.5.2 Двоконтурне живлення, тариф "Тепловий насос" (електрична схема 2)

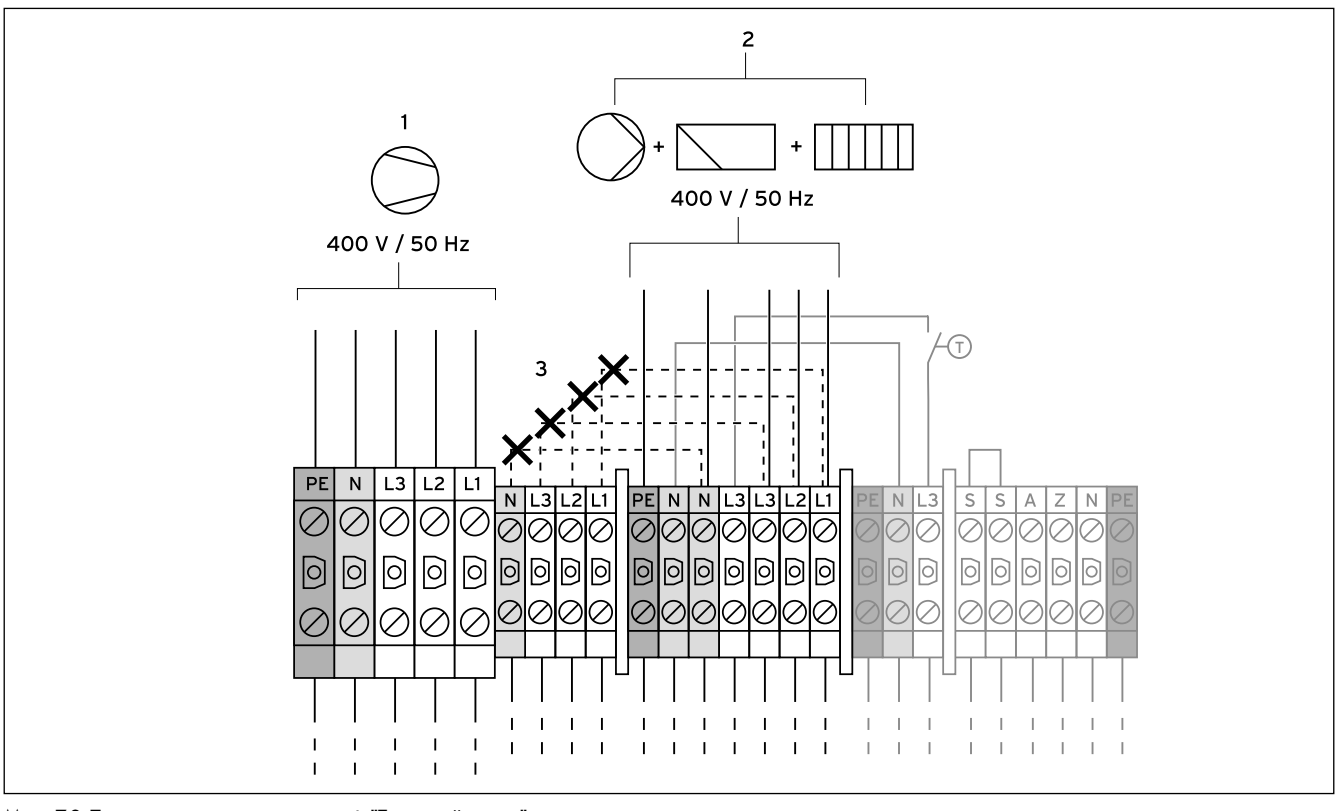

Мал. 7.9 Двоконтурне живлення, тариф "Тепловий насос"

#### Пояснення

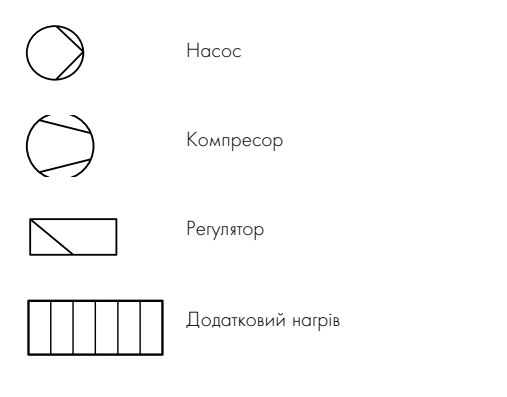

В цьому випадку тепловий насос працює за двома тарифами струму (дваh лічильники витрати). Постійна система електроживлення за нормальним тарифом (2) забезпечує роботу додаткових споживачів (додатковий нагрів, циркуляційний насос, регулятор і т. д.) через власний електричний лічильник. Додаткова система електроживлення за низьким тарифом (1) для компресора відбувається через другий електричний лічильник і може бути припинено постачальником електроенергії під час пікових навантажень.

Тривалість і частоту відключення визначає постачальник електроенергії або це обговорюється з ним.

- $\blacktriangleright$  Зніміть дроти-перемички (пунктирні лінії, 3).
- > Підведіть постійну систему електроживлення до живильної магістралі нормального тарифа (2).
- > Підведіть систему електроживлення за низьким тарифом до живильної магістралі низького тарифа (1).
- > З'єднайте контакт приймача радіосигналу з клемою 13 "EVU" (організація по енергопостачанню) (**¬** мал. 7.14, поз. 13).

Огляд всієї схеми проходження струму Ви знайдете в додатку.

#### Зменшення потужності додаткового електричного нагріву

Потужність додаткового електричного нагріву можна зменшити з 6 кВт на 3 кВт.

Для зменшення на 3 кВт:

> При використанні (2) не підключайте з'єднувальний дріт L1.

7.5.3 Двоконтурне живлення, спеціальний тариф (електрична схема 3)

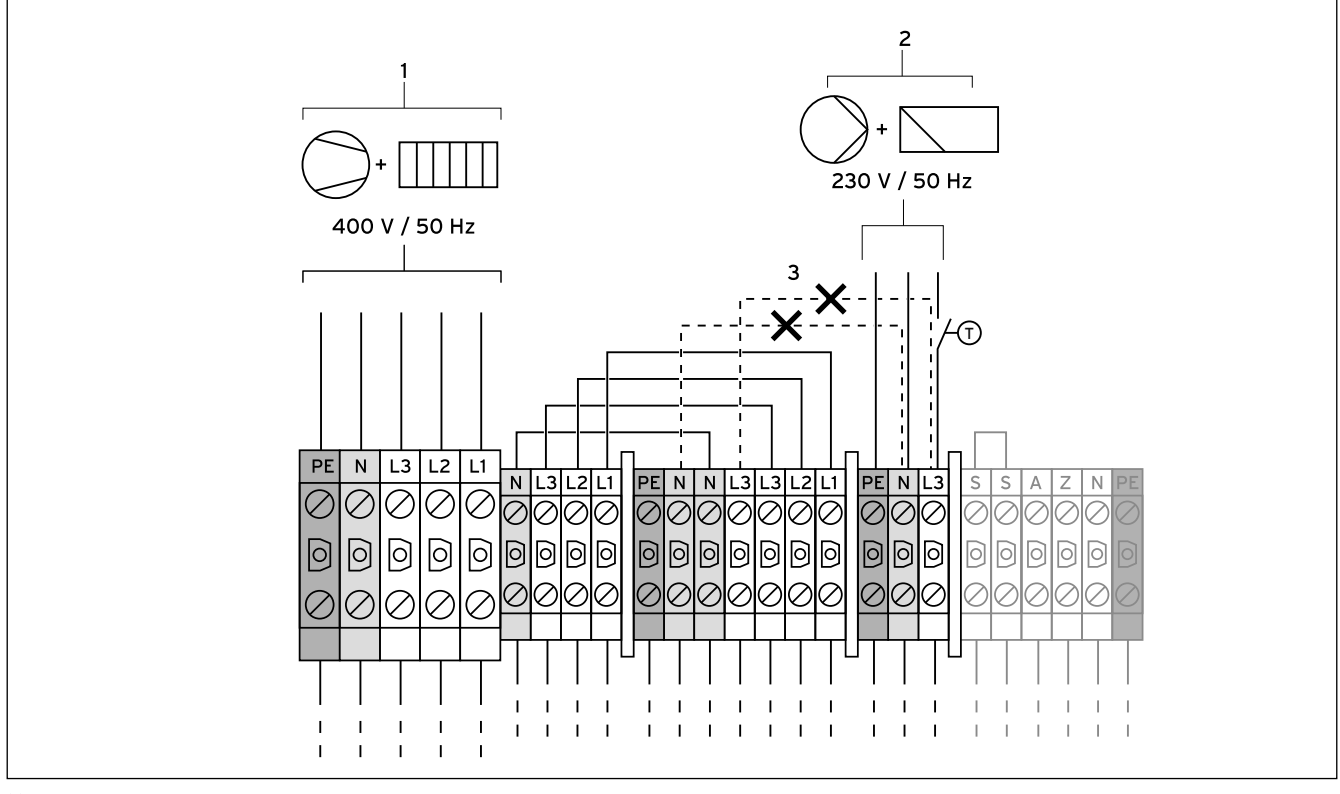

Мал. 7.10 Спеціальний тариф двоконтурного живлення

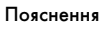

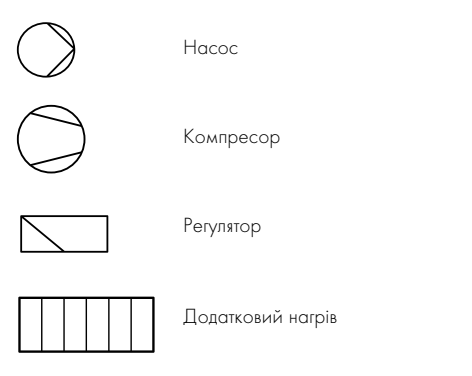

В цьому випадку тепловий насос працює за двома тарифами струму (два лічильники витрати). Постійна система електроживлення за нормальним тарифом (2) забезпечує роботу додаткових споживачів (циркуляційний насос, регулятор і т. д.) через власний електричний лічильник. Додаткова система електроживлення за низьким тарифом (1) для компресора і додаткового нагріву відбувається через другий електричний лічильник і може бути припинено постачальником електроенергії під час пікових навантажень.

Тривалість і частоту відключення визначає постачальник електроенергії або це обговорюється з ним.

- $\blacktriangleright$  Зніміть дроти-перемички (пунктирні лінії, 3).
- > Підведіть постійну систему електроживлення до живильної магістралі регулятора (2).
- > Підведіть систему електроживлення за низьким тарифом до живильної магістралі низького тарифа (1).
- > З'єднайте контакт приймача радіосигналу з клемою 13 "EVU" (організація по енергопостачанню) (**¬** мал. 7.14, поз. 13).

Огляд всієї схеми проходження струму Ви знайдете в додатку.

#### Зменшення потужності додаткового електричного нагріву

Потужність додаткового електричного нагріву можна зменшити з 6 кВт на 3 кВт.

Для зменшення на 3 кВт:

> Зніміть дріт-перемичку L1 - L1.

7.5.4 Підключення зовнішнього датчика тиску розсолу та термостата максимальної температури

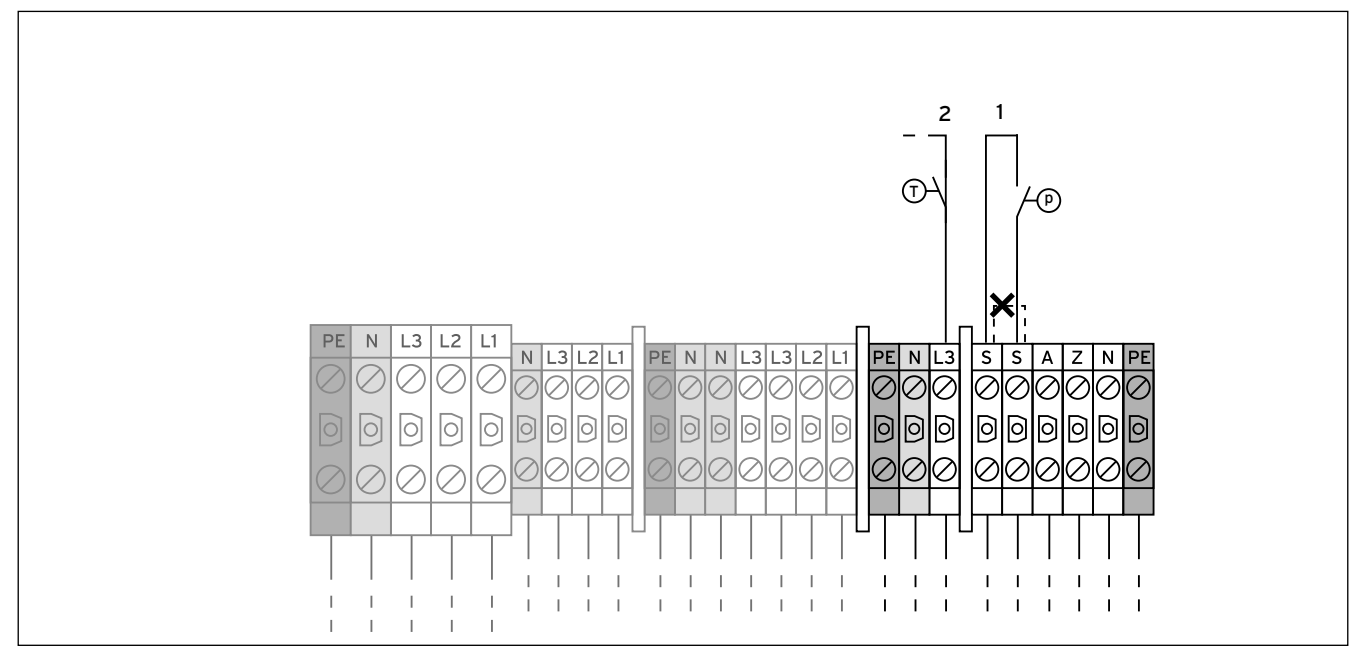

Мал. 7.11 Приєднання зовнішнього вимикача тиску розсолу й максимального термостата

#### Пояснення

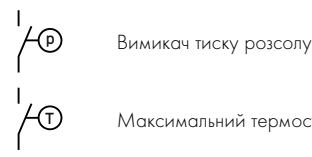

Максимальний термостат

У деяких випадках, наприклад при використанні у водоохоронних зонах, місцеві органи влади вимагають встановлення зовнішнього вимикача тиску розсолу, що відключає контур охолодження у разі падіння тиску в контурі розсолу нижче відповідного рівня. Під час відключення регулятор показує через датчик тиску розсолу повідомлення про помилку 91 (**¬** розділ 11.5).

- > Зніміть дріт-перемичку (пунктирна лінія).
- $\blacktriangleright$  Підключіть зовнішній датчик тиску розсолу до обох клем  $(1)$ .

На гідравлічних схемах 1 та 3 для захисту підлогового опалення обов'язково потрібно встановити термостат максимальної температури (забезпечується замовником) (**¬** Гл. 7.7.3).

> Підключіть термостати максимальної температури до клеми  $L3(2)$ .

На гідравлічних схемах 2 та 4 зі змішувальним контуром з буферним накопичувачем для захисту підлогового опалення обов'язково потрібно встановити термостат максимальної температури (забезпечується замовником) (**¬** Гл. 7.7.3).

> Підключіть термостати максимальної температури у відповідності до гідравлічної схеми (**¬** Мал. 5.2 або 5.4).

7.5.5 Приєднання зовнішнього 3-ходового клапана для буферного накопичувача

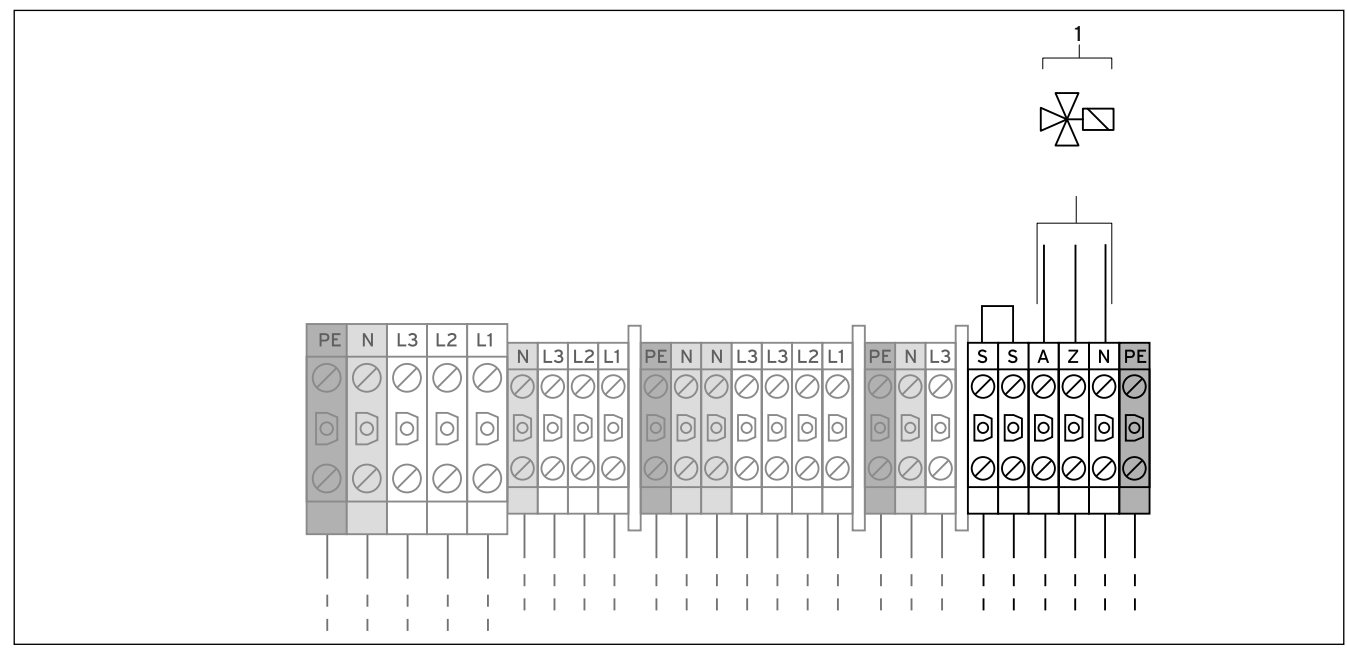

Мал. 7.12 Приєднання зовнішнього 3-ходового клапана для буферного накопичувача

#### Пояснення

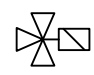

3-ходовий клапан для буферного накопичувача

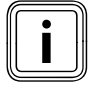

Правильна робота теплового насоса гарантується<br>пільки в тому випадку, якщо для приєднання буфер-<br>ного накопичувача VPS /2 використовується тільки в тому випадку, якщо для приєднання буферного накопичувача VPS /2 використовується зовнішній 3-ходовий клапан Vaillant.

Тільки при підключенні буферного накопичувача VPS /2 або іншого буферного накопичувача:

> Приєднайте зовнішній 3-ходовий клапан для буферного накопичувача VPS /2 до клем (1).

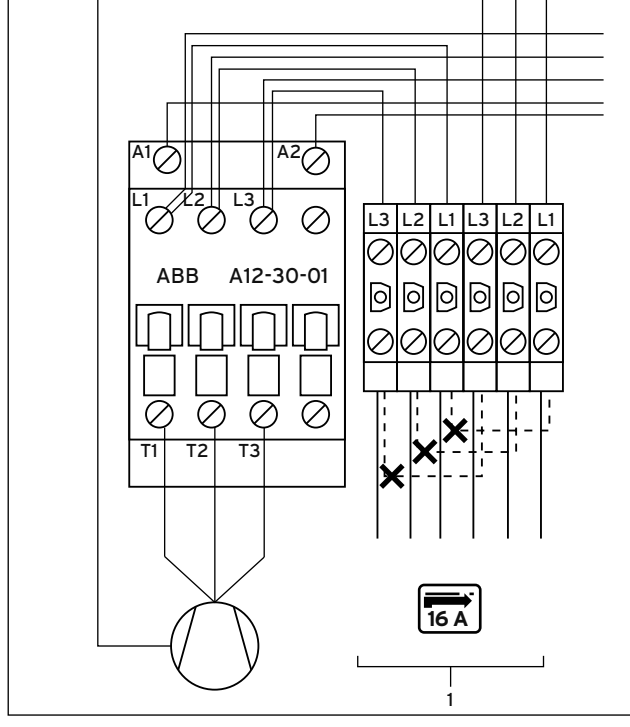

### 7.5.6 Приєднання обмежувача пускового струму (обладнання)

Мал. 7.13 Приєднання обмежувача пускового струму (обладнання)

#### Пояснення

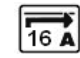

Обмежувач пускового струму

Деякі постачальники електроенергії вимагають встановлення обмежувача пускового струму для теплового насоса. Якщо опір мережі більше, ніж вказано в технічних характеристиках (**¬** розділ 14, таблиця 14.1), то вам необхідно підключити обмежувач пускового струму.

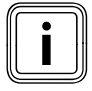

Номінальний параметр захисту запобіжником при<br>використанні обмежувача пускового струму повине<br>и сино співпадати з вказаними параметрами використанні обмежувача пускового струму повинен точно співпадати з вказаними параметрами (**¬** розділ 14, таблиця 14.1).

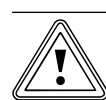

Обережно!<br>Небезпека ушкоджи<br>розділовий прилад! Небезпека ушкодження через недостатній

Електропідключення повинне відключатися розділовим приладом, що встановлюється замовником і відключає всі три фази шляхом розмикання контакту щонайменше на 3 мм (наприклад лінійний захисний автомат). У розділовому приладі повинні бути взаємодіючі запобіжники, щоб у разі виходу з ладу одного запобіжника всі інші запобіжники могли б виконати відключеня.

- > Переконайтеся, що встановлений відповідний розділовий прилад.
- > Викрутіть гвинт (**¬** мал. 7.7, поз. 4), щоб опустити нижню плату розподільної коробки.
- > Встановіть плату обмежувача пускового струму, як це описано в цьому посібнику, під розподільною коробкою внутрішнього модуля (**¬** мал. 7.7, поз. 1).
- > Зніміть дроти-перемички (пунктирні лінії).
- > Приєднайте обмежувач пускового струму до клем (1) відповідно до посібника.
- > Підніміть нижню плату розподільної коробки і вкрутіть гвинт (**¬** мал. 7.7, поз. 4).

### 7.6 Плата регулятора (огляд)

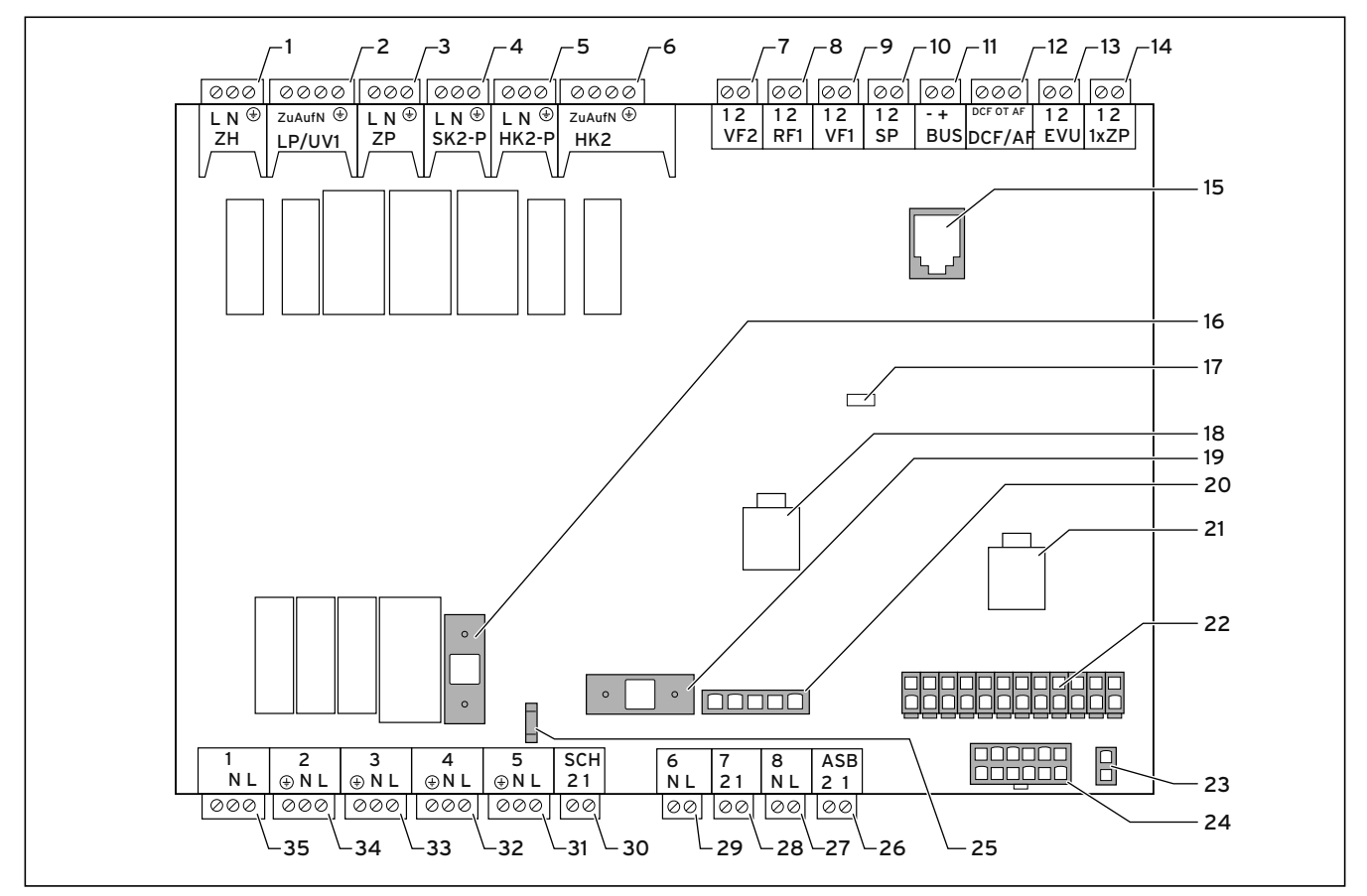

Мал. 7.14 Плата регулятора

#### Пояснення

#### Приєднувальні клеми зверху

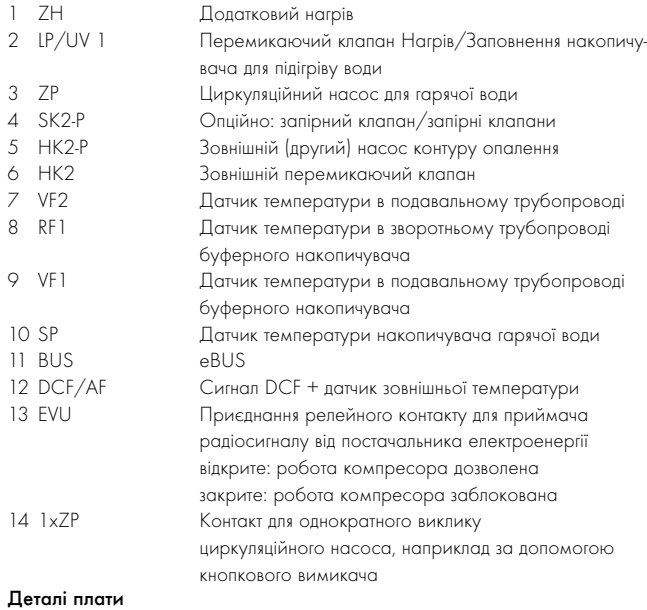

#### 15 eBUS/vrDIALOG 810/2

- 
- 16 Запобіжник F2 T 4A/250 B<br>17 Контрольний світлоліол елек 17 Контрольний світлодіод електроживлення (світиться зеленим, якщо ok)
- 18 Керуючий сигнал насоса контуру опалення
- 19 Запобіжник F1 T 4A/250 В для насоса розсолу
- 20 Контроль послідоності фаз компресора<br>21 Керуючий сигнал насоса розсолу
- Керуючий сигнал насоса розсолу
- 22 Багатоконтактний штекер для датчика температури
- 23 Штекер eBUS для регулятора (сигнал і електроживлення)
- 24 Багатоконтактний штекер для датчиків тиску<br>25 Приєднання NTN для низького тарифу, нуль
- 25 Приєднання NTN для низького тарифу, нульовий дріт

#### Приєднувальні клеми знизу

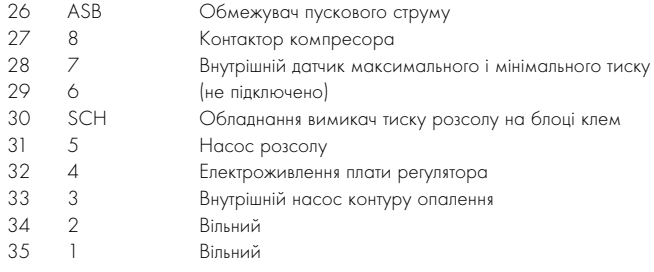

Плата регулятора для захисту має плоску кришку з отворами для приєднання eBUS/vrDIALOG 810/2 (15) і світлодіода електроживлення (17).

Для заміни запобіжників (16) і (19) необхідно зняти плоску кришку.

### 7.7 Установлення обладнання з комплекту поставки

Відповідно до гідравлічної схеми (**¬** мал. 5.1) необхідно приєднати:

- VRC приймач DCF з датчиком зовнішньої температури
- Датчик температури в подавальному трубопроводі VF2

Відповідно до гідравлічної схеми 2 (**¬** мал. 5.2) необхідно приєднати:

- VRC приймач DCF з датчиком зовнішньої температури
- Датчик температури в подавальному трубопроводі VF2
- Датчик температури в подавальному трубопроводі VF1 буферного накопичувача
- Датчик температури в зворотньому трубопроводі RF1 буферного накопичувача

Відповідно до гідравлічної схеми 3 (**¬** мал. 5.3) необхідно приєднати:

- VRC приймач DCF з датчиком зовнішньої температури
- Датчик температури в подавальному трубопроводі VF2
- Датчик накопичувача SP гарячої води

Відповідно до гідравлічної схеми 4 (**¬** мал. 5.4) необхідно приєднати:

- VRC приймач DCF з датчиком зовнішньої температури
- Датчик температури в подавальному трубопроводі VF2
- Датчик температури в подавальному трубопроводі VF1 буферного накопичувача
- Датчик температури в зворотньому трубопроводі RF1 буферного накопичувача
- Датчик накопичувача SP гарячої води

### 7.7.1 Установлення VR 10

Стандартний датчик VR 10 має таку конструкцію, що він може бути встановлений у будь-якому положенні за бажанням:

- Як заглибний датчик, наприклад як датчик накопичувача на трубі накопичувача.
- Як датчик температури в подавальному трубопроводі на гідравлічному роздільнику.
- Як накладний датчик на нагрівальній трубі в подавальному або зворотньому трубопроводі.

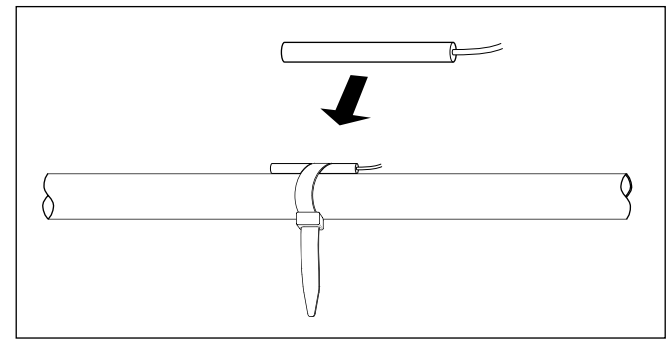

Мал. 7.15 Монтаж стандартного датчика VR 10

За допомогою стяжної стрічки, що додається до комплекту, ви також можете прикріпити його як накладний датчик на нагрівальній трубі в подавальному або зворотньому трубопроводі. Ми рекомендуємо ізолювати трубу разом з датчиком, щоб забезпечити найкращу реєстрацію температури.

> Встановіть стандартні датчики VR 10 відповідно до вимог гідравлічної схеми, що надається у якості прикладу, і під'єднайте їх до відповідних клем плати регулятора (**¬** мал. 7.14).

Регулятор розпізнає датчики автоматично. Датчики VR 10 не можна перепрограмувати і конфігурувати.

#### 7.7.2 Установлення VRC DCF

Приймач VRC DCF необхідно установлювати завжди, навіть якщо вже є підключений другий приймач DCF. Цей приймач може використовуватись не для теплового насоса. Це відноситься також і для установок з постійними параметрами, а також для систем з шинно-модульним регулюванням VRC 620/630.

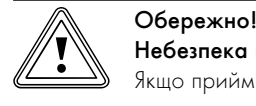

# Небезпека выходу з ладу!

Якщо приймач VRC DCF не встановлюється разом з датчиком зовнішньої температури, то на дисплеї панелі керування буде показана температура - 60 °C. Правильне регулювання температури в подавальному трубопроводі й додаткового електричного нагріву не можливе. В накопичувачі помилок не зберігається попереджувальне повідомлення.

> Для безперебійної роботи теплового насоса обов'язково встановіть приймач VRC DCF, що входить в комплект, з датчиком зовнішньої температури.

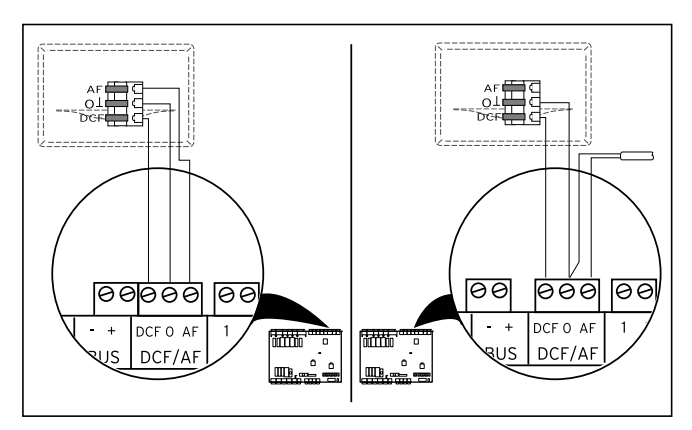

Мал. 7.16 Установлення приймача VRC DCF

> Встановіть приймачVRC DCF відповідно до посібника з монтажу.

- > Під'єднайте дроти до приймача VRC DCF відповідно
	- **¬** мал. 7.16:
	- ліворуч: приймач VRC DCF з інтегрованим датчиком зовнішньої температури
	- праворуч: особливе рішення із окремим датчиком зовнішньої температури (опційне обладнання)

Особливе рішення з використанням окремого датчика зовнішньої температури VRC 693 потрібне в тому випадку, якщо, наприклад, радіоприйом присутній тільки на освітленому сонцем міці установки (**¬** Посібник з експлуатації та встановлення VRC 693).

#### 7.7.3 Установлення необхідного обладнання

#### Гідравлічна схема 1 і 3

Відповідно до гідравлічної схеми 1 і 3 треба обов'язково встановити обладнання, що не входить у комплект поставки:

- Зовнішній (другий) насос контуру опалення
- Максимальний тремостат (встановлюється замовником)
- > Встановіть зовнішній насос контуру опалення.
- > Під'єднайте зовнішній насос контуру опалення до клеми HK2-P (**¬** мал. 7.14, поз. 5).
- > Встановіть максимальний тремостат (**¬** мал. 5.1 і 5.3, поз. 19).
- > Підключіть термостати максимальної температури до клеми L3 (**¬** Мал. 7.11, Поз. 2).

#### Гідравлічна схема 2 і 4

Відповідно до гідравлічної схеми 2 і 4 треба обов'язково встановити обладнання, що не входить у комплект поставки:

- Зовнішній (другий) насос контуру опалення
- Максимальний тремостат (встановлюється замовником)
- Зовнішній, керований двигуном змішувальний клапан
- > Встановіть зовнішній насос контуру опалення.
- > Під'єднайте зовнішній насос контуру опалення до клеми HK2-P (**¬** мал. 7.14, поз. 5).
- > Встановіть максимальний тремостат (**¬** мал. 5.2 і 5.4, поз. 19).
- > Підключіть термостати максимальної температури у відповідності до гідравлічної схеми (**¬** Мал. 5.2 або 5.4).
- > Встановіть зовнішній, керований двигуном перемикаючий клапан.
- > Під'єднайте зовнішній, керований двигуном змішувальний клапан, як описано у **¬** розділі. 7.5.5.

Дивись також приклади гідравлічних схем **¬** мал. 5.1 по 5.4.

#### 7.8 Установлення опційного обладнання

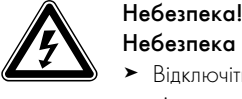

### Небезпека ураження струмом!

- > Відключіть систему електроживлення, перш ніж підключати додаткові прилади до плати регулятора через eBUS.
- > Перевіряйте відсутність напруги.

Ви можете підключити таке обладнання:

- До шести змішувальних модулів VR 60 для розширення опалювальної установки на дванадцять контурів (з заводу налаштовані як змішувальні контури).
- До шести приладів дістанційного керування VR 90 для регулювання першими шістьома контурами опалення.
- vrnetDIALOG 840/2 або 860/2
- Приєднання до клеми eBUS (**¬** мал. 7.14, поз. 11), паралельне підключення.

### 7.8.1 Установлення VR 90

При установці декількох контурів опалення для перших шести з них ви можете встановити власний прилад дистанційного керування VR 90. Він робить можливим налаштування режиму роботи і заданої кімнатної температури і при необхідності враховує температуру в приміщенні за допомогою вмонтованого датчика кімнатної температури. Для цього в регуляторі теплового насоса (**¬** таблиця 9.6, меню C5) або в VR 90 має бути обрано "Включення відповідно до кімнатної температури".

Можна також налаштувати параметри відповідних контурів опалення (часова програма, опалювальна крива і т. д.) і вибрати спеціальні функції ("Party" і т. д.).

Додатково можливий запит інформації про контур опалення і індикацію повідомлень про технічне обслуговування і збої. При виконанні монтажу приладу дистанційного керування VR 90 див. **¬** посібник з монтажу, що додається до нього.

Зв'язок між приладами дистанційного керування VR 90 і регулятором опалювання здійснюється за допомогою eBUS. Ви можете підключити їх до будь-якого інтерфейсу системи. Вам потрібно тільки переконатися, що інтерфейси шини з'єднані з регулятором теплового насоса.

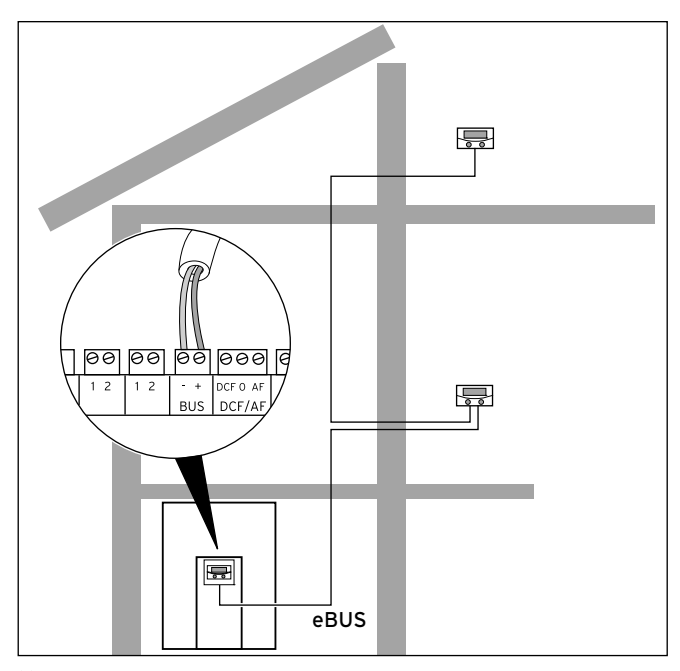

Мал. 7.17 Установлення приладів дистанційного керування

Система Vaillant сконструйована таким чином, що eBUS можна проводити від компоненту до компонент. Якщо Ви переплутаєте дроти, то це не порушить зв'язок.

Всі сполучні штекери сконструйовані таким чином, що вам знадобляться щонайменше багатожильні гнучкі дроти для приєднання  $2 \times 0,75$  мм<sup>2</sup>.

Тому у якості дроту eBUS рекомендується використовувати дроти з перетином 2 х 0,75 мм<sup>2</sup>.

#### Налагодження адреси в шині

Для забезпечення бездоганного зв'язку між всіма компонентами необхідно, щоб прилад дистанційного керування містив адресацію, яка відповідає керуючому контуру опалення.

- > На першому приладі дистанційного керування VR 90 для контуру опалення 2 (інтегрований в тепловий насос geoTHERM) встановіть адресу шини на "2".
- > Для інших приладів дистанційного керування встановлюйте інші, різні адреси шин, що відповідають номеру контуру опалення, наприклад адрес шини 5 для нагрівального контуру 5 (адреси 0, 1 і 3 запрограмовані на заводі й тому недоступні). Дотримуйтеся посібника з монтажу VR 90

### 7.8.2 Установлення VR 60

За допомогою модуля змішувача VR 60 Ви можете розширити регулювання опалювальної установки на два змішувальні контури. Ви можете підключити до шести змішувальних модулів. На модулі змішувача за допомогою поворотного вимикача нала-

штуйте однозначну адресу шини. Налаштування програм опалення, а також всіх необхідних параметрів виконується з панелі управління. Всі підключення (датчики, насоси), специфічні для опалювального контура, виконуються безпосередньо на модулі змішувача за допомогою штекера ProE.

При виконанні монтажу модуля змішувача VR 60 див. **¬** посібник з монтажу, що додається до нього.

Як і прилади дистанційного керування VR 90, модулі змішувачів VR 60 з'єднуються з регулятором опалювання за допомогою eBUS.

> Під час установлення дотримуйтесь порядку роботи як при установленні приладів дистанційного керування (**¬** розділ. 7.8.1).

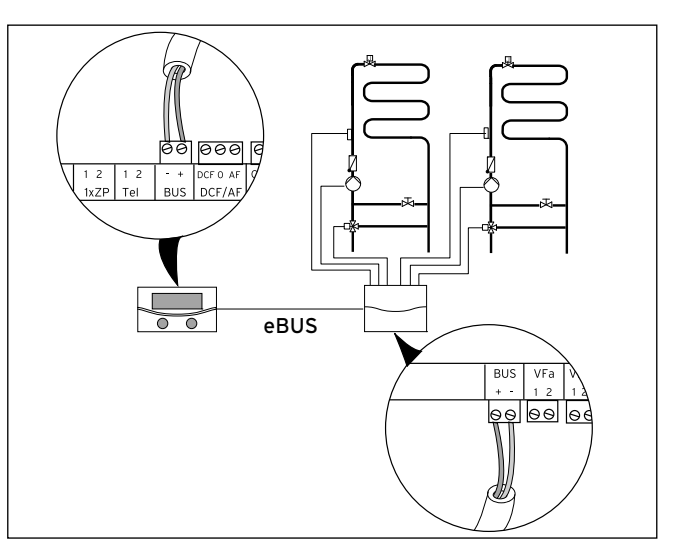

Мал. 7.18 Установлення інших змішувальних кунтурів з VR 60

> Конструкція системи показана на малюнку вгорі. Дотримуйтесь посібника з монтажу змішувального модуля.

#### 7.9 Приєднання зовнішнього опалювального приладу

Для додаткового нагріву ви можете використовувати зовнішній опалювальний прилад.

Опалювальні прилади з інтерфейсом eBUS Vaillant ви можете приєднати до eBUS внутрішнього модуля через пристрій VR 32 (**¬** посібник з установки VR 32).

Опалювальні прилади без інтерфейса eBUS приєднуються до контакту внутрішнього додаткового електричного нагріву

(**¬** мал. 7.14, поз. 1) через розділове реле (обладнання). Додатковий електричнийе нагрів повинен бути відключеним для приєднання цих опалювальних приладів.

### 7.9.1 Приєднання зовнішнього опалювального приладу до інтерфейсу eBUS

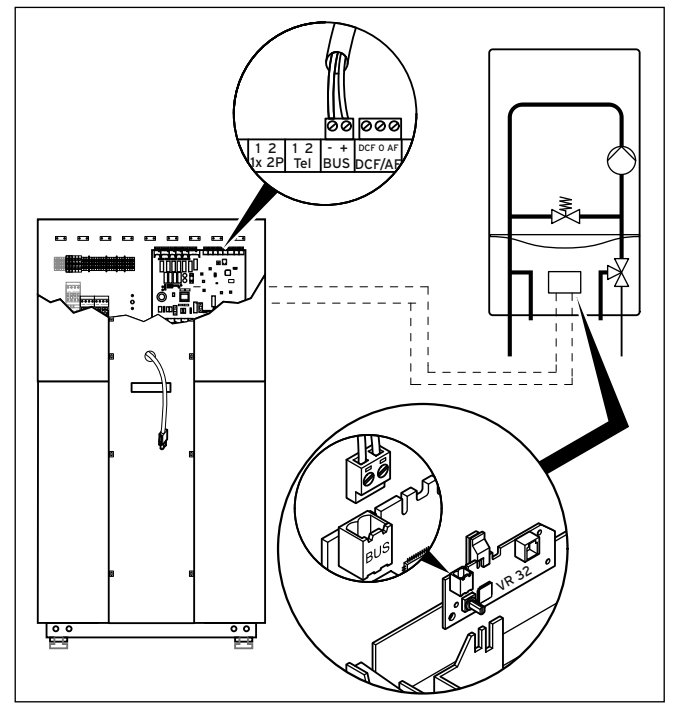

Мал. 7.19 Підключення опалювального приладу до інтерфейсу eBUS

- > Зніміть сполучний кабель внутрішнього додаткового електричного нагріву з клеми ZH на платі регулятора (**¬** мал. 7.14, поз. 1).
- > Встановіть у зовнішньому опалювальному приладі шинний інтерфейс VR 32 (**¬** посібник з установки VR 32).
- > Встановіть адресний перемикач eBUS VR32, наприклад, на 12.
- > Приєднайте кабель eBUS шинного інтерфейсу VR 32 до інтерфейсу eBUS на платі регулятора теплового насоса (**¬** мал. 7.14, поз. 11).
- > Після уведення в експлуатацію настройте гідравлічне приєднання зовнішнього опалювального приладу як додаткове нагрівання (**¬** таблиця 9.9, меню A3).

Залежно від запиту теплоти і настройки регулятора тепловий насос включає для цього зовнішній опалювальний прилад.

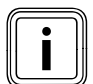

i Функція аварійного захисту від замерзання для внутрішнього модуля зберігається.

### 7.9.2 Приєднання зовнішнього опалювального приладу без інтерфейсу eBUS

Додатковий електричний нагрів повинен бути відключеним для приєднання цих опалювальних приладів.

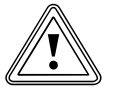

# Небезпека ушкодження через замерзання!

**В Обережно!**<br>В Небезпека ушкодження через замерзання!<br>Якщо в меню А3 (→ таблиця 9.9) "гідравлічне приєднання додаткового нагріву" для додаткового нагріву встановлено значення " ГВП + КО", "Гаряча В" або "КО", то відповідно до існуючої гідравлічної схеми аварійний захист від замерзання зберігається тільки для встановленого компоненту/компонентів, а не для внутрішнього модуля!

> > При небезпеці замерзання у приміщенні, де встановлений внутрішній модуль, при довготривалому вимиканні у наслідок виникнення помилки забезпечте захист від замерзання внутрішнього модуля.

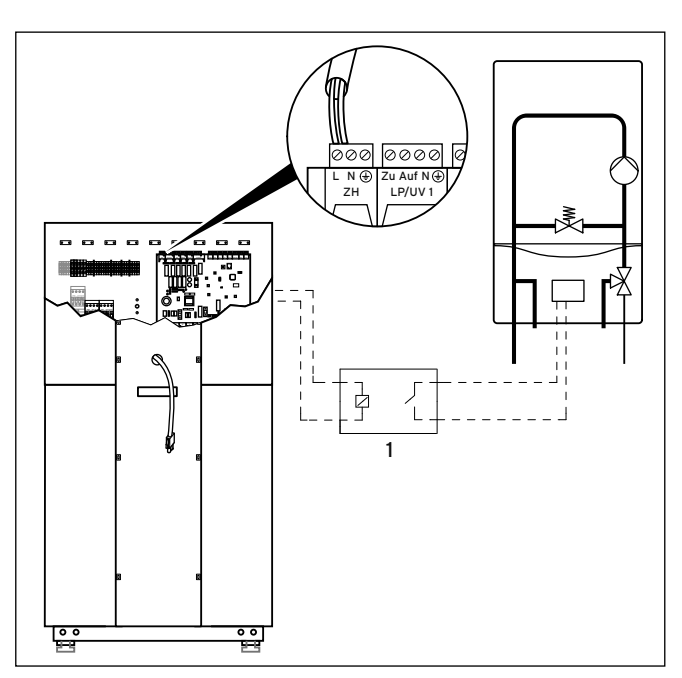

Мал. 7.20 Приєднання опалювального приладу без інтерфейсу eBUS

- > Встановіть розділове реле (1) (обладнання) для опалювального приладу.
- > Зніміть сполучний кабель внутрішнього додаткового електричного нагріву з клеми ZH на платі регулятора (**¬** мал. 7.14, поз. 1).
- > Приєднайте до цієї клеми кабель, що відходить від розділового реле.
- > Після уведення в експлуатацію настройте гідравлічне приєднання зовнішнього опалювального приладу як додаткового нагріву (**¬** таблиця 9.9, меню A3).

Залежно від запиту теплоти і настройки регулятора тепловий насос включає для цього зовнішній опалювальний прилад.

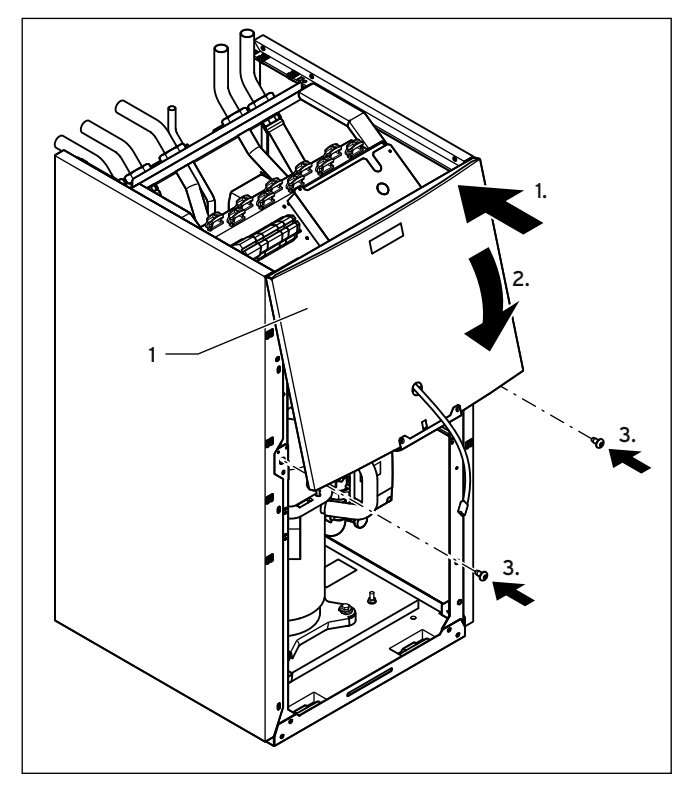

7.10 Монтаж обшивки й панелі керування внутрішнього модуля

Мал. 7.21 Монтаж верхньої частини передньої обшивки

> Проведіть дріт eBUS для панелі керування, а при використанні обладнання vrnetDIALOG також і дріт електроживлення 230 В, через отвір у верхній частині передньої обшивки (1).

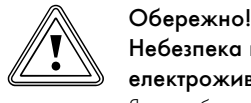

#### Небезпека коротких замикань через вільний дріт електроживлення!

Якщо обладнання vrnetDIALOG не використовується або на нього не подається напруга від теплового насоса, то вільний сполучний штекер vrnetDIALOG (електроживлення 230 В) може спричиняти короткі замикання усередені теплового насоса.

- > Залишіть сполучний кабель vrnetDIALOG (електроживлення 230 В) в кріпленні усередені теплового насоса.
- > Навісьте верхню частину передньої обшивки на раму і притуліть до тримача із заскочками.
- > Закріпіть верхню частину передньої обшивки двома гвинтами.

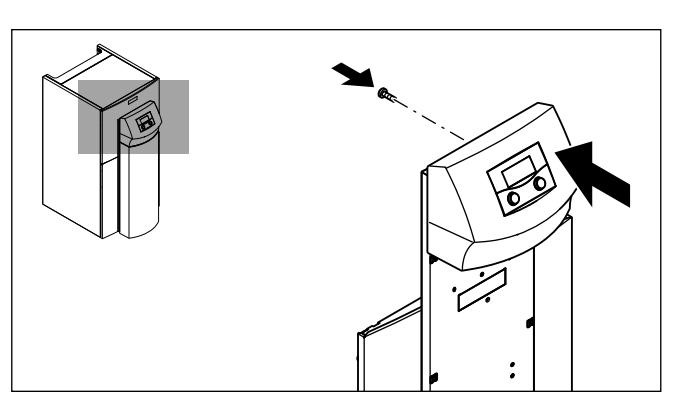

Мал. 7.22 Монтаж панелі керування

> Притуліть панель керування до тримача із заскочками монтажної панелі, потім прикрутіть панель керування позаду.

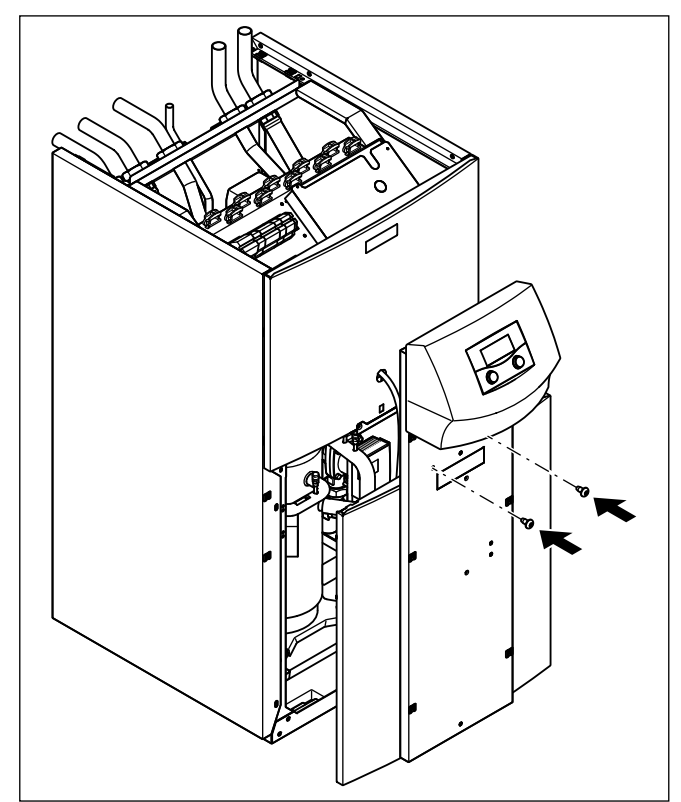

Мал. 7.23 Монтаж нижньої частини передньої обшивки

- > Встановіть нижню частину передньої обшивки на раму теплового насоса.
- > Проведіть дріт eBUS для панелі керування, а при використанні обладнання vrnetDIALOG також і дріт електроживлення 230 В, через отвір в монтажній панелі панелі керування.
- > Потім притуліть обшивку до тримача із заскочками на бічних обшивках.
- > Прикрутіть монтажну панель панелі керування двома гвинтами до верхньої частини передньої обшивки.
- > Якщо ви бажаєте встановити обладнання vrnetDIALOG, виконайте спочатку дії по монтажу, що описані в **¬** розділі 7.11, перш ніж продовжувати монтаж обшивки.

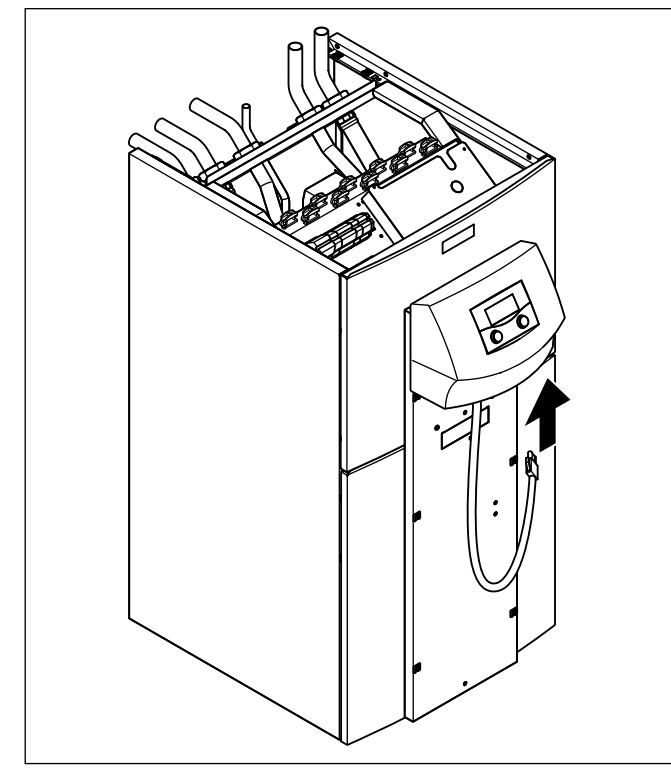

Мал. 7.24 Приєднання дроту eBUS панелі керування

> Приєднайте сполучний дріт до панелі керування, якщо ви не використовуєте обладнання vrnetDIALOG.

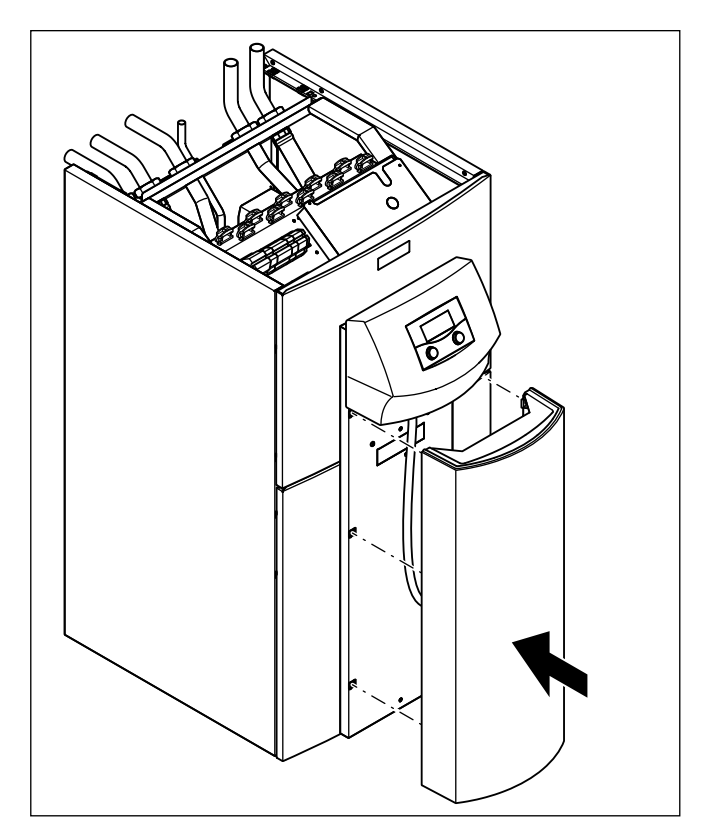

Мал. 7.25 Монтаж покривної панелі для панелі керування

> Притуліть покривну панель для панелі керування до тримача із заскочками на монтажній панелі панелі керування.

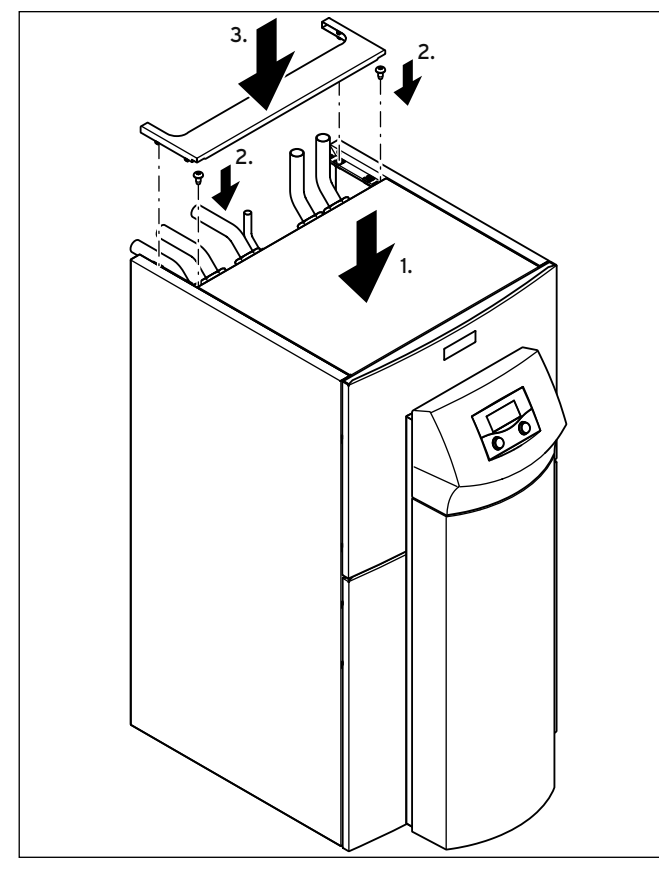

Мал. 7.26 Монтаж верхніх частин обшивки

- > Встановіть передню верхню обшивку на тепловий насос і закріпіть двома гвинтами.
- > Притуліть задню верхню обшивку розведення труб до до тримача із заскочками.

### 7.11 Приєднання vrnetDIALOG 840/2 й 860/2

Блок комунікації vrnetDIALOG 840/2 й 860/2 (обладнання) кріпиться до монтажної панелі під панеллю керування на платі регулятора.

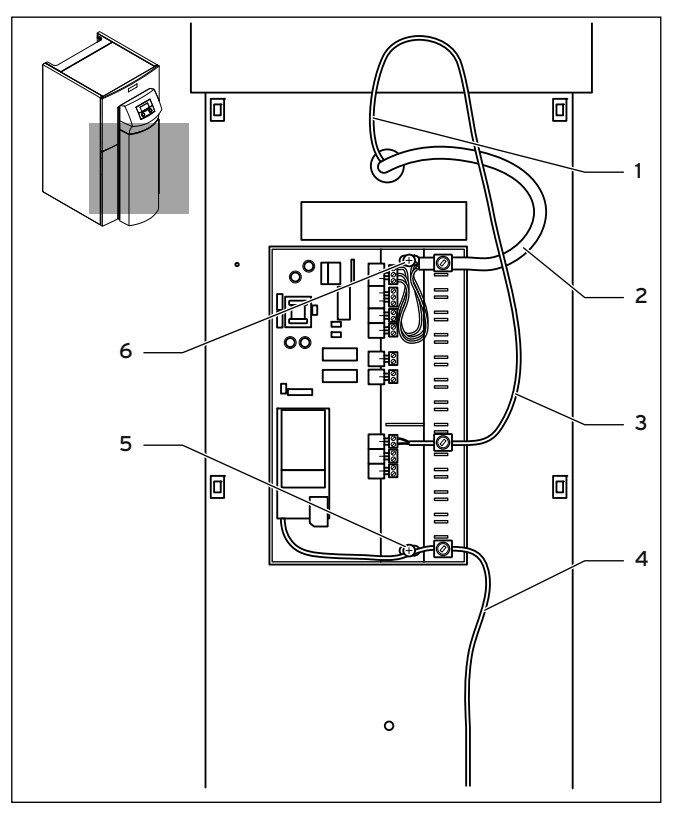

Мал. 7.27 Установлення vrnetDIALOG

- > Зніміть кришку з корпуса vrnetDIALOG, витягуючи шарнірні накладки із клем на корпусі.
- > Закріпіть корпус vrnetDIALOG на монтажній панелі панелі керування, використовуйте для цього самонарізні гвинти (5) і (6), що містяться у додатковій упаковці. Для кріплення див. також посібник з монтажу для vrnetDIALOG.
- > Приєднайте дріт електроживлення 230 В (2) до vrnetDIALOG (трьохполюсний штекер ProE).
- > Приєднайте дріт eBUS (1) панелі керування до перехідного кабелю для vrnetDIALOG (3), що міститься у додатковій упаковці.
- > Вставте штекер одного дроту Y-образного кабелю у гніздо eBUS панелі керування, а штекер іншого дроту у гніздо eBUS для vrnetDIALOG.

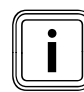

i Інші дроти eBUS на vrnetDIALOG (якщо такі присутні) вам не знадобляться і тому можуть бути від'єднані.

- > Приєднайте антенний або телефонний кабель (4) до vrnetDIALOG (див. **¬** посібник з монтажу для vrnetDIALOG). Ці дроти не можна проводити через тепловий насос.
- > Проводьте всі кабелі через передбачені отвори у корпусі, які ви самі для цього зробили.
- > Надягніть кришку vrnetDIALOG знову на корпус, вставляючи для цього шарнірні накладки кришки в клеми корпуса і закрийте кришку.

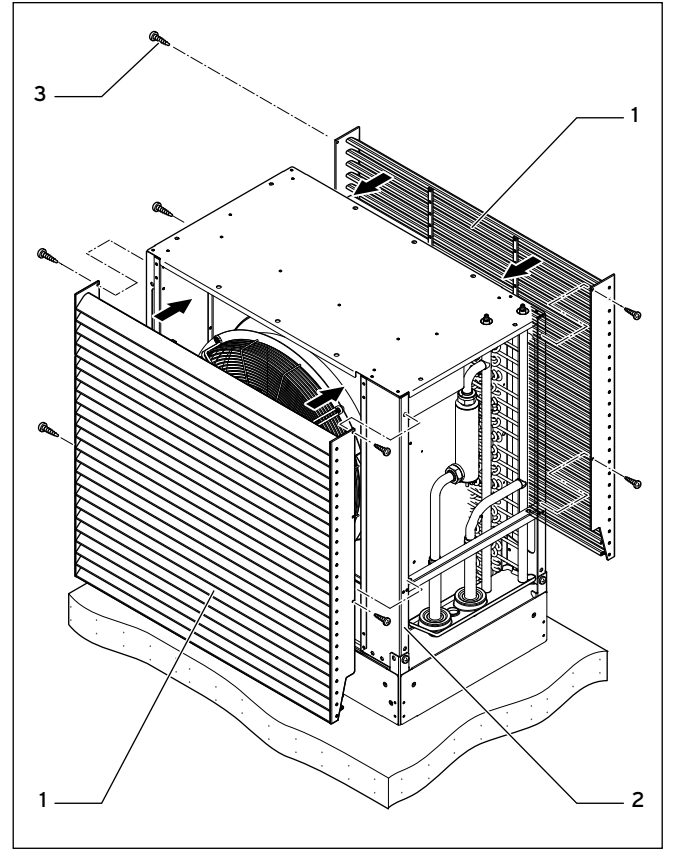

7.12 Монтаж деталей обшивки зовнішнього модуля

Мал. 7.28 Установлення пластинчатої решітки

- > З обох сторін пластинчатої решітки (1) у верхній її частині злегка вкрутіть по одному гвинту (3) в раму (2) зовнішнього модуля.
- > Навісьте пластинчату решітку (1) на нього зверху.
- $\geq 3$  обох сторін пластинчатої решітки  $(1)$  у нижній її частині вкрутіть по одному гвинту (3) в раму (2) зовнішнього модуля.
- > Сильно затягніть всі гвинти.
- Встановіть другу пластинчату решітку тим же чином, що описано вище.

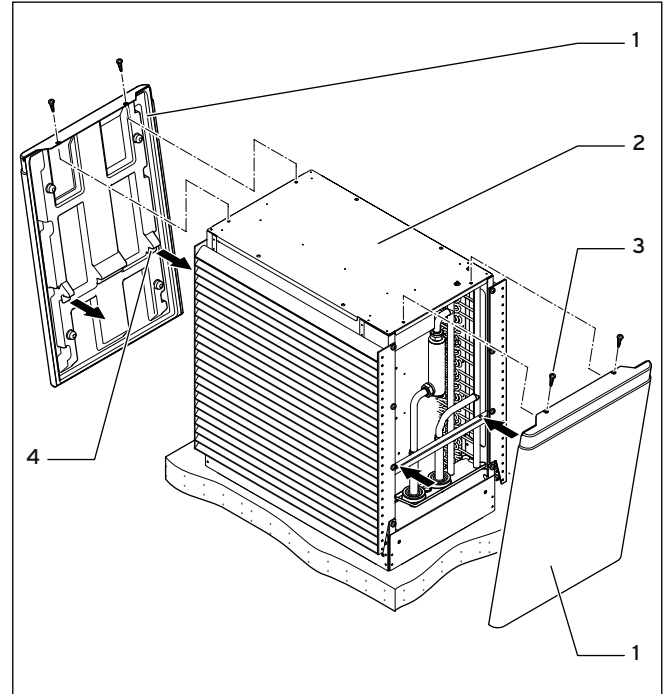

Мал. 7.29 Монтаж бічної обшивки

- $\triangleright$  Вставте бічні обшивки  $(1)$  й  $(4)$  під кутом в нижню частину рами зовнішнього модуля (2) і зробіть так, щоб виступи зафіксувалися у відповідних отворах.
- > Встановіть бічні обшивки у правильне, вертикальне положення.
- $\triangleright$  Сильно прикрутіть кожну бічну обшивку двома гвинтами  $(3)$  до рами зовнішнього модуля.

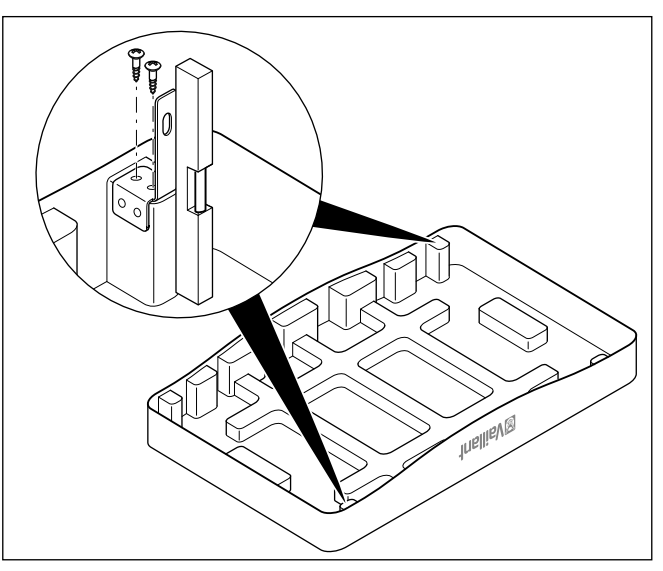

Мал. 7.30 Монтаж кріпильних куточків верхньої обшивки

- > Під час монтажу кріпильного кутника обов'язково дотримуйтеся монтажного положення, показаного на малюнку.
- > Закріпіть кріпильні куточки двома самонарізними гвинтами на верхній обшивці.
- > Надягніть верхню обшивку на зовнішній модуль.

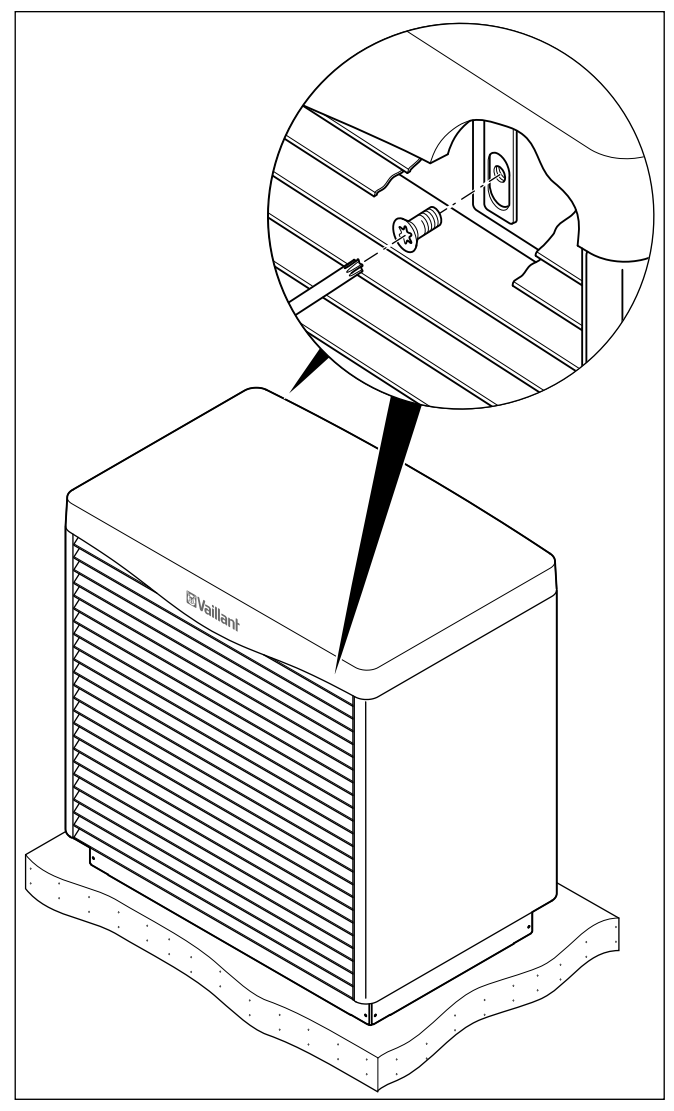

Мал. 7.31 Монтаж верхньої обшивки

> Закріпіть верхнє облицювання до зовнішнього модуля, провернувши вставлений в поздовжній паз кріпильного кутника рамки зовнішнього модуля гвинт з плоскою головкою.

# 8 Уведення у експлуатацію

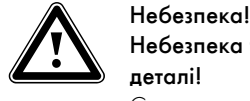

### Небезпека травмування через гарячі і холодні деталі!

Систему теплових насосів дозволяється вводити в експлуатацію лише після монтажу всіх деталей обшивки.

- > Перед уведенням в експлуатацію встановіть всі деталі обшивки внутрішнього і зовнішнього модуля/зовнішніх модулів.
- > Перед уведенням в експлуатацію заповніть протокол уведення в експлуатацію (**¬** розділ 15).

Систему теплових насосів дозволяється вводити в експлуатацію тільки в тому випадку, якщо були виконані всі зазаначені у протоколі пункти.

Для наступного введення в експлуатацію описаний в посібнику з експлуатації порядок експлуатації регулятора вважається вивченим.

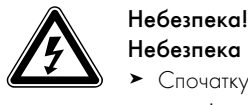

# Небезпека ураження струмом!

> Спочатку встановіть всі деталі обшивки внутрішнього і зовнішнього модуля, перш ніж включати електроживлення.

#### 8.1 Перший пуск

> Підключіть запобіжники таким чином, щоб до внутрішнього і зовнішнього модуля/зовнішніх модулів підводився струм.

Після того, як під час першого введення в експлуатацію на тепловий насос буде подано струм, починається ініціалізація програмного забезпечення регулятора.

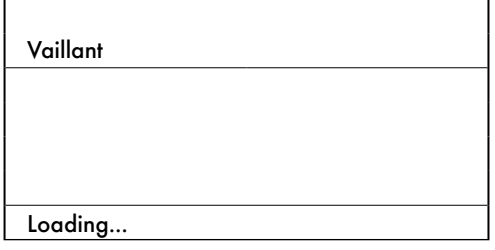

#### Мал. 8.1 Ініціалізація регулятора

Через короткий час регулятор готов до експлуатації і розпізнає, що йдеться про перше введення в експлуатацію. При першій установці регулятор завжди запускається за допомогою помічника запуску - меню A1.

Пізніше всі дані можна буде змінювати в налаштуваннях регулятора.

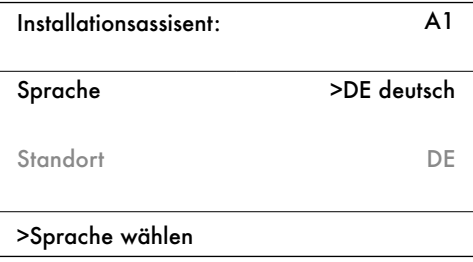

#### Мал. 8.2 Меню A1: Вибiр мови

На малюнку показан інтерфейс користувача на німецькій мові. > Якщо необхідно, виберіть іншу мову.

- 
- $\blacktriangleright$  Поверніть задатчик  $\Xi$  для відображення наступного меню.

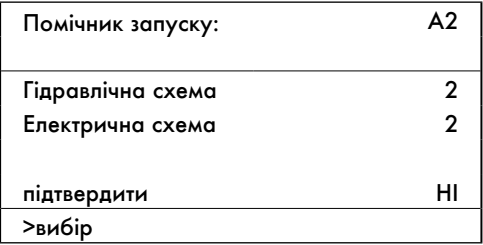

Мал. 8.3 Меню A2: вибір гідравлічної і електричної схеми

#### 8.1.1 Вибір гідравлічної схеми

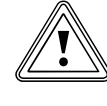

# Обережно!<br>Можливе порушення робо<br>Обрану гідравлічну схему! Можливе порушення роботи через неправильно

Не підходяща для опалювальної установки гідравлічна схема спричиняє порушення роботи.

- > Виберіть правильну гідравлічну схему.
- > Поверніть задатчик так, щоб курсор > вказував на № гідравлічної схеми.
- $\triangleright$  Натисніть на задатчик  $\square$ . Обраний параметр буде відображатися на темному фоні і стає активним.

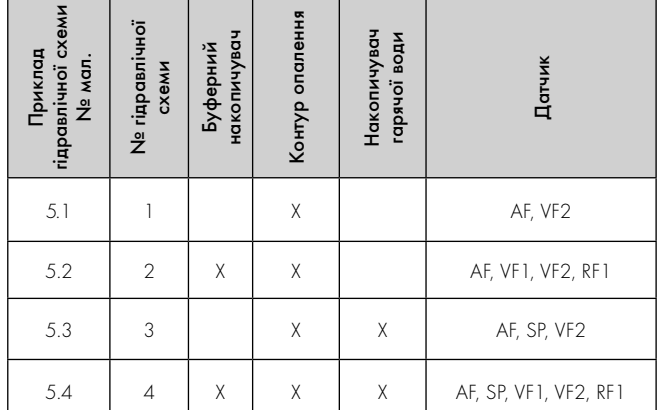

Таблиця 8.1 Вибір № гідравлічної схеми

- $\triangleright$  Повертайте задатчик  $\square$  до тих пір, доки ви не виберите підходящу для установки гідравлічну схему (**¬** таблиця 8.1). Приклади гідравлічних схем для вашої опалювальної установки ви знайдете в **¬** розділі 5.3 - 5.6.
- $\blacktriangleright$  Натисніть на задатчик  $\Box$ , щоб підтвердити вибір.

### 8.1.2 Вибір електричної схеми

- $\triangleright$  Поверніть задатчик  $\square$  так, щоб курсор  $\triangleright$  вказував на номер електричної схеми.
- $\triangleright$  Натисніть на задатчик  $\square$ . Обраний параметр буде відображатися на темному фоні і стає активним.
- $\triangleright$  Повертайте задатчик  $\Box$  до тих пір, доки ви не виберите підходящу для системи електроживлення електричну схему "1", "2" або "3" (**¬** розділ 7.5):
	- 1 = Незаблокована живильна магістраль<br>2 = Пвоконтурне живлення тариф "Тепло
	- 2 = Двоконтурне живлення, тариф "Тепловий насос"<br>3 = Пвоконтурне живлення спеціальний тариф
	- = Двоконтурне живлення, спеціальний тариф
- $\blacktriangleright$  Натисніть на задатчик  $\square$ , щоб підтвердити вибір.

### 8.1.3 Прийняття налаштувань

- $\triangleright$  Повертайте задатчик  $\square$  до тих пір, доки курсор > не буде вказувати на "НІ" праворуч від пункту меню "підтвердити".
- Натисніть на задатчик  $\square$ . Обраний параметр буде відображатися на темному фоні і стає активним.
- Повертайте задатчик  $\Sigma$  до тих пір, доки не з'явиться "ТАК".
- $\blacktriangleright$  Натисніть на задатчик  $\square$  щоб підтвердити вибір.
- > Пройдіть всі інші меню майстра установки до кінця і виконайте всі необхідні налаштування.

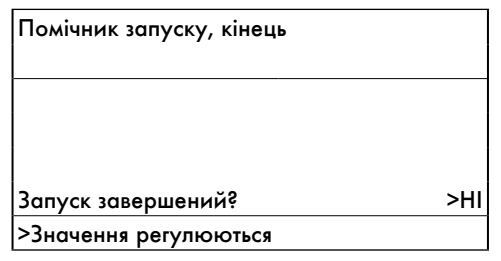

#### Мал. 8.4 Меню: закінчення установки

> На питання "Запуск завершений?" відповідайте "ТАК" тільки в тому випадку, якщо ви впевнені, що все встановлено правильно.

Якщо Ви підтверджуєте «ТАК», після цього починається автоматичне виконання алгоритму внутрішньої перевірки, під час якої тепловий насос перевіряє свою працездатність та працездатність підключених до нього вузлів. При цьому перевіряється розташування датчиків, послідовність фаз мережі живлення на 400 В (обертальне поле) та контролюється робота використаних датчиків.

Якщо алгоритм внутрішньої перевірки завершився невдало, то на дисплеї регулятора з'являється повідомлення про помилку  $(\rightarrow$  Гл. 11).

Регулятор автоматично перевіряє правильність послідовності фаз.

> При появі повідомлення про помилку поміняйте між собою місцями дві фази.

Якщо алгоритм внутрішньої перевірки завершився вдало, то регулятор переходить в режим основної індикації. Тепловий насос починає самостійне регулювання.

#### 8.1.4 Перевірка й видалення повітря з контуру розсолу

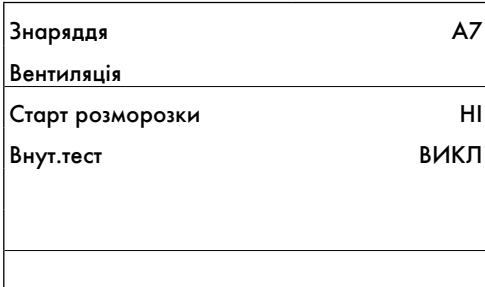

#### **M**ал. 8.5 Меню A7: Вентиляція

> В меню A7 (**¬** розділ 9.7.4) виберіть пункт "Внут.тест" і встановіть для нього "1", щоб почати автоматичний тест живлення й контуру розсолу.

Перевірка триває не довше 1 години. На завершення в пункті 30 автоматично запускається функція видалення повітря з розсолу, яка триває 24 години. Якщо тест буде припинено через негативний результат, то з'явиться повідомлення "Помилка" і тест зупиниться на відповідному номері.

Номери помилок вказані в **¬** розділі 11.

- > Усуньте помилку шляхом названих заходів.
- > Потім почніть самодіагностику з пункту "1".
- > Якщо ви бажаєте видалити повітря тільки з контуру розсолу (наприклад, всю ніч), виберіть пункт самодіагностики "30".

При активованій функції видалення повітря протягом першої години насос розсолу перемикається між 5 хвилинами роботи (потужність 100%) та 5 хвилинами вимкнення. Після цього протягом решти часу насос розсолу переходить в поперемінний режим - 50 хвилин ввімкнений та 10 хвилин вимкнений.

- > Перевірте, чи стабілізувався рівень рідини в компенсаційному резервуарі для розсолу, тобто значні коливання відсутні.
- > Включіть насос розсолу, щоб присутнє в контурі розсолу повітря змогло направитись до компенсаційного резервуара для розсолу і втримуватись там. Через вихід повітря рівень рідини в компенсаційному резервуарі для розсолу падає, тому необхідно знову залити розсіл (**¬** розділ 6.3).
- > Відкрийте запобіжний клапан на компенсаційному резервуарі для розсолу (**¬** мал. 5.8, поз. 42a), щоб спустити можливий надмірний тиск, що перевищує потрібний тиск заповнення 2,0 бар, і що є меншим за тиск, що відкриває запобіжний клапан 3 бар. Компенсаційний резервуар для розсолу повинен бути заповнений рідиною на 2/3.

#### Перевірка рівня розсолу

В перший місяць після введення в експлуатацію опалювальної установки рівень розсолу може трохи знизитись, що є абсолютно нормальним. Також рівень може варіювати залежно від температури джерела тепла. В той же час э неприпустимим, щоб він знизився на стільки, що в компенсаційному резервуарі для розсолу нічого не залишиться.

Рівень вважається правильним, якщо компенсаційний резервуар для розсолу заповнений на 2/3.

> Долийте розсіл, якщо рівень знизився на стільки, що в компенсаційному резервуарі для розсолу його практично не видно.

#### 8.1.5 Перевірка й видалення повітря з контуру опалення

> Якщо для видалення повітря з контуру опалення потрібне ручне перемикання насоса контуру опалення і перемикаючого клапана Нагрів/Заповнення накопичувача, то виконайте це в меню A5/A6 (**¬** розділ 9.7.4).

#### 8.1.6 Видалення повітря з накопичувача гарячої води

Якщо підключен зовнішній накопичувач гарячої води:

- > Відкрийте в будинку всі розбірні точки для гарячої води.
- > Закрийте всі розбірні точки для гарячої води, як тільки почне виходити гаряча вода.

#### 8.2 Передача опалювальної установки користувачеві

- > Поясніть користувачу порядок поводження з установкою. Дайте відповідь на його запитання. Особливо зверніть увагу користувача на вказівки з безпеки, яких він повинен дотримуватися.
- > Поясніть користувачу важливість технічного обслуговування установки у визначені проміжки часу.
- > Передайте користувачу на зберігання всі призначені для нього посібники та документацію на прилад.
- > Зверніть увагу користувача на те, що посібники повинні залишатися поруч з тепловим насосом.

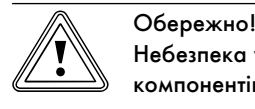

Небезпека ушкодження через відключення компонентів, відповідаючих за захист від замерзання

> Проінформуйте користувача про переваги аварійного режиму і функцію автоматичного захисту від замерзання.

Деякі користувачі бажають повністю відключити додатковий електричний нагрів.

Якщо в меню C7 (**¬** таблиця 9.6) "Додатковий нагрів" для "Режим опалення" і "Режим гаряча вода" вибрано "без ДО", то в такому випадку аварійний режим не підтримується. Незважаючи на це активація режиму захисту від замерзання всеж таки можлива (активується автоматично).

Якщо в меню A3 (**¬** таблиця 9.9) "Гідравлічне приєднання додаткового нагріву" вибрано "Ні", то буде неможливим використання ні аварійного режиму, ні функції захисту від замерзання.

На заводі-виготовлювачеві було підключено внутрішнє додатковий електричний нагрів за допомогою налаштування "внутр." в меню A3.

# 9 Припасування до опалювальної установки

Для економної експлуатації теплового насосу важливо адаптувати регулювання до встановленої монтажним підприємством опалювальної установки та характеру використання.

У наступному розділі пояснюються всі функції погодозалежного регулятору енергобалансу.

### 9.1 Режими роботи й функції

Для контуру опалення у вашому розпорядженні є п'ять режимів роботи:

- Авто: Режим контуру опалення перемикається відповідно до заданої часової програми між режимами роботи "Нагрів." і "Энергосбер".
- Екон.: Режим контуру опалення перемикається відповідно до заданої часової програми між режимами роботи "Нагрів." і "Викл.". При цьому під час зниження контур опалення вимикається, якщо не активується функція захисту від замерзання (залежно від температури зовнішнього повітря).
- Энергосбер: Контур опалення регулюється незалежно від часової програми на рівні температури зниження.
- Нагрів.: Контур опалення регулюється незалежно від заданої часової програми на рівні заданого значення подавального трубопроводу.
- Викл.: Контур опалення вимкнений, якщо не активована функція захисту від замерзання (залежить від зовнішньої температури).

Для підключеного накопичувача гарячої води існує три режими роботи:

- Авто: Нагрів накопичувача або активація циркуляційного насосу здійснюється за заданою часовою програмою.
- Вкл.: Заповнення накопичувача активується постійно, тобто при необхідності накопичувач відразу починає підігріватися. Циркуляційний насос постійно працює.
- Викл.: Накопичувая не нагрівається. Циркуляційний насос виключений. Накопичувач нагрівається до 15 °C для захисту від замерзання лише в тому випадку, якщо температура у ньому опускається нижче 10 °C.

#### 9.2 Автоматичні функції

#### Функції захисту від замерзання

Система теплових насосів має дві функції захисту від замерзання. Запит функції захисту від замерзання керується компресором (регульований захист від замерзання для приладу, контур опалення і накопичувач гарячої води), якщо система теплових насосів була вимкнена на довго не внаслідок помилки. Якщо система теплових насосів була надовго вимкнена через помилку, то налаштований додатковий нагрів буде активований, навіть якщо він не дозволений для звичайного режиму нагріву або гарячої води (аварійний захист від замерзання залежно від налаштувань приладу, контуру нагріву і/або накопичувача гарячої води) (**¬** таблиця 9.6, меню C7).

#### Регульований захист від замерзання нагріву

Ця функція у всіх режимах роботи забезпечує захист від замерзання опалювальної установки.

Якщо зовнішня температура опускається нижче 3 °C і при цьому не активен жоден проміжок часу часової програми (тобто в режимі роботи "Викл." або "Екон." поза проміжком часу), то із затримкою в одну годину після початку керування відбувається запит температури в подавальному трубопроводі із заданим значенням зниження для кімнатної температури. Запит функції захисту від замерзання повертається, якщо зовнішня температура знову піднімається вище 4 °C.

#### Регульований захист від замерзання накопичувача гарячої води

Ця функція також активна у режимах роботи "Викл." та "Авто", незалежно від часових програм.

Ця функція активується автоматично, якщо фактична температура накопичувача гарячої води опускається нижче 10 °C. У такому випадку накопичувач нагрівається до 15 °C.

#### Функція аварійного захисту від замерзання

Функція аварійного захисту від замерзання автоматично активує додатковий нагрів залежно від налаштування режиму опалення і/ або режиму роботи накопичвувача гарячої води.

Якщо система теплового насоса внаслідок помилки остаточно вимикається, а зовнішня температура становить нижче 3°C, відбувається розблокування додаткового опалення, без часової затримки на режим захисту від замерзання. Задане значення для температури в подавальному трубопроводі обмежується на 10 °C, щоб при роботі в аварійному режимі через додатковий нагрів не витрачати дарма занадто багато енергії. Запит активації повертається, якщо зовнішня температура піднімається вище  $4^{\circ}$ C.

При підключеному буферному накопичувачі його нагрівання буде відбуватися в тому випадку, якщо виміряна датчиком температури VF1 температура < 10 °C. Заповнення накопичувача припиняється, якщо виміряна датчиком температури RF1 температура > 12 °C.

При підключеному накопичувачі гарячої води його нагрівання буде відбуватися в тому випадку, якщо виміряна датчиком температури SP температура < 10 °C. Заповнення накопичувача припиняється, якщо виміряна датчиком температури SP температура  $> 15 °C$ .
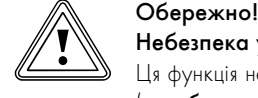

Небезпека ушкодження через замерзання! Ця функція не э активною, якщо в меню A3

(**¬** таблиця 9.10) "Гідравлічне приєднання додаткового нагріву" для додаткового нагріву обрано значення "Ні"! В цьому випадку додатковий електричний нагрів не може підтримувати ні режим низької температури, ні аварійний режим як результат після виникнення помилки з довготривалим вимиканням або функцію аварійного захисту від замерзання! При настроюванні значень "Гаряча В", "КО" або "ГВП+КО" (= зовнішній додатковий нагрів деталі гідравлічної системи стають незахищеними.

> В меню A3 (**¬** таблиця 9.10) обов'язково забезпечте гідравлічне приєднання додаткового нагріву.

#### Перевірка зовнішніх датчиків

Зазначеною при першому введенні в експлуатацію гідравлічною принциповою схемою визначаються необхідні датчики. Тепловий насос постійно автоматично перевіряє, чи всі датчики встановлені та справно працюють.

#### Пристрій захисту від нестачі води

Аналоговий датчик тиску контролює можливу нестачу води та вимикає тепловий насос, якщо тиск води опускається нижче 0,5 бар, та знову вмикає, якщо тиск води піднімається вище 0,7 бар.

#### Захист від блокування насоса й клапана

Щоб запобігти заклинюванню зовнішніх насосів, наприклад циркуляційного насоса або перемикаючого клапана Нагрів/Заповнення накопичувача, кожен день насос і клапан, що не використовувались протягом 24 годин, включаються один за одним на 20 секунд.

#### Пристрій захисту від нестачі розсолу

Датчик тиску контролює можливу нестачу розсолу й вимикає тепловий насос, якщо тиск розсолу опускається нижче 0,2 бар, і в накопичувачі помилок відображається помилка 91. Тепловий насос знову автоматично вмикається, якщо тиск розсолу підіймається вище 0,4 бар.

Якщо тиск розсолу протягом більше ніж однієї хвилини впаде нижче 0,6 бар, в меню <sup>1</sup> (→ посібник з експлуатації) з'явиться попереджувальне повідомлення.

#### Схема захисту підлоги для всіх гідравлічних пристроїв без буферного накопичувача (наприклад, на гідравлічній схемі 1 і 3)

Якщо в нагрівальному контурі підлоги зміряна датчиком VF2 температура в подавальному трубопроводі нагріву безперервно протягом більше ніж 15 хвилин перевищує значення (макс. температура КО + гістерезис компресора + 2 K, заводське налаштування: 52 °C), то тепловий насос вимикається і з'являється повідомлення про помилку 72 (**¬** розділ 11.5). Якщо температура в подавальному трубопроводі нагріву знову знизилася нижче цього значення, а помилка була скинута, тепловий насос знову вмикається.

Змінити максимальну температура в подавальному трубопроводі нагріву можна за допомогою параметра "Максимальна температура нагрівального контуру" через vrDIALOG.

Підключений максимальний термостат виступає в ролі додаткового пристрою захисту. При досягнені заданої температури вимикання він відключає зовнішній насос контуру опалення. У прямому режимі роботи системи опалення він на довго відключає внутрішній модуль.

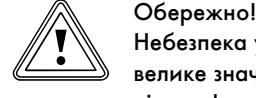

#### Небезпека ушкодження через через занадто велике значення відключення для схеми захисту підлоги!

Через занадто високу температуру внаслідок занадто великого значення відключення для схеми захисту підлоги опалння в підлозі може бути ушкоджено.

> Значення схеми захисту підлоги повинне бути таким, щоб не пошкодити підлогу, що нагрівається від дуже високої температури.

#### Контроль фаз

Послідовність (правобічне обертове поле) і присутність всіх фаз електроживлення 400 В постійно перевіряються при першому введенні до експлуатації і під час роботи. Якщо послідовність неправильна, або одна фаза випадає, відбувається вимикання теплового насосу через помилку, щоб запобігти пошкодженню компресора.

Щоб запобігти появленню цього повідомлення про помилку при відключенні постачальником електроенергії (неробочі години), необхідно приєднати контакт приймача радіосигналу до клеми 13 (електрична схема 2 і 3).

#### Функція захисту від замерзання для джерела тепла

Температура на виході джерела тепла безупинно виміряється. Якщо ця температура опускається нижче певного значення, компресор тимчасово вимикається, з'являється повідомлення про помилку 20 або 21 (**¬** розділ 11.4). Якщо ця помилка з'явиться три рази підряд, то відбудеться вимикання (**¬** розділ 11.5). Значення (заводське налаштування -25 °C) для захисту від замерзання ви можете настроїти за допомогою майстра установки A4 (**¬** розділ 9.7.4).

#### 9.3 Регульовані функціі

Ви можете самостійно налаштувати на регуляторі наступні додаткові функції і, тим самим, адаптувати опалювальну установку до місцевих умов або до побажань користувача.

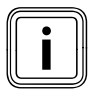

i Інтерфейс користувача й регулюючі можливості регулятора розділені на три рівні:

- Рівень користувача -> для користувача
- Рівень кодів -> для наладчиків
- vrDIALOG -> для наладчиків

#### 9.3.1 Регульовані функції на рівні користувача

- Часові програми
- Програма відпустки
- Функція економії
- Функція "Party"
- Однократне заповнення накопичувача

Функції описані в **¬** посібнику з експлуатації.

#### Аварійний режим після виникнення помилки й довготривале вимикання як результат (вручну)

У випадку довготривалого вимикання через помилку можна вручну активувати аварійний режим за допомогою додаткового нагріву (**¬** розділ 11.5). На дисплеї під повідомленням про помилку "Низький тиск, вимикання" відображаються наступні параметри:

- Скидання (ТАК/НІ) При виборі ТАК повідомлення про помилку зникає і активується режим роботи компресора.
- Пріоритет гарячої води (ТАК/НІ) При виборі ТАК активується додатковий нагрів для режиму гарячої води.
- Пріоритет нагрівання (ТАК/НІ)

При виборі ТАК активується додатковий нагрів для системи опалення.

#### 9.3.2 Регульовані функції на рівні кодів

#### Сушіння бетонної стяжки

Завдяки цій функції ви можете висушувати недавно виконану бетонну стяжку (**¬** таблиця 9.1). Температура в падавальному тубопроводі відповідає збереженій в регуляторі підпрограмі і не залежить від зовнішньої температури. Якщо функція активована припиняють діяти всі обрані режими роботи (**¬** таблиця 9.6, меню C6).

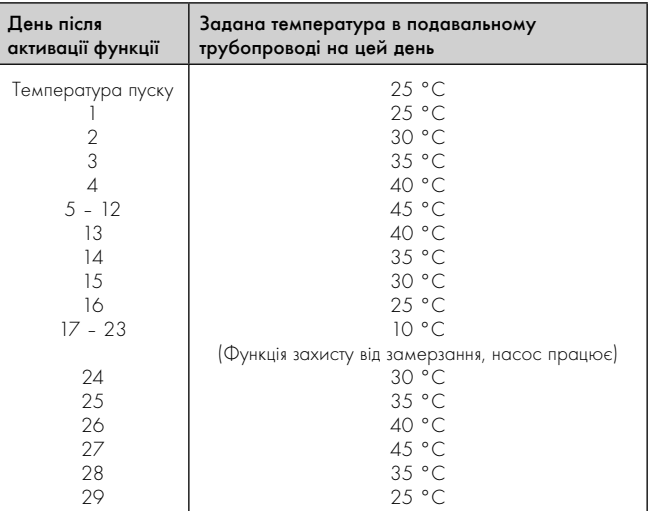

Таблиця 9.1 Протікання процесу сушіння бетонної стяжки

На дисплеї відображається режим роботи із зазначенням поточного дня і заданої температура в подавальному трубопроводі, поточний день налаштовується вручну.

Якщо контур розсолу не встановлений, то сушіння бетонної стяжки можна здійснити за допомогою додаткового нагріву.

> Для цього в меню C7 "Додатковий нагрів" (**¬** таблиця 9.6) виберіть для параметра "Режим опалення" значення "ДО".

При активації функції зберігається актуальний час активації. Зміна дня відбувається відповідно саме в цей час.

Після Вмик/Вимкн. мережі функція "Сушіння бетонної стяжки" активується таким чином:

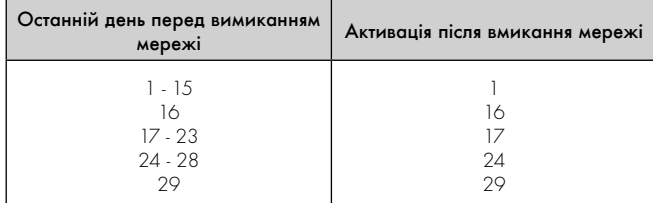

#### Таблиця 9.2 Протікання процесу сушіння бетонної стяжки вимикання/ вмикання мережі

Якщо Ви не хочете виконувати сушіння бетонної стяжки відповідно заданої температури і/або часу, то за допомогою регулювання за постійним значенням (**¬** розділ 9.3.3) Ви можете вказувати різні задані температури в подавальному трубопроводі. Враховуйте діючий при цьому гістерезис компресора (налаштування за допомогою vrDIALOG, **¬** розділ 9.8).

#### Захист від легіонел

Функція "Захист від легіонел" слугує для того, щоб знищувати мікроорганізми в накопичувачі та трубопроводах.

Один раз у тиждень підключений накопичувач гарячої води нагрівається до температури, що дорівнює приблизно 75 °C.

> У рівні кодів активуйте функцію "Захист від легіонел" відповідно до місцевих приписань і в залежності від розміру накопичувача. Активуйте цю функцію для накопичувачів з об'ємом питної води 400 л або більше. Укажіть час активації і день активації (день тижня), коли повинне початися нагрівання (**¬** таблиця 9.6, меню C9).

### 9.3.3 Додаткові функції через vrDIALOG

### Дистанційна параметрізація/ аварійна сигналізація/ діагностика

Є можливість виконання діагностики і налаштування теплового насоса за допомогою vrDIALOG 810/2 або vrnetDIALOG 840/2 або 860/2 за допомогою дистанційного технічного обслуговування. Докладнішу інформацію з цього питання ви знайдете у відповідному **¬** посібнику.

vrDIALOG 810/2 (eBUS) дає можливість оптимізувати графічну візуалізацію з комп'ютерним захистом і конфігурацію опалювальних приладів і систем регулювання та використовувати, таким чином, потенціал економії енергії. Обидві програми дають вам можливість у будь-який момент отримати візуальне враження про

процеси у системі регулювання і впливати на них. Програми дозволяють вам запис і графічну підготовку великого числа системних даних, завантаження, онлайнову зміну і збереження конфігурацій приладів, а також збереження інформації у формі звіту. За допомогою vrDIALOG 810/2 можна зробити усі налаштування теплового насосу та інші налаштування для оптимізації.

#### Регулювання за постійним значенням

Завдяки цій функції через vrDIALOG ви можете налагоджувати постійну температуру в подавальному трубопроводі незважаючи на погодозалежне регулювання.

#### 9.4 Принцип регулювання

#### 9.4.1 Можливі контури опалювальної установки

До погодозалежного регулятора енергобалансу теплового насоса можно приєднати наступні контури опалювальної установки:

- контур опалення,
- накопичувач гарячої води непрямого нагрівання,
- циркуляційним насосом для гарячої води,
- буферний контур.

Для розширення системи Ви можете підключити за допомогою буферного контуру до шести додаткових модулів змішувального контуру VR 60 (обладнання) на кожні два змішувальних контури. Змішувальні контури програмуються за допомогою регулятора на панелі керування теплового насоса.

Щоб зробити керування зручнішим, для перших шести контурів опалення можна підключити прилади дистанційного керування VR 90 (**¬** розділ 7.8.1).

#### 9.4.2 Регулювання енергобалансу

Якщо ви встановили опалювальну установку відповідно до прикладів гідравлічних схем 1 або 3 (**¬** розділ 5.3. або 5.5), то регулятор буде виконувати регулювання енергобалансу. Для економної та безперебійної роботи теплового насосу важливо регламентувати запуск компресора. Компресор запускається у момент, коли виникає максимальне навантаження. За допомогою регулювання енергобалансу можна мінімізувати число запусків теплового насоса, не відмовляючись від комфорту приємного мікроклімату у приміщенні.

Як й інші погодозалежні регулятори опалювання, регулятор, реєструючи зовнішню температуру, за допомогою опалювальної кривої визначає задану температуру в подавальному трубопроводі. Розрахунок енергобалансу здійснюється на основі цієї фактичної і заданої температури в подавальному трубопроводі, різниця яких в хвилину вимірюється і сумується:

1 градусхвилина [°хв] = 1 K різниця температур протягом 1 хвилини

При певному дефіциті тепла (вільно обирається на регуляторі, **¬** таблиця 9.6, меню C2 "Старт компр. з") вмикається тепловий насос та знову вимикається тільки в тому випадку, якщо кількість тепла, що підводиться співпадає з дефіцитом тепла.

Чим більше встановлене негативне числове значення, тим довші інтервали роботи або простою компресорів.

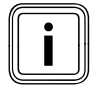

икщо ви приєднали прилад дистанційного керування<br>VR 90, не слід конфігурувати його як регулятор тер-<br>мостата, тому що інакше переваги регулювання VR 90, не слід конфігурувати його як регулятор термостата, тому що інакше переваги регулювання енергобалансу будуть втрачені.

### 9.4.3 Регулювання заданої температури в подавальному трубопроводі

Якщо ви встановили опалювальну установку відповідно до прикладів гідравлічних схем 2 або 4 (**¬** розділ 5.4. або 5.6), то регулятор буде виконувати регулювання заданої температури в подавальному трубопроводі.

Буферний накопичувач регулюється залежно від заданої температури в подавальному трубопроводі. Тепловий насос обігріває, якщо температура датчика температури в подавальному трубопроводі VF1 буферного накопичувача нижче заданої температури. Він буде нагрівати до тих пір, поки датчик температури в зворотньому трубопроводі RF1 буферного накопичувача не досягне заданої температури плюс 2 K.

### 9.5 Структура регулятора

В якості головної індикації виступає графічний дисплей. Він є вихідною точкою для всіх наявних меню.

Керування регулятором докладно описано в **¬** посібнику з експлуатації.

Якщо під час налаштування значень протягом 15 хвилин не приводити в дію жоден із задатчиків, то головна індикація автоматично з'явиться знову.

Струтура регулятора має три рівні:

Рівень користувача призначений для користувача (**¬** посібник з експлуатації).

Рівень кодів (рівень для наладчиків) призначений для наладчиків і має захист від ненавмисного регулювання шляхом уведення коду. Якщо код не вводиться, тобто рівень кодів не активується, то, хоча наступні параметри і можуть бути відображені в окремих меню, зміна значень, проте, неможлива.

Меню розділені на чотири зони:

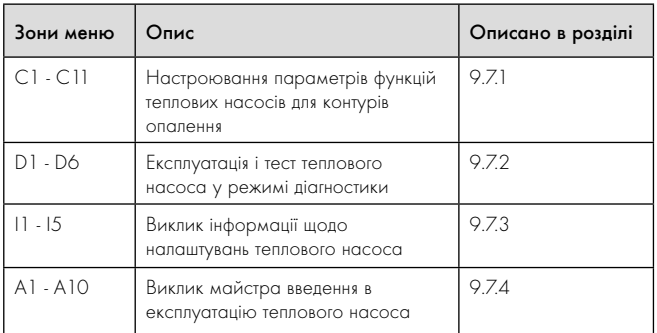

Таблиця 9.3 Зони меню

Третій рівень містить функції для оптимізації опалювальної установки і може настроюватися наладчиком тільки через

vrDIALOG 810/2 й vrnetDIALOG 840/2 і 860/2.

# 9.6 Скидання на заводські налаштування

> Перш ніж активувати функцію, запишіть всі задані значення для регулятора, як на рівні користувача (**¬** посібник з експлуатації), так і на рівні кодів (**¬** розділ 9.7).

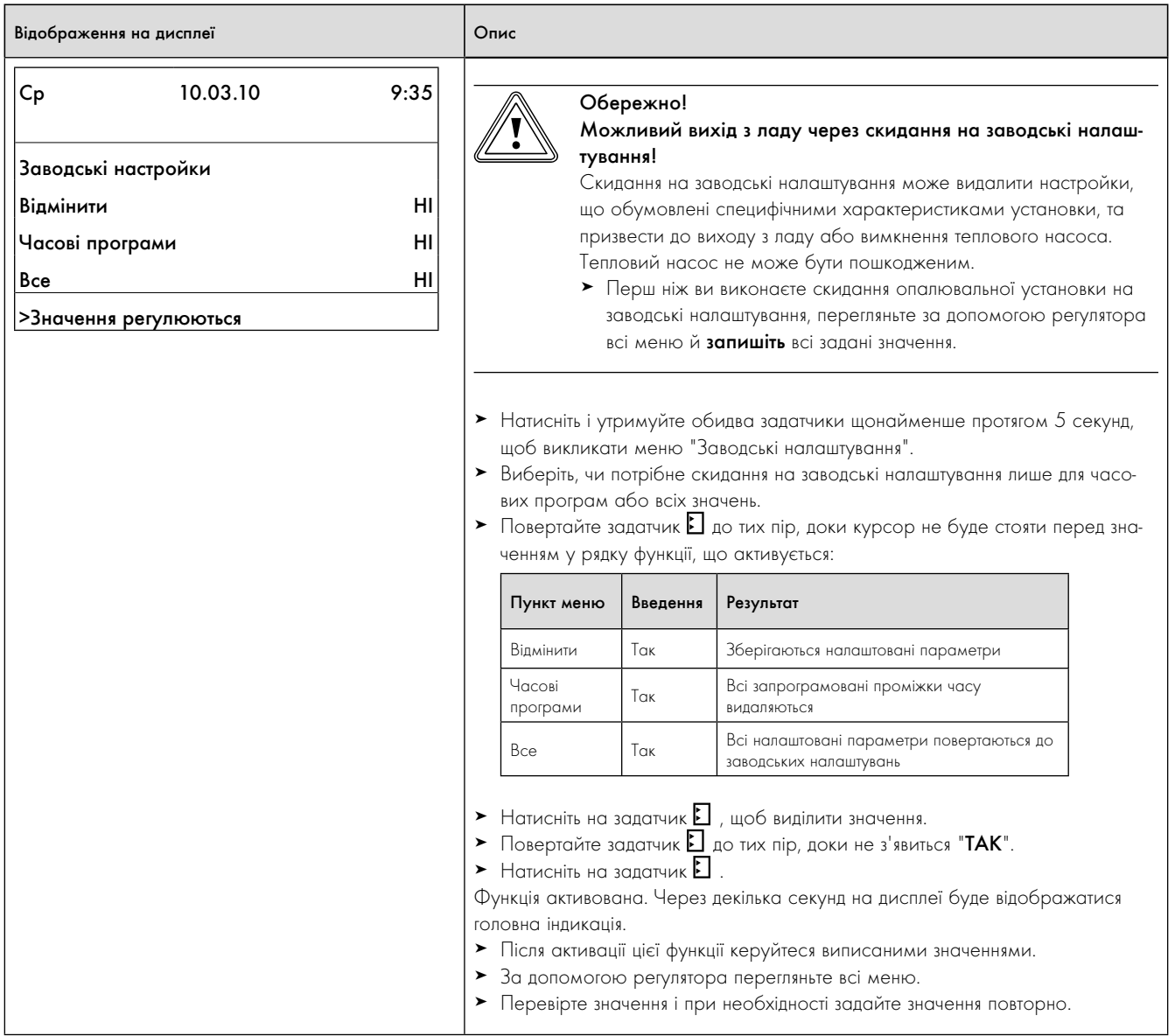

Tab. 9.4 Повернення до заводських налаштувань

# 9.7 Виклик меню рівня кодів

Рівень кодів має різні діапазони, в яких ви залежно від контексту можете змінювати або лише проглянути параметри. Der Контекст завжди розпізнається із позначення меню.

 $\triangleright$  Для виклику рівня кодів оберіть меню  $\boxminus$  9 на рівні користувача (**¬** посібник з експлуатації).

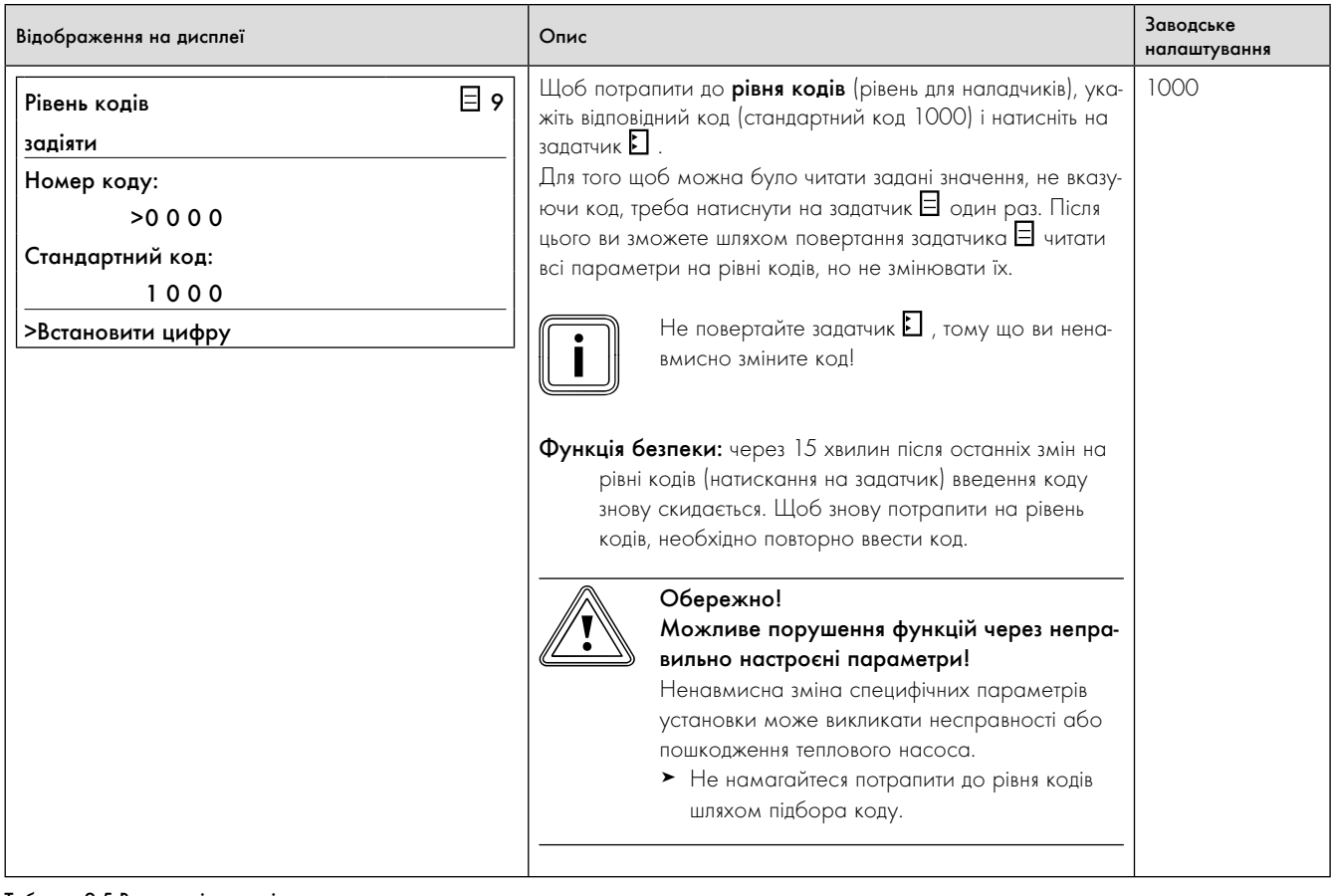

Таблиця 9.5 Виклик рівня кодів

### 9.7.1 Меню C: налаштування параметрів опалювальної установки

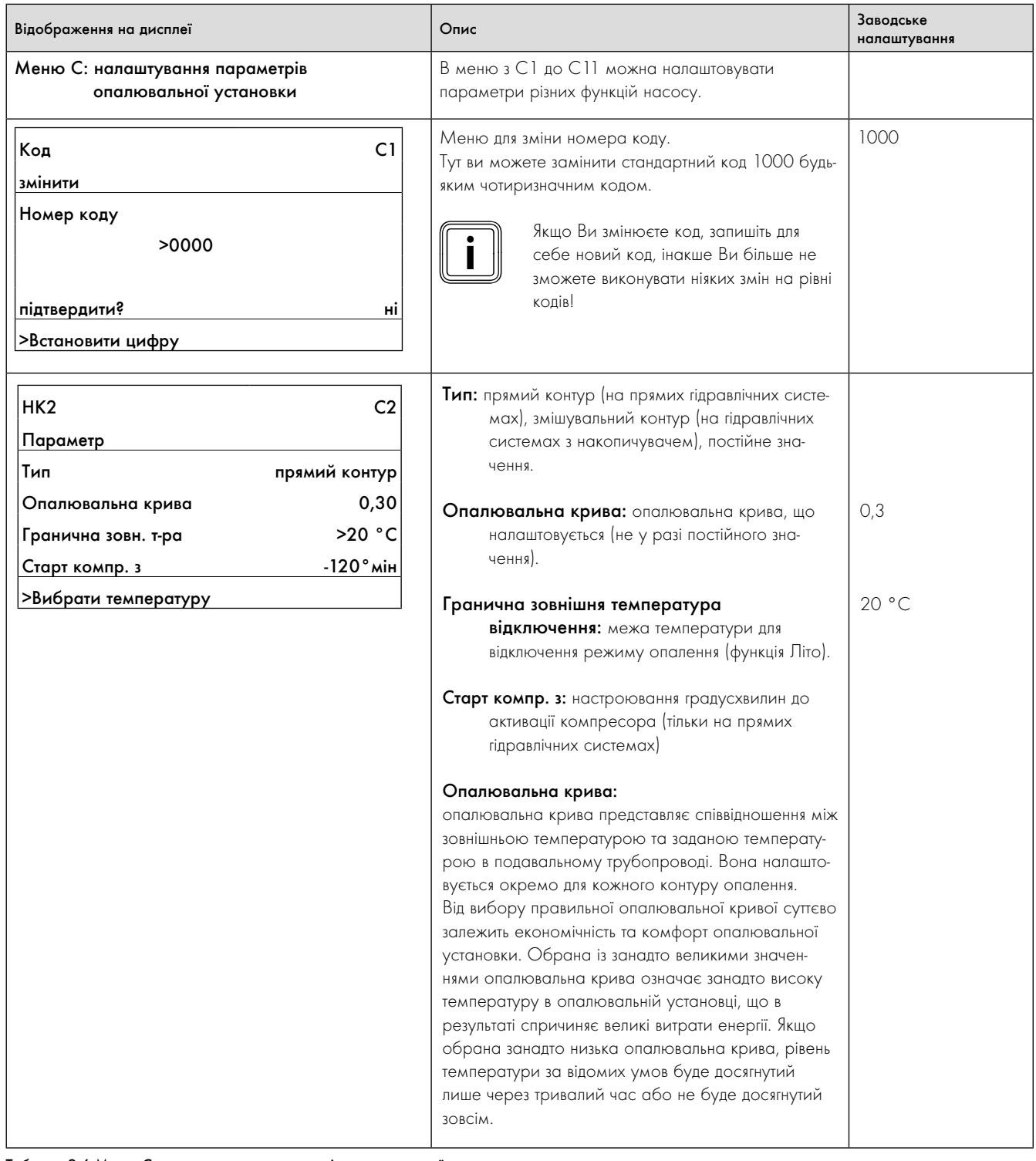

Таблиця 9.6 Меню C: налаштування параметрів опалювальної

установки

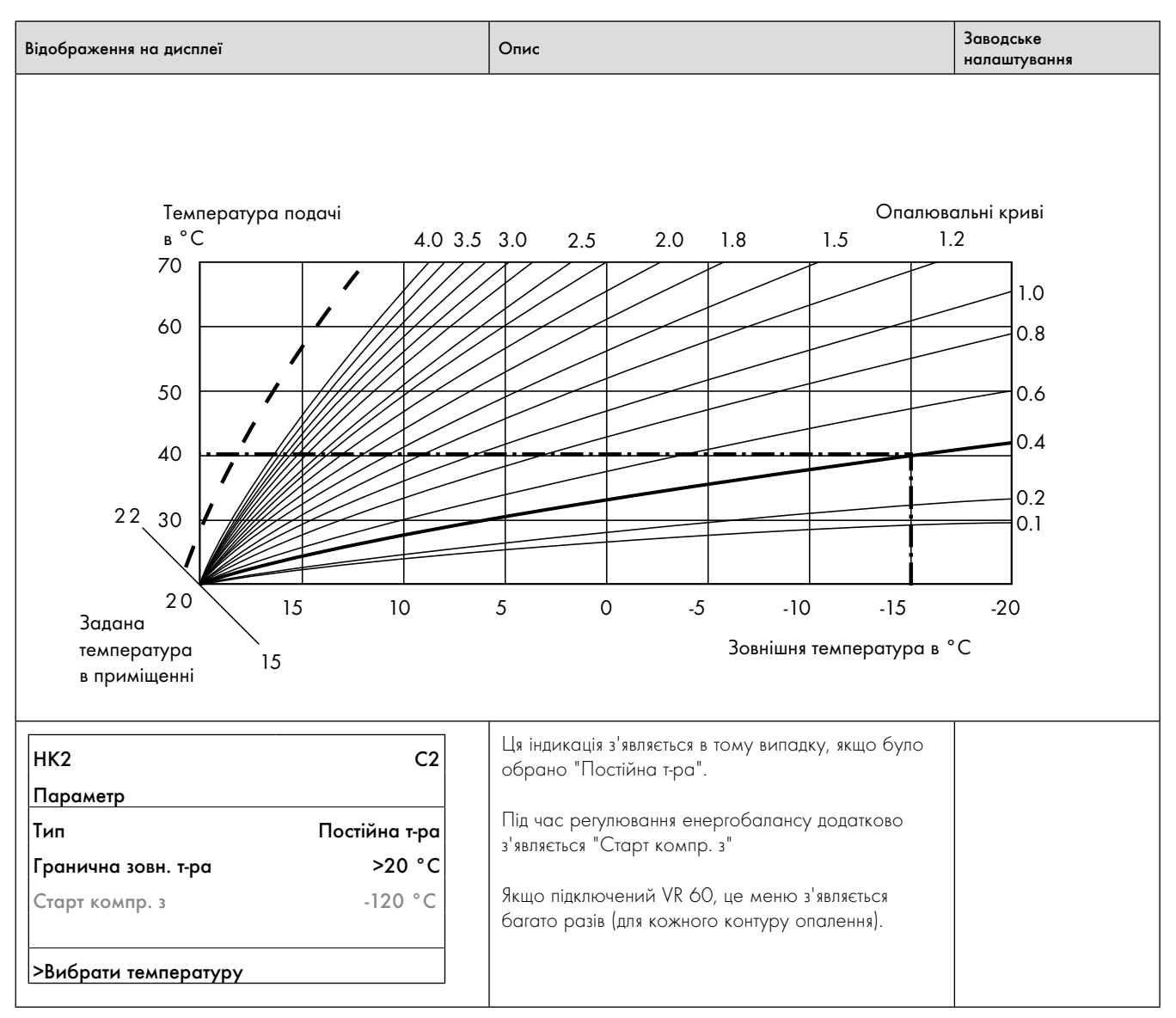

Таблиця 9.6 меню C: налаштування параметрів опалювальної установки (продовження)

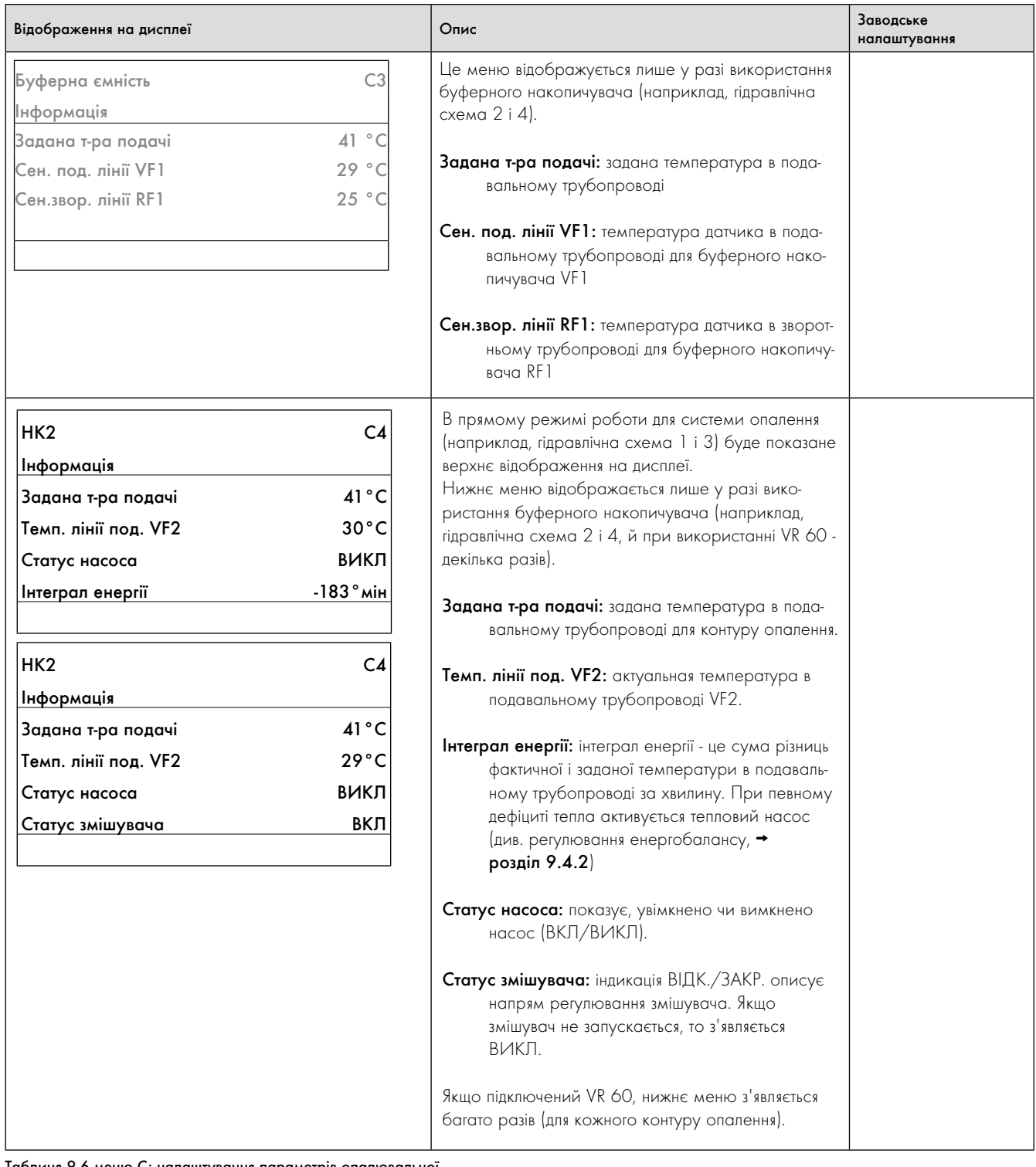

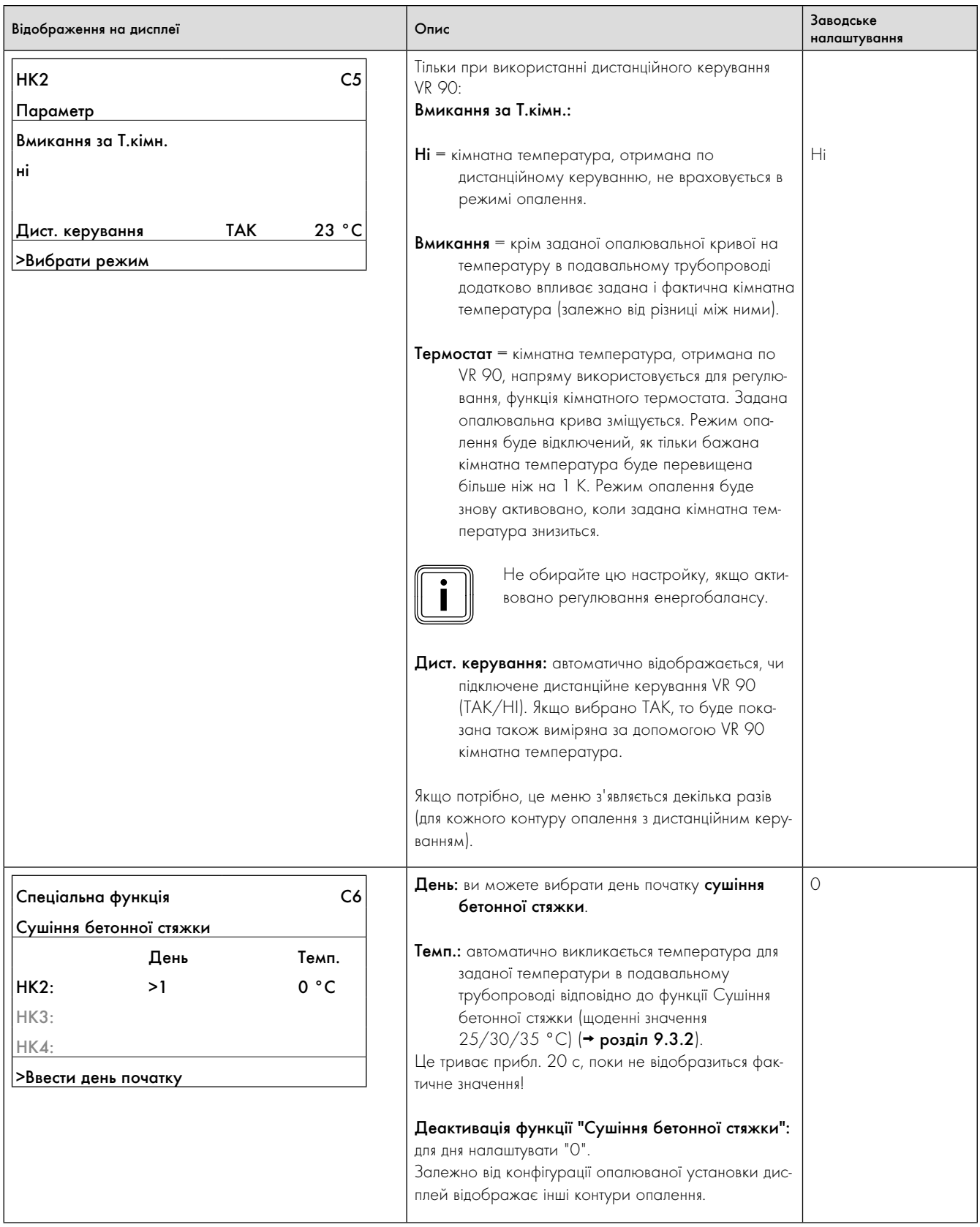

Таблиця 9.6 меню C: налаштування параметрів опалювальної

установки (продовження)

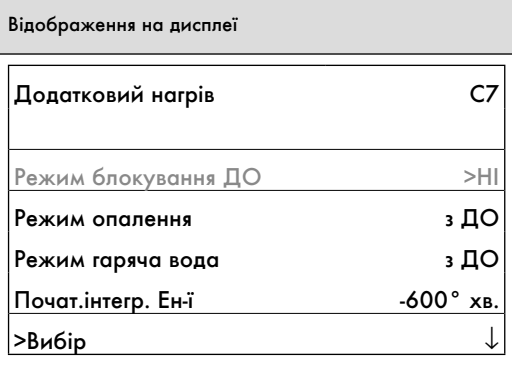

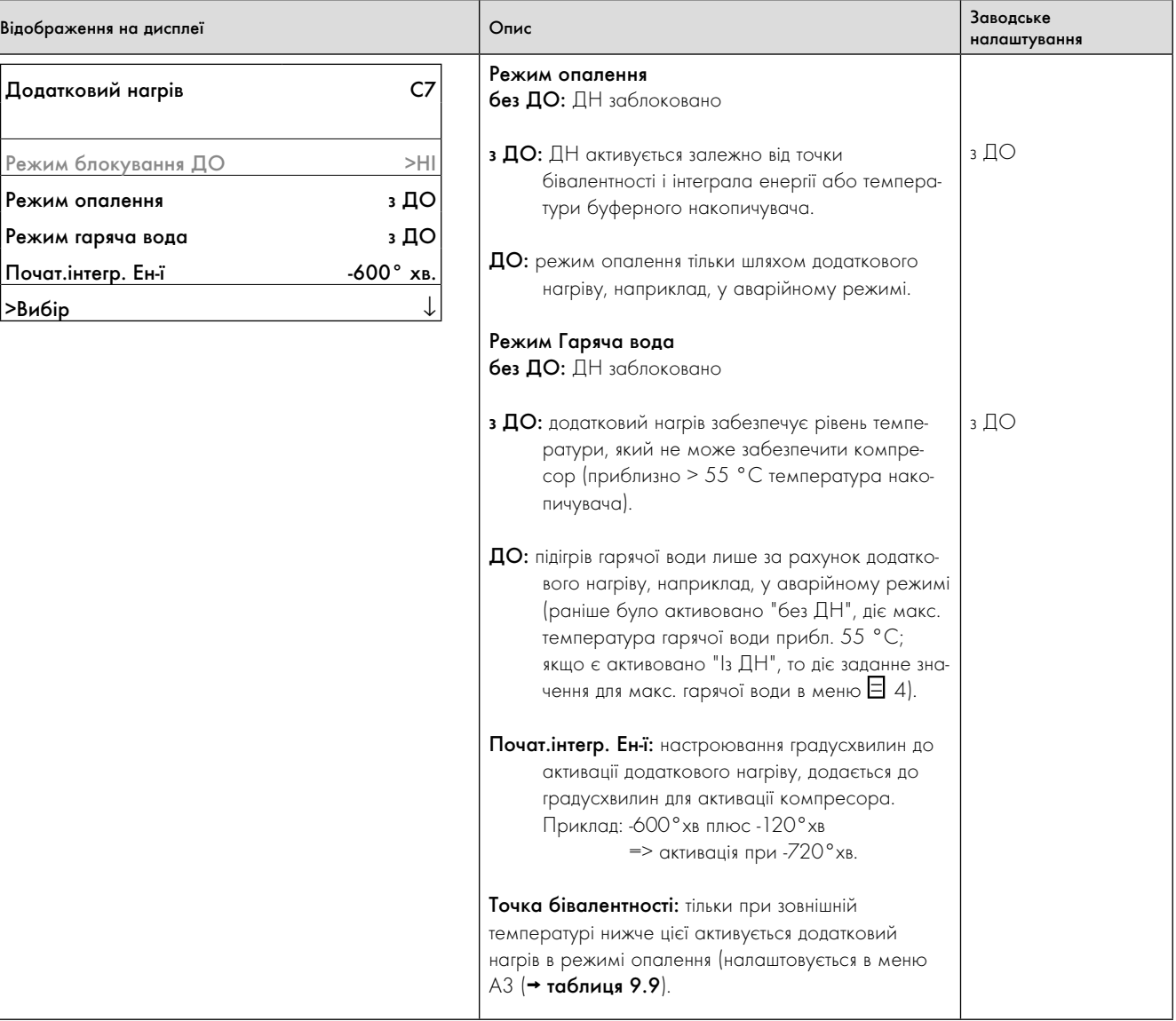

| Відображення на дисплеї                                                                                                    | Опис                                                                                                    | Заводське<br>налаштування |
|----------------------------------------------------------------------------------------------------|----------------------------------------------------------------------------------------------------|---------------------------|
| Додатковий нагрів<br>C7<br>Режим блокування ДО<br>$>$ HI<br>з ДО<br>Режим опалення<br>з ДО<br>Режим гаряча вода<br>$-600^{\circ}$ хв.<br>Почат. інтегр. Ен-ї<br>>Вибір | Режим блокування ДО: якщо ви обрали елек-<br>тричну схему 2, то цей пункт меню додатково<br>з'явиться в самому верхньому рядку. Якщо ви<br>обрали "ТАК", то режим додаткового нагріву<br>буде активним протягом неробочих годин<br>організації по енергопостачанню.<br>Це налаштування має переваги перед<br>налаштуваннями для "Режим опалення" і<br>"Режим гаряча вода". Налаштоване<br>додатковий нагрів забезпечує нагрівання<br>води-теплоносія й гарячої води до нала-<br>штованих заданих значень.<br>Якщо внутрішне додатковий електрич-<br>ний нагрів приєднано до гідравлічної<br>системи як додатковий нагрів (заводське<br>налаштування), то це може привести до<br>великих витрат на електроенергію. | H <sub>1</sub>            |
| C <sub>7</sub><br>Додатковий нагрів<br>>5 K<br>Гістерезис дод. нагр.<br>>Вибір                                                                                         | Гістерезис додаткового нагріву:<br>Примусове ввімкнення додаткового нагріву<br>при:<br>ФАКТ. температура подавальної лінії < задана<br>температура подавальної лінії мінус гістерезис<br>Примусове вимкнення додаткового нагріву<br>при:<br>ФАКТ. температура подавальної лінії > задана<br>температура подавальної лінії плюс гістерезис<br>Починає діяти після 15 хвилин роботи компре-<br>сора для всіх гідравлічних систем установки.<br>Часовий проміжок, до якого можливе<br>ввімкнення додаткового нагріву, можна зчитати<br>в меню D3.                                                                                                    | 5K                        |

Таблиця 9.6 меню C: налаштування параметрів опалювальної установки (продовження)

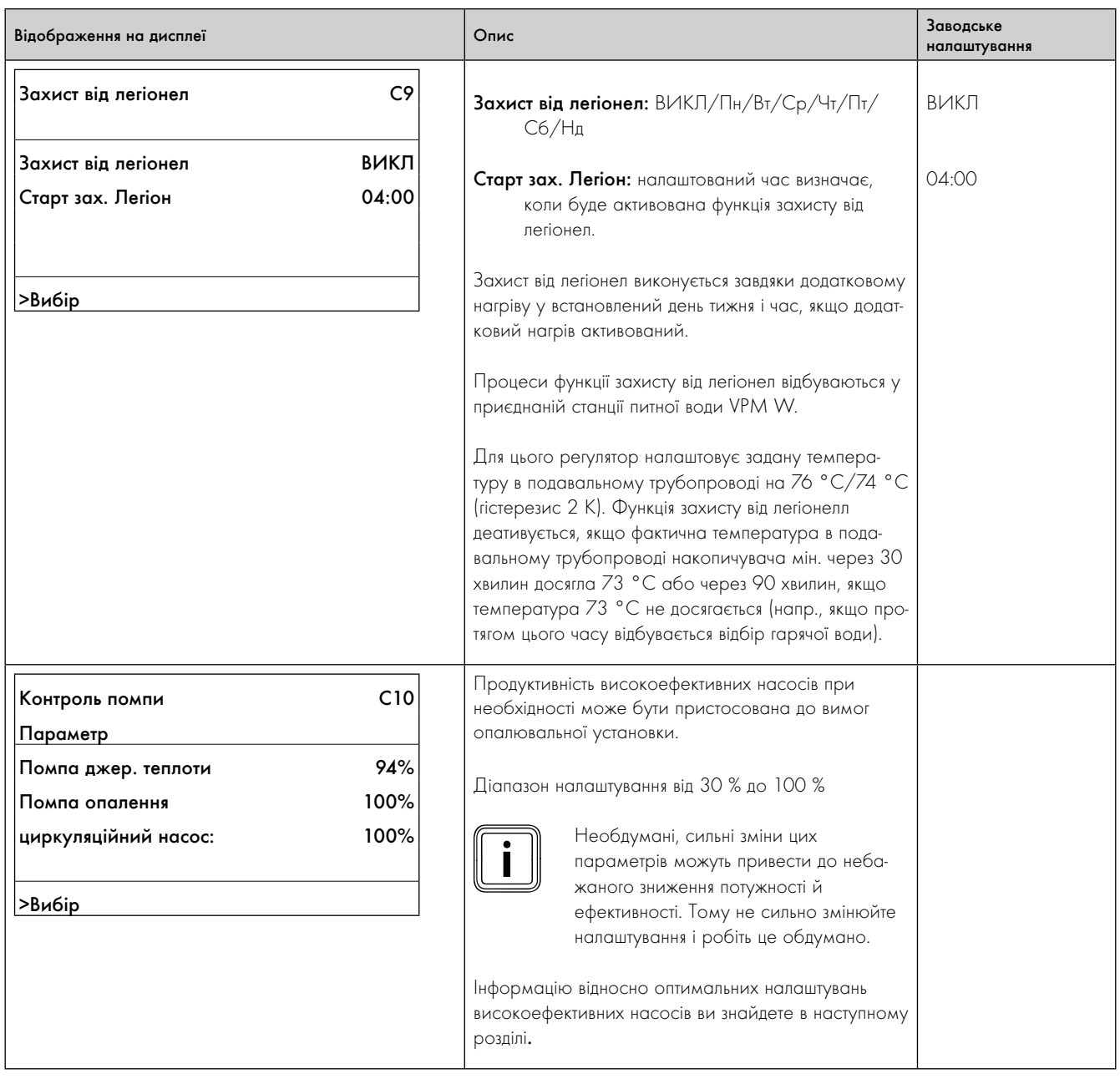

# 9 Припасування до опалювальної установки

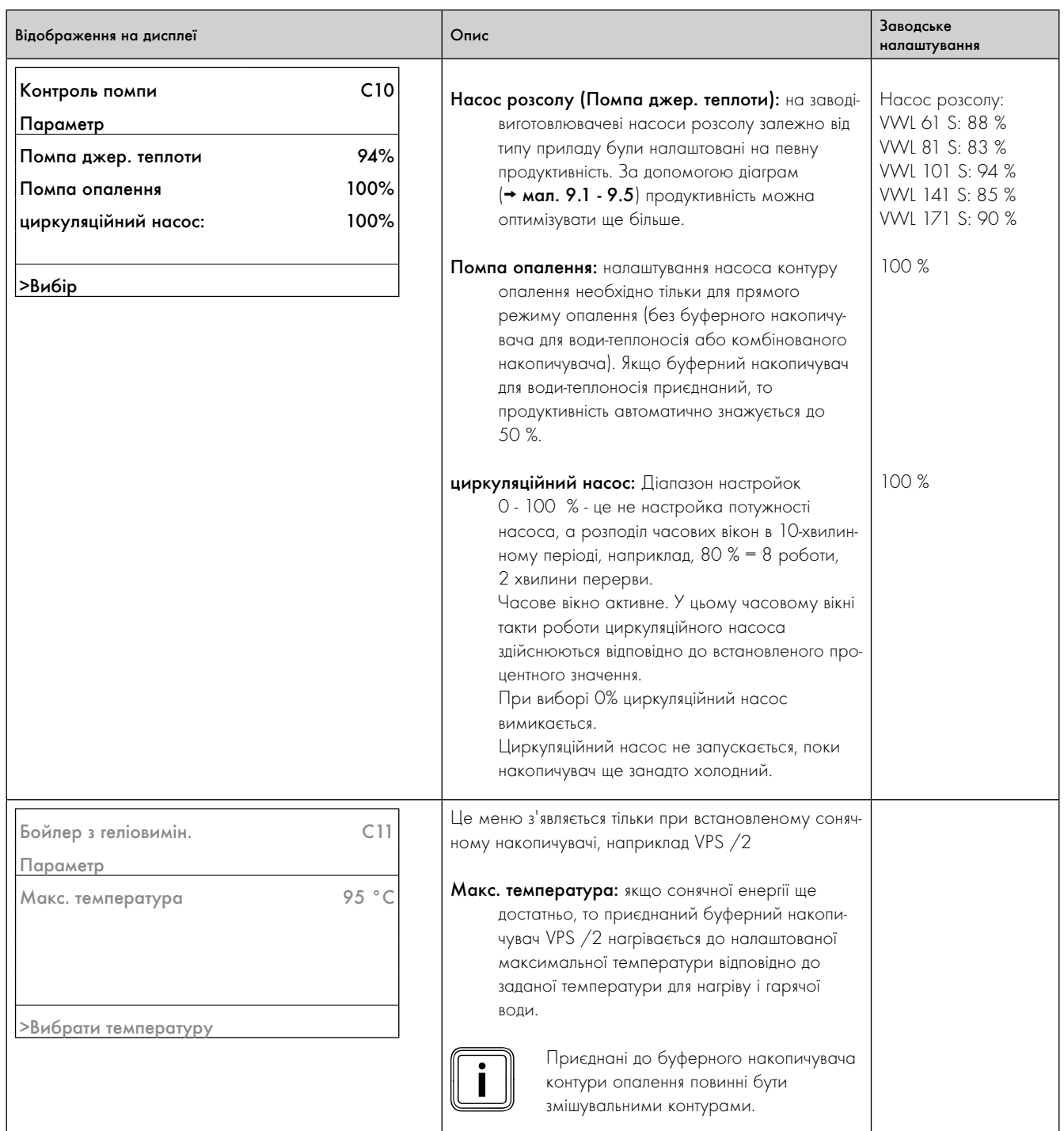

### Налаштування високоефективних насосів

#### Насос розсолу (Помпа джер. теплоти)

На наступних діаграмах показані оптимальні налаштування продуктивності насоса розсолу в процентах залежно від відстані між внутрішнім і зовнішнім модулем в метрах. Приклад: відстань в 10 м між внутрішнім і зовнішнім модулем означає загальну довжину труби 20 м. Значення вказані з урахуванням розсолу Vaillant і використання восьми колін 90°по всій довжині розсільного трубопроводу. На приладах з двома зовнішніми модулями

(VWL 141 S й VWL 171 S) відстань між зовнішніми модулями становить п'ять метрів.

Ви можете адаптувати продуктивність насоса (**¬** таблиця 9.6, меню C10).

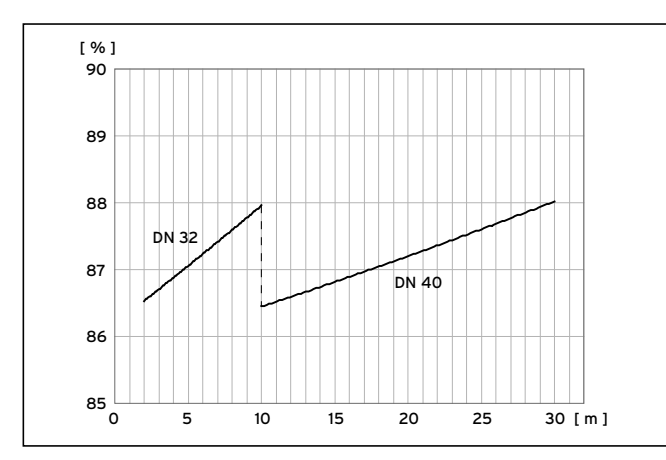

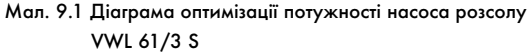

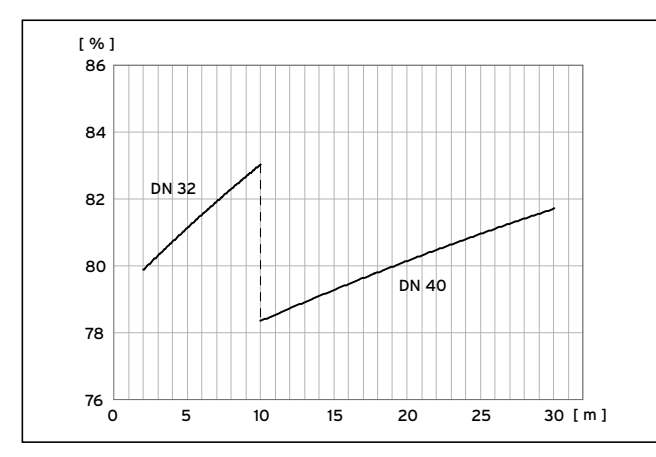

Мал. 9.2 Діаграма оптимізації потужності насоса розсолу VWL 81/3 S

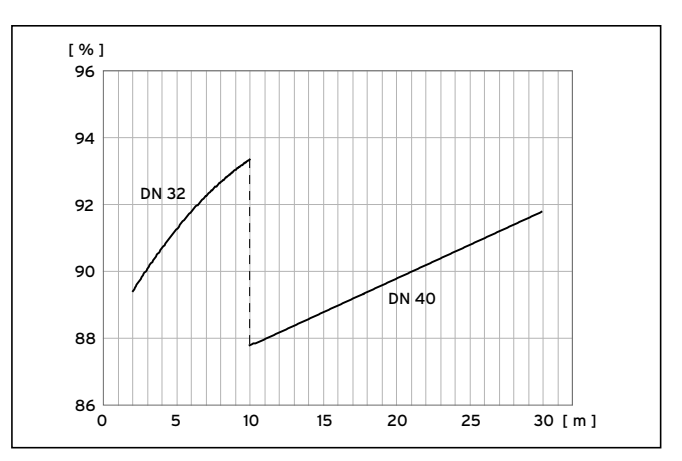

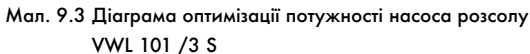

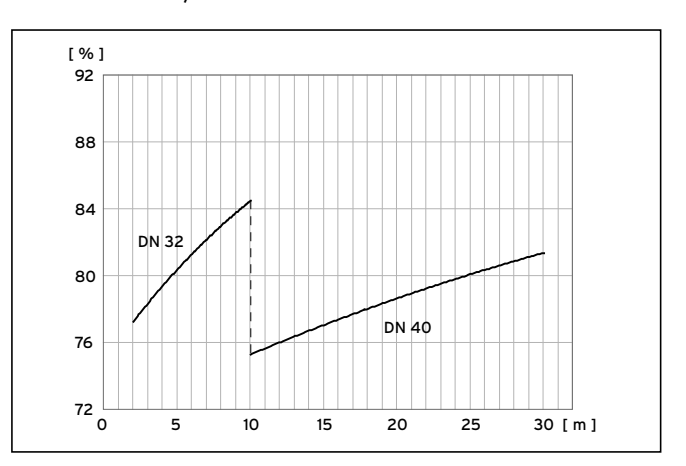

Мал. 9.4 Діаграма оптимізації потужності насоса розсолу VWL 141/3 S

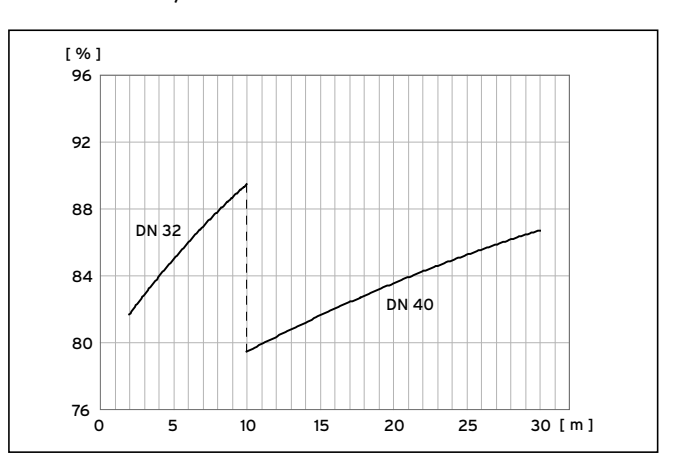

Мал. 9.5 Діаграма оптимізації потужності насоса розсолу VWL 171/3 S

#### Насос контуру опалення

Якщо потрібен більший перепад між температурою в подавальному трубопроводі нагріву й температурою в зворотньому трубопроводі ніж 5 K або втрата тиску опалювальної установки знаходиться забагато нижче налаштованої на заводі-виготовлювачеві залишкової висоти подачі, то ви можете зменшувати продуктивність насоса (**¬** таблиця 9.6, меню C10).

На наступних діаграмах показано, як налаштування керування подачею насоса впливає на залишкову висоту подачі при номінальному обсязі витрат для перепаду на стороні нагріву 5 і 10 K.

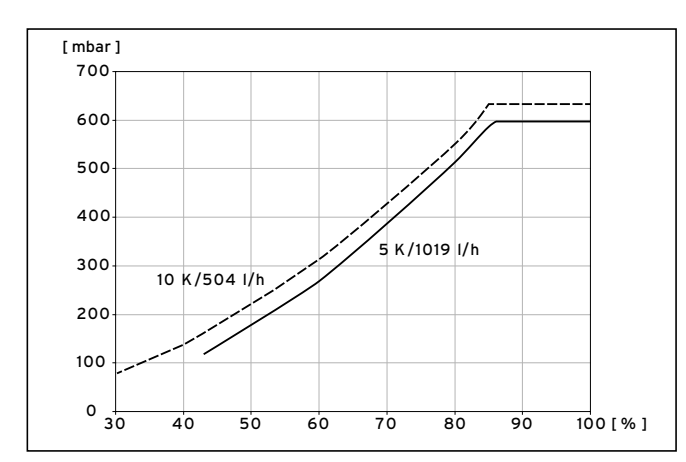

Мал. 9.6 Діаграма оптимізації потужності насоса контуру опалення VWL 61/3 S

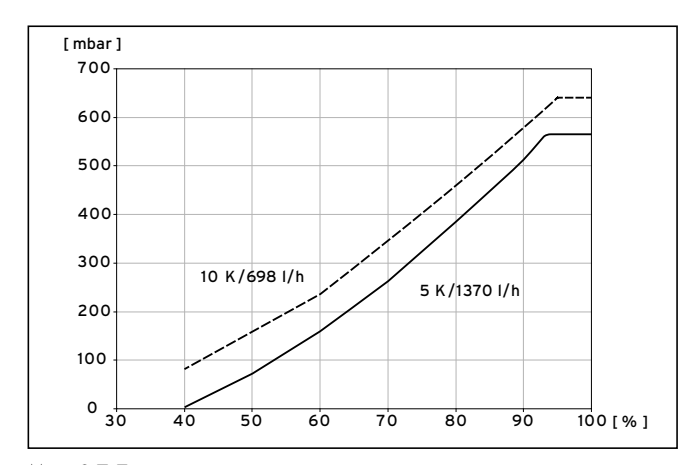

Мал. 9.7 Діаграма оптимізації потужності насоса контуру опалення VWL 81/3 S

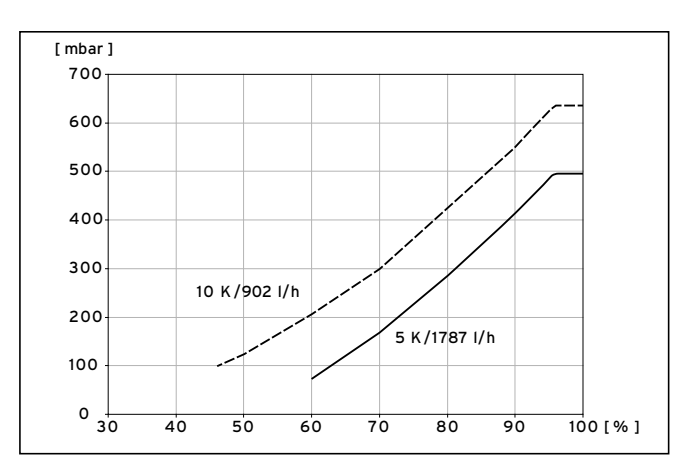

Мал. 9.8 Діаграма оптимізації потужності насоса контуру опалення VWL 101/3 S

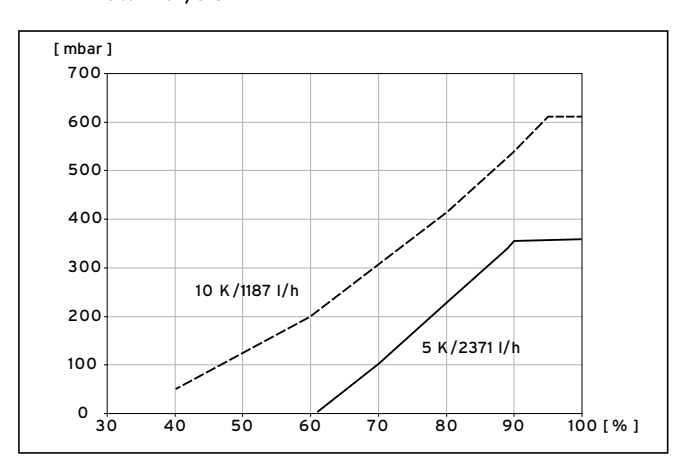

Мал. 9.9 Діаграма оптимізації потужності насоса контуру опалення VWL 141/3 S

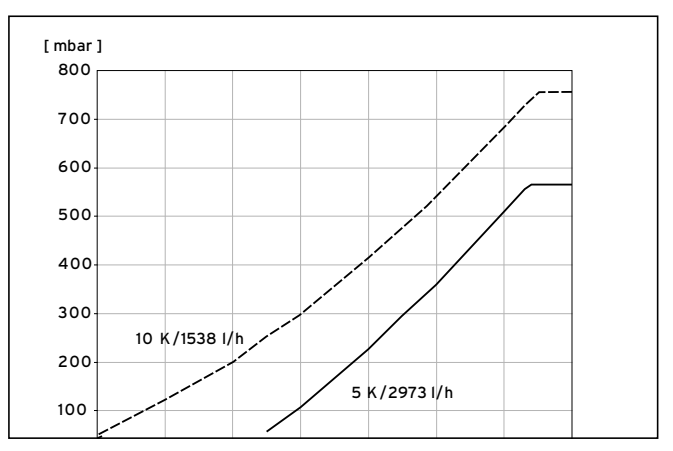

Мал. 9.10 Діаграма оптимізації потужності насоса контуру опалення VWL 171/3 S

# 9.7.2 Меню D: діагностика

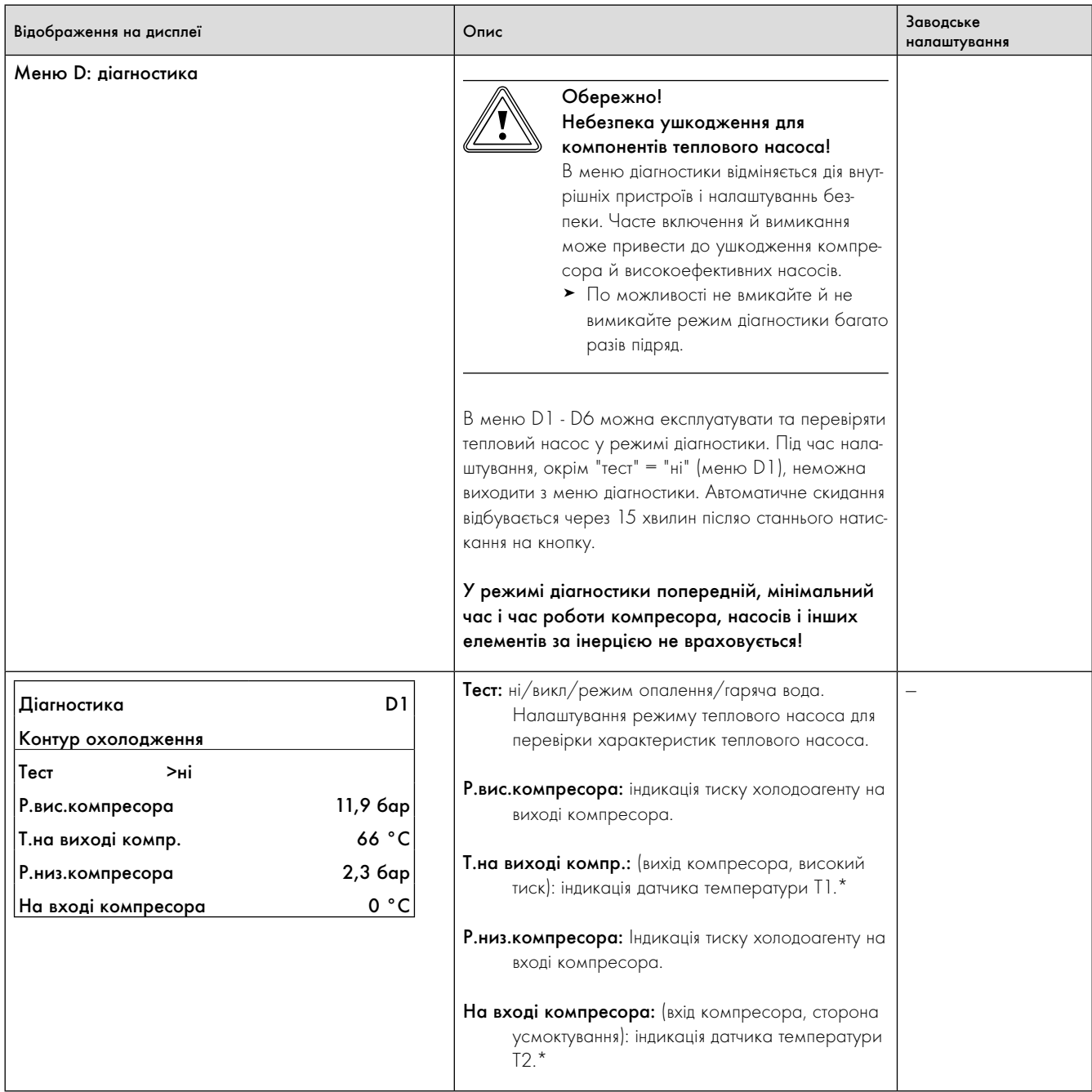

Таблиця 9.7 Меню D: діагностика

\* див. мал. 1 і 2 у додатку

| Відображення на дисплеї                                                                                                    | Опис                                                                                                    | Заводське<br>налаштування |
|----------------------------------------------------------------------------------------------------|----------------------------------------------------------------------------------------------------|---------------------------|
| D <sub>2</sub><br>Діагностика<br>Контур охолодження<br>6 K<br>Перегрів<br>10K<br>Переохолодження<br>10 °C<br>ПК на вході<br>ВКЛ<br>Компресор | Перегрів: перегрів холодоагенту, що<br>разраховується з показань, отриманих від Т2*<br>і датчика низького тиску. Відображається<br>лише, якщо компресор працює.<br>Якщо з'являється індикація "-50 °С", це<br>означає, що ушкоджений датчик темпе-<br>ратури Т2 на вході компресора. В<br>накопичувачі помилок не зберігається<br>попереджувальне повідомлення.<br>Переохолодження: переохолодження холодоа-<br>генту, що разраховуэться з показань, отрима-<br>них від Т4* і датчика високого тиску.<br>Відображується лише, якщо компресор<br>працює.<br>Якщо з'являється індикація "- °С", це<br>означає, що ушкоджений датчик темпе-<br>ратури Т4 на вході ТЕV. В накопичувачі<br>помилок не зберігається попереджу-<br>вальне повідомлення.<br>ПК на вході: температура на вході термічного роз-<br>ширювального клапана.*<br>Компресор: статус компресора:<br>ВКЛ/ВИКЛ/х хв. (час у хвилинах до<br>активації компресора при наступному тепло- |                           |
|                                                                                                    | вому запиті)                                                                                                    |                           |
| D <sub>3</sub><br>Діагностика<br>Контур TH<br>Факт. т-ра подачі<br>27 °C                                                                     | Факт. т-ра подачі: актуальна температура в пода-<br>вальному трубопроводі Т6.*<br>Факт. т-ра в звор. води: актуальна температура в                                                                                                    |                           |
| Факт. т-ра звор. води<br>24 °C                                                                                                    | зворотньому трубопроводі Т5.*                                                                                                    |                           |
| Помпа опалення<br>викл<br>ВИКЛ<br>Додатковий нагрів<br>$1,2$ $6ap$<br>Тиск системи опал.                                                     | Помпа опалення: статус насоса контуру опалення:<br>число оборотів у %/ВИКЛ.<br>Додатковий нагрів: статус додаткового нагріву:<br>ВКЛ/ВИКЛ.                                                                                                    |                           |
|                                                                                                    | Тиск системи опалення: тиск в контурі опалення<br>(датчик тиску контуру опалення).                                                                                                    |                           |

Таблиця 9.7 Меню D: діагностика (продовження)

\* див. мал. 1 і 2 у додатку

| Відображення на дисплеї                                                                                                    |                                                          | Опис                                                                                                    | Заводське<br>налаштування |
|----------------------------------------------------------------------------------------------------|----------------------------------------------------------|----------------------------------------------------------------------------------------------------|---------------------------|
| Діагностика<br>Джерело тепла<br>Темп. Джерела<br>Т. виходу джер.<br>Помпа джер. теплоти<br>Тиск конт. джерела                     | D <sub>4</sub><br>10 °C<br>9 °C<br>100%<br>$1,5$ $6ap$   | Темп. Джерела: температура розсолу на вході<br>теплового насоса, ТЗ.*<br>Т. виходу джер.: температура розсолу на виході<br>теплового насоса, Т8.*<br>Помпа джер. теплоти: статус насоса розсолу:<br>число оборотів у %/ВИКЛ.<br>Тиск конт. джерела: тиск розсолу, зафіксований<br>датчиком тиску на джерелі тепла<br>Сен. под. лінії VF1: датчик температури в пода-                                                                                 |                           |
| Діагностика<br>Контур опалення<br>Сен. под. лінії VF1<br>Сен.звор. лінії RF1<br>Темп. лінії под. VF2<br>Факт. т-ра бойлера<br>UV1 | D <sub>5</sub><br>45 °C<br>36 °C<br>38 °C<br>52 °C<br>KO | вальному трубопроводі VF1 буферного нако-<br>пичувача.<br>Сен.звор. лінії RF1: датчик температури в зворот-<br>ньому трубопроводі RF1 буферного накопичу-<br>вача.<br>Темп. лінії под. VF2: актуальна температуру<br>нагріву в подавальному трубопроводі.<br>Факт. т-ра бойлера: температура в накопичувачі<br>гарячої води.<br>$UV1:$ = статус перемикаючого клапана Нагрів/<br>Заповнення накопичувача (КО = контур<br>опалення, ГВ= гаряча вода). |                           |
| Діагностика<br>Зовн. модуль<br>Вхідне повітря<br>Темп. Джерела<br>Розморожувач<br>Вентилятор                                      | D6<br>3 °C<br>3 °C<br>ВИКЛ<br>$250/x_B$                  | Вхідне повітря: месце виміру на впуску повітря<br>зовнішнього модуля.<br>Темп. Джерела: виміряється на виході розсолу<br>зовнішнього модуля.<br>Розморожувач: ВКЛ/ВИКЛ<br>Вентилятор: виміряне чило оборотів (активація<br>$10 \times B$ .                                                                                                    |                           |
| <b>Діагностика</b><br>Зовн. модуль<br>Вхідне повітря 2<br>Темп. Джерела 2<br>Розморожувач 2<br>Вентилятор 2                       | D6<br>3 °C<br>3 °C<br>ВИКЛ<br>250/xB                     | Якщо встановлено два зовнішніх модуля (VWL<br>141/3 S й 171/3 S), то додатково з'являться пара-<br>метри для другого зовнішнього модуля.                                                                                                    |                           |

Таблиця 9.7 Меню D: діагностика (продовження)

\* див. мал. 1 і 2 у додатку

# 9.7.3 Меню I: індикація загальної інформації

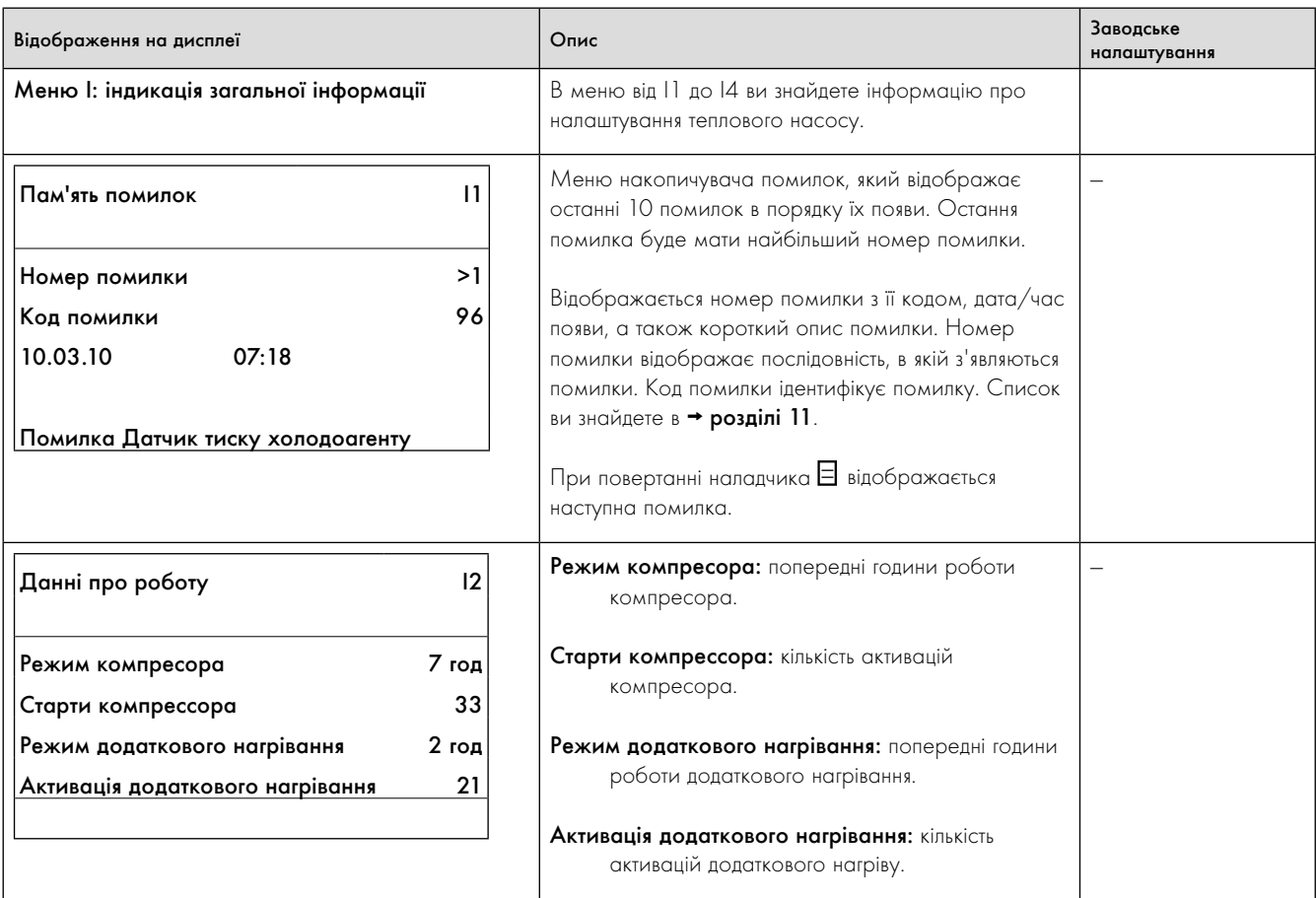

Таблиця 9.8 Меню I: індикація загальної інформації

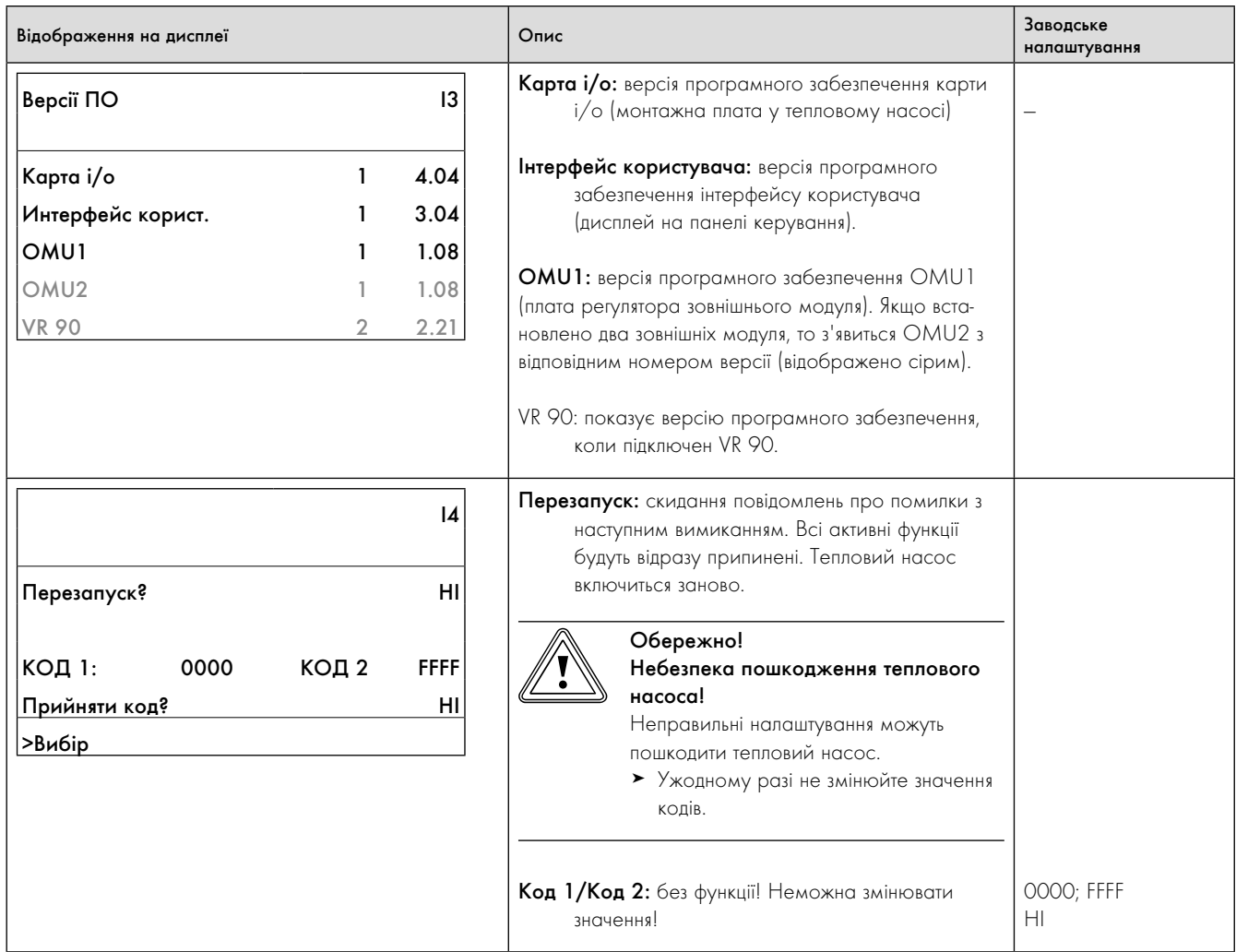

Таблиця 9.8 Меню I: індикація загальної інформації (продовження)

# 9.7.4 Меню A: виклик майстра установки

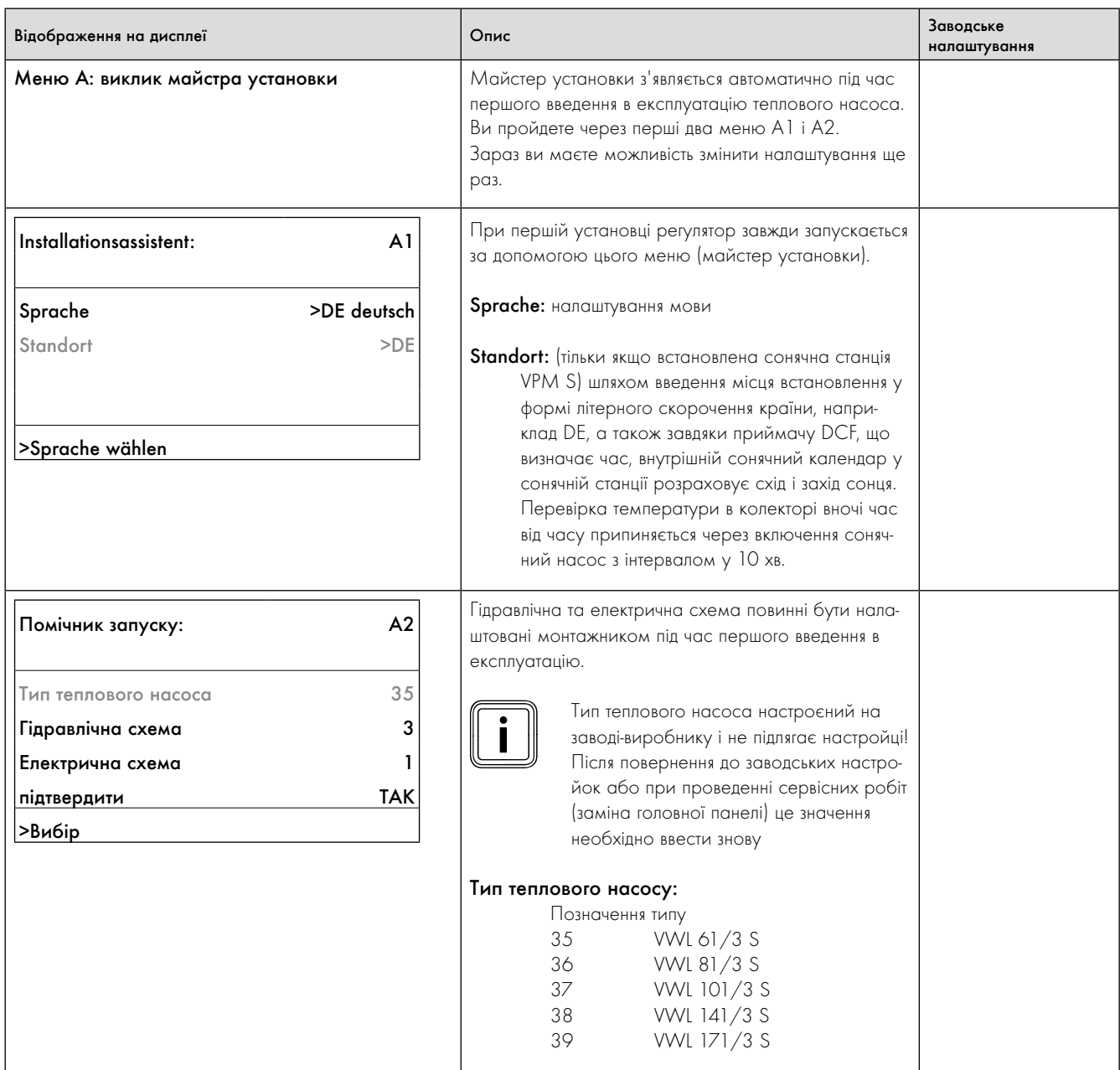

Таблиця 9.9 Меню A: виклик майстра установки

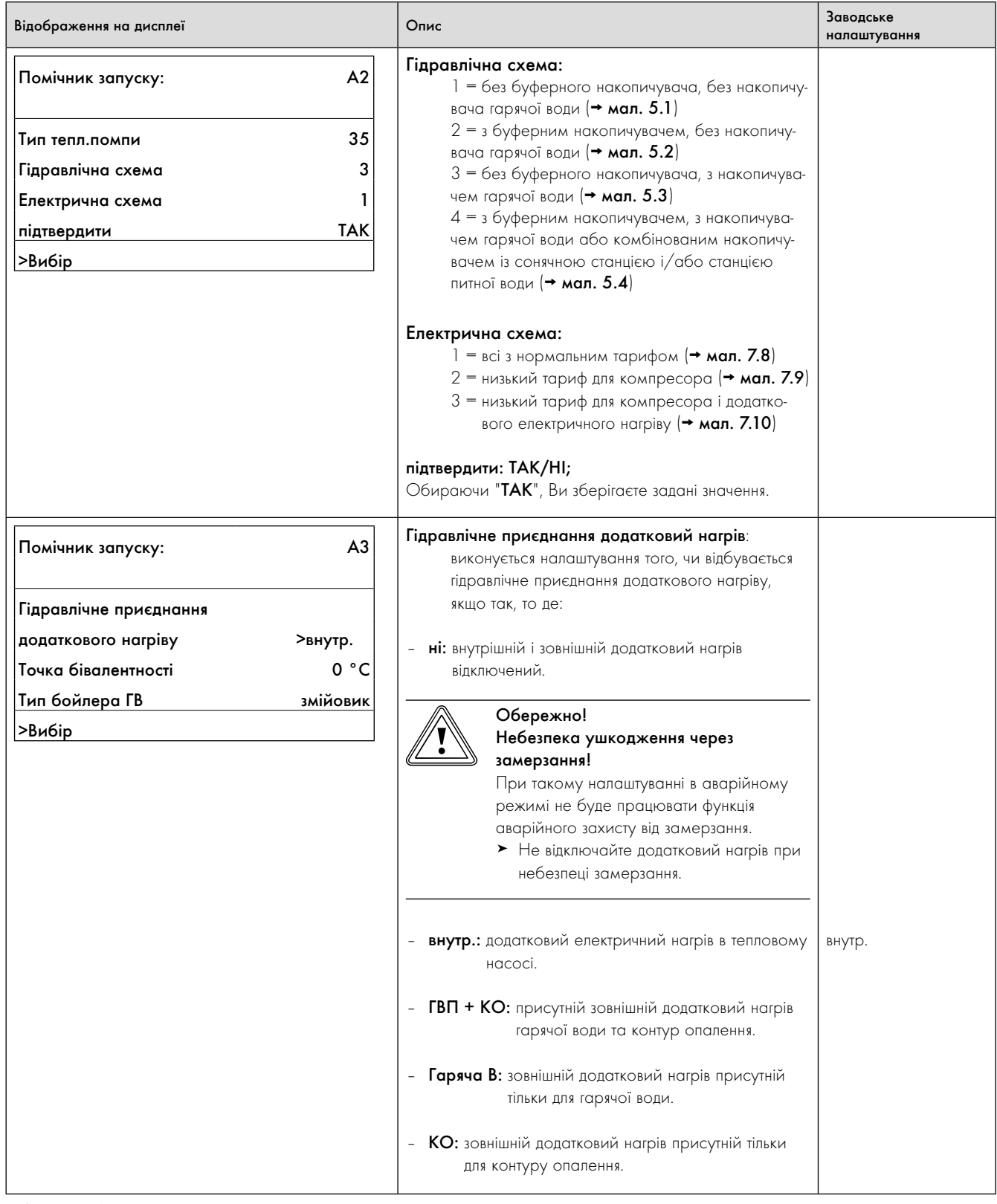

Таблиця 9.9 Меню A: виклик майстра установки (продовження)

# 9 Припасування до опалювальної установки

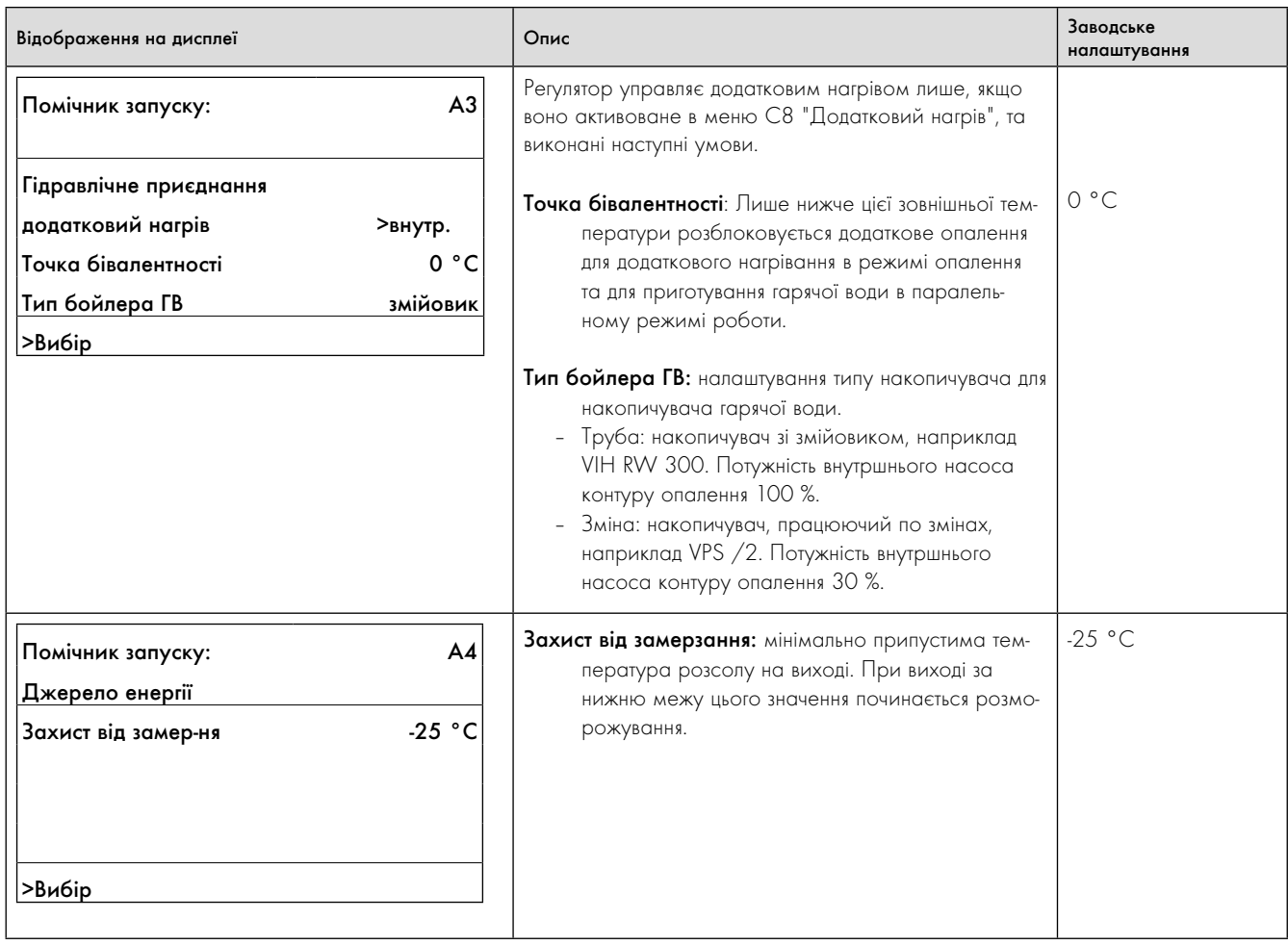

Таблиця 9.9 Меню A: виклик майстра установки

(продовження)

| Відображення на дисплеї                                                                                                    | Опис                                                                                                    | Заводське<br>налаштування |
|----------------------------------------------------------------------------------------------------|----------------------------------------------------------------------------------------------------|---------------------------|
| A <sub>5</sub><br>Знаряддят<br>Перевірка компон-ів 1<br><b>HK2-P</b><br>ВКЛ<br><b>ZP</b><br>ВИКЛ<br>ZΗ<br>ВИКЛ<br>SK <sub>2-P</sub><br>ВИКЛ                                                                                                    | Обережно!<br>Небезпека пошкодження через<br>неправильне керування!<br>Через часті включення електроніка високо-<br>ефективних насосів й компресор можуть<br>бути пошкодженими.<br>> Включайте насоси і компресор макси-<br>мум три рази в час.                                                                                                    | ВИКЛ                      |
| >Вибір<br>ВКЛ<br>Помпа опалення<br>ВКЛ<br>Компресор<br>20 - 100%<br>Вентилятор<br>20 - 100%<br>Вентилятор 2<br>ВКЛ<br><b>Розморожувач</b><br>ВКЛ<br>Розморожувач 2<br>ВКЛ<br>Помпа джер. теплоти<br>ВКЛ<br>Обмеж.Старт.струму<br>UV1<br>KO<br><b>ВІДКР</b><br>HK <sub>2</sub> | За допомогою тестування компонентів можна<br>перевірити виконавчі елементи теплового насосу.<br>Вмикання діє макс. протягом 20 хвилин, в цей час<br>ігноруються всі попередньо задані значення регуля-<br>тора. Після цього тепловий насос знову повертається у<br>попередній робочий стан.<br>Якщо встановлено два зовнішніх модуля (VWL 141 S і<br>171 S), то додатково з'являться параметри Вентилятор<br>2 і Дефростор 2 для другого зовнішнього модуля.<br>Якщо компресор включений, автоматично<br>включаються також насос контуру опа-<br>лення і насос розсолу.<br><b>UV1</b> = Перемикаючий клапан Нагрів/Заповнення<br>накопичувача у заданому положенні<br>ГВ = "Підігрів води"<br>КО= "Режим опалення"<br>НК2 = цей параметр з'являється тільки при виборі<br>гідравлічної схеми 2 і 4.<br>Змішувальний клапан Контур опалення 2/<br>Буферний накопичувач в положенні ВИКЛ.,<br>ВІДКР. або ЗАКР. |                           |
|                                                                                                    | Через включення дефростора насос розсолу не вми-<br>кається автоматично. Фірма Vaillant рекомендує вико-<br>нувати тест компонентів дефростора тільки при включе-<br>ному насосу розсолу.<br>Якщо дефростор був виключений більш ніж 1 годину,<br>то виконується випробування на пожежонебезпеку<br>сухим методом, а дефростор включається із затрим-<br>кою (приблизно 1 хв.).<br>Запобіжний обмежувач температури в дефросторі<br>при температурі 50 °С вимикається автоматично і<br>вмикається при температурі 35 °С.                                                                                                    |                           |

Таблиця 9.9 Меню A: виклик майстра установки

(продовження)

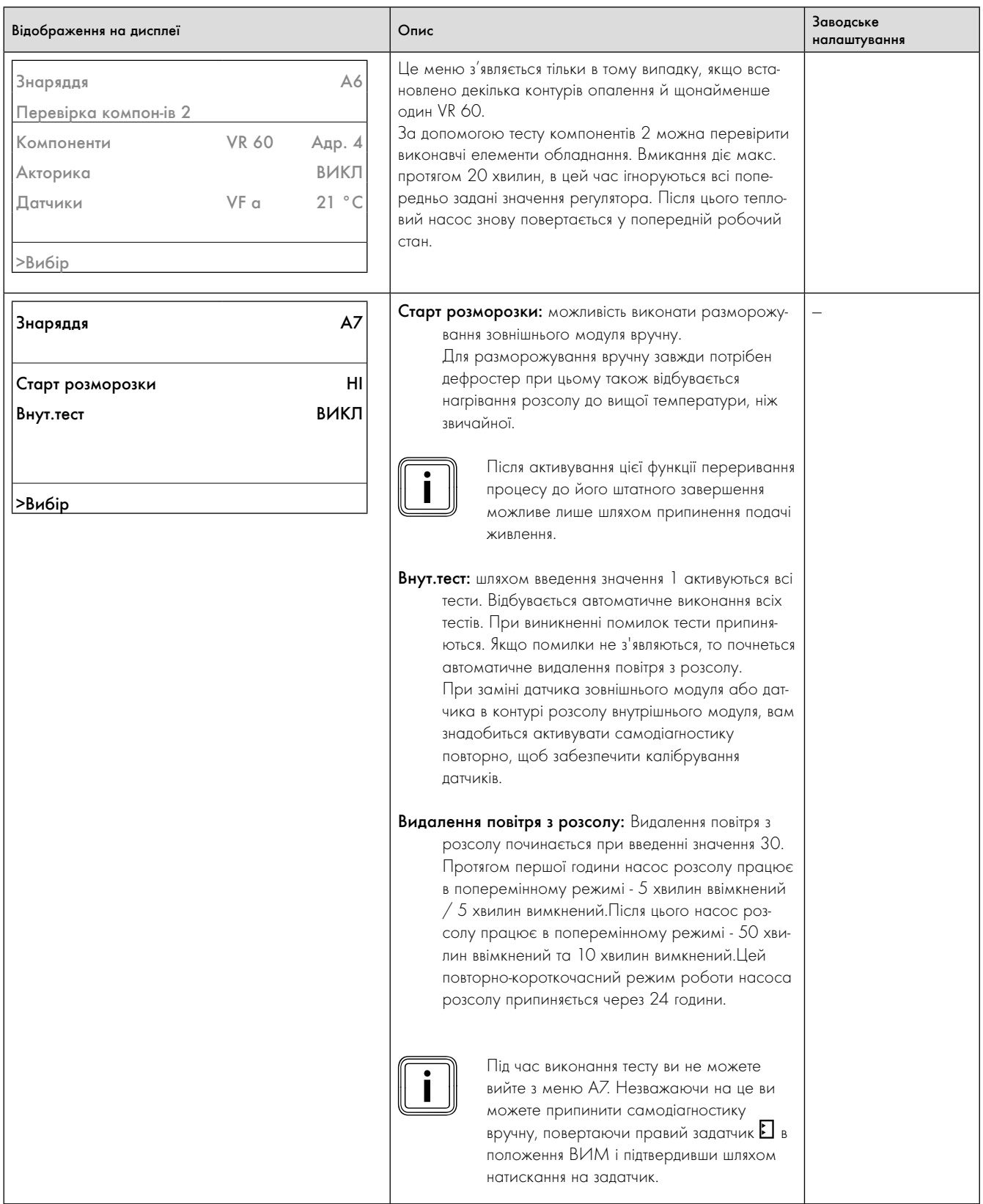

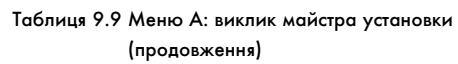

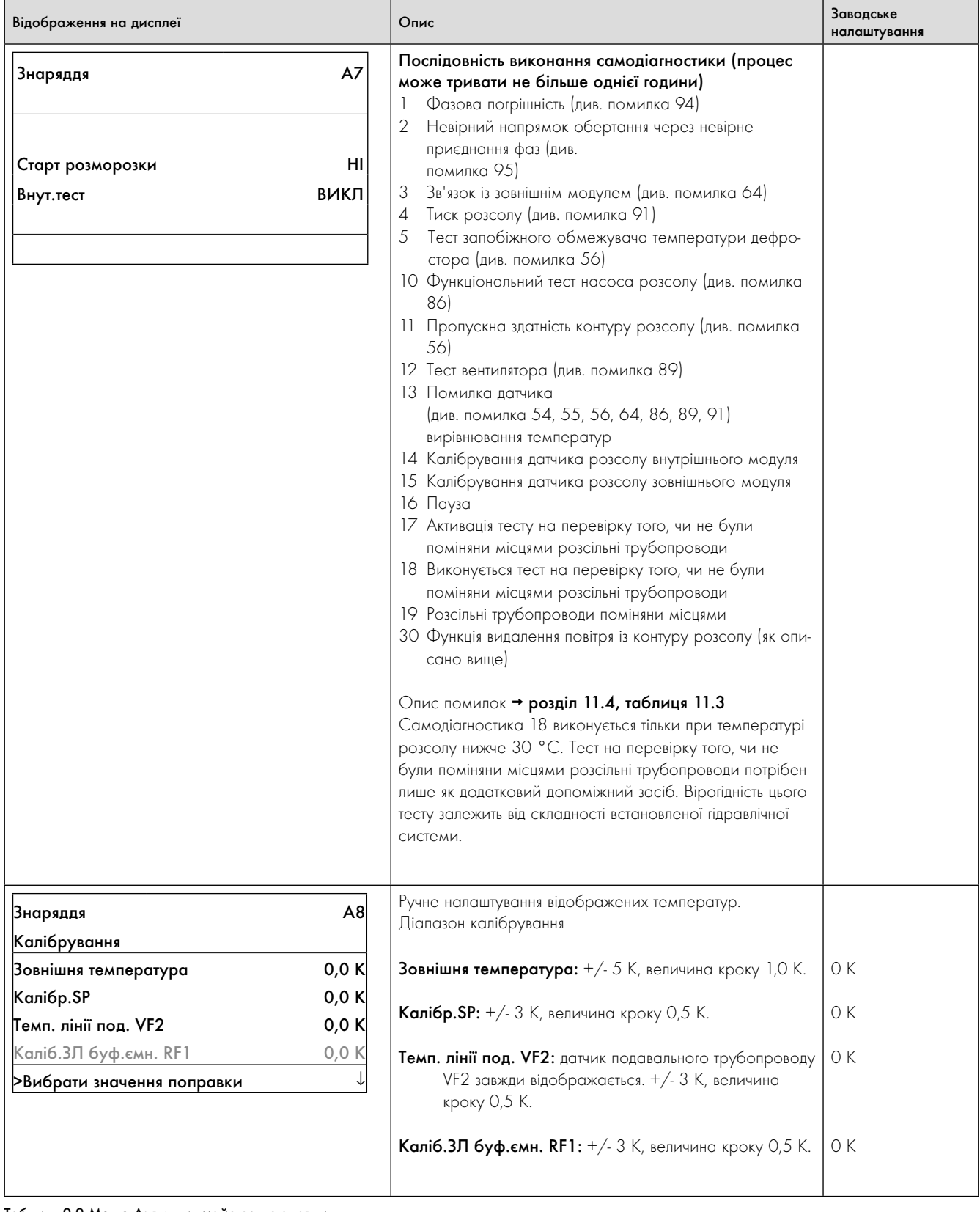

Таблиця 9.9 Меню A: виклик майстра установки (продовження)

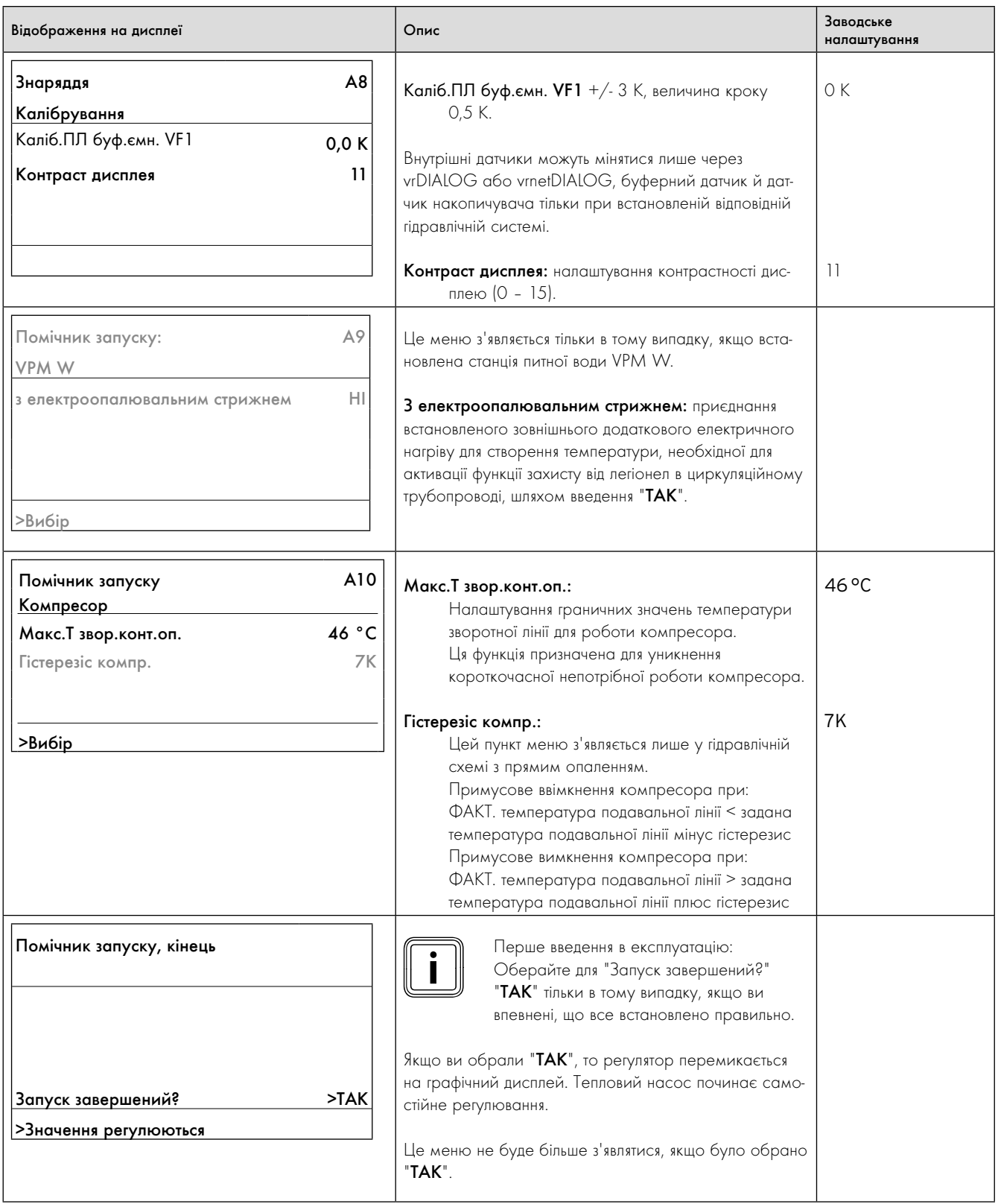

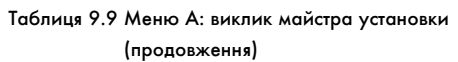

#### 9.8 Параметри регульовані тільки за допомогою vrDIALOG

Налаштування за допомогою vrDIALOG дозволяється виконувати тільки досвідченому наладчику.

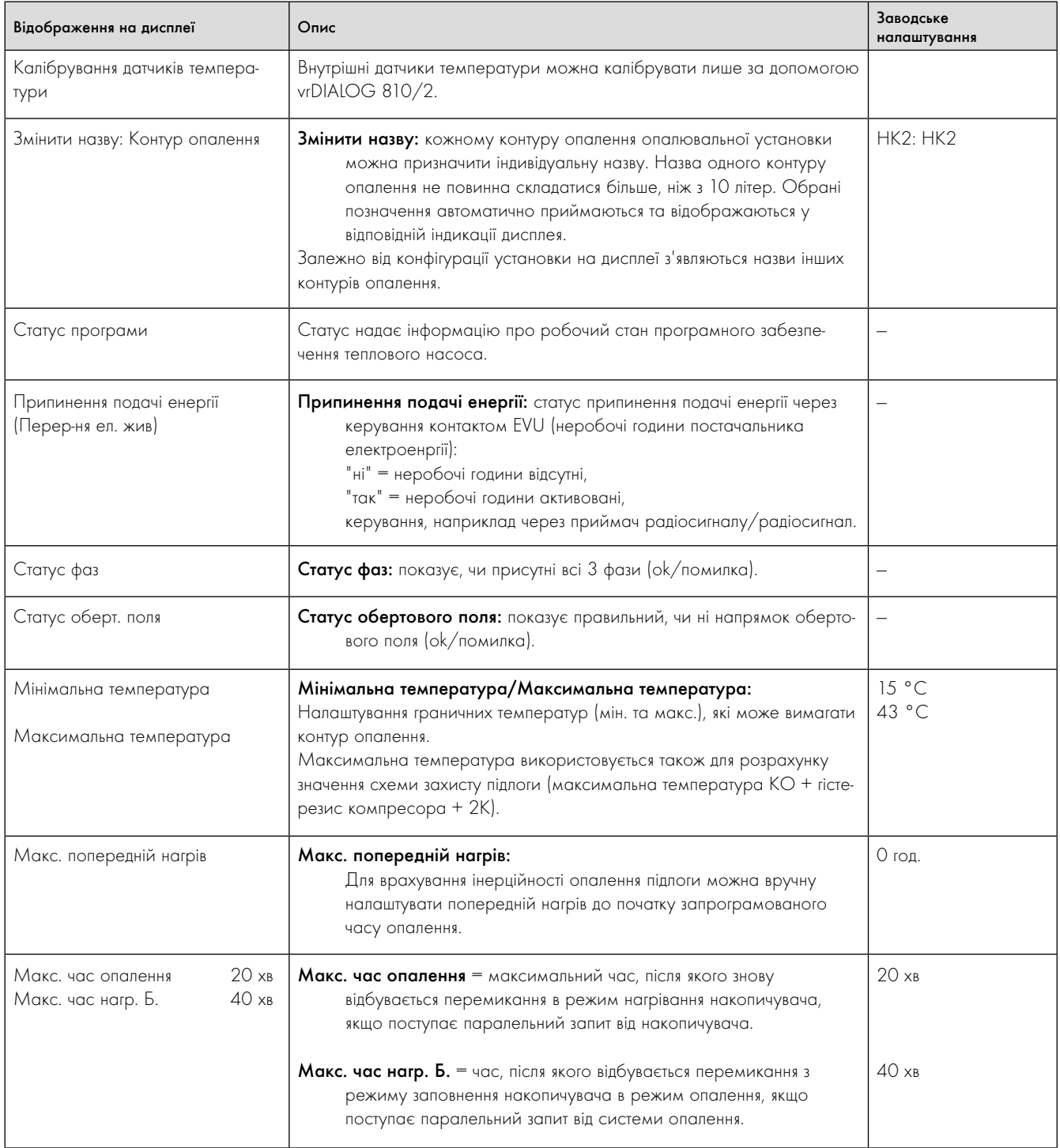

Таблиця 9.10 Параметри регульовані тільки за допомогою vrDIALOG

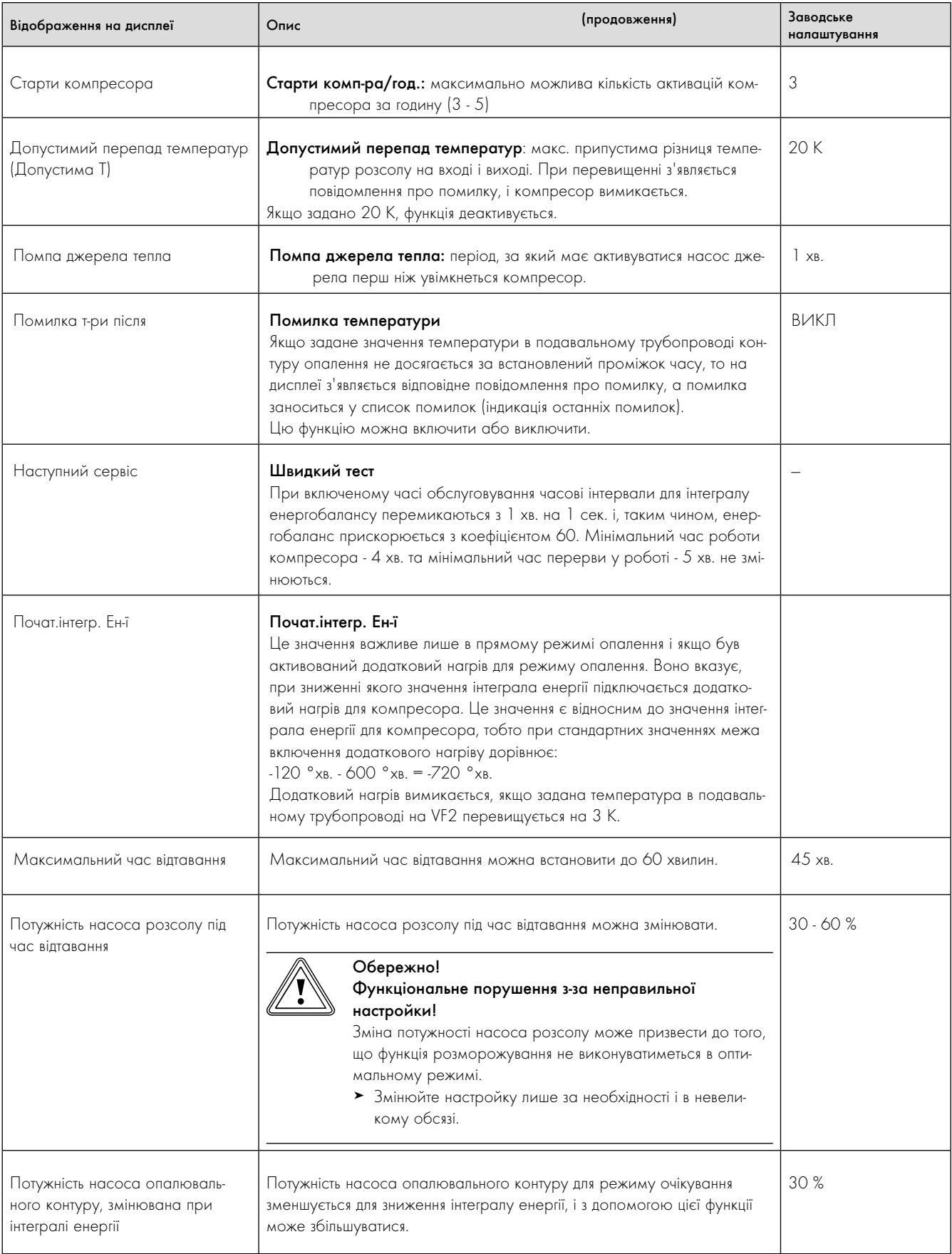

Таблиця. 9.10 Параметри регульовані тільки за допомогою vrDIALOG

# 10 Перевірка і технічне обслуговування

### 10.1 Вказівки щодо перевірки й технічного обслуговування

Умовою довготривалої експлуатаційної безпеки, надійнjості й довгого терміну служби являється щорічна перевірка/технічне обслуговування опалювальної установки, що виконується кваліфікованим наладчиком.

Перевірка необхідна для того, щоб визначити фактичний стан приладу та порівняти його з належним станом. Це здійснюється шляхом вимірювання, випробувань та спостережень.

Технічне обслуговування необхідне для того, щоб усунути можливі відхилення фактичного стану від належного стану. Зазвичай це відбувається за шляхом виконання очищення, налаштування та заміни (якщо необхідно) окремих компонентів, що підлягають зношенню.

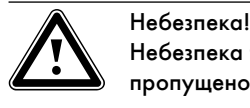

Небезпека травм та пошкоджень в результаті пропущеного або неналежним чином проведеного огляду та технічного обслуговування! Перевірка і технічне обслуговування повинні викону-

ватись тільки кваліфікованим наладчиком. > Регулярно і належним чином виконуйте описані роботи з огляду та технічного обслуговування.

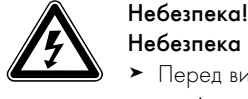

# Небезпека ураження струмом!

- > Перед виконанням робіт з електромонтажу та технічного обслуговування завжди відключайте всі лінії подачі струму для внутрішнього та зовнішнього модуля/зовнішніх модулів.
- > Перевіряйте відсутність напруги.
- > Переконайтеся у неможливості випадкового повторного вмикання ліній подачі струму.

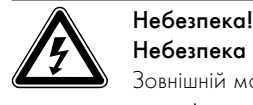

### Небезпека ураження струмом!

Зовнішній модуль має власне, окреме електроживлення і тому при відключенні напруги на внутрішньому модулі не відбувається автоматичне відключення напруги на зовнішньому модулі.

- > Перед виконанням робіт з перевірки та технічного обслуговування завжди відключайте всі лінії подачі струму для внутрішнього та зовнішнього модуля/ зовнішніх модулів.
- > Переконайтеся у неможливості випадкового повторного вмикання.

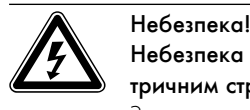

#### Небезпека для життя внаслідок ураження електричним струмом!

З-за електричних процесів розряду, що відбуваються на двигуні вентилятора зовнішнього модуля при дотику до деталей всередині приладу за певних експлуатаційних обставин можливий удар електричним струмом.

- > Відкривайте кришку електричної розподільчої коробки лише через п'ять хвилин після відімкнення струму живлення за всіма полюсами.
- > Знімайте пластинчату решітку зовнішнього модуля лише через п'ять хвилин після відімкнення струму живлення за всіма полюсами. В жодному разі не намагайтеся доторкнутися до вентилятора менш, ніж через п'ять хвилин.

#### Придбання запасних частин

Оригінальні деталі приладу пройшли сертифікацію в ході перевірки відповідності вимогам CE. При використанні для технічного обслуговування або ремонті інших запасних частин, ніж оригінальні запасні частини Vaillant, що пройшли сертифікацію, декларація про відповідність приладу вимогам CE втрачає свою чинність. Тому переконливо рекомендується встановлювати оригінальні запасні частини Vaillant. Інформацію про наявні оригінальні запасні частини Vaillant можна отримати за контактною адресою, наведеною на останній сторінці.

> Якщо вам потрібні запасні частина для технічного обслуговування та ремонту, використовуйте лише оригінальні запасні частини Vaillant.

### 10.2 Перевірка

Під час щорічної перевірки повинні бути проведені наступні роботи.

#### Внутрішній модуль

- Регулярно активувати вручну групи безпеки в контурі розсолу та контурі опалення.
- Перевіряти тиск в контурі опалення.
- Перевіряти кількість і концентрацію розсолу та тиск в контурі розсолу.

### Зовнішній модуль

- Перевіряти на забруднення та при необхідності очищати теплообмінник повітря/розсолу (**¬** розділ 10.3.1).
- Перевіряти відвід конденсату на прохідність та при необхідності усувати забруднення/засмічення (**¬** розділ 10.3.2).
- Перевірити отвори для забору та випуску повітря зовнішнього модуля(модулів) на безперешкодне подавання та випускання повітря, за необхідності - доручити користувачу видалити рослини і т. п. (мінімальні відстані **¬** Гл. 4.2, Мал. 4.7 та 4.8).

#### 10.3 Технічне обслуговування

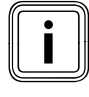

Через коливання зовнішньої температури і вологості<br>повітря утворення інею й зледеніння теплообмінника<br>зовнішньому модулі є нормальним явищем. В норповітря утворення інею й зледеніння теплообмінника в зовнішньому модулі є нормальним явищем. В нормальному режимі зовнішній модуль автоматично активує процес відтавання.

Тепловий насос сконструйований так, що виконувати слід лише невелику кількість робіт з техничного обслуговування. Ці роботи з технічного обслуговування треба проводити один раз на рік або за результатами перевірки.

- Перевірити й очистити сита для вловлювання забруднень в контурі опалення.
- Перевірити роботу розширювального бака контуру опалення.
- При занадто низькому тиску в контурі опалення долити водутеплоносій (**¬** розділ 6.2).
- Перевірити, чи користувач регулярно прибирає взимку сніг на впускній та випускній сторонах зовнішнього модуля.

#### 10.3.1 Очищення зовнішнього модуля

Очищення зовнішнього модуля дозволяється виконувати тільки при наявності всієї обшивки.

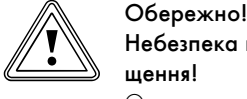

#### Небезпека пошкодження через неправильне очищення!

Очисники високого тиску можуть пошкодити пластини теплообмінника, що розташовані за пластинчатою решіткою.

- > Під час очищення струмінь води повинен бути м'яким.
- > Очищайте обшивку за допомогою губки й теплої води (макс. 70 °C), а також використовуючи побутові чистячі засоби, що продаються в магазинах, і які не містять твердих компонентів, зі змістом у водяному розчині до макс. 2 %. Ні в якому разі не застосовуйте санітарні чистячі засоби, що містять хлор або аміак!

#### 10.3.2 Очищення відводу конденсату

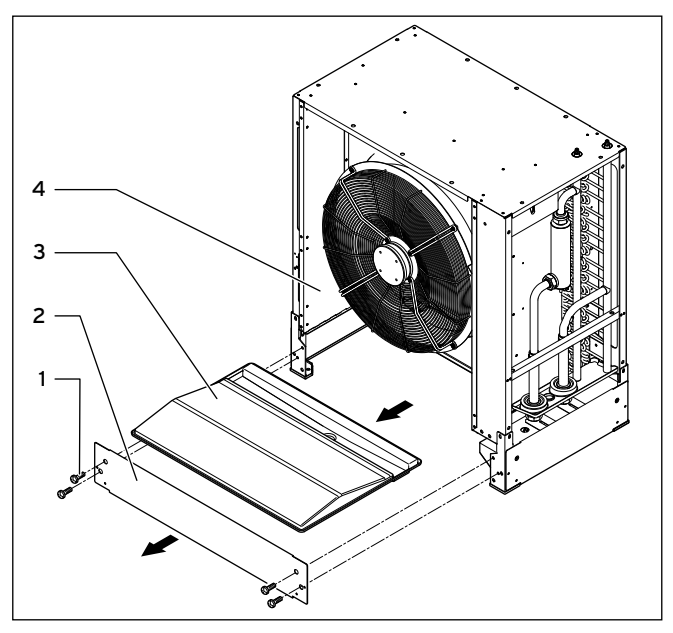

Мал. 10.1 Зняття ванни для конденсату

#### Пояснення

- 1 Гвинти цокольного щита
- 2 Цокольний щит
- 3 Ванна для конденсату
- 4 Зовнішній модуль

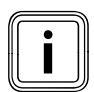

i Бруд і лід можуть забивати ванну для конденсату в зовнішньому модулі.

- > Демонтуйте деталі обшивки і передню пластинчату решітку (випускна сторона) зовнішнього модуля у зворотній послідовності, як було описано в **¬** розділі 7.12.
- $\blacktriangleright$  Викрутіть гвинти  $(1)$  переднього цокольного щита  $(2)$  та зніміть цокольний щит.
- $\triangleright$  Обережно вийміть назовні ванну для конденсату  $(3)$ , розміщену під вентилятором.
- > Очистіть приєднувальний патрубок.
- > Перевірте прохідність стоку. Очистите або замініть, якщо це необхідно.
- > Встановіть ванну для конденсату.
- > Виконайте монтаж деталей обшивки як описано в **¬** розділі 7.12.

#### 10.4 Повторний пуск і пробна експлуатація

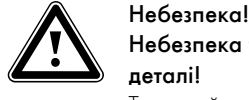

# Небезпека травмування через гарячі і холодні деталі!

Тепловий насос дозволяється вводити в експлуатацію лише після монтажу всіх деталей обшивки.

- > Перед введенням в експлуатацію виконайте монтаж всіх деталей обшивки внутрішнього і зовнішнього модуля/зовнішніх модулів (**¬** розділ 7.10 й 7.12).
- > Включіть тепловий насос.
- > Перевірте бездоганність роботи системи теплових насосів.
- > Якщо ви замінили датчик, тотреба виконати повторне калібрування. Для цього активуйте самодіагностику, див. (**¬** таблиця 9.9, меню A7).

# 11 Діагностика несправностей і їхнє усунення

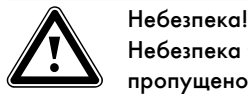

Небезпека травм та пошкоджень в результаті пропущеного або неналежним чином проведеного пошуку та усунення несправностей!

Заходи з діагностики несправностей і їхнього усунення дозволяється проводити тільки кваліфікованому наладчикові.

> Виконайте описані заходи належним чином.

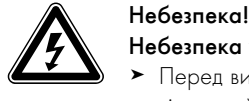

#### Небезпека ураження струмом!

- > Перед виконанням робіт на тепловому насосі відключайте всі лінії подачі струму.
- > Переконайтеся у неможливості випадкового повторного вмикання.

### 11.1 Види несправностей

Щоб дізнатися як виконується виклик накопичувача помилок див. **¬** посібник з експлуатації.

Можуть виникати несправності п'яти різних видів, з яких перші чотири види відображаються як код помилки на дисплеї регулятора:

- Несправності компонентів, що приєднані через eBUS.
- Помилка, у результаті якої тимчасово з'являється попереджувальне повідомлення
- Тепловий насос продовжує працювати і не вимикається. – Помилка, у результаті якої відбувається тимчасове вимикання

Тепловий насос тимчасово припине роботу і знову автоматично включиться. Помилка відображається і зникає автоматично, якщо причини її виникнення більше не існує або якщо вона була усунута.

– Помилка, у результаті якої відбувається довготривале вимикання

Тепловий насос припине роботу на довго. Насос може відновити роботу після усунення причини помилки й після скидання помилки в накопичувачі помилок (**¬** таблиця 9.8, меню I1).

– На тепловому насосі або на опалювальній установці можуть виникнути й інші помилки/несправності.

#### 11.2 Несправності компонентів eBUS

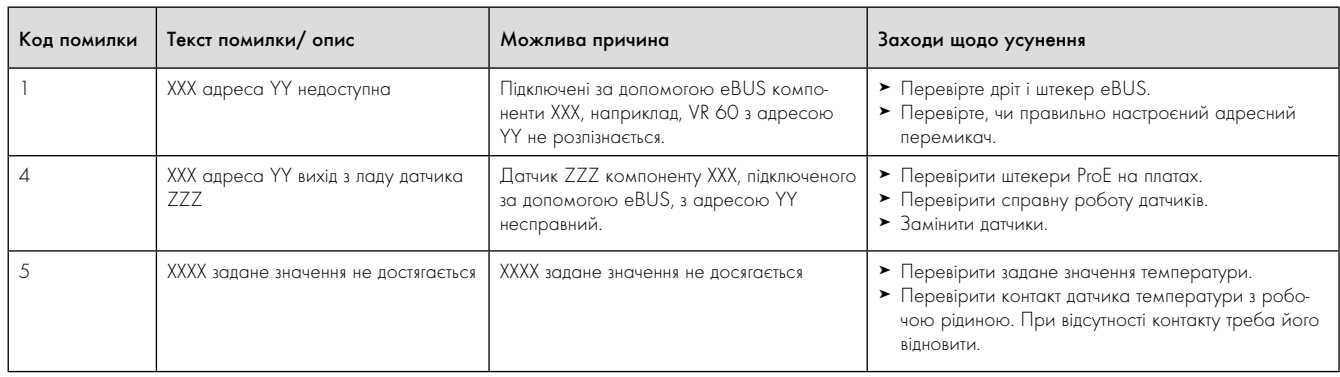

Таблиця 11.1 Несправності компонентів eBUS

### 11.3 Помилка з періодичним попереджувальним повідомленням

Наступні попереджувальні повідомлення спричиняються тимчасовими несправностями під час роботи теплового насоса. Тепловий насос та компресор продовжують працювати. Наступні помилки відображаються в меню  $\Xi$  1 у якості попереджувальних повідомлень, вони також відображаються у накопичувачі помилок (**¬** посібник з експлуатації).

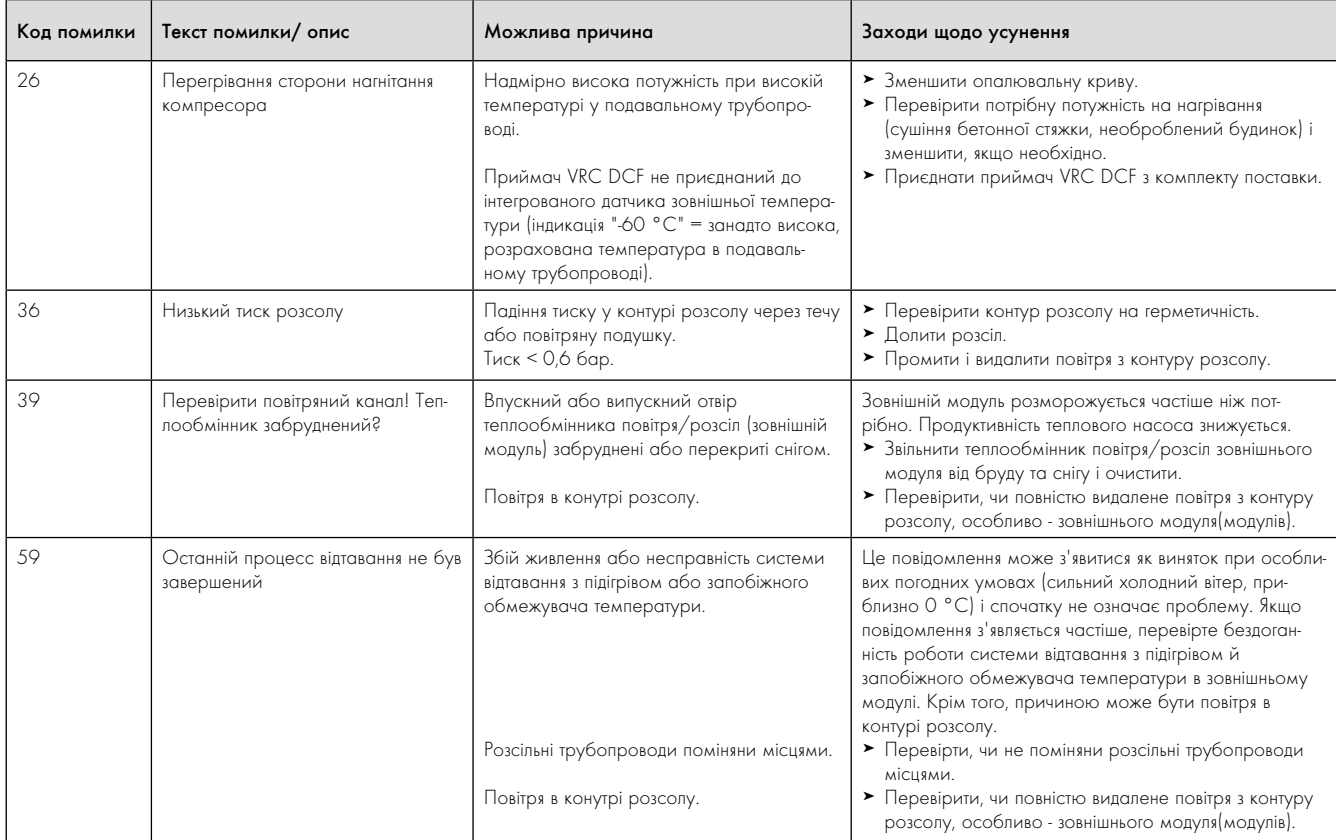

Таблиця 11.2 Помилка з періодичним попереджувальним

повідомленням

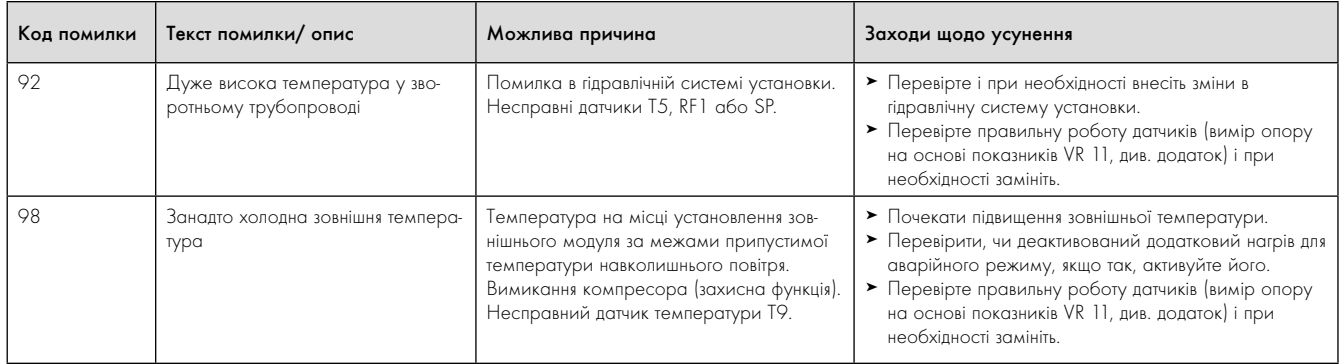

#### Таблиця 11.2 Помилка з періодичним попереджувальним відомленням (продовження)

#### 11.4 Помилка з періодичним вимиканням

Компресор вимкнений, тепловий насос продовжує працювати. Знов включати компресор можна тільки через 5 хвилин. (Винятки дивись далі).

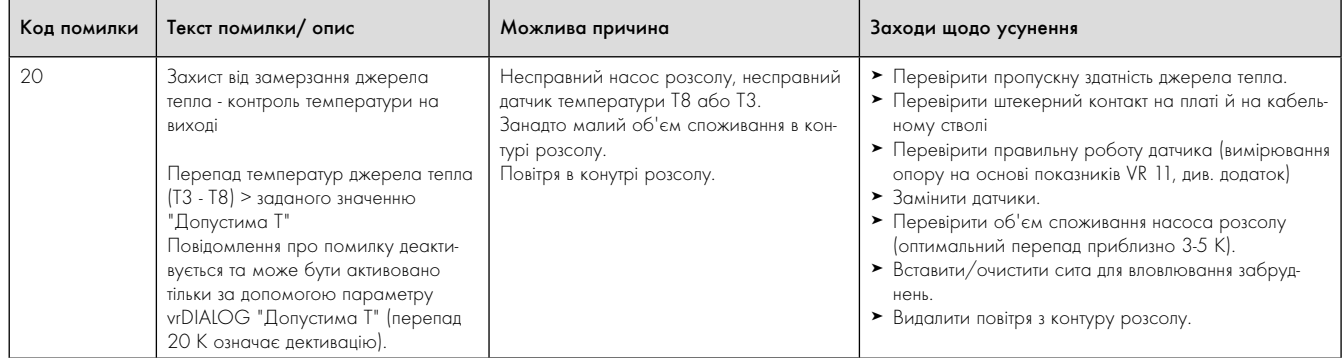

Таблиця 11.3 Помилка з періодичним вимиканням
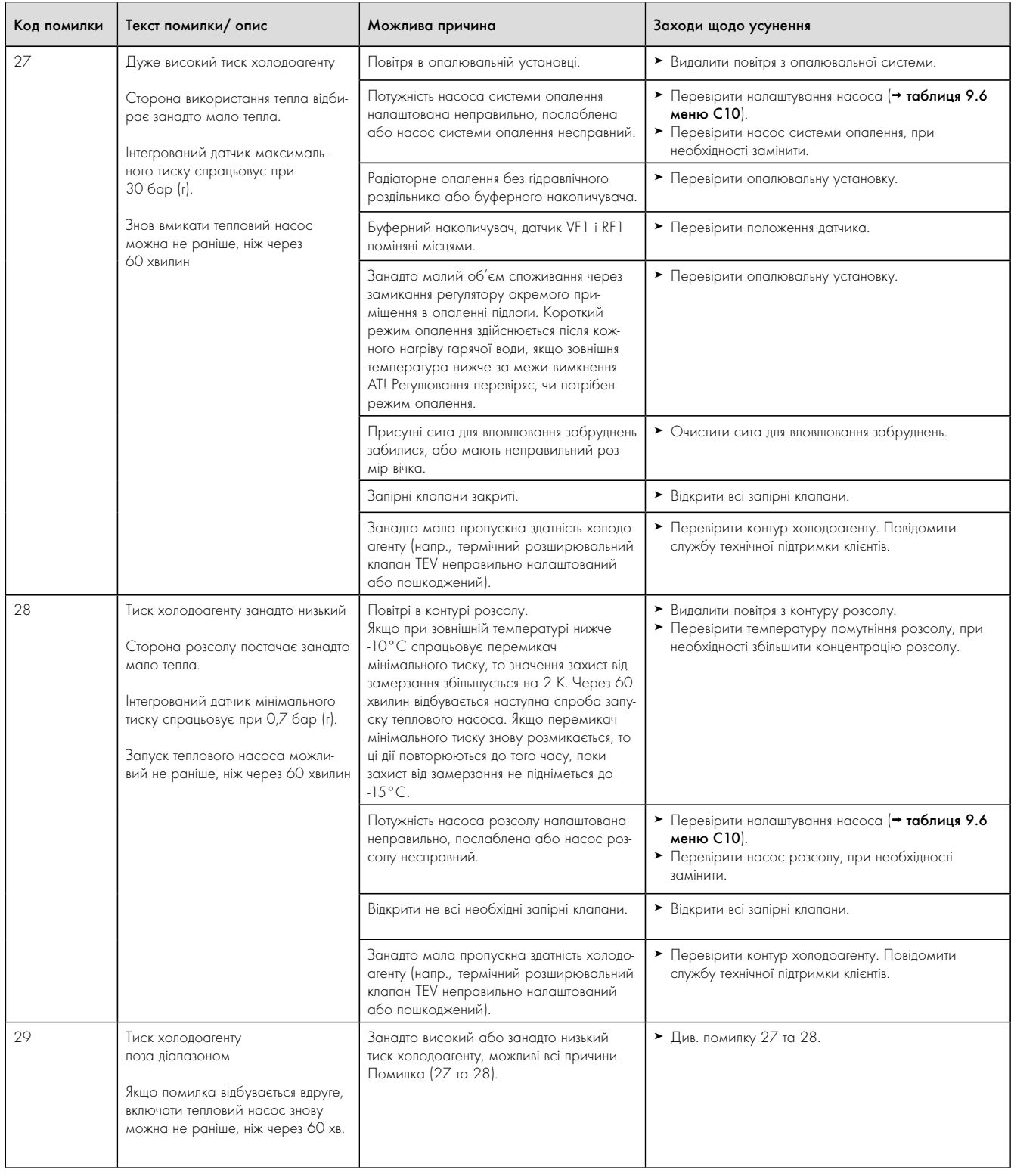

Tab. 11.3 Помилка з періодичним вимиканням (продовження)

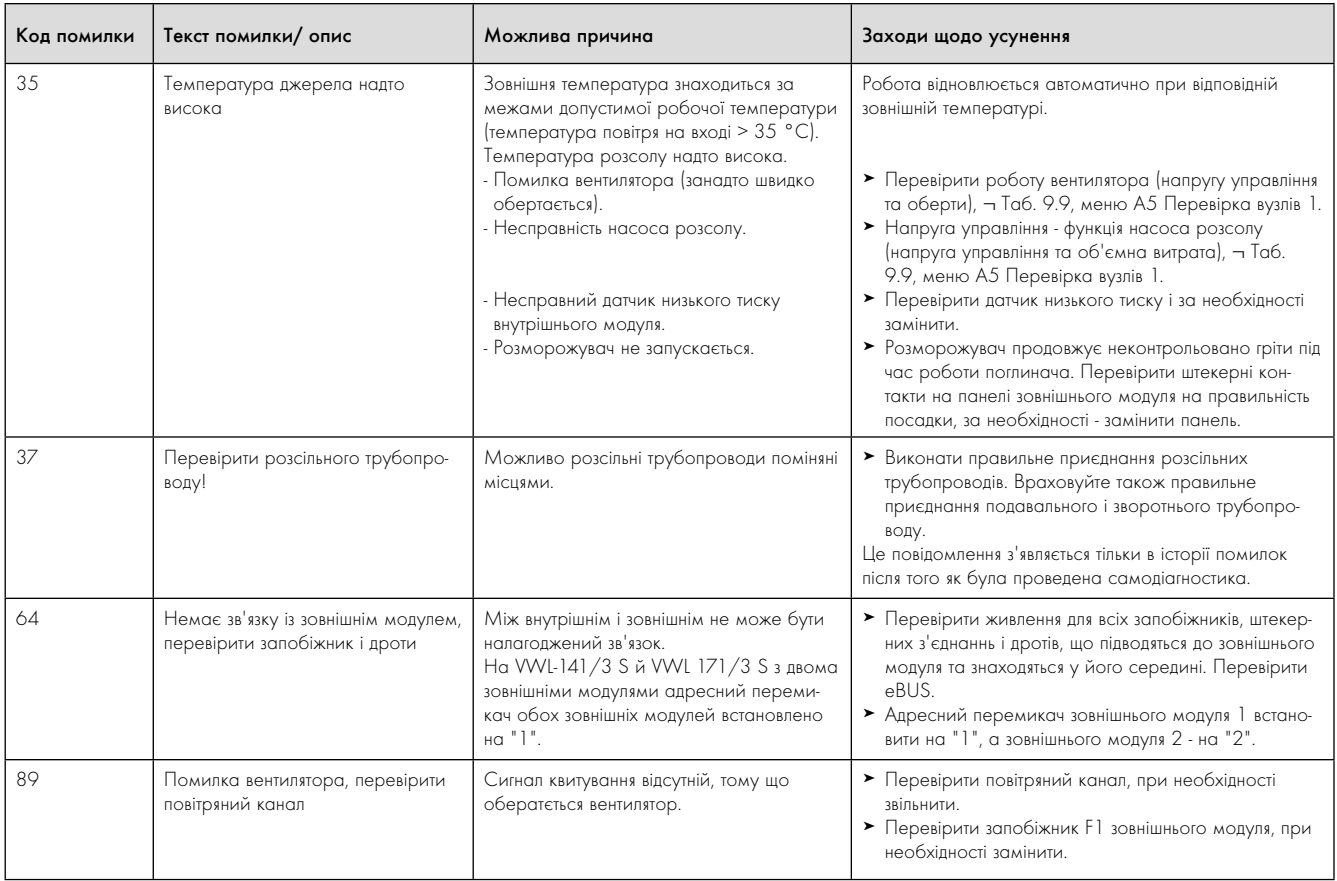

Tab. 11.3 Помилка з періодичним вимиканням (продовження)

#### 11.5 Помилка з тривалим вимиканням

Тепловий насос вимикається при виникненні критичної помилки. Він може бути включений заново після усунення причини помилки та тільки шляхом скидання помилки (очищення накопичувача помилок) (див. меню I1).

Виняток становлять лише помилки 90 й 91. Скидувати ці помилки не треба. Тепловий насос включається знову, коли причина помилки усунена.

#### Аварійний режим

Залежно від типу помилки ви можете налаштувати так, щоб тепловий насос до усунення причини помилки продовжував працювати в аврійному режимі завдяки інтегрованому додатковому електричному нагріву або зовнішньому опалювальному приладу. При виникненні яких помилок можливий аварійний режим ви можете дізнатися із **¬** таблиці 11.4.

Умовою для активації аварійного режиму є забезпечення гідравлічного приєднання додаткового нагріву, а також активація приєднаного додаткового нагріву.

> Перевірте, чи не заблокований додатковий нагрів в меню A3 (**¬** таблиця 9.9). Налаштування "ні" блокує всі встановлені функції аварійного захисту й аварійного режиму додаткового нагріву. Заводське налаштування має вигляд "внутр." =

внутрішній додатковий електричний нагрів. Якщо приєднано зовнішній додатковий нагрів, то в цьому випадку ви можете виконати налаштування "ГВП+КО".

> Налаштуйте для аварійного режиму в меню C7 (**¬** таблиця 9.6) параметри додаткового нагріву для "Режим опалення" і "Режим гаряча вода" на "тільки ДО".

При виникненні помилки тривалим вимиканням на дисплеї під повідомленням про помилку "Низький тиск, вимикання" з'являться наступні параметри:

- Скидання (ТАК/НІ) Видаляє повідомлення про помилку і активує режим роботи компресора.
- Пріоритет гарячої води (ТАК/НІ) Активує додатковий нагрів для режиму гарячої води.
- Пріоритет режиму опалення (ТАК/НІ)
- Активує додатковий нагрів для режиму опалення.

Аварійний режим може бути активований або для редиму нагрівання (ТАК), для режиму гарячої води (ТАК), або для обох режимів (ТАК/ТАК).

Зверніть увагу на те, що активований вручну аварійний режим повинен бути деактивований також вручну, інакше ця функція зилишиться активною.

Функція може бути вимкнена також через такі умови:

- Припинення електроживлення плати регулятора (переривання подачі струму в мережі електроживлення або переривання через запобіжник будинкового уведення) або
- СКИДАННЯ програмного забезпечення (I4) або
- Скидання повідомлення про помилку

Потім відбувається повторна активація теплового насоса з режимом роботи компресора.

Дізнатися, чи (ще) активна функція аварійного режиму, ви можете на основному дисплеї, де вертикальна стрілка (додатковий нагрів) відображається чорним кольором, в той час як горизонтальна стрілка (енергія навколишнього середовища) з'являється у білому кольорі.

> Після усунення помилки вимкніть аварійний режим, вибравши на дисплеї "Низький тиск, вимикання" налаштування "Скидання" "ТАК" (Задатчик Пловернути вліво до кінця).

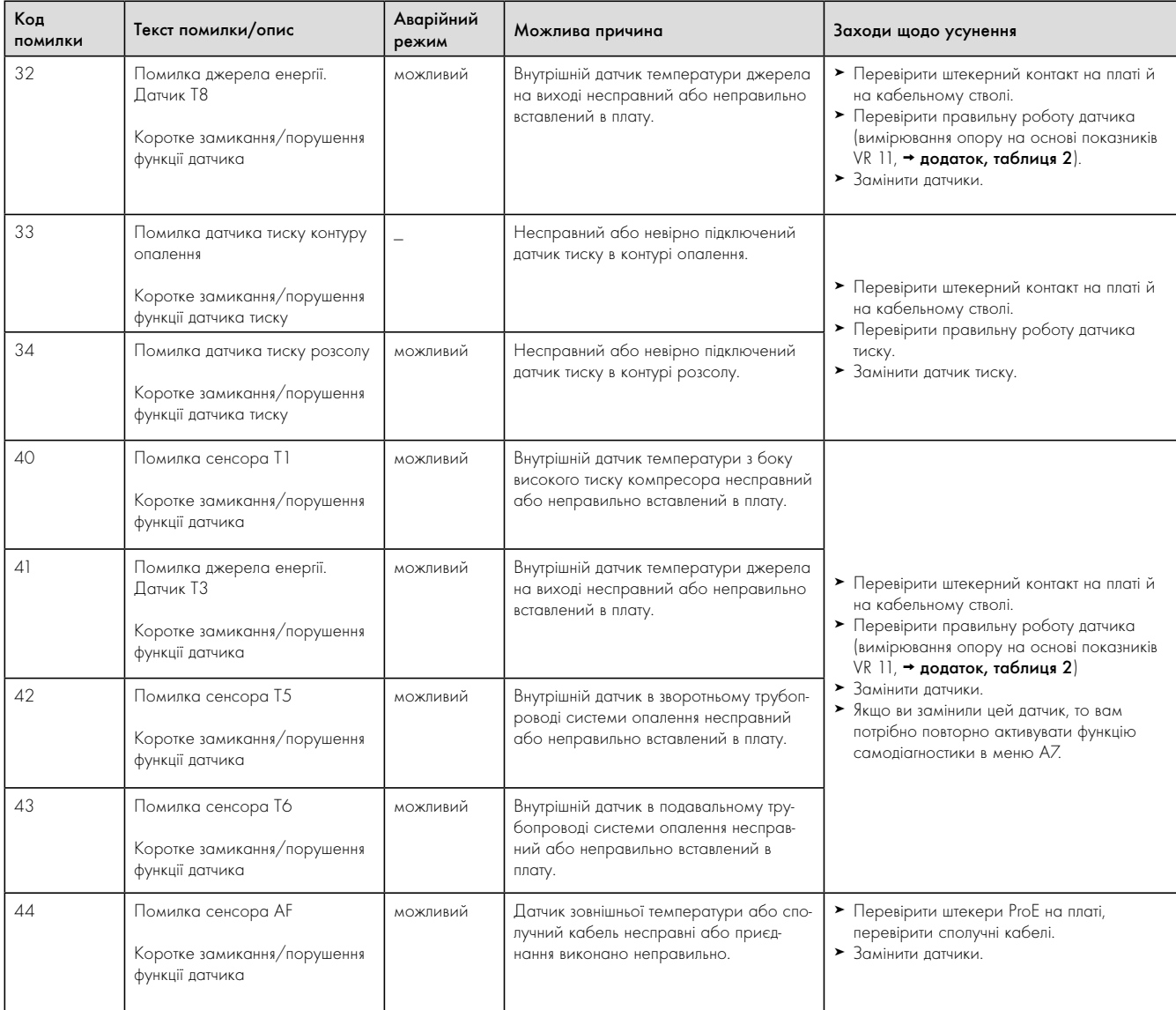

Таблиця 11.4 Помилка з тривалим вимиканням

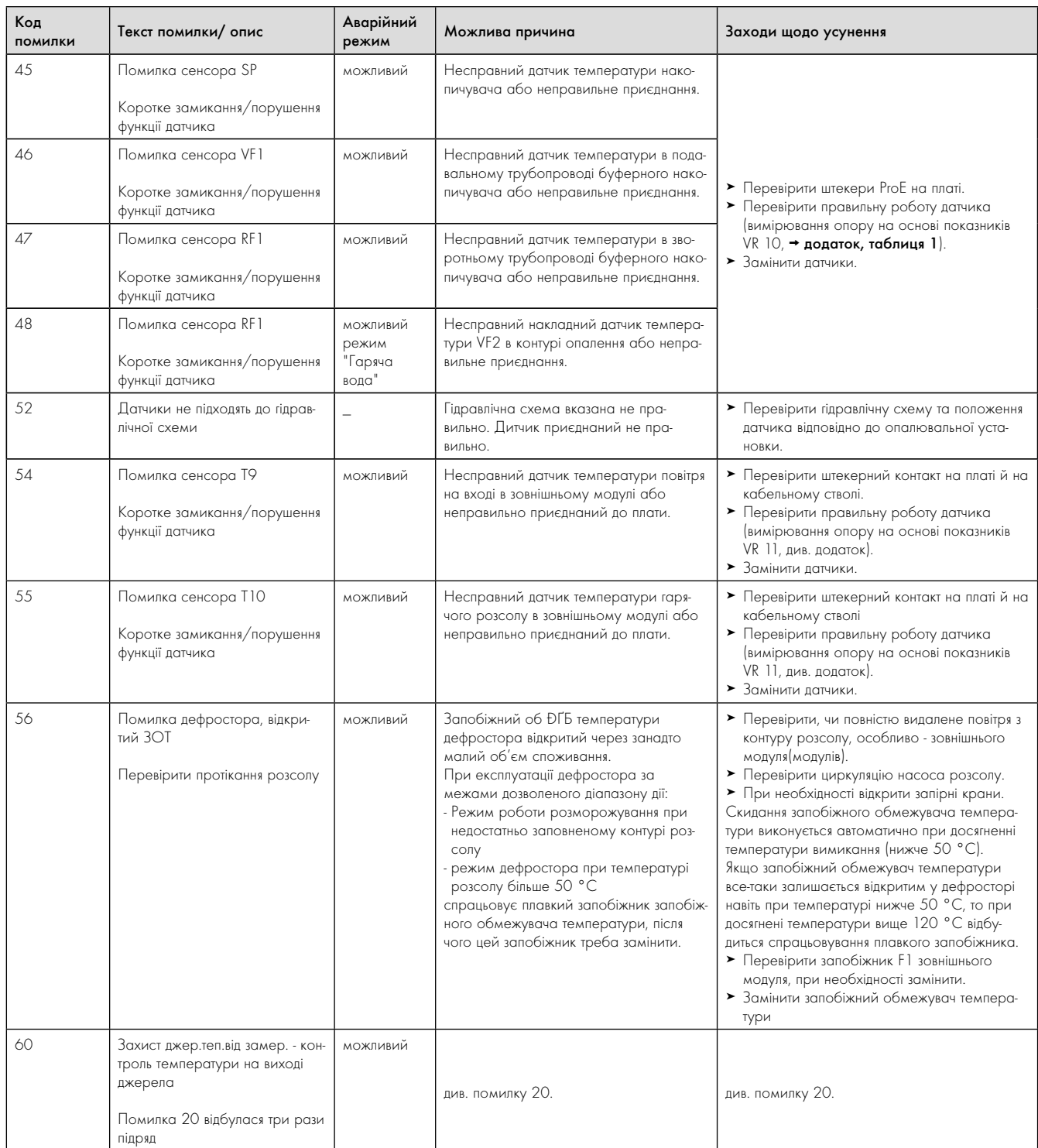

Таблиця 11.4 Помилка з тривалим вимиканням (продовження)

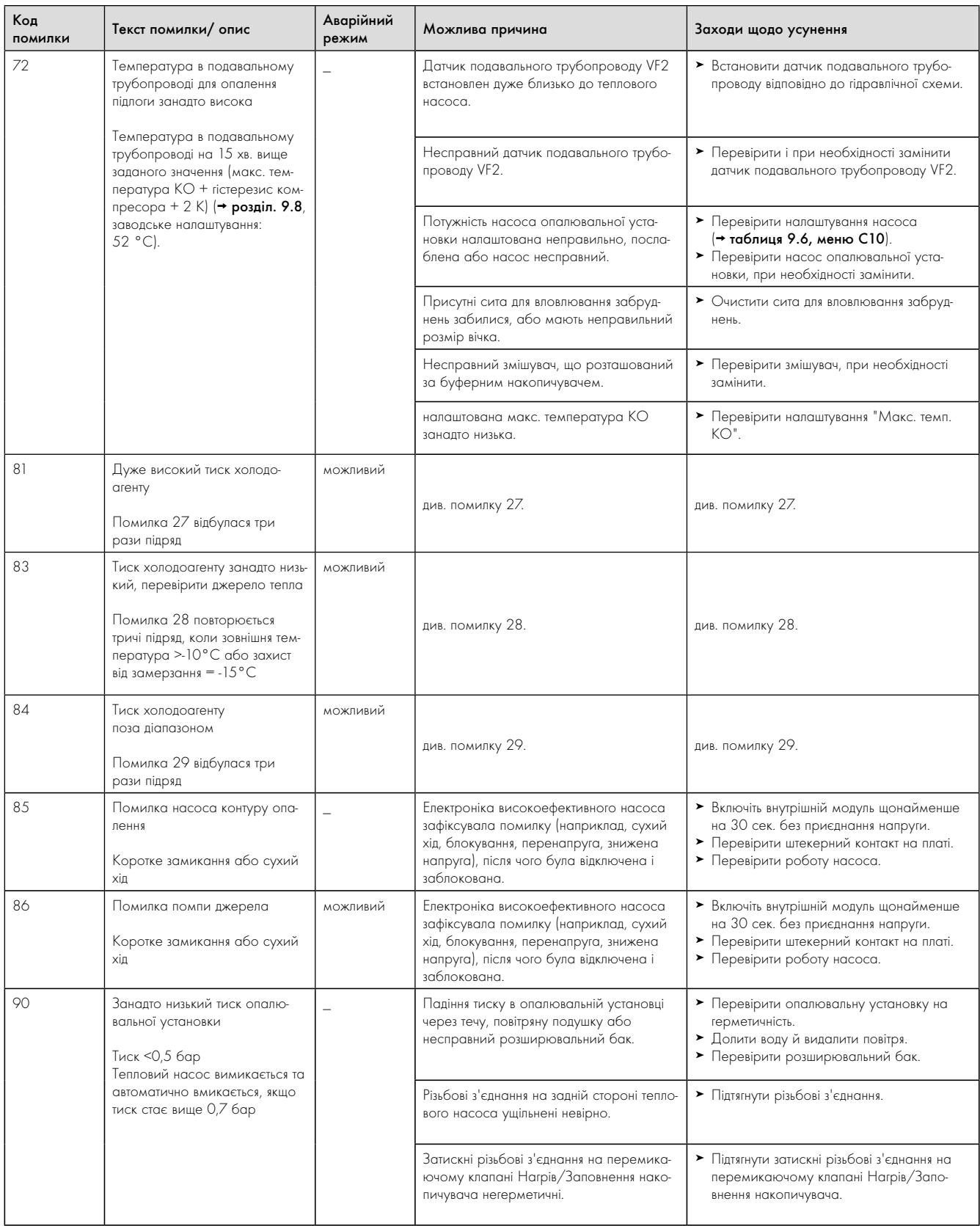

Таблиця 11.4 Помилка з тривалим вимиканням (продовження)

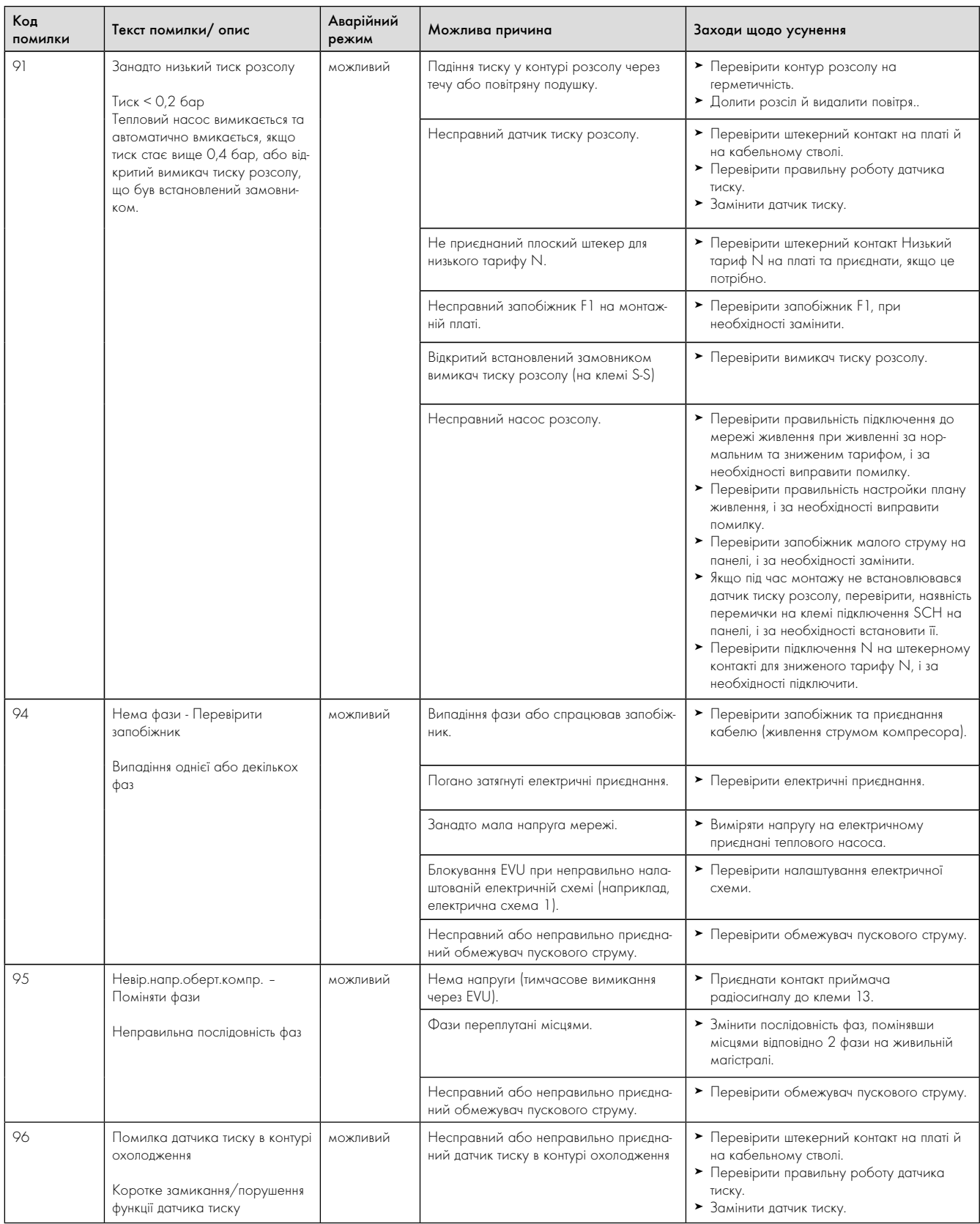

Таблиця 11.4 Помилка з тривалим вимиканням (продовження)

#### 11.6 Інші помилки/несправності

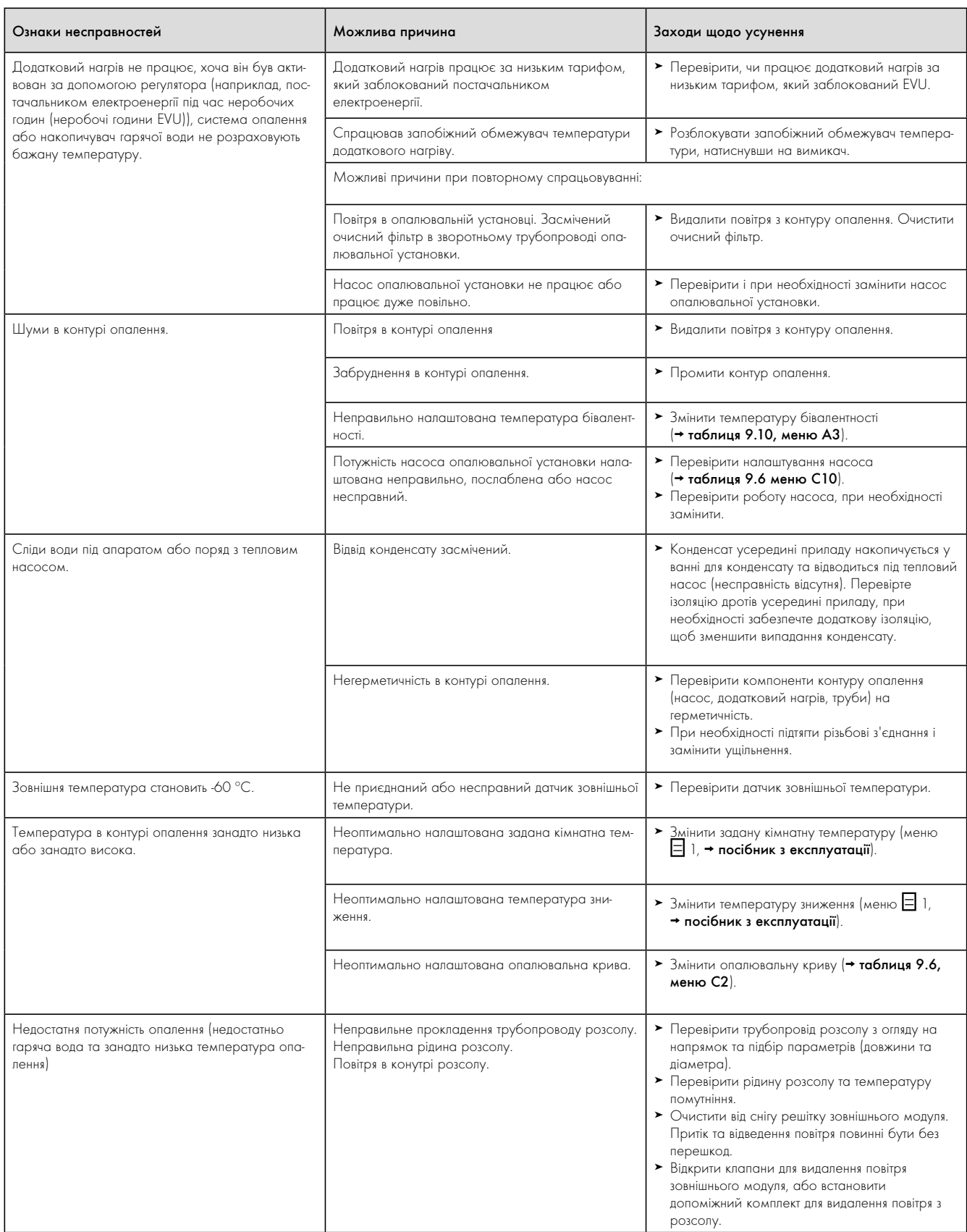

Таблиця 11.5 Інші помилки/несправності

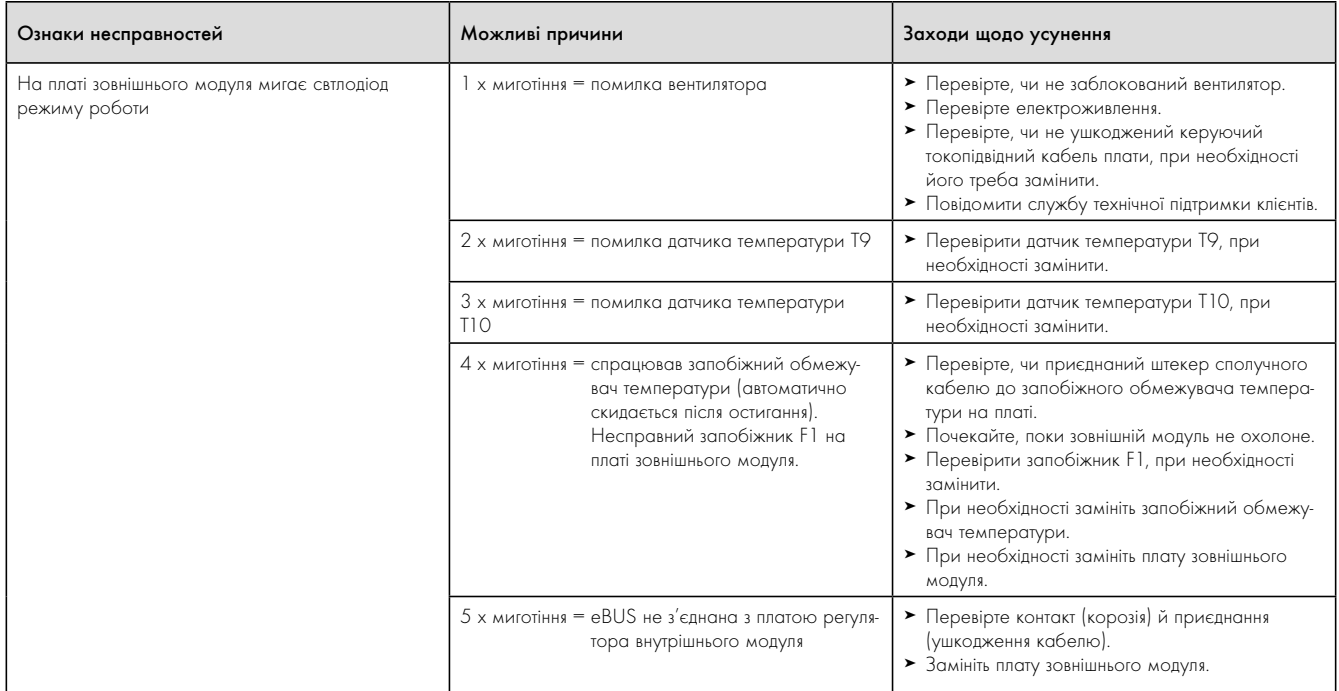

Таблиця 11.5 Інші помилки/несправності (продовження)

### 12 Вторинна переробка й утилізація

Як система теплових насосів geoTHERM, так і відповідна транспортна упаковка складаються здебільшого з матеріалів, які можна піддати вторинній переробці.

#### 12.1 Утилізація теплового насоса

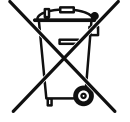

Якщо на приладі Vaillant стоїть такий знак, то після закінчення терміну використання його забороняється викидати разом з побутовим сміттям. У цьому випадку подбайте про те, щоб після закінчення терміну користування прилад Vaillant, а також відповідне обладнання (якщо було встановлено), були піддані належній утилізації.

#### 12.2 Утилізація упаковки

> Подбайте про те, щоб транспортна упаковка була піддана належній утилізації.

#### 12.3 Утилізація розсолу

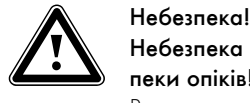

#### Небезпека для життя внаслідок вибухів та небезпеки опіків!

Використання не за призначенням у якості теплоносія етанолу може призвести до вибухів та опіків. Етанол у вигляді рідини та пари - легкозаймиста речовина. Можливе утворення вибухонебезпечних парових/ повітряних сумішей.

- > Виконуйте установлення на відстані від джерел тепла, іскор, відкритого вогню й гарячих поверхонь.
- > При випадковому витоку подбайте про достатню вентиляцію.
- > Уникайте утворення парових/повітряних сумішей. Тримайте контейнер з розсолом у закритому стані.
- > Використовуйте тільки розсоли, дозволені до використання компанією Vaillant.
- > Дотримуйтеся інформації із паспорта безпеки, що додається до розсолу.

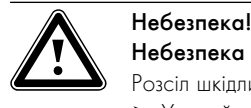

Небезпека травмування через опіки!

- Розсіл шкідливий для здоров'я.
	- > Уникайте контакту зі шкірою та очима.
	- > Не вдихайте й не ковтайте.
	- > Надягайте рукавички й захисні окуляри.
- > Дотримуйтеся інформації із паспорта безпеки, що додається до розсолу.
- > Подбайте про те, щоб розсіл, відповідно до місцевих приписань, був переданий, наприклад, до відповідного сховища відходів або до сміттєспалювальної установки.
- > При об'ємі менше 100 л зв'яжіться з місцевим управлінням комунального очищення або зі службою спеціальних автомобілей по охороні навколишнього середовища.

#### 12.4 Утилізація холодоагенту

Тепловий насос geoTHERM (внутрішній модуль) заправляється холодоагентом R 407 C. Холодоагент треба утилізувати окремо від теплового насоса.

> Вторинна переробка й утилізація холодоагенту повинна виконуватись сертифікованими спеціалістами відповідно до приписань.

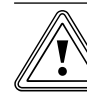

#### Небезпека збитку навколишньому середовищу!

**В Обережно!**<br>В Небезпека збитку навколишньому середовищу<br>Цей тепловий насос містить холодоагент R 407 C. Холодоагент не повинен потрапляти в атмосферу. R 407 C - це зареєстрований у Кіотському протоколі фторований газ, який викликає парниковий ефект з GWP 1653 (GWP = потенціал глобального потепління).

> > Перед утилізацією теплового насоса необхідно повністю злити холодоагент, що міститься в тепловому насосі, у підходящий контейнер, щоб потім його піддати вторинній переробці й утилізації відповідно до приписань.

### 13 Гарантія і центр обслуговування клієнтів

#### 13.1 Гарантія заводу-виробника для України

1. Гарантія надається на наведені в інструкції для кожного конкретного приладу технічні характеристики.

- 2. Термін гарантії заводу виробника:
	- 12 місяців від дня введення устаткування в експлуатацію, але не більше 18 місяців від дня покупки товару;
	- за умови підписання сервісного договору між користувачем та сервіс-партнером по закінченню першого року гарантії
	- 24 місяця від дня введення устаткування в експлуатацію, але не більш 30 місяців від дня покупки товару; при обов'язковому дотриманні наступних умов:
		- а) устаткування придбане у офіційних постачальників Vaillant у країні, де буде здійснюватися його установка;

 б) введення в експлуатацію і обслуговування устаткування здійснюється уповноваженими Vaillant організаціями, що мають чинні місцеві дозволи і ліцензії (охорона праці, газова служба, пожежна безпека і т.д.);

 в) були дотримані всі приписи, наведені в технічній документації Vaillant для конкретного приладу.

- 3. Виконання гарантійних зобов'язань, передбачених чинним законодавством тої місцевості, де був придбаний апарат виробництва фірми Vaillant, здійснюють сервісні організації, уповноважені Vaillant, або фірмовий сервіс Vaillant, що мають чинні місцеві дозволи і ліцензії (охорона праці, газова служба, пожежна безпека і т.д.).
- 4. Гарантійний термін на замінені після закінчення гарантійного строку вузли, агрегати і запасні частини становить 6 місяців. У результаті ремонту або заміни вузлів і агрегатів гарантійний термін на виріб у цілому не поновлюється.
- 5. Гарантійні вимоги задовольняються шляхом ремонту або заміни виробу за рішенням уповноваженої Vaillant організації.
- 6. Вузли і агрегати, які були замінені на справні, є власністю Vaillant і передаються уповноваженій організації.
- 7. Обов'язковим є застосування оригінальних приладь (труби для підведення повітря і/або відводу продуктів згоряння, регулятори, і т.д.), запасних частин;

8. Претензії щодо виконання гарантійних зобов'язань не приймаються, якщо:

 а) зроблені самостійно, або не уповноваженими особами, зміни в устаткуванні, підключенні газу, притоку повітря, води й електроенергії, вентиляції, на димоходах,

будівельні зміни в зоні встановлення устаткування;

 б) устаткування було ушкоджено при транспортуванні або неналежному зберіганні;

 в) при недотриманні інструкцій з правил монтажу, і експлуатації устаткування;

 г) робота здійснюється при тиску води понад 10 бар (для водонагрівачів);

 д) не з нового рядка параметри напруги електромережі не відповідають місцевим нормам;

 е) збиток викликаний недотриманням державних технічних стандартів і норм;

 ж) збиток викликаний потраплянням сторонніх предметів в елементи устаткування;

 з) застосовується неоригінальне приладдя і/або запасні частини.

9. Уповноважені організації здійснюють безоплатний ремонт, якщо недоліки не викликані причинами, зазначеними в пункті 7 (8), і роблять відповідні записи в гарантійному талоні.

### 13.2 Сервіс

Безкоштовна інформаційна телефонна лінія по Україні 0 800 50 18 050

### 14 Технічні характеристики

### 14.1 Технічні характеристики внутрішнього модуля

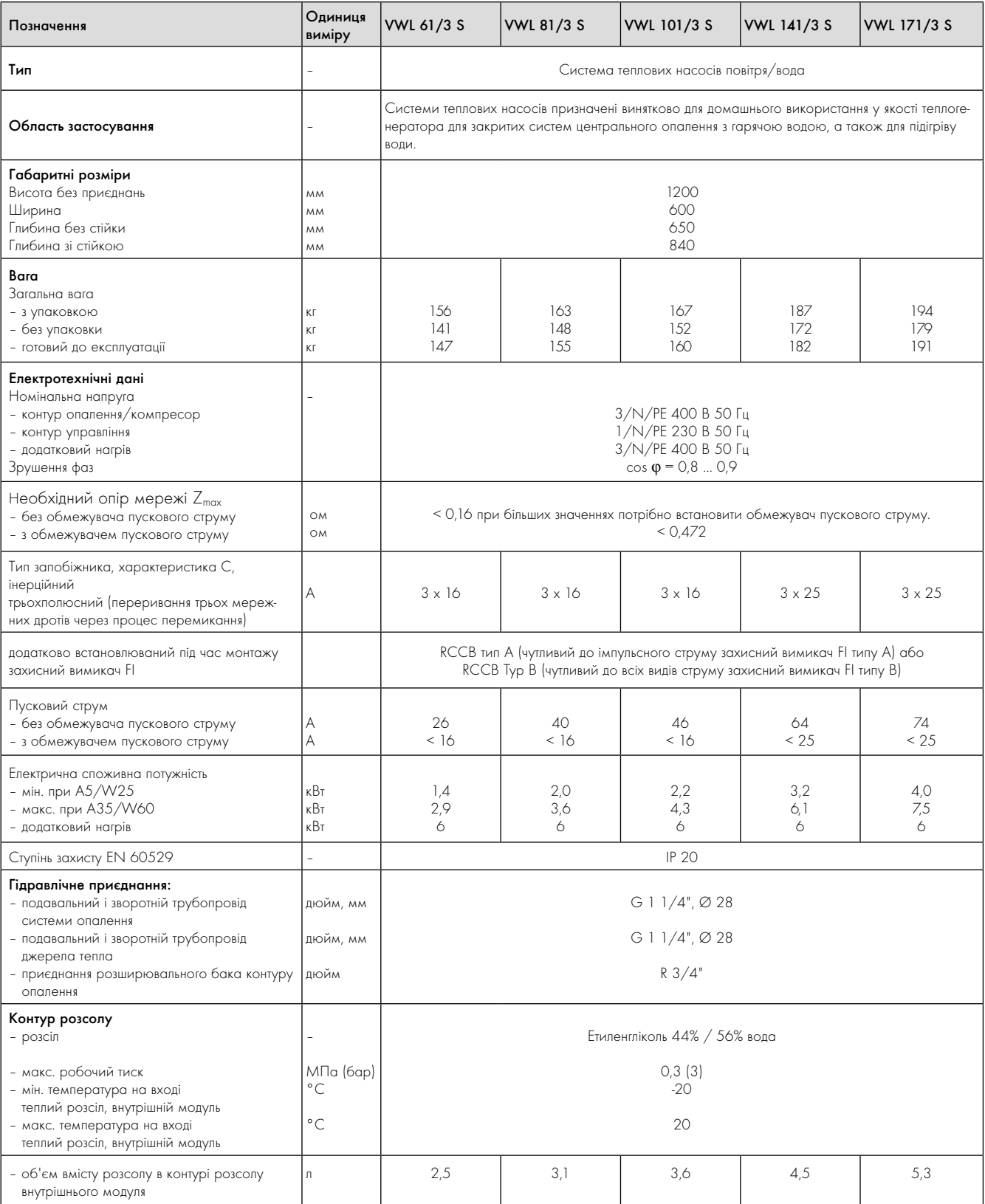

Таблиця 14.1 Технічні характеристики внутрішнього модуля

# 14 Технічні характеристики

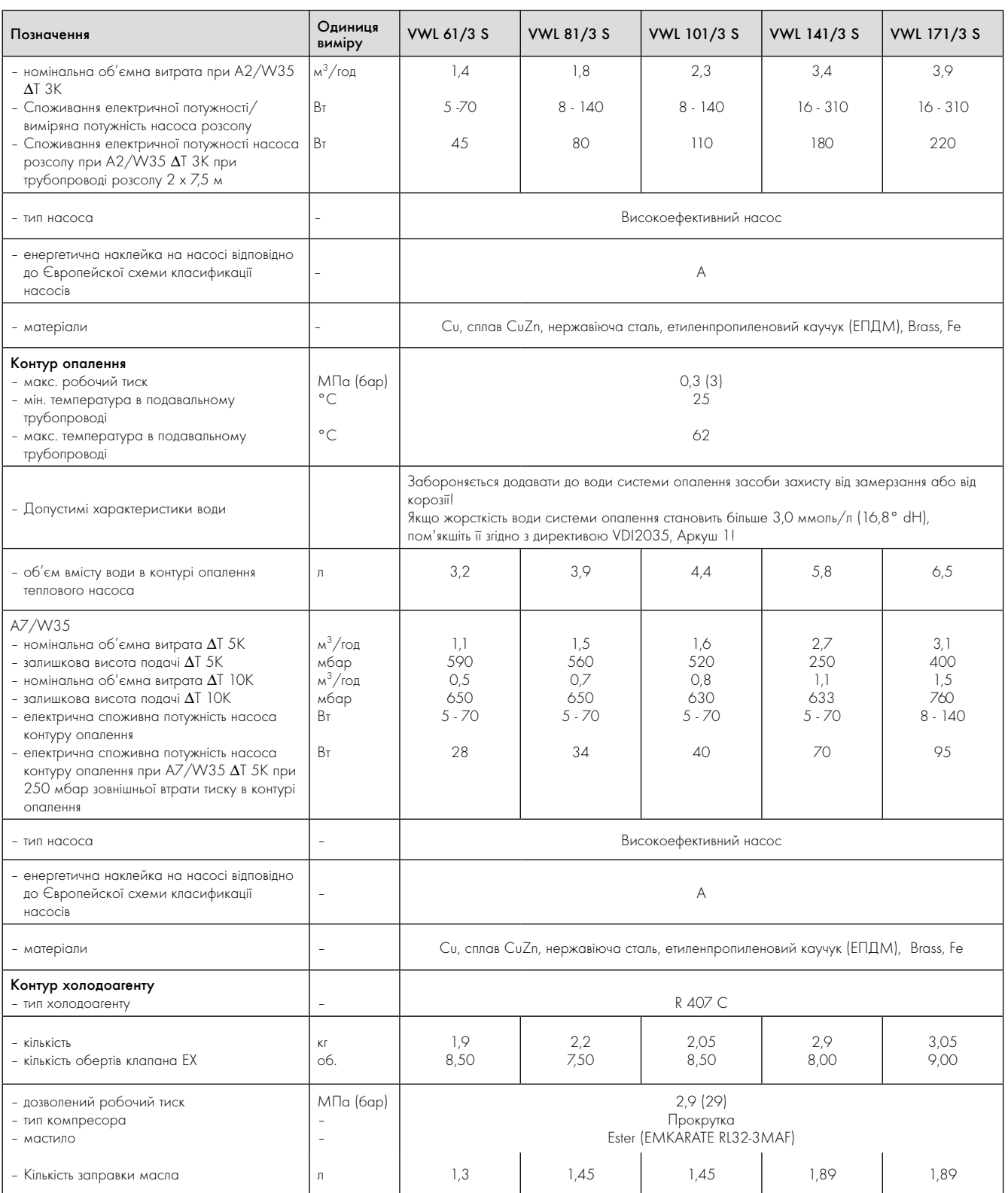

Таблиця 14.1 Технічні характеристики внутрішнього модуля (продовження)

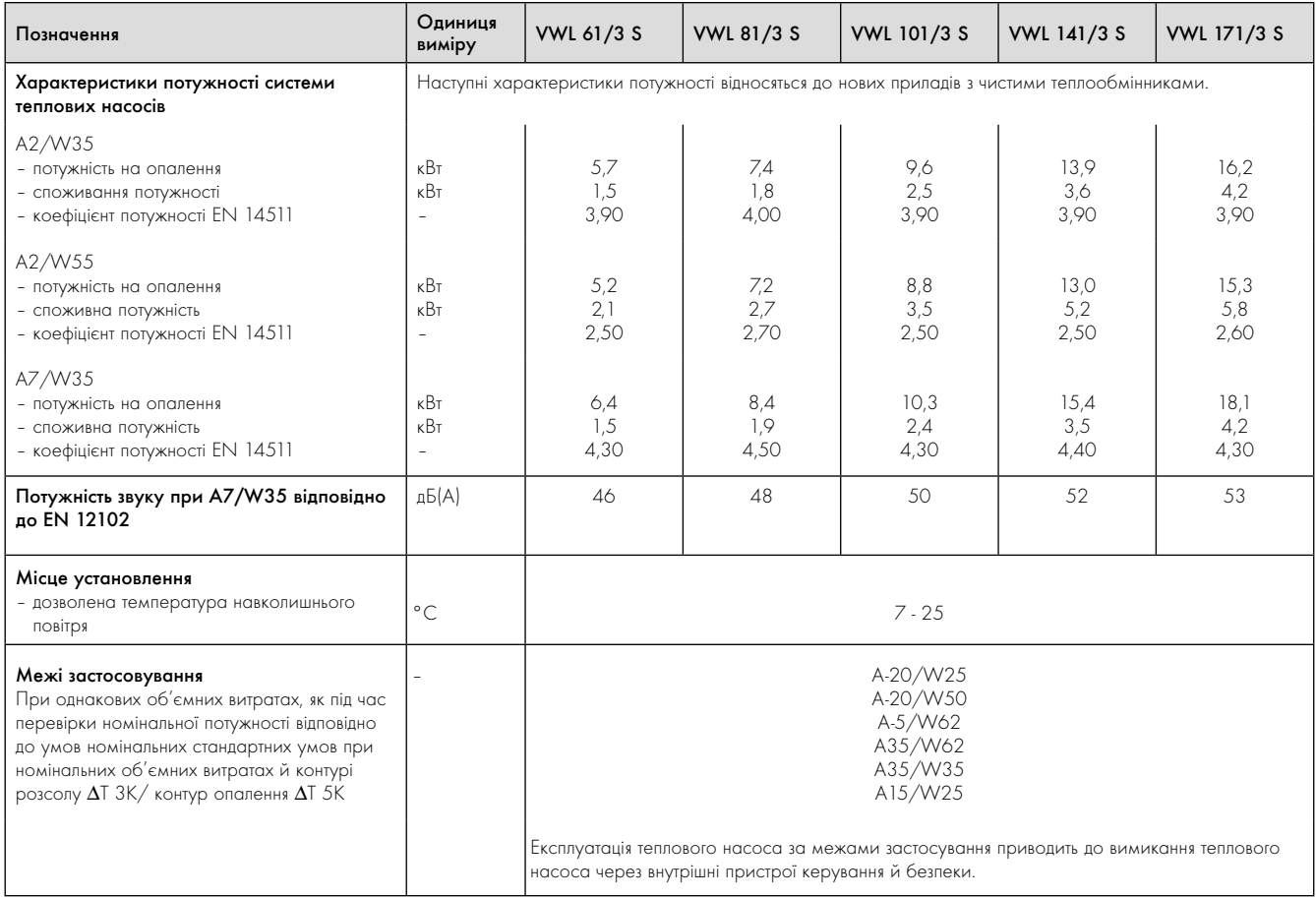

Таблиця 14.1 Технічні характеристики внутрішнього модуля (продовження)

### 14.2 Технічні характеристики зовнішнього модуля

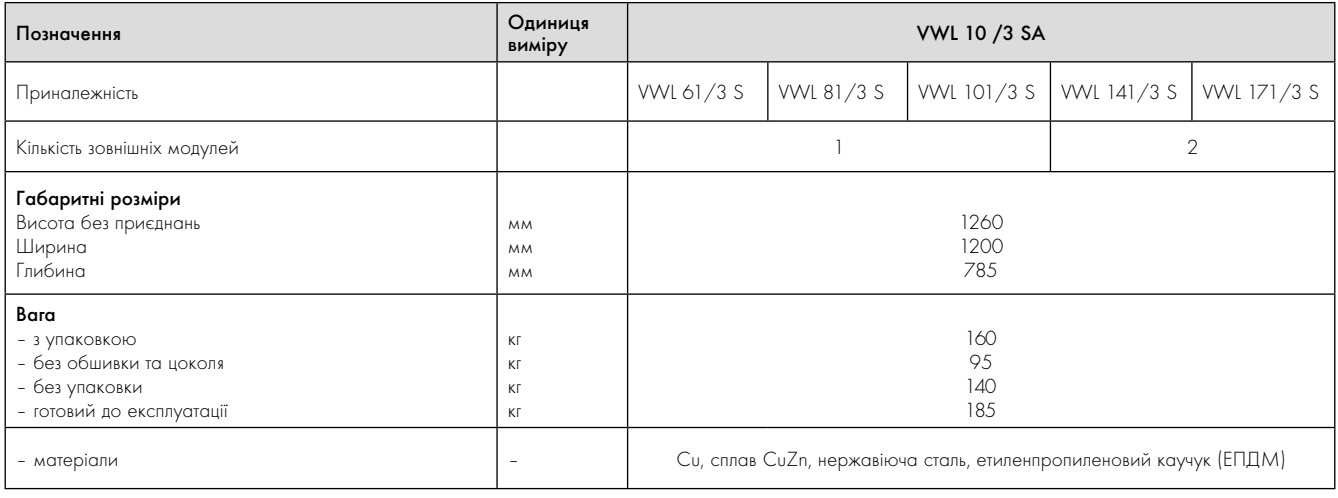

Таблиця 14.2 Технічні характеристики зовнішнього модуля

# 14 Технічні характеристики

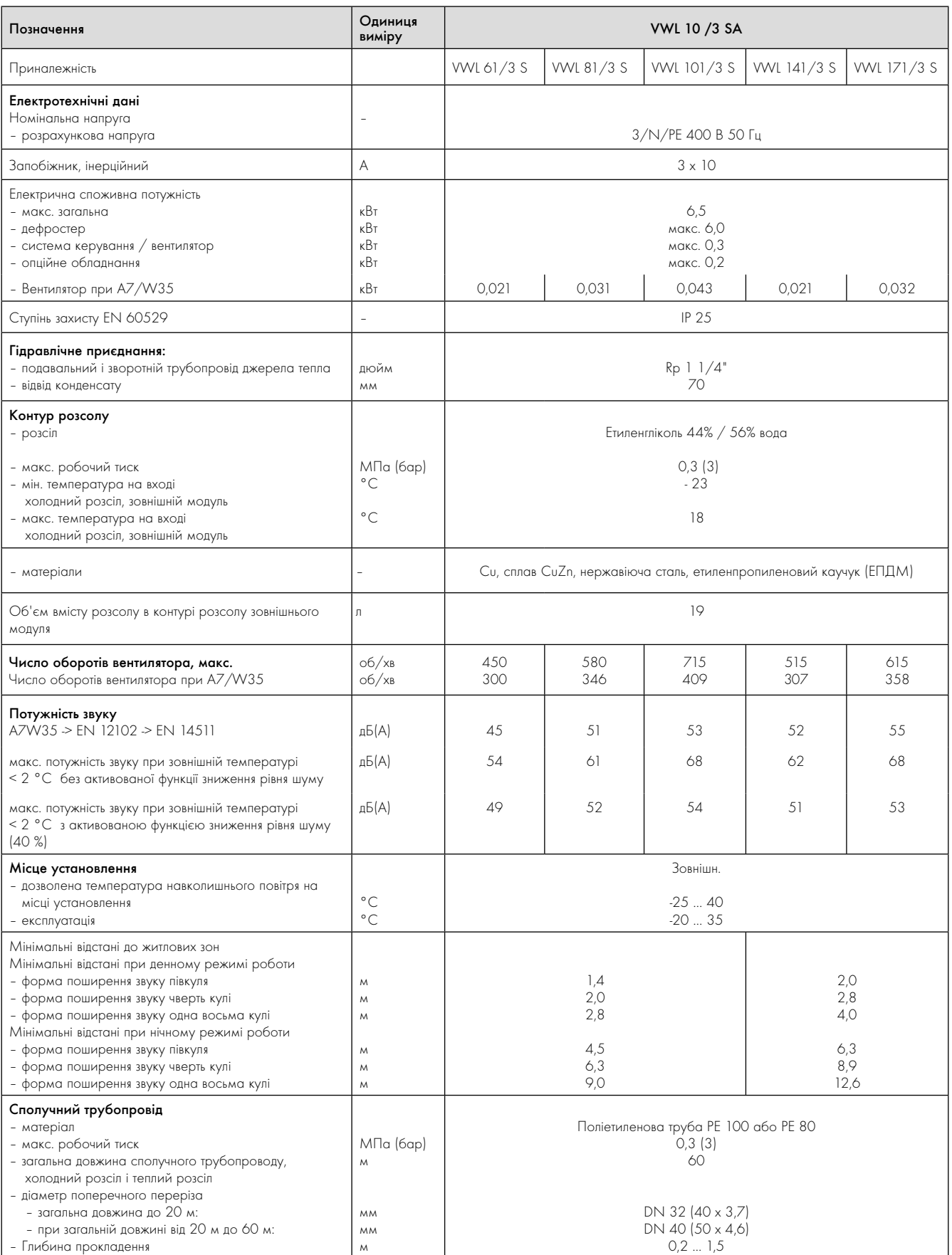

Таблиця 14.2 Технічні характеристики зовнішнього модуля

### 15 Протокол уведення в експлуатацію

- > Перш ніж включити тепловий насос, заповніть наступний формуляр протоколу.
- > Включайте тепловий насос тільки в тому випадку, якщо були заповнені всі пункти.

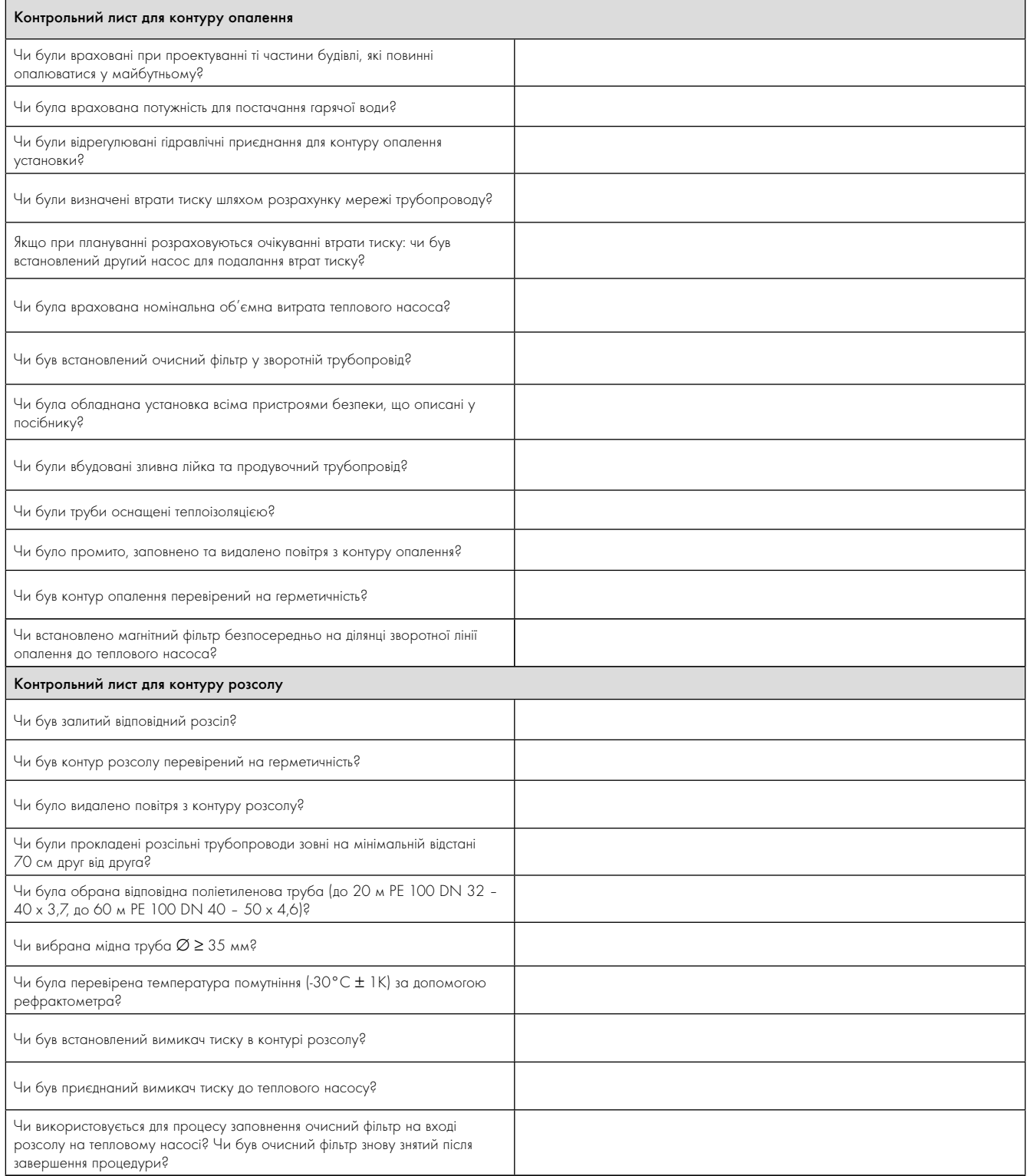

Таблиця 15.1 Протокол уведення в експлуатацію

# 15 Протокол уведення в експлуатацію

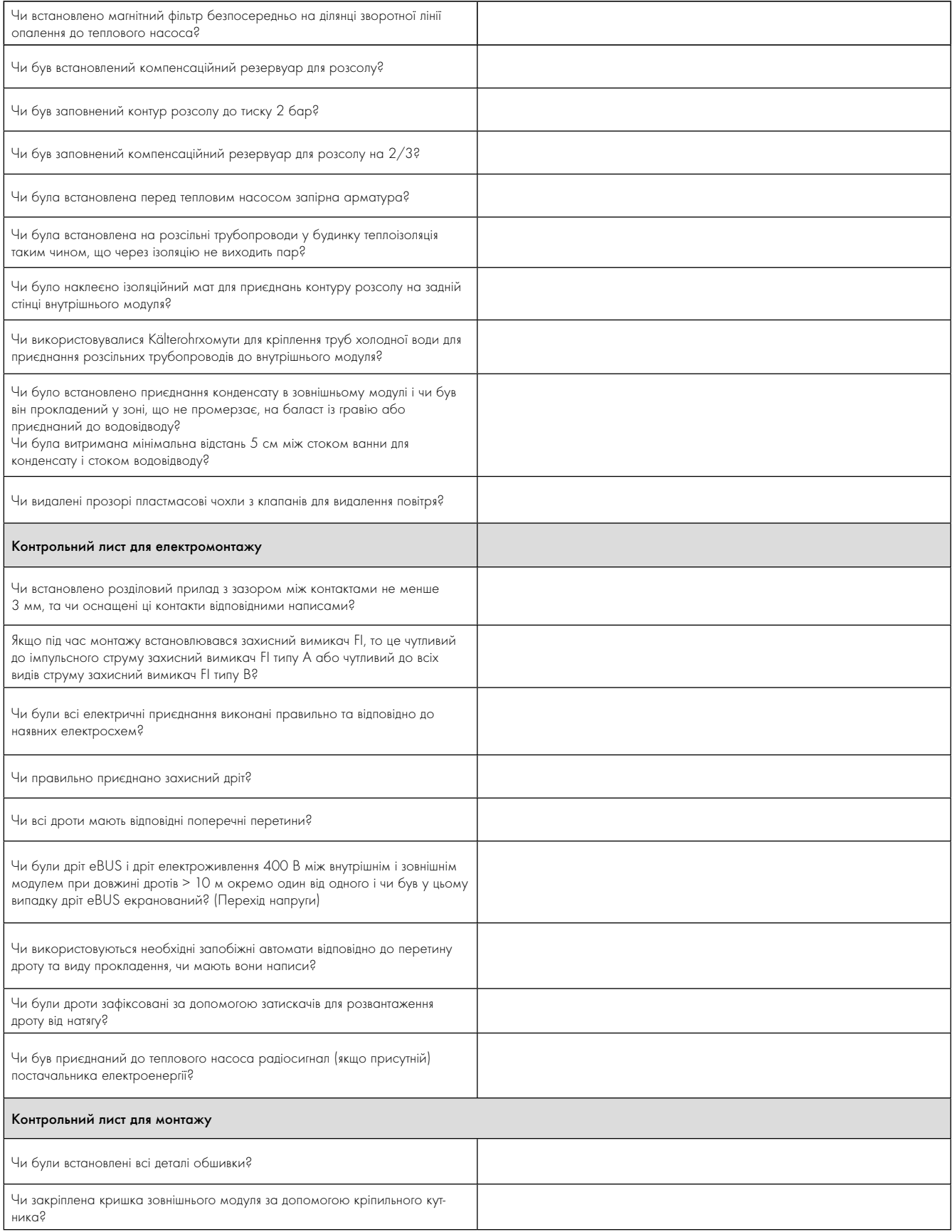

Таблиця 15.1 Протокол уведення в експлуатацію (продовження)

### 16 Довідка

r.

> Будь ласка, заповніть наступні таблиці, щоб полегшити роботи по обслуговуванню.

### Установка та введення у експлуатацію були виконані :

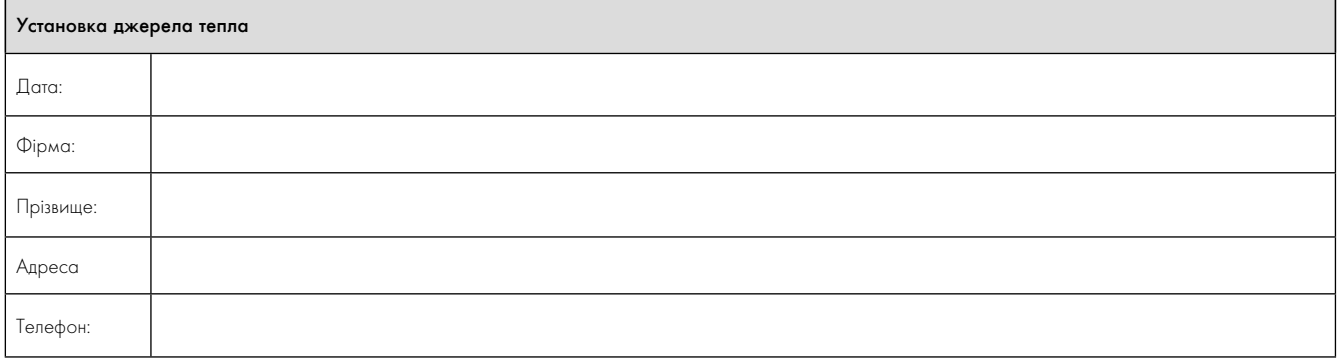

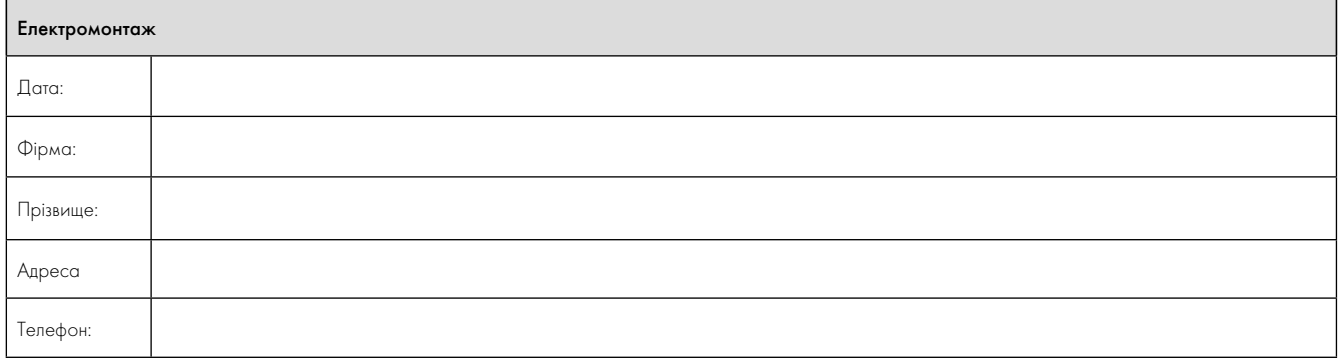

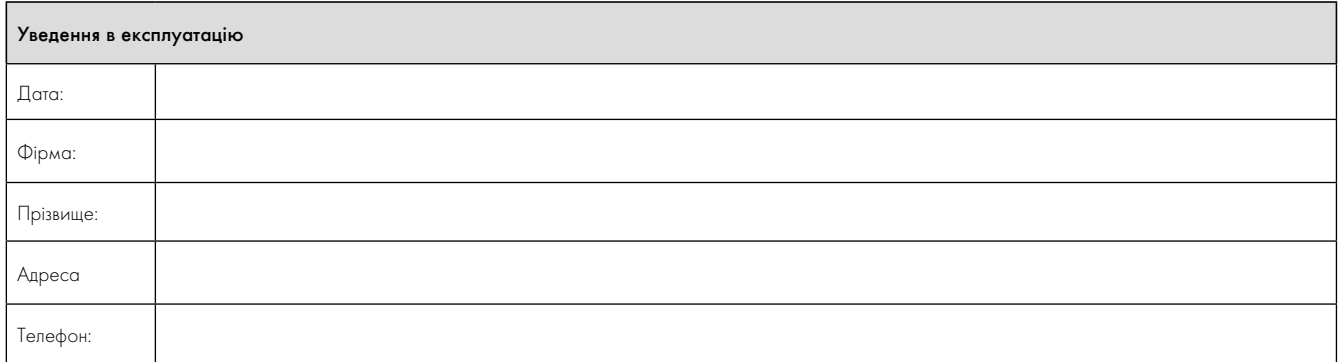

# 16 Довідка

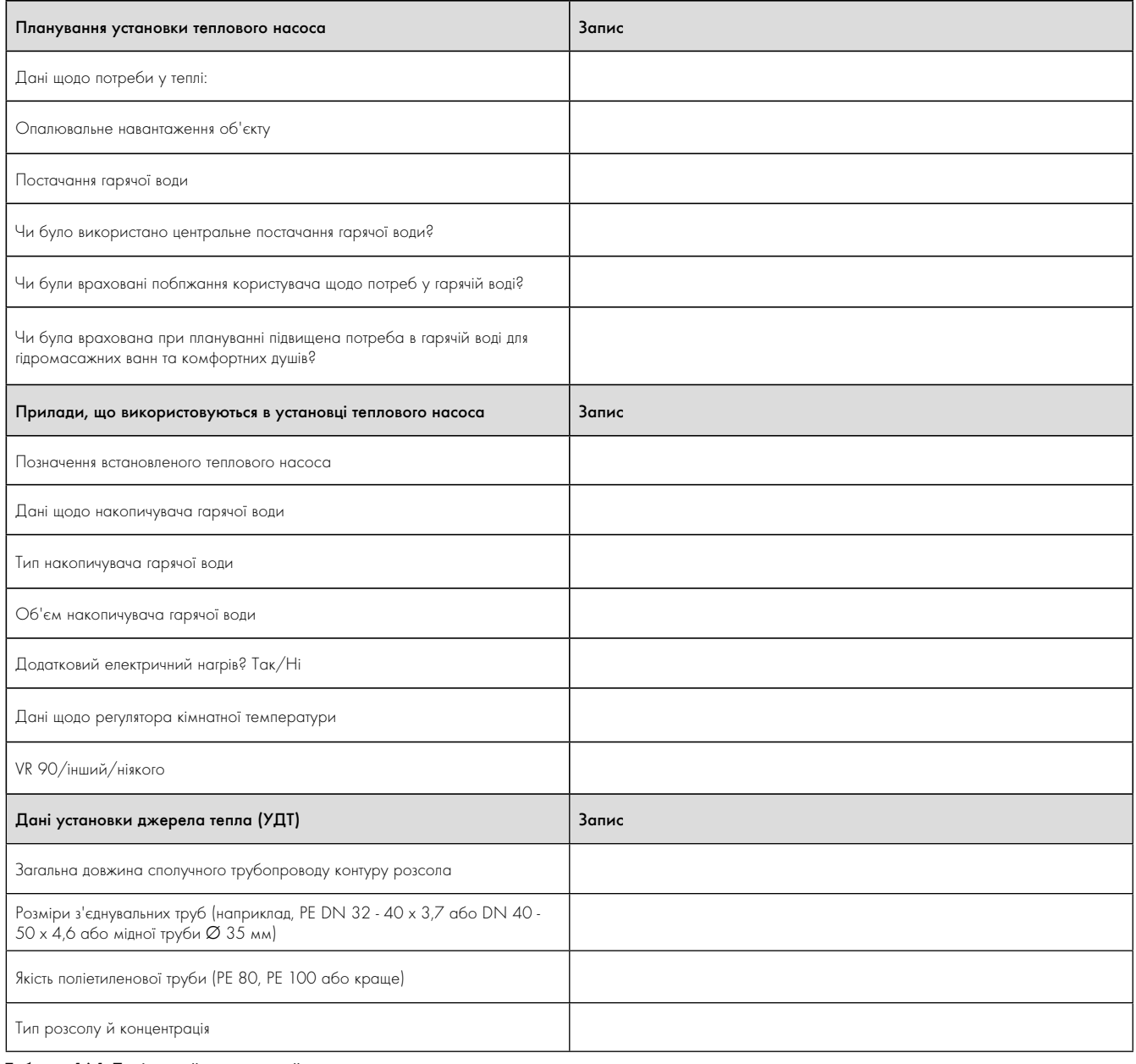

Таблиця 16.1 Довідковий контрольний лист

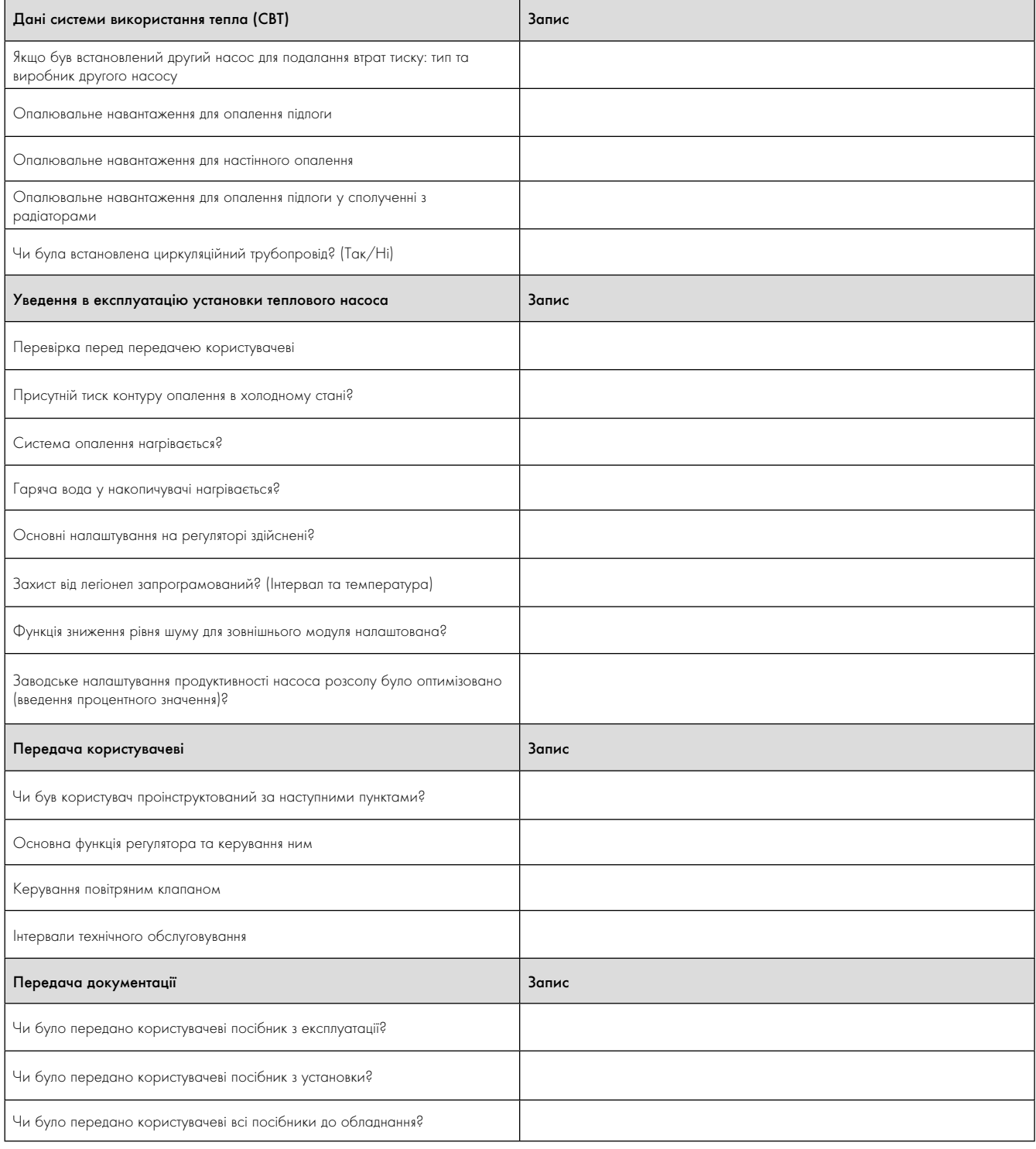

Таблиця 16.1 Довідковий контрольний лист (продовження)

l,

### 17 Додаток

#### Характеристики датчиків

Зовнішні датчики температури VR 10

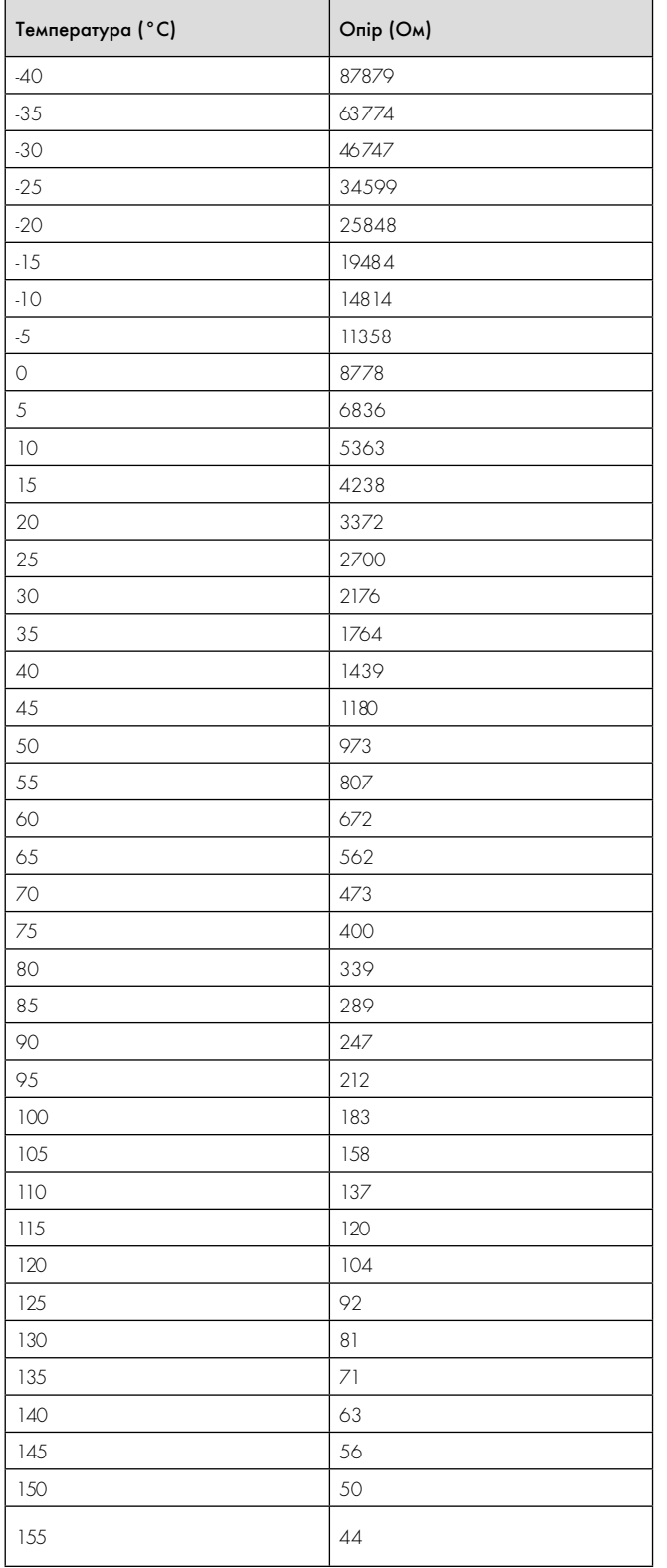

Внутрішні датчики температури VR 11

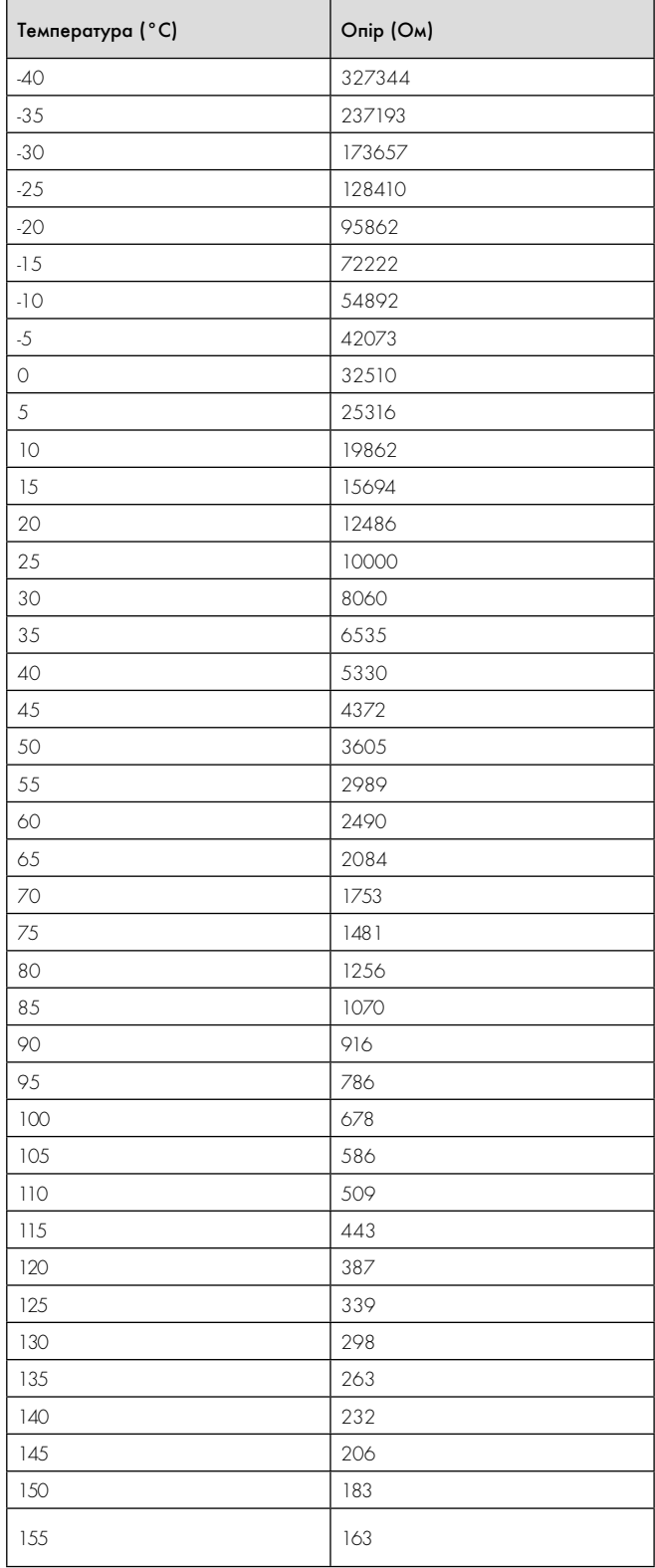

Таблиця 2, Додаток, характеристики датчиків VR 11

Таблиця 1, Додаток, характеристики датчиків VR 10

### Датчик зовнішньої температури VRC - DCF

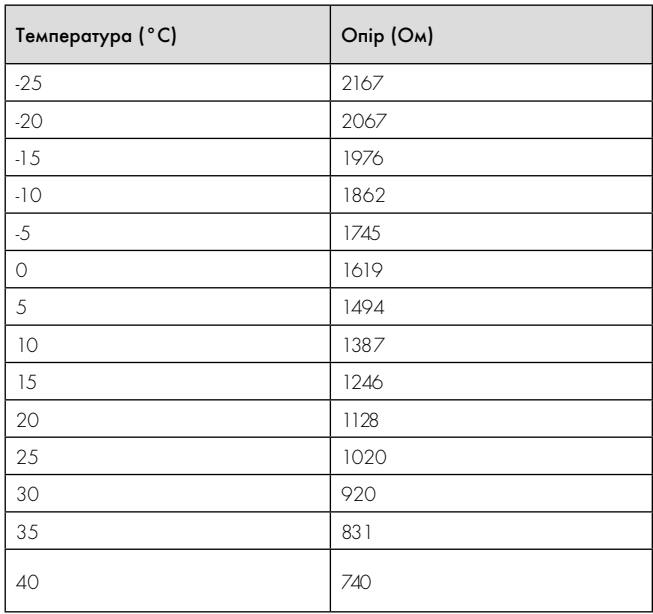

Таблиця 3, Додаток, характеристики датчиків VRC DCF

## 17 Додаток

#### Схема теплового насоса VWL /3 S

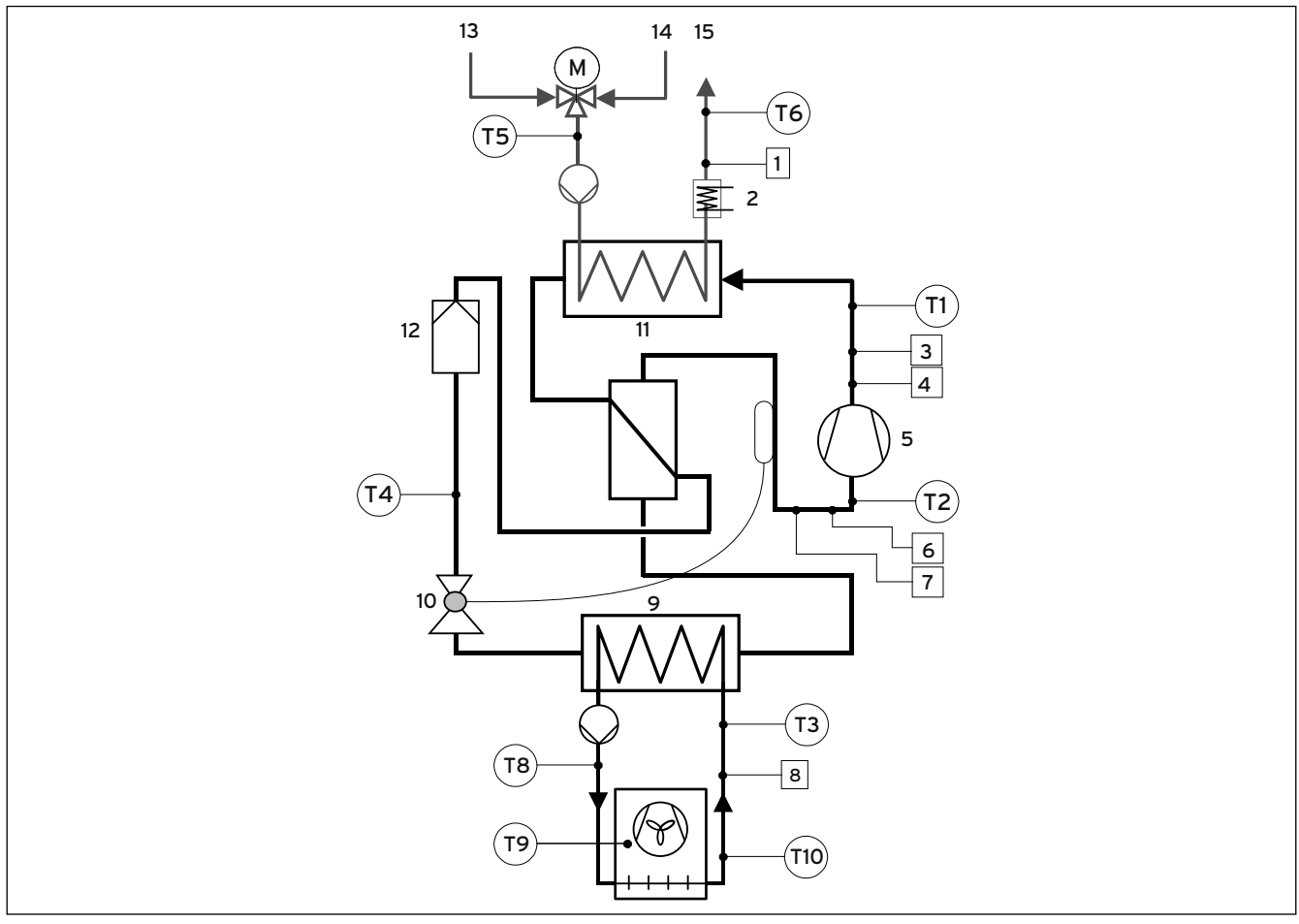

Мал. 1, Додаток, характеристики датчиків VWL /3 S

#### Пояснення

- 1 Датчик тиску контуру опалення
- 2 Додатковий електричний нагрів
- 3 Датчик високого тиску
- 4 Датчик максимального тиску
- 5 Компресор
- 6 Датчик низького тиску
- 7 Датчик мінімального тиску
- 8 Датчик тиску контуру розсолу
- 9 Випаровувач
- 10 Розширювальний клапан
- 11 Конденсатор
- 12 Фільтр-осушувач
- 13 Зворотній трубопровід гарячої води
- 14 Зворотній трубопровід системи опалення
- 15 Подавальний трубопровід системи опалення

Додаток 17

#### Схема електричних з'єднань

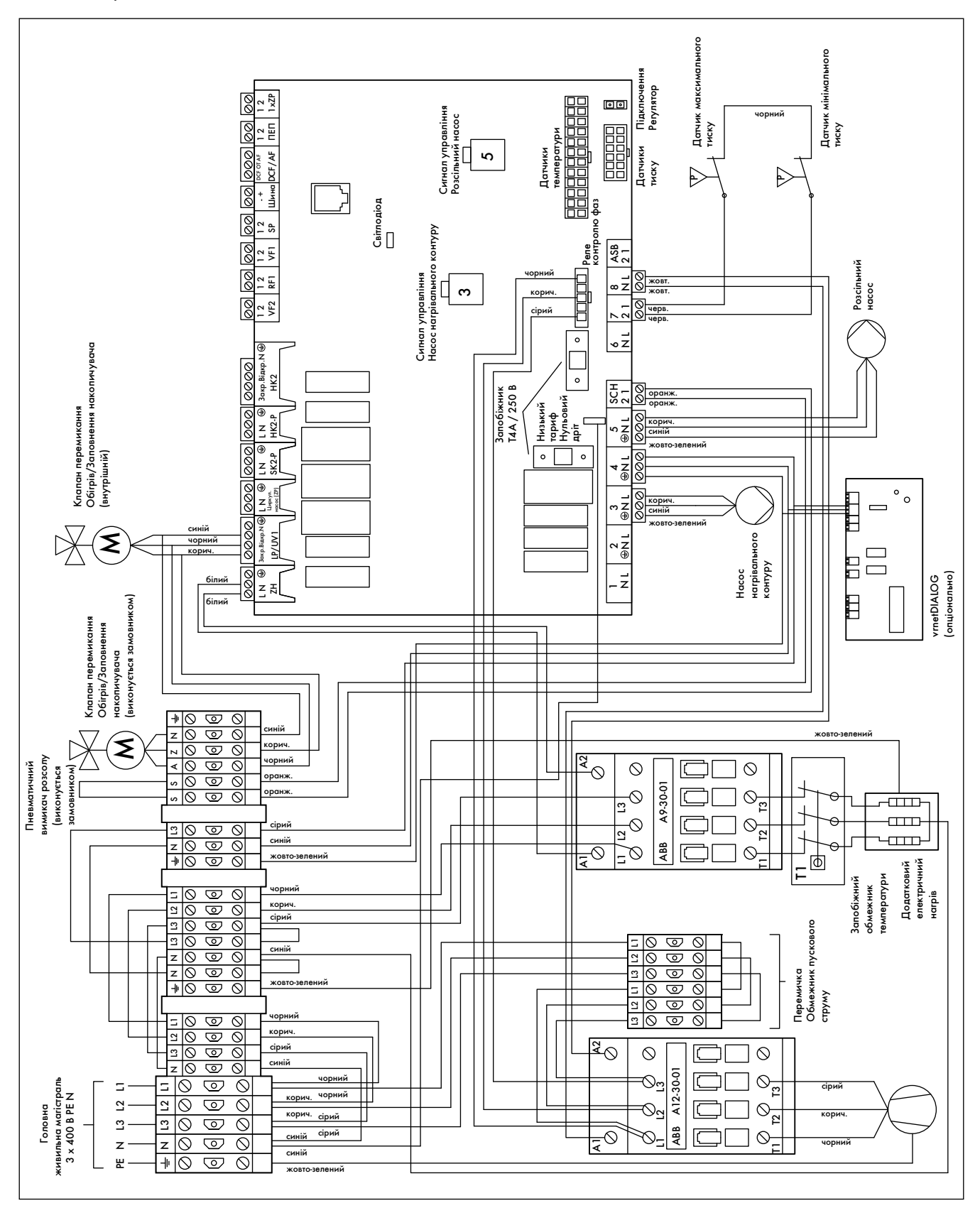

Мал. 2, Додаток, схема електричних з'єднань для внутрішнього модуля VWL 61/3 S - VWL 101/3 S

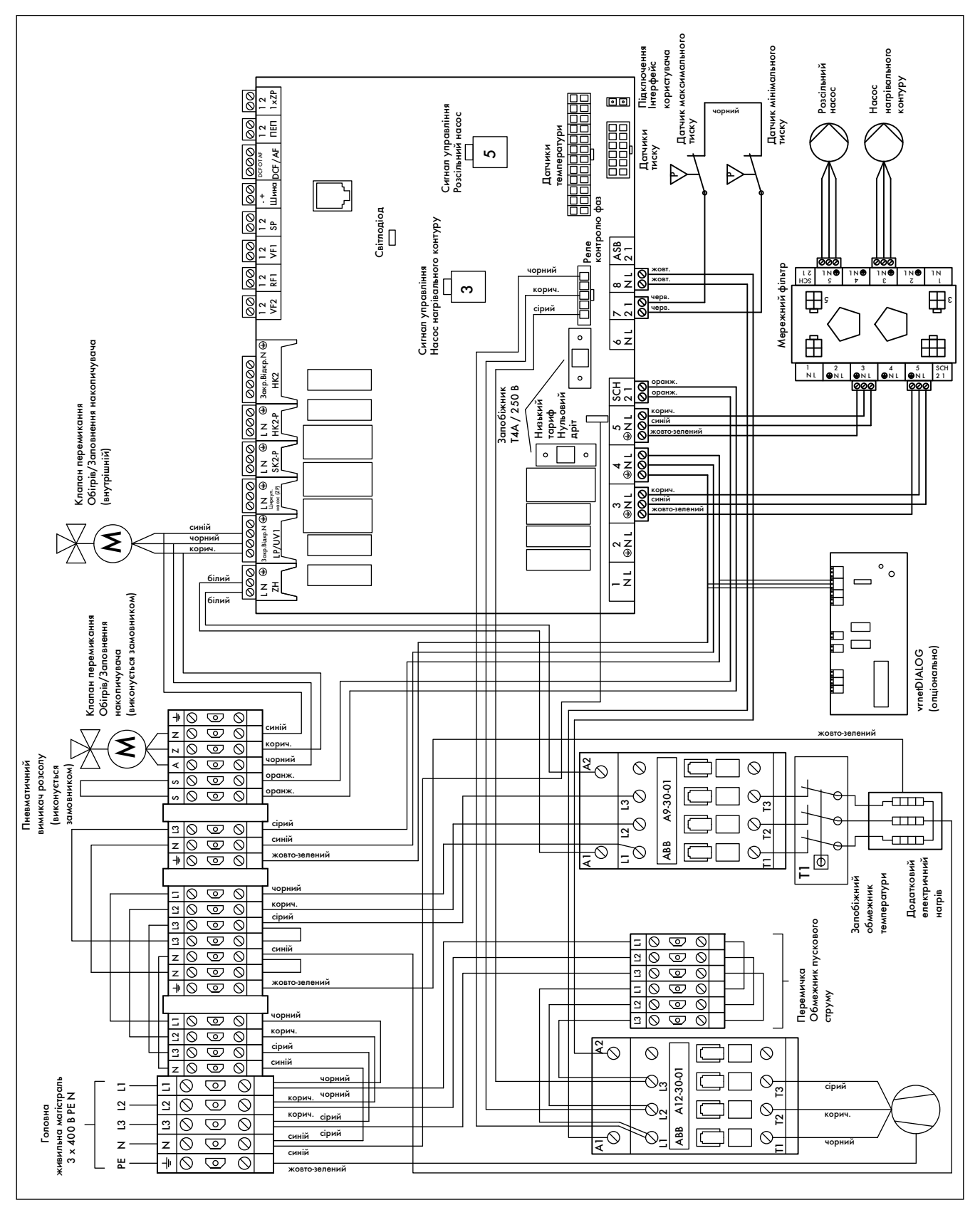

Мал. 3, Додаток, схема електричних з'єднань для внутрішнього модуля VWL 141/3 S - VWL 171/3 S

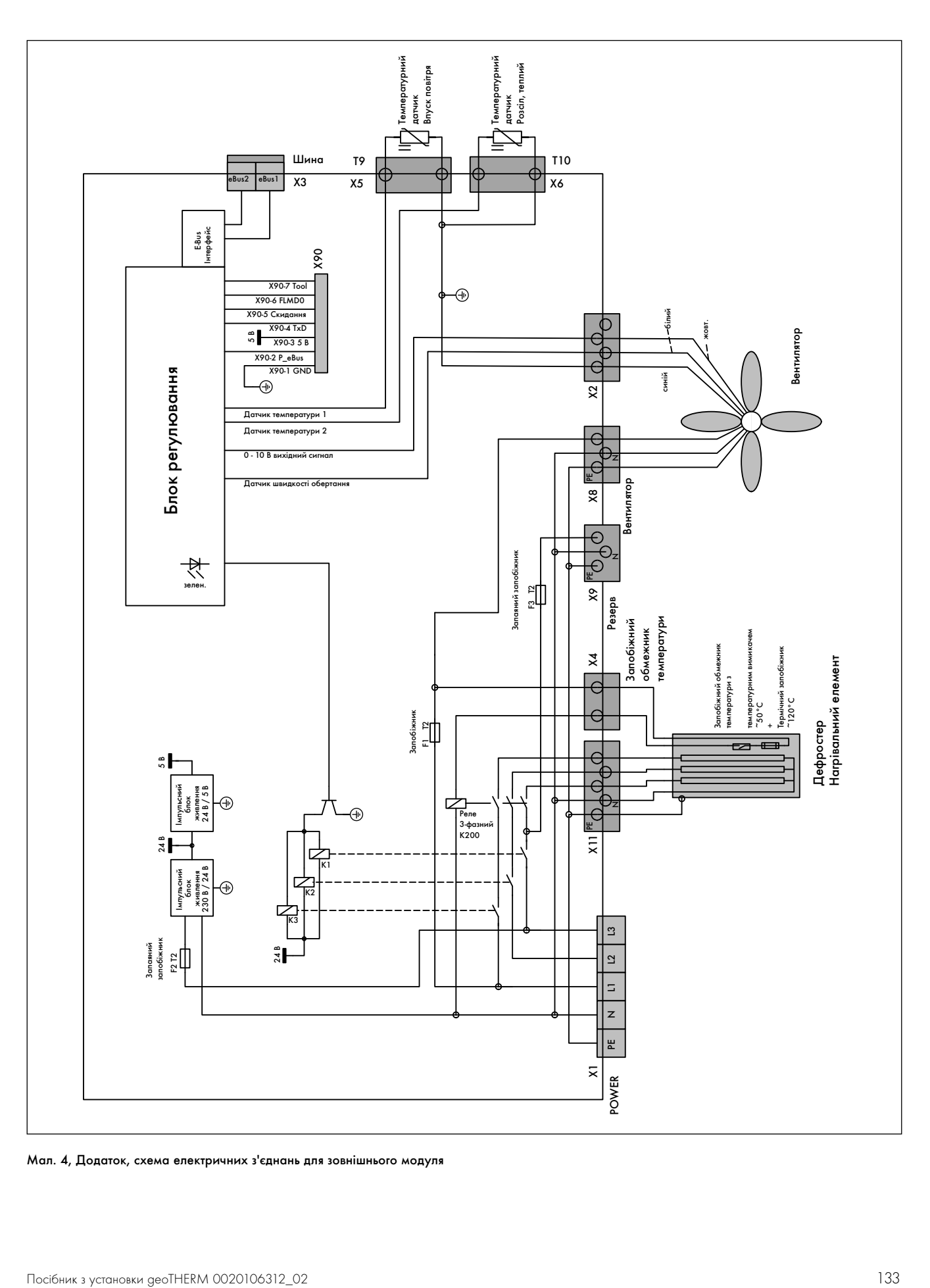

Мал. 4, Додаток, схема електричних з'єднань для зовнішнього модуля

### Алфавітний покажчик

# $\overline{F}$ Елект  $\mathsf{S}$

### $\boldsymbol{\mathsf{A}}$

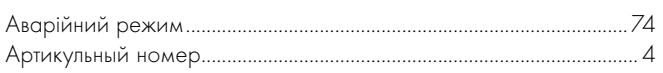

### $\overline{b}$

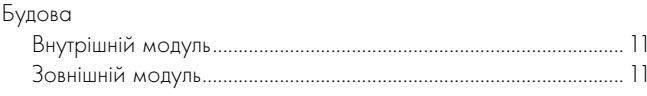

### $\overline{B}$

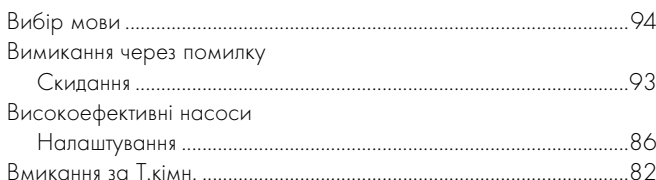

### $\overline{\Gamma}$

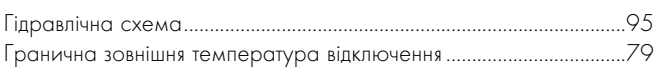

## $\overline{\mathbf{u}}$

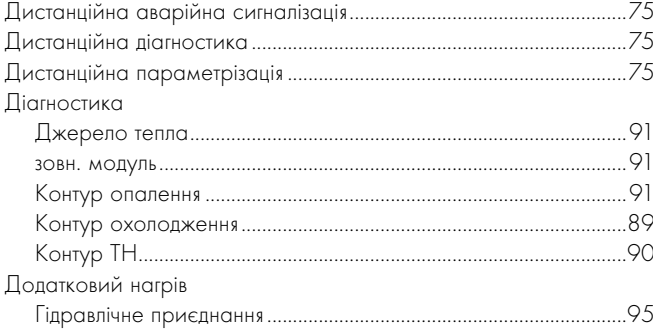

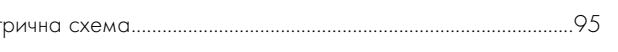

### $\mathsf{X}$

 $\overline{E}$ 

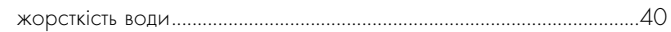

### $\overline{\mathbf{3}}$

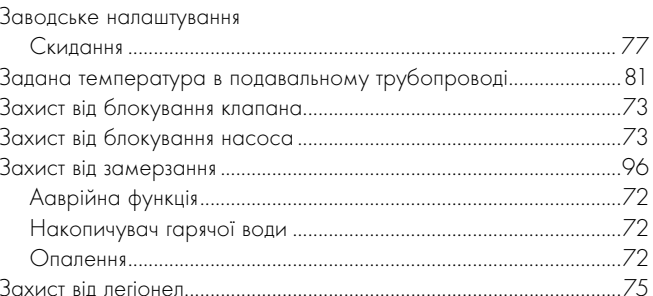

### $\overline{1}$

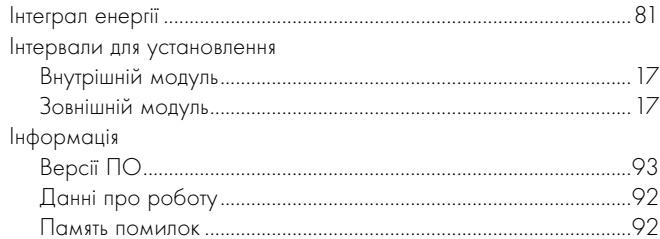

### $\sf K$

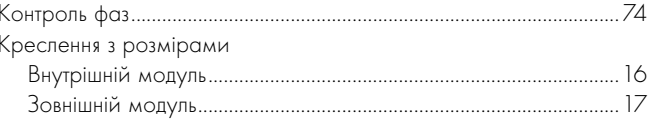

### $\overline{M}$

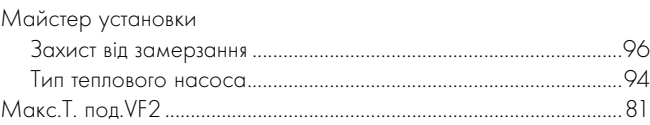

### $\circ$

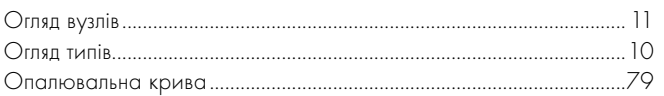

### $\overline{\mathsf{L}}$

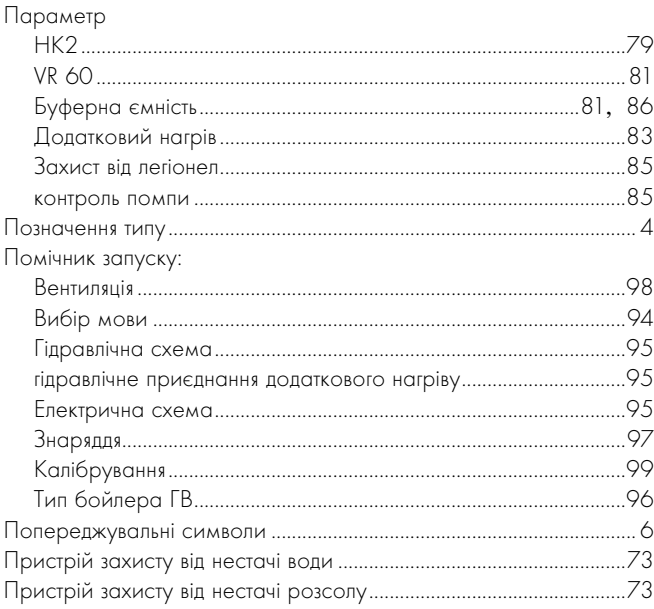

### $\overline{P}$

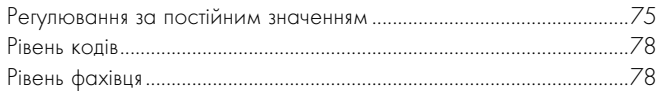

## $\mathsf{C}$

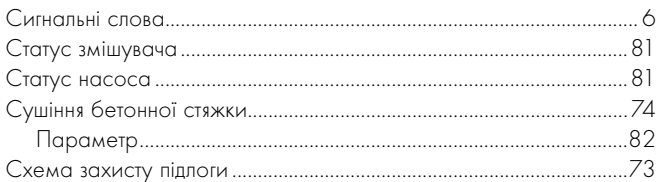

## $\overline{1}$

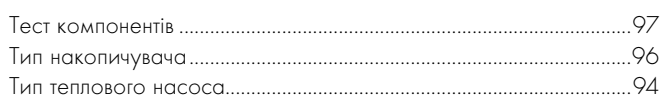

### $\Phi$

## Ц

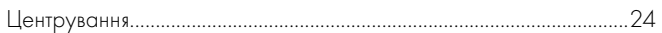

#### Постачальник

Представництво Vaillant в Україні Тел.: + 3 044 3791320 Факс: + 3 044 3791325 info@vaillant.ua www.vaillant.ua Гаряча лінія, Україна 0 800 501 805

### Виробник

Vaillant GmbH Berghauser Str. 40 | D-42859 Remscheid | Telefon 0 21 91/18-0 Telefax 0 21 91/18-28 10 vww.vaillant.de info@vaillant.de